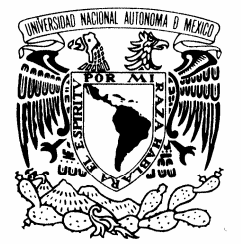

# UNIVERSIDAD NACIONAL AUTÓNOMA DE MÉXICO

VNIVER4DAD NACIONAL AVPNºMA DE MEXICO

**FACULTAD DE INGENIERíA**

# **GEOVARIANTES LÉXICAS DEL ESPAÑOL**

# **T E S I S**

PARA OBTENER EL GRADO DE IN GENIERA EN COMPUTACIÓN P R E S E N T A N:

### **MIRANDA NAVA ADRIANA ROSARIO TORRES CASTILLO BRENDA DANIELA**

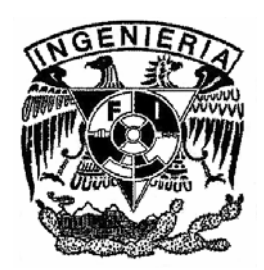

**DIRECTOR DE TESIS: DR. RÁUL ÁVILA SÁNCHEZ CODIRECTOR DE TESIS: M en C. GABRIEL CASTILLO HERNÁNDEZ** 

**CIUDAD UNIVERSITARIA, MÉXICO, D. F. OCTUBRE 2006** 

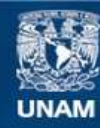

Universidad Nacional Autónoma de México

**UNAM – Dirección General de Bibliotecas Tesis Digitales Restricciones de uso**

#### **DERECHOS RESERVADOS © PROHIBIDA SU REPRODUCCIÓN TOTAL O PARCIAL**

Todo el material contenido en esta tesis esta protegido por la Ley Federal del Derecho de Autor (LFDA) de los Estados Unidos Mexicanos (México).

**Biblioteca Central** 

Dirección General de Bibliotecas de la UNAM

El uso de imágenes, fragmentos de videos, y demás material que sea objeto de protección de los derechos de autor, será exclusivamente para fines educativos e informativos y deberá citar la fuente donde la obtuvo mencionando el autor o autores. Cualquier uso distinto como el lucro, reproducción, edición o modificación, será perseguido y sancionado por el respectivo titular de los Derechos de Autor.

M. en C. Gabriel Castillo Hernández (Ingeniero) muchas gracias por su paciencia, confianza, pero sobretodo por ser el mejor de los maestros y amigos que una estudiante pueda tener. Gracias por todo lo que nos enseñó durante estos tres años.

Gracias, a El Colegio de México, especialmente al Dr. Raúl Ávila por la idea de este proyecto y a sus colaboradores, Arturo Guzmán y Rodrigo Muñoz, por sus valiosas aportaciones.

Gracias, a la UNAM en especial a la Facultad de Ingeniería, por la formación que nos sigue dando, indudablemente la mejor universidad de América Latina.

Gracias, al Instituto de Ingeniería y al Grupo de Ingeniería Lingüística de la UNAM, por permitirnos ser parte de ellos. Dr. Gerardo Sierra gracias por su apoyo.

> Gracias, al CONACYT por el apoyo brindado al desarrollo de este y otros proyectos.

> > *Adriana y Brenda*

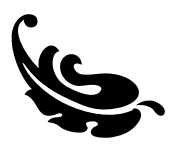

Voy a aprovechar este espacio y este momento trascendente de mi vida, porque cierra un ciclo que empecé como niña y terminé como adulta, lleno de alegrías, satisfacciones, tristezas, pérdidas, experiencias, y todo lo humano que es ser estudiante, niña, adolescente y adulta, para agradecerle a las personas más importantes de mi vida, todo el apoyo y amor que siempre me han dado.

Gracias Mamá, Papá, Juan, Abue, Tía Yolis y Tío Polín con ustedes todo, sin ustedes nada. Gracias por su infinito amor. Los Amo

*Danny* 

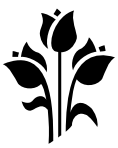

Carlos, gracias por estar siempre a mi lado con el mejor consejo, con la frase correcta, gracias por los más de tres años maravillosos, pero sobretodo gracias por todo tu amor. Te amo.

Fam. Márquez Orozco, gracias por su amistad y hospitalidad.

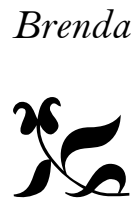

# **"Cada amigo representa un mundo dentro de nosotros, un mundo que tal vez no habría nacido si no lo hubiéramos conocido" Anais Nin**

Con este pensamiento quiero mencionar a todos mis amigos y amigas de mi vida, y muy especialmente a:

Julietita, Deyanira, Michelle, Alejandra, amigas las quiero por siempre, definitivamente tenemos una historia muy especial juntas.

Alice este logro es por las dos.

Nadia y Alejandra, la carrera fue especial y divertida cuando las conocí, gracias por su amistad, las quiero.

Adriana, fue un verdadero placer trabajar con una amiga en esta tesis, ¡lo logramos! Mil gracias por tu amistad y paciencia. Te quiero.

*Brenda* 

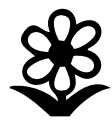

#### *AGRADECIMIENTOS:*

#### *A mis padres:*

*Por darme la vida, por todo su apoyo, comprensión y cariño. Por hacer de mí la mujer que soy. Les dedico todo lo que he hecho en señal del gran amor que les tengo.* 

*A mis hermanas Elsa y Gina:* 

*Por apoyarme siempre y darme el mejor consejo en el momento preciso. Por el simple hecho de estar unidas y ver siempre el lado positivo de las cosas, por darme alegría y echarme porras. Las quiero.* 

#### *A Pedrito:*

*Por creer en mí y en lo que puedo lograr, por demostrarme siempre todo su apoyo y amor incondicional y ante todo por alegrar mi vida. Te quiero corazón.* 

*Al Ing. Gabriel Castillo:* 

*Por sus enseñanzas y regaños sin los cuales no hubiera sido posible la realización de este trabajo. Por todo su apoyo, paciencia y guía. Mil gracias!* 

*A Brenda:* 

*Por su ayuda al realizar este trabajo y ante todo por ser mí amiga.* 

*Adriana R. Miranda Nava Octubre 2006* 

# **GEOVARIANTES LÉXICAS DEL ESPAÑOL**

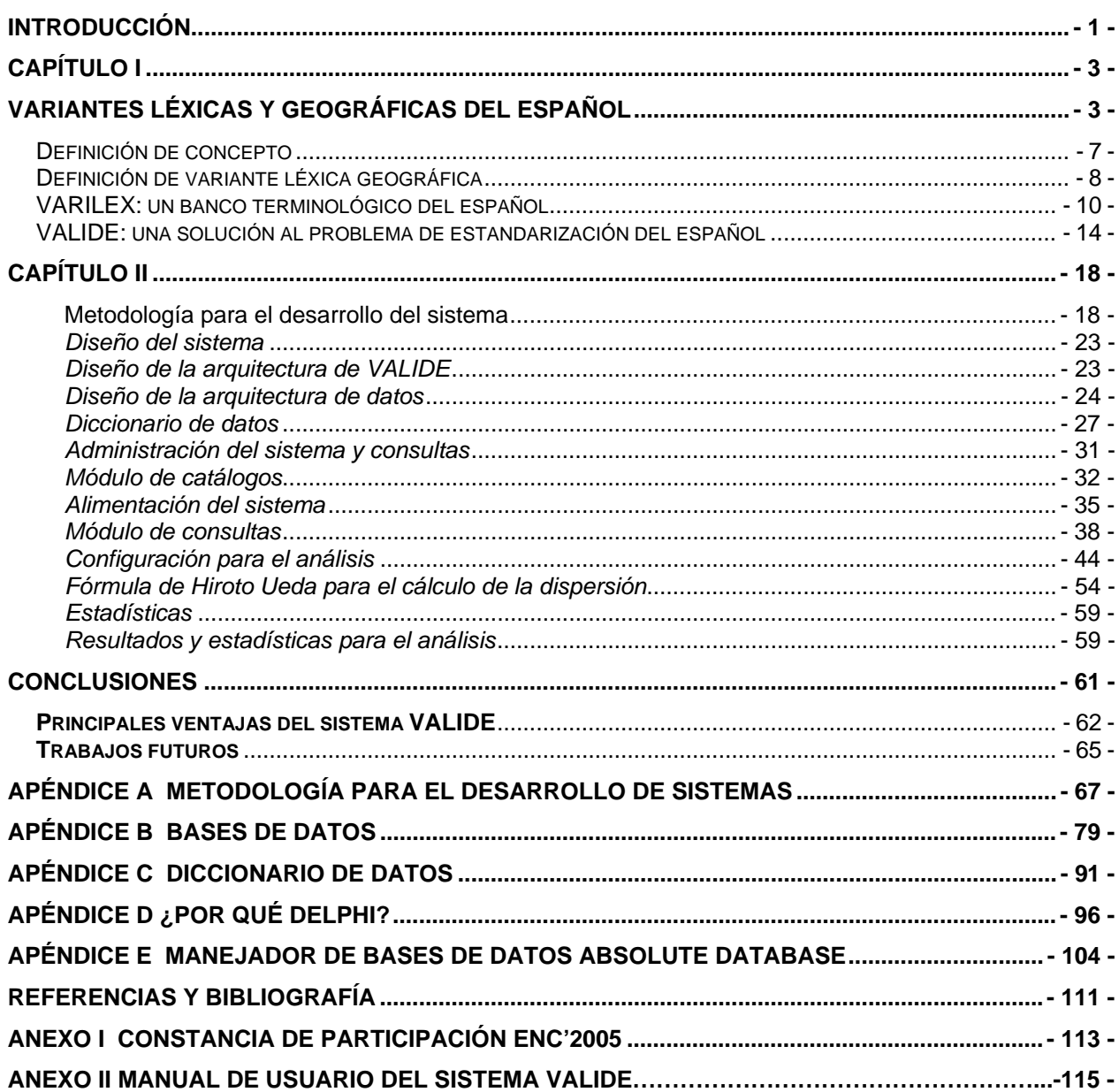

# **INTRODUCCIÓN**

El español es una lengua que, como el inglés, el francés, el alemán, etc., se encuentra en constante transformación. El concepto y el uso de una palabra pueden variar de un país a otro; incluso, en cada uno de los países o regiones han surgido y surgen palabras desconocidas para el resto de los hispanohablantes.

A pesar de que en América Latina el español es la lengua predominante<sup>1</sup> (tabla1), es muy difícil manejar un estándar que permita conservar el significado inicial de un documento transmitido a una audiencia específica para un contexto internacional. Así, una idea puede escribirse de diferentes formas dependiendo del dialecto del país al cual se dirija el texto.

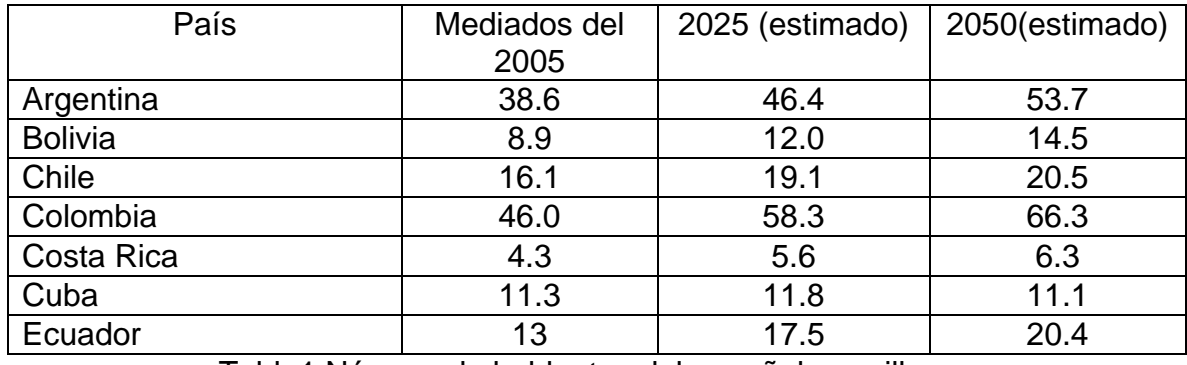

Tabla1 Número de hablantes del español en millones

1

<sup>1</sup> Según las estadísticas de 'Population Reference Bureau (2004)'[1], el número de hablantes de español se calcula aproximadamente en 397 millones en todo el mundo, extendido por Europa y América, cabe mencionar que Estados Unidos no se encuentra incluido en este conteo.

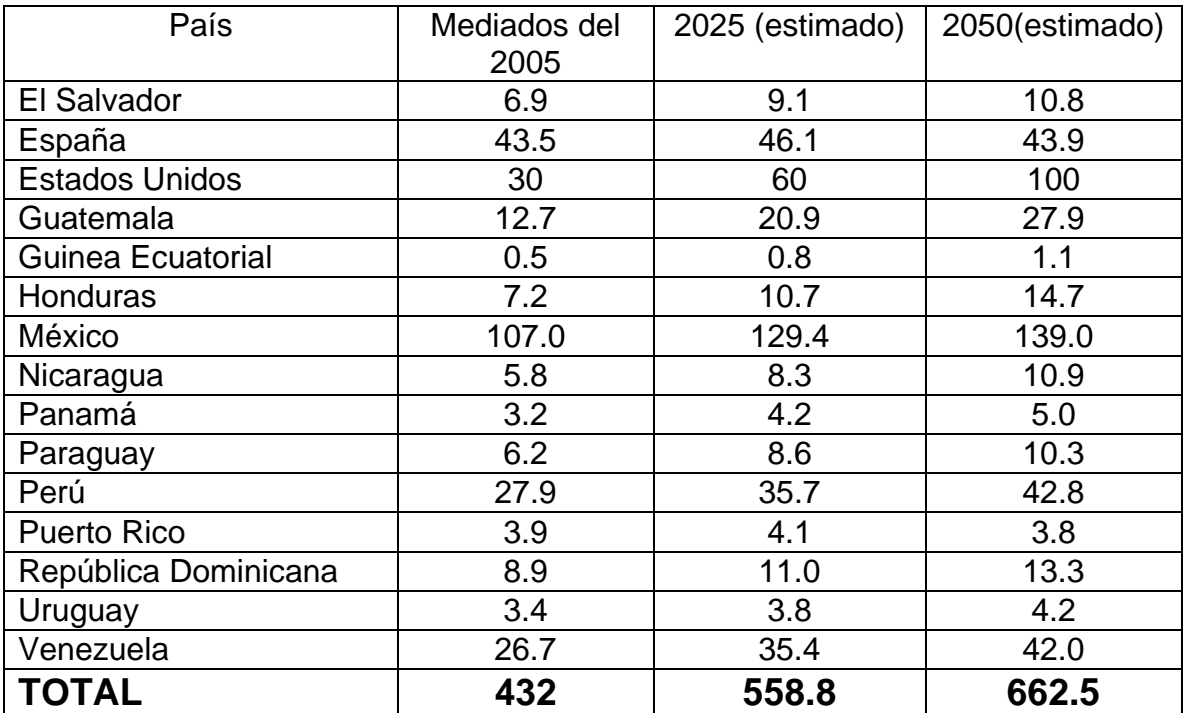

Tabla1 Número de hablantes del español en millones (cont.)

 La presente tesis expone la creación de un sistema de cómputo amigable y fácil de utilizar que apoye la solución del problema de estandarización del español, mediante la selección del léxico de acuerdo con el número de hablantes (frecuencia o peso demográfico) y el número de países (dispersión). El sistema nace por la práctica, interés y acercamiento a la situación actual del español.

 En un inicio el nombre del sistema fue Geovariantes Léxicas del Español, posteriormente, por el desarrollo natural, el nombre cambió por el de VALIDE (**Va**riación **L**éxica **I**nternacional **d**el **E**spañol). A lo largo de toda la tesis se utilizará este último cuando se hable del sistema.

# **CAPÍTULO I**

# **VARIANTES LÉXICAS Y GEOGRÁFICAS DEL ESPAÑOL**

Si bien es cierto que la Real Academia Española de la Lengua (RAE)<sup>2</sup> busca la estandarización de los vocablos del español, ésta sigue predominantemente las tendencias del español ibérico y recomienda el uso de sus términos por encima de las palabras de uso ampliamente extendido en América Latina, con lo que se menosprecian, y a menudo se ignoran, los vocablos que se utilizan en Latinoamérica (un ejemplo de esto sería: *ordenador* sobre *computadora*).

A continuación se muestra una gráfica comparativa que indica el número de hablantes del español en América y España, en los años 2005, 2025 y 2050, respectivamente. Como puede observarse, el número de personas que habla español en Latinoamérica supera por mucho a las personas que lo hablan en España.

1

<sup>&</sup>lt;sup>2</sup> Página en Internet: http://www.rae.es [2]

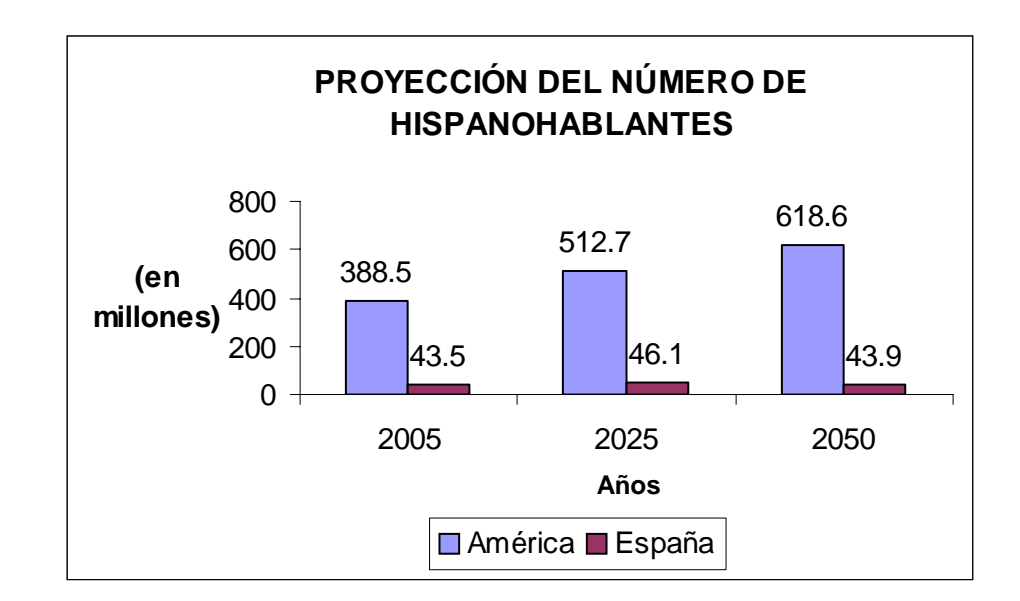

Fig. 1 Tabla de proyección del número de hispanohablantes

## **Estandarización de un texto en países hispanohablantes**

Para comprender a qué nos referimos con *problema de estandarización del español*, consideremos los siguientes ejemplos:

Texto original redactado por un escritor mexicano:

**"***Hoy por la mañana, después de levantarme, desayuné una concha con cajeta, un* 

*vaso de leche y papaya"*

El texto anterior en México expresaría lo siguiente:

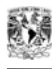

**"***Hoy por la mañana, después de levantarme, desayuné un pan de dulce (concha) al cual se le colocó un dulce de leche de cabra (cajeta), un vaso de leche y una fruta (papaya)"*

Sin embargo, si este texto, inofensivo en México, fuera dirigido a una audiencia argentina, expresaría lo siguiente:

# *"Hoy por la mañana, después de levantarme, desayuné una vulva3 (concha) con vulva3 (cajeta), un vaso de leche y fruta (papaya)"*

El texto anterior resultaría ofensivo ya que las palabras "concha" y "cajeta" se usan en el habla coloquial y popular como vulva $^3$ .

Si se utiliza el primer texto para una audiencia cubana, la palabra "*papaya*" tiene dos significados, el primero de ellos referente a una fruta tropical y el segundo de ellos referido a "vulva". Por otro lado, la palabra "cajeta" no sería comprendida por los cubanos ya que la forma en que los cubanos nombran al "dulce de leche de cabra" es con la palabra "fanguito".

1

<sup>&</sup>lt;sup>3</sup> Conjunto externo de los genitales femeninos.

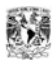

Si el texto original estuviera dirigido a una audiencia internacional, para el ejemplo de México, Argentina y Cuba, el significado se perdería completamente. Por lo tanto, ¿qué palabras debo elegir para que la idea original se conserve, utilizando el mismo texto en los tres países?

Como se puede observar, el problema a resolver es determinar qué palabras utilizar en un texto de modo que se comprenda la idea original, independientemente de la nacionalidad del autor, buscando en todo momento que:

1) El texto sea entendido por el mayor número posible de personas

2) El número de países abarcados sea el mayor posible

Se define como problema de estandarización del español a:

*"La elección adecuada de las palabras de un texto en español, dirigido a una audiencia internacional, de modo que la idea a transmitir no cambie significativamente"* 

Los ejemplos mostrados anteriormente demuestran que la diversidad de culturas de habla hispana ha creado múltiples variantes léxicas, a menudo dentro de un mismo país. De esta manera, un objeto o idea (concepto) puede expresarse por medio de diferentes vocablos (variantes léxicas geográficas) dependiendo de la región

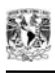

consultada. Además, el mismo vocablo puede tener sentidos totalmente diferentes de una región a otra.

 Mencionado lo anterior, se comentará de forma breve a qué nos referimos cuando se habla de concepto y variante léxica.

### **Definición de concepto**

Etimológicamente, la palabra concepto viene del latín *conceptum* y ésta a su vez del verbo *concipere*, que significa concebir. *Concipere* deriva de *capere*, o sea agarrar o capturar algo.

Por lo tanto la palabra concepto se refiere a un enunciado que permite definir un objeto o una cosa y que apoya su comprensión. En el diccionario de María Moliner se encuentran, entre otras, estas definiciones del vocablo concepto: la representación mental de un objeto; la relación establecida por la mente entre varias ideas.<sup>4</sup>

#### *Ejemplos de conceptos:*

1

| <b>CONCEPTO</b> | <b>LENGUA DE</b> | <b>GLOSA</b>             |  |  |  |  |
|-----------------|------------------|--------------------------|--|--|--|--|
|                 | CONTROL (INGLÉS) |                          |  |  |  |  |
| <b>ARETES</b>   | earrings         | Adorno que se usa en las |  |  |  |  |
|                 |                  | orejas.                  |  |  |  |  |
|                 |                  |                          |  |  |  |  |

<sup>4</sup> MOLINER, María, *Diccionario de uso del Español [3]*, Madrid, GREDOS, Primera edición 1966, p. 705.

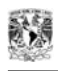

| <b>FALDA</b>    | skirt       | Prenda de vestir, que va de    |
|-----------------|-------------|--------------------------------|
|                 |             | la cintura para abajo y usan   |
|                 |             | especialmente las mujeres.     |
| <b>CHAMARRA</b> | windbreaker | Prenda de abrigo hecha de      |
|                 |             | tela gruesa que cubre del      |
|                 |             | cuello a la cintura o a la     |
|                 |             | cadera y viste sobre<br>la     |
|                 |             | camisa o blusa.                |
| <b>SACO</b>     | jacket      | Prenda de vestir que se usa    |
|                 |             | sobre la camisa o la blusa,    |
|                 |             | cubre los brazos y el tronco   |
|                 |             | desde el cuello hasta las      |
|                 |             | caderas y es abierta por       |
|                 |             | delante.                       |
| <b>CAMISETA</b> | t-shirt     | Prenda interior de vestir o de |
|                 |             | uso deportivo que cubre el     |
|                 |             | tronco, generalmente<br>sin    |
|                 |             | cuello.                        |

Tabla 2 Ejemplo de conceptos

## **Definición de variante léxica geográfica**

Se denomina variante léxica geográfica, o simplemente variante léxica, a cada una de las diferentes 'palabras' que expresan un concepto en cada país o región. A la variante léxica también puede llamársele sinónimo geográfico.

## *Ejemplos de variantes:*

Para este ejemplo el concepto es: ARETES

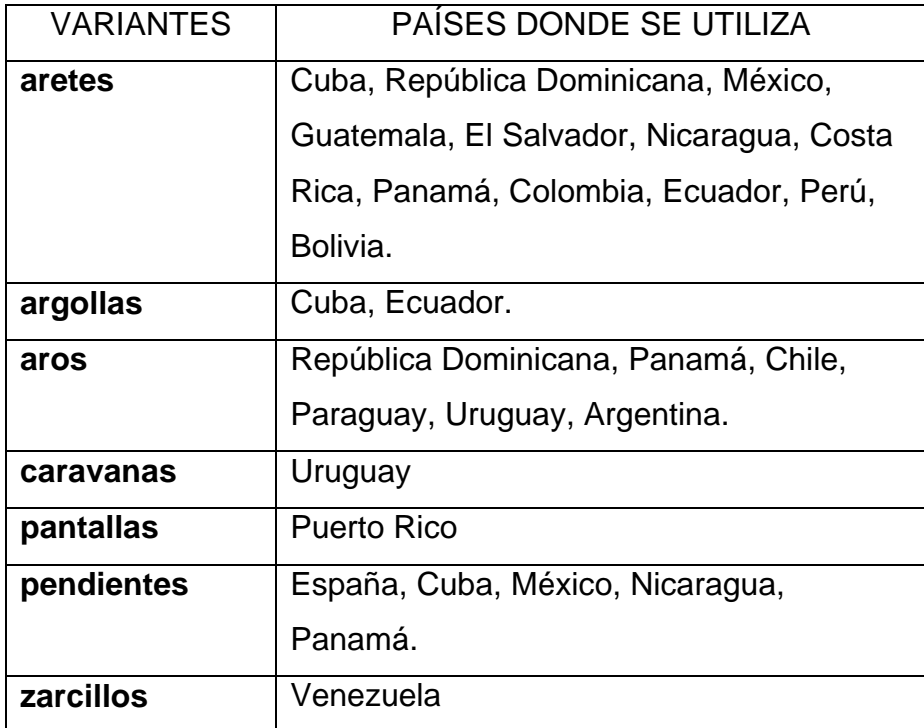

Tabla 3 Ejemplos de variantes léxicas

Se puede observar que, para el concepto *ARETES*, existen por lo menos siete maneras diferentes de expresar el mismo referente dependiendo del país. Cada variante tiene un *grado de uso*, que puede ser concebido como una relación del porcentaje de usuarios dentro de toda la comunidad de la lengua y el número de países donde dicha variante se utiliza.

A continuación se presentan ejemplos<sup>5</sup> de variantes y su grado de uso asociado.

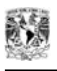

1

<sup>&</sup>lt;sup>5</sup> Ejemplos de VARILEX, proyecto coordinado por H. Ueda y T. Takagaki (Tokio, Universidad de Tokio, 1993). Las siglas corresponden a los siguientes países: AR (Argentina), BO (Bolivia), CO (Colombia), CR (Costa Rica), CU (Cuba), CH (Chile), EC (Ecuador), EL (El Salvador), ES (España), GU (Guatemala), MX (México), NI (Nicaragua), PN (Panamá), PA (Paraguay), PE (Perú), PR (Puerto Rico), RD (República Dominicana), UR (Uruguay), VE (Venezuela).

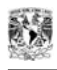

#### Concepto en lengua de control (inglés): CAR

Definición: vehículo destinado al transporte de personas.

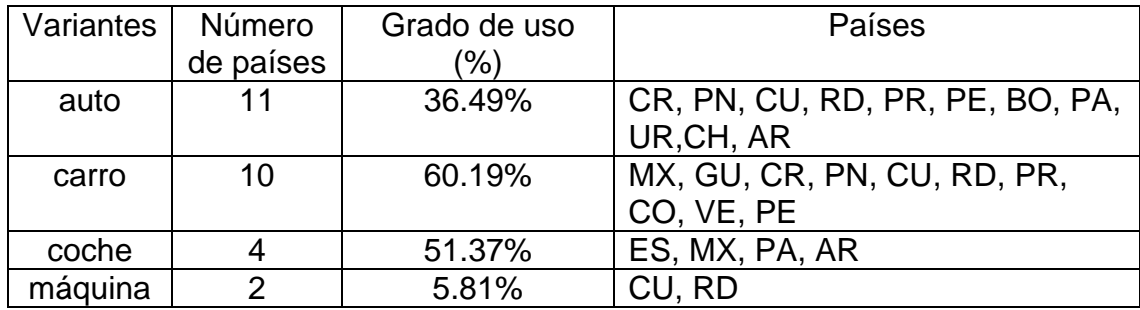

Concepto en lengua de control (inglés): STEERING WHEEL

Definición: pieza circular con la que se orienta el movimiento de las ruedas.

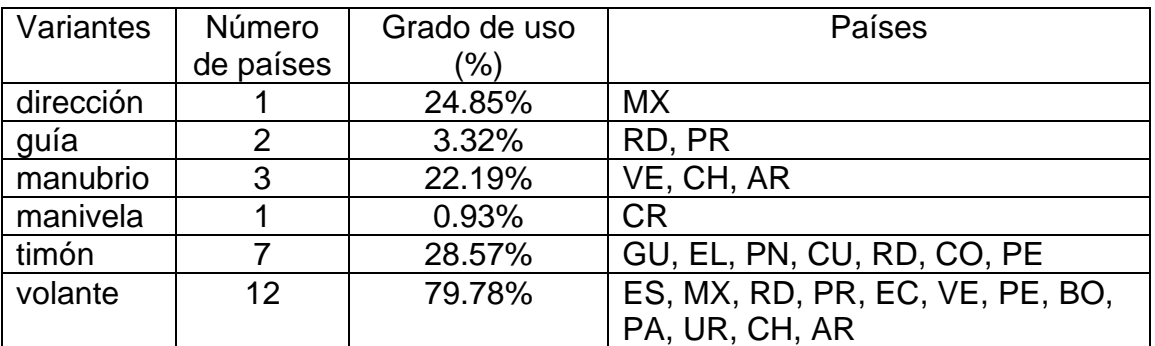

Tabla 4 Ejemplos de variantes, grados de uso y países donde se utilizan

# **TRABAJOS PREVIOS DE VARIACIÓN LÉXICA**

### *VARILEX: un banco terminológico del español*

La situación actual del español ha dado motivo para hacer investigaciones que permitan conocer la variación léxica en las principales ciudades de todo el mundo

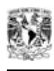

hispanohablante. Una de las investigaciones más sobresalientes es el proyecto VARILEX<sup>6</sup>.

VARILEX es un proyecto coordinado por Hiroto Ueda<sup>7</sup>de la Universidad de Tokio; Toshihiro Takagaki, de la Universidad de Estudios Extranjeros de Tokio y Antonio Ruiz Tinoco<sup>8</sup>, de la Universidad de Sophia. Este proyecto busca conocer la variación léxica en las principales ciudades de todo el mundo hispanohablante.

El proyecto se realiza mediante encuestas aplicadas a por lo menos cuatro informantes locales, éstos deben ser dos hombres y dos mujeres, cuya edad esté comprendida entre los 18 y los 80 años, que pertenezcan al estrato culto de la ciudad encuestada. En cada una de estas localidades existe un investigador local que se encarga de aplicar las encuestas y enviar la información a la Universidad de Tokio, donde una vez recibida es procesada y publicada anualmente en la revista VARILEX y en una base de datos de esta institución.

El principal objetivo del proyecto es conformar un inventario de sinónimos geográficos de léxico variable. Es decir, conocer las palabras que correspondan a cada ámbito conceptual.

 6 Página en Internet: http://gamp.c.u-tokyo.ac.jp/~ueda/varilex/index.php [4] 7

Página en Internet: http://gamp.c.u-tokyo.ac.jp/~ueda/sp.php [5] 8

Página en Internet: http://133.12.122.172/ling-japonesa/

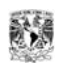

1

Los ámbitos conceptuales incluidos en las encuestas aplicadas son los que ofrecen posibilidades de variación. En los campos léxicos utilizados se encuentran los instrumentos utilizados en la cocina, electrodomésticos, partes del automóvil, ropa de vestir, entre muchos otros.

### *PHP-ATLAS: Atlas de cartografía lingüística*

El proyecto "php-atlas de cartografía lingüística<sup>9</sup>" tiene como objetivo desarrollar un sistema en línea de preparación de atlas lingüísticos a partir de la información obtenida del proyecto VARILEX.

El proyecto se desarrolla en entorno LAMP (Linux, Apache, MySQL y PHP) y se encuentra hospedado en un servidor de uso experimental localizado en la Universidad de Sophia en Tokio y a cargo de Antonio Ruiz Tinoco. Dicho proyecto utiliza una página Web de búsqueda de léxico variable, el resultado de tal búsqueda se puede obtener en formato PDF.

<sup>&</sup>lt;sup>9</sup> Página en Internet: http://lingua.cc.sophia.ac.jp/varilex/php-atlas/lista3.php [6]

1

| Mostrar referencias (en inglés) :<br>Adelante<br><b>EARRINGS</b><br>$\checkmark$ |                                   |           |        |                                           |                                                |           |  |  |
|----------------------------------------------------------------------------------|-----------------------------------|-----------|--------|-------------------------------------------|------------------------------------------------|-----------|--|--|
| Mostrar Todos   Buscar   Anterior   1   Siguiente                                |                                   |           |        |                                           |                                                |           |  |  |
| Encontrado(s) 11 registro(s)                                                     |                                   |           |        |                                           |                                                |           |  |  |
| $\triangle$ Forma $\triangledown$                                                | $\triangle$ Serie $\triangledown$ | Categoria | Campo  | $\triangle$ Ref. (inglés) $\triangledown$ | Definición en Encuesta                         | mapa      |  |  |
| pendientes                                                                       | A017                              | sus       | prenda | <b>EARRINGS</b>                           | Adorno que se ponen las mujeres en las orejas. | <b>TE</b> |  |  |
| aretes                                                                           | A017                              | sus       | prenda | <b>EARRINGS</b>                           | Adorno que se ponen las mujeres en las orejas. | SE.       |  |  |
| aros                                                                             | A017                              | sus       | prenda | <b>EARRINGS</b>                           | Adorno que se ponen las mujeres en las orejas. | SE        |  |  |
| pantallas                                                                        | A017                              | sus       | prenda | <b>EARRINGS</b>                           | Adorno que se ponen las mujeres en las orejas. | <b>SE</b> |  |  |
| zarcillos                                                                        | A017                              | sus       | prenda | <b>EARRINGS</b>                           | Adorno que se ponen las mujeres en las orejas. | <b>SE</b> |  |  |
| argollas                                                                         | A017                              | sus       | prenda | <b>EARRINGS</b>                           | Adorno que se ponen las mujeres en las orejas. | <b>SE</b> |  |  |
| caravanas                                                                        | A017                              | sus       | prenda | <b>EARRINGS</b>                           | Adorno que se ponen las mujeres en las orejas. | SE        |  |  |
| aritos                                                                           | A017                              | sus       | prenda | <b>EARRINGS</b>                           | Adorno que se ponen las mujeres en las orejas. | T         |  |  |
| arracadas                                                                        | A017                              | sus       | prenda | <b>EARRINGS</b>                           | Adorno que se ponen las mujeres en las orejas. | <b>TE</b> |  |  |
| chapas                                                                           | A017                              | sus       | prenda | <b>EARRINGS</b>                           | Adorno que se ponen las mujeres en las orejas. | TE        |  |  |
| chapitas                                                                         | A017                              | sus       | prenda | <b>EARRINGS</b>                           | Adorno que se ponen las mujeres en las orejas. | SE        |  |  |

Mostrar Todos | Buscar | Primera Página | Anterior | Siguiente | Última Página | Arriba Fig. 2 Interfaz de búsqueda proyecto atlas de cartografía lingüística

Además de estos trabajos sobresalientes del estudio de la variación léxica, puede mencionarse la recopilación de variantes a través de la publicación de diccionarios especializados. Algunos de estos diccionarios son los siguientes:

- NTC's Dictionary of LATIN AMERICAN SPANISH<sup>10</sup> de Rafael A. Olivares
- Multicultural Spanish Dictionary<sup>11</sup> de Agustín Martínez
- El español de España y el español de América<sup>12</sup> (Vocabulario Comparado) de Antonio Molero

<sup>&</sup>lt;sup>10</sup> Rafael A. Olivares, NTC's Dictionary of LATIN AMERICAN SPANISH, NTC Publishing Group, 1997 [7].<br><sup>11</sup> Agustín Martínez, *Multicultural Spanish Dictionary*, Editorial Schreiber Publishing Inc, 1999 [8].<br><sup>12</sup> Antonio Mol sm[9].

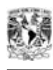

### *VALIDE: una solución al problema de estandarización del español*

Para dar una solución al problema de estandarización, se propone desarrollar un sistema comercial, al cual llamaremos *VALIDE* (Variación Léxica Internacional del Español). Se pretende utilizar este sistema como una herramienta funcional y amigable que permita consultar las variantes léxicas relacionadas con un significado específico así como analizar un texto que posiblemente sea dirigido a todos o a algunos países hispanohablantes.

Este sistema deberá cumplir dos objetivos:

- **1.** Permitir al usuario la consulta y la alimentación de variantes léxicas del español en una base de datos, estas variantes deberán ser agrupadas con base en un concepto específico (agrupamiento semántico).
- **2.** Proporcionar una herramienta de análisis de textos que permita elegir alternativas de reemplazo de una palabra por otra cuando un texto esté dirigido a una audiencia internacional, con el fin de que dicho texto sea comprendido por el mayor número de personas y en el mayor número de países posibles.

Además de esto, el sistema debe cumplir con las siguientes características:

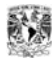

**Amigable:** es decir, debe ofrecer interfaces sencillas de utilizar, que ayuden al usuario a manipular el sistema sin ningún tipo de problema.

**Plataforma estándar:** debe funcionar en cualquier equipo que tenga plataforma Windows (Windows 98, Windows 2000, Windows Millenium y Windows XP), a través de una unidad CD-ROM, sin necesidad de que la computadora tenga instalado ningún tipo de software adicional, esto incluye manejador de bases de datos o editores de texto.

La información que posea la base de datos debe estar organizada desde un punto de vista conceptual, es decir, la información se debe organizar con base en el concepto (apoyado éste por una imagen y una 'palabra' en alguna lengua diferente al español -llamada lengua de control-). A cada concepto se le debe asociar una o varias 'palabras' (denominadas variantes geográficas) y cada variante ligada con el nombre del país o países en que se emplea; además, cada variante tendrá incorporado un uso (que podrá ser grosero, general, pasivo, etc.) y un nivel de uso en el habla de ese país.

Por ejemplo:

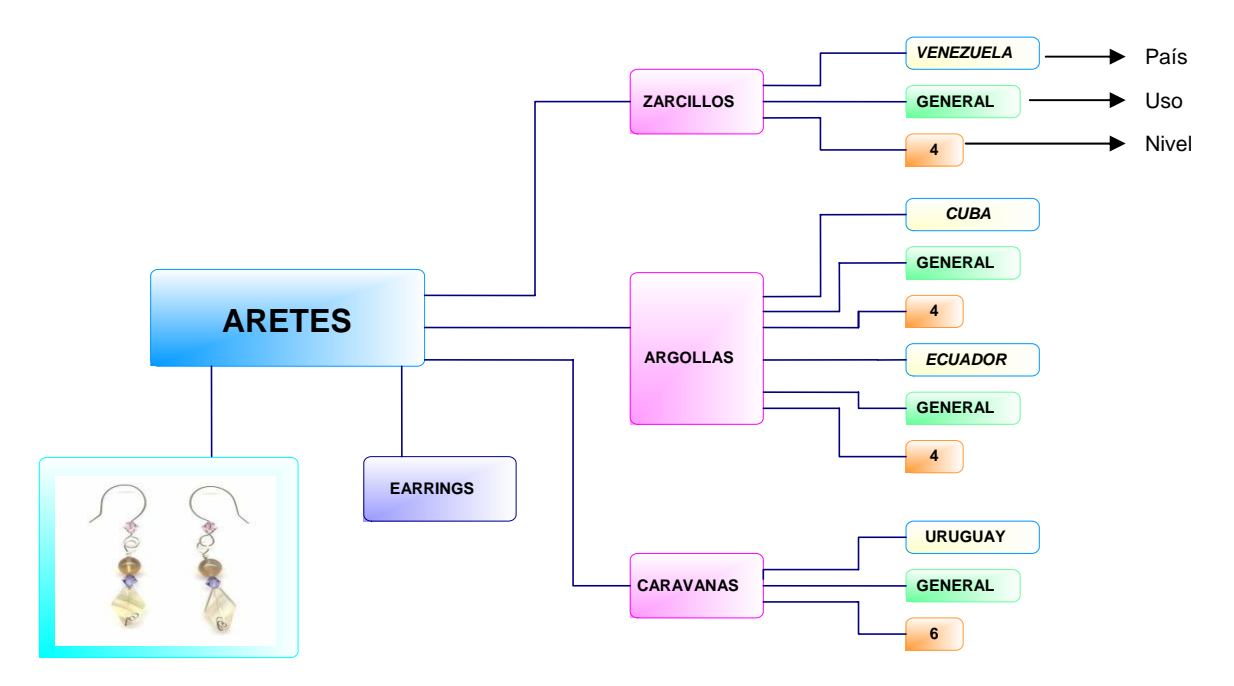

Fig. 3 Ejemplo de información almacenada

Los requerimientos específicos del sistema a desarrollar, identificados durante la etapa de análisis del problema, son los siguientes:

**1.** Debe ser una herramienta que permita incrementar el número de variantes y conceptos que ingresen a la base de datos, con el fin de obtener una fuente de información amplia que recabe las palabras más frecuentes en el mundo de habla hispana.

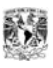

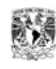

- **2.** VALIDE debe favorecer el aprendizaje del usuario sobre las diferentes variantes y usos de las palabras, de modo que amplíe su visión acerca del léxico más utilizado a lo largo de toda Latinoamérica.
- **3.** El sistema debe ser capaz de leer y almacenar textos en formato rtf (rich text format) y en texto plano (ASCII).
- **4.** El sistema debe considerar para su estudio el uso del número de hablantes (frecuencia - peso demográfico) y la cantidad de países (dispersión) para mostrar en pantalla las variantes asociadas a cada concepto.
- **5.** El sistema VALIDE será utilizado principalmente por empresas y personas que estén en contacto con el español internacional como son: editores de libros, productores, locutores de radio y televisión, compañías editoriales, productoras de televisión, compañías de doblaje, actores, diseñadores de páginas Web, escritores, congresistas y viajes. Otro tipo de usuarios que podrán utilizar el sistema son los investigadores de la lengua, entre éstos se encuentran los lingüistas, traductores, comunicólogos y lexicógrafos.

La meta es hacer que este sistema, además de ser utilizado como un diccionario de sinónimos (regionalismos) en español, también tenga la capacidad de analizar textos y, en caso necesario, sugerir palabras con base en la audiencia a la que vaya dirigido el texto.

# **CAPÍTULO II ANÁLISIS, DISEÑO Y DESARROLLO DE VALIDE**

## **Metodología para el desarrollo del sistema**

La metodología utilizada para el desarrollo del sistema VALIDE es el *modelo incremental* (ver apéndice A), que es una combinación entre el *modelo secuencial* o *ciclo de vida para el desarrollo de sistemas* con la filosofía de la *construcción de prototipos*. La decisión de elegir este modelo fue tomada a partir de las características y necesidades que el sistema debe cumplir. En un principio se requirió de un primer incremento (prototipo) del sistema que cubriera las funciones básicas y a partir de éste se fue desarrollando el resto del sistema hasta obtener el proyecto terminado.

#### *Análisis del sistema*

En esta etapa se deben especificar todas las características que permitan definir los objetivos del sistema, como, por ejemplo, la obtención de información, los datos que el sistema manejará y la funcionalidad esperada. Durante esta etapa, se define lo que se "quiere" y lo que realmente se "necesita" en el sistema.

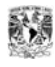

Considerando lo anterior, se puede comentar que VALIDE es un programa que, a partir de una base de datos, presentará, cuando sea el caso, los sinónimos geográficos o variantes léxicas de diferentes conceptos de la lengua española.

### *Análisis de objetivos*

El objetivo principal de VALIDE es proporcionar al usuario los datos necesarios para la selección de una de las variantes léxicas del español, en el caso de que se desee hacer un texto dirigido a personas de uno o varios países hispanohablantes. Con ello, se busca que el texto sea entendido por el mayor número de personas en la mayoría de países posible.

Para lograr el objetivo, VALIDE tendrá una base de datos que asociará los conceptos con sus variantes léxicas. Cada variante, a su vez, está ligada al o a los países donde se emplea, al tipo de uso (grosero, general, coloquial, etc.) que tiene en cada país, y a los datos demográficos respectivos. De esta manera, VALIDE facilita que el usuario, al evaluar la dispersión geográfica y el peso demográfico de cada sinónimo, decida qué palabra le conviene usar para sus fines comunicativos.

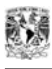

### *Análisis de requisitos*

Para el desarrollo de este proyecto se definieron los siguientes requisitos a partir del planteamiento del problema y del análisis de objetivos:

VALIDE realizará la estandarización de un texto dirigido a uno o más países hispanohablantes, los cuales podrán ser elegidos en el sistema utilizando la función de "*configuración para el análisis*" dependiendo de los países a los que vaya dirigido el texto y de los usos elegidos para realizar el análisis.

El programa tendrá un procesador de textos donde se realizará el análisis de un texto escrito, VALIDE revisará el texto, asignándole a cada palabra estudiada alguna marca de estilo (color, subrayado, cursiva, negritas), dependiendo de la configuración previamente elegida para este proceso y del tipo de uso que tenga; cuando encuentre alguna palabra que tenga variantes geográficas, el programa presenta al usuario su propuesta, es decir, una lista de variantes ordenadas de acuerdo con su distribución geográfica. La información estadística se generará a partir de la fórmula de Hiroto Ueda para obtener la dispersión de cada variante, lo que significa que la lista se le presentará al usuario de forma ordenada, donde los primeros elementos de la lista serán las variantes con más posibilidades de uso, entre las cuales, podrá seleccionarse la más adecuada para un país o para un grupo de países, y con ella realizar el reemplazo.

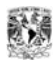

El sistema contará con pantallas de consulta, que ofrecerán al usuario la posibilidad de hacer investigaciones sobre la lengua española, ya que podrá realizar consultas de la información contenida en la base de datos sin necesidad de escribir un texto.

Además, cada variante está ligada a sus posibles homónimos, de manera que el usuario podrá advertir si alguna palabra tiene otros significados u otros usos (por ejemplo, vulgar o grosero) en los diferentes países donde se habla el idioma español.

VALIDE en un principio manejará seis marcas o tipo de usos:

- Coloquial: Lengua hablada.
- Coloquial restringido: Lengua hablada, no general.
- Formal: Lengua escrita, poco frecuente en lengua hablada.
- General: Sin marca, uso hablado y escrito.
- Grosero: Lengua hablada, normalmente ofensivo.
- Pasivo: Se comprende pero no se emplea.

 En principio, la base de datos contará con un limitado número de registros léxicos, digitados por los responsables del programa. A partir de esto, el usuario podrá ingresar más información o incluso modificar la existente.

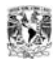

El sistema tendrá una sección donde se presentarán las estadísticas del texto analizado. Se tendrán dos tipos de estadísticas, las estadísticas según el país o países objetivo y las estadísticas para todos los países hispanohablantes. La forma en que funcionará es la siguiente: en pantalla se muestra una tabla con el resultado total de palabras utilizadas para cada país y el número de vocablos por uso, y las estadísticas del análisis en los posibles países objetivo. Para el análisis en los países de la configuración, se da el número de palabras utilizadas y el número de palabras ofensivas empleadas en el texto.

#### *La base de datos de VALIDE*

Uno de los nodos centrales de VALIDE está en la base de datos que contiene tanto los conceptos como las variantes léxicas. Esta base de datos deberá contener toda la información de cada concepto con sus variantes léxicas, el país, el uso, el nivel, etc.

La función de alimentación del sistema VALIDE deberá permitir al usuario manipular los datos, es decir, agregar, modificar y/o eliminar información de los conceptos o variantes que se requiera utilizar.

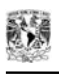

### *Diseño del sistema*

Con base en el análisis de requisitos, este diseño incluye los correspondientes a la arquitectura del sistema y a la arquitectura de datos, el diseño de la base de datos y el diseño de las interfaces gráficas del sistema.

### *Diseño de la arquitectura de VALIDE*

La arquitectura del sistema fue diseñada tomando en consideración los alcances del proyecto, a fin de tener una herramienta integral que resolviera el problema de la estandarización de vocablos del español que se habla en los diversos países de América Latina.

Por lo tanto, la arquitectura de VALIDE cuenta con tres funciones principales, las cuales pueden ser visualizadas en la siguiente figura.

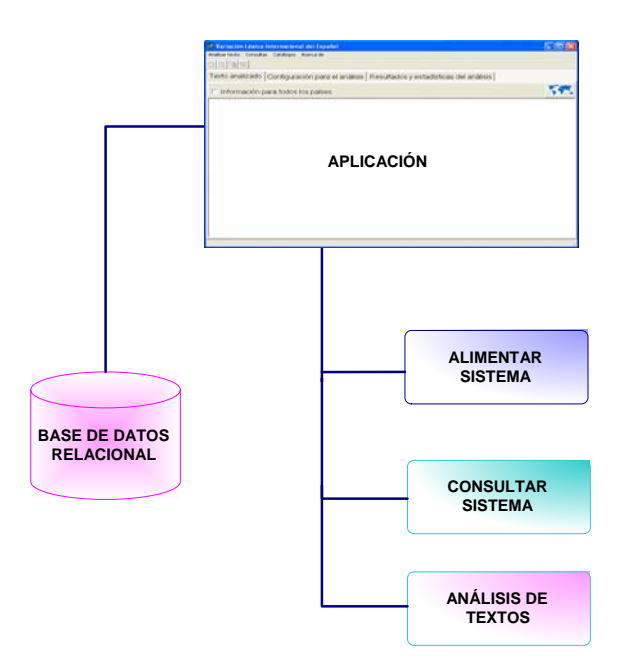

Fig. 4 Arquitectura de VALIDE

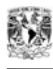

El sistema realiza sus funciones interactuando en todos los casos con una base de datos relacional.

### *Diseño de la arquitectura de datos*

Para facilitar el manejo de la información se diseñó una arquitectura de datos que, con base en los requerimientos y necesidades del sistema, agilice la relación entre los datos contenidos en los módulos de administración del sistema. La arquitectura de datos muestra claramente la relación que existe entre los conceptos, variantes léxicas y la información asociada a cada una de ellas, incluyendo el uso, país, nivel, lengua de control e imagen. En la figura 5 se aprecia como es que se encuentra organizada la información:

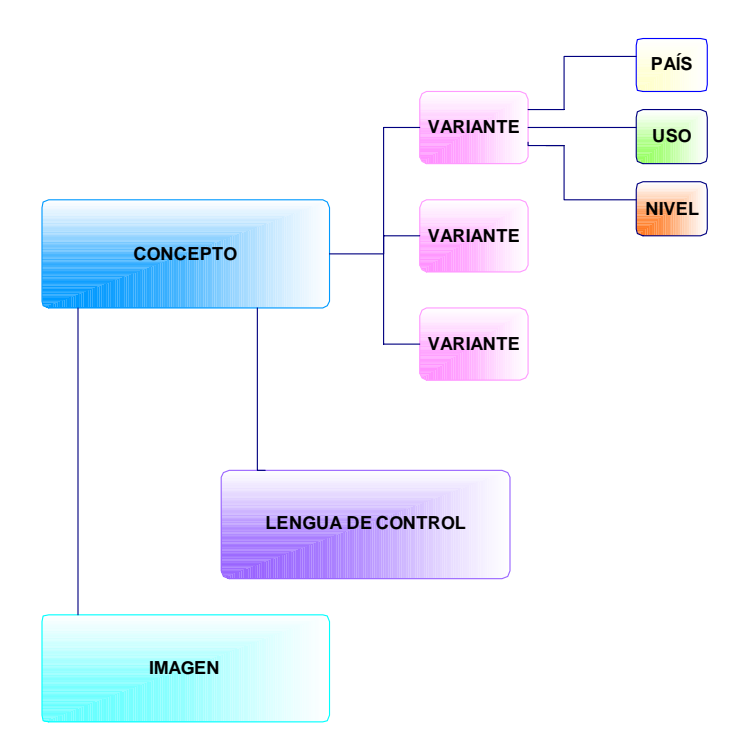

Fig. 5 Arquitectura de datos

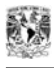

Se puede observar que para cada concepto se tiene una serie de variantes relacionadas con él y, ligados a cada una de las variantes, se incluye el nombre del país de donde proviene, el uso que tiene en dicho lugar y, por último, se asocia el nivel de la variante; este último es un valor entero que nos indica el grado de uso que tiene la variante en dicho país, entre más pequeño sea el valor, mayor será el porcentaje de uso que tenga la variante.

Para comprender mejor dicha definición, tomemos el siguiente ejemplo:

Para México 's*aco'* tiene nivel 1 mientras que '*saco de traje'* tiene un nivel 2, ya que la primera variante tiene un uso más común que la segunda.

Un ejemplo de la arquitectura de datos sería el siguiente:

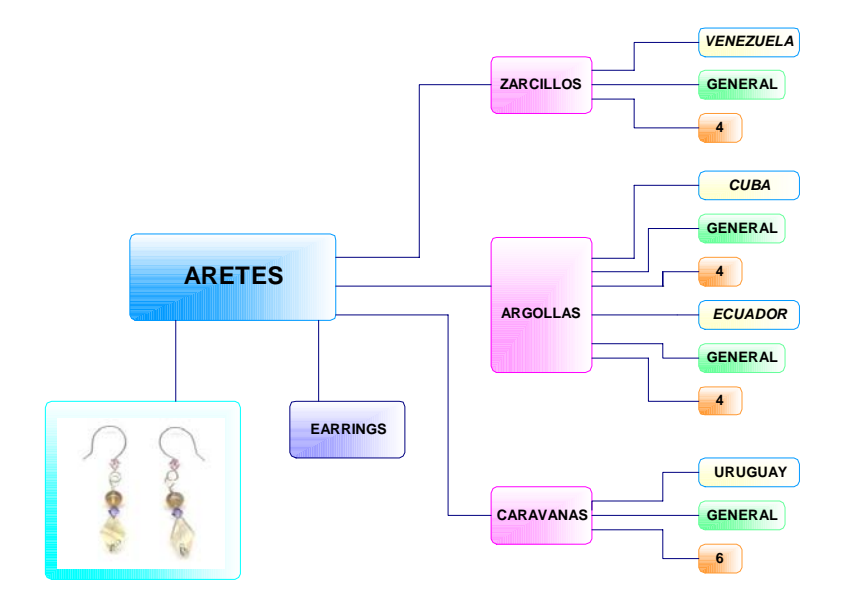

Fig. 6 Ejemplo de la arquitectura de datos

A partir del diseño de la arquitectura del sistema y de la arquitectura de datos, se realizó el diseño de la base de datos (ver apéndice B) de VALIDE.

### *Diseño de la base de datos*

El diseño de la base de datos fue elaborado pensando en atender las especificaciones del sistema y las necesidades del usuario final. A continuación se muestra el diagrama Entidad - Relación del sistema:

## *Diagrama Entidad - Relación*

El diagrama Entidad - Relación del sistema es el siguiente:

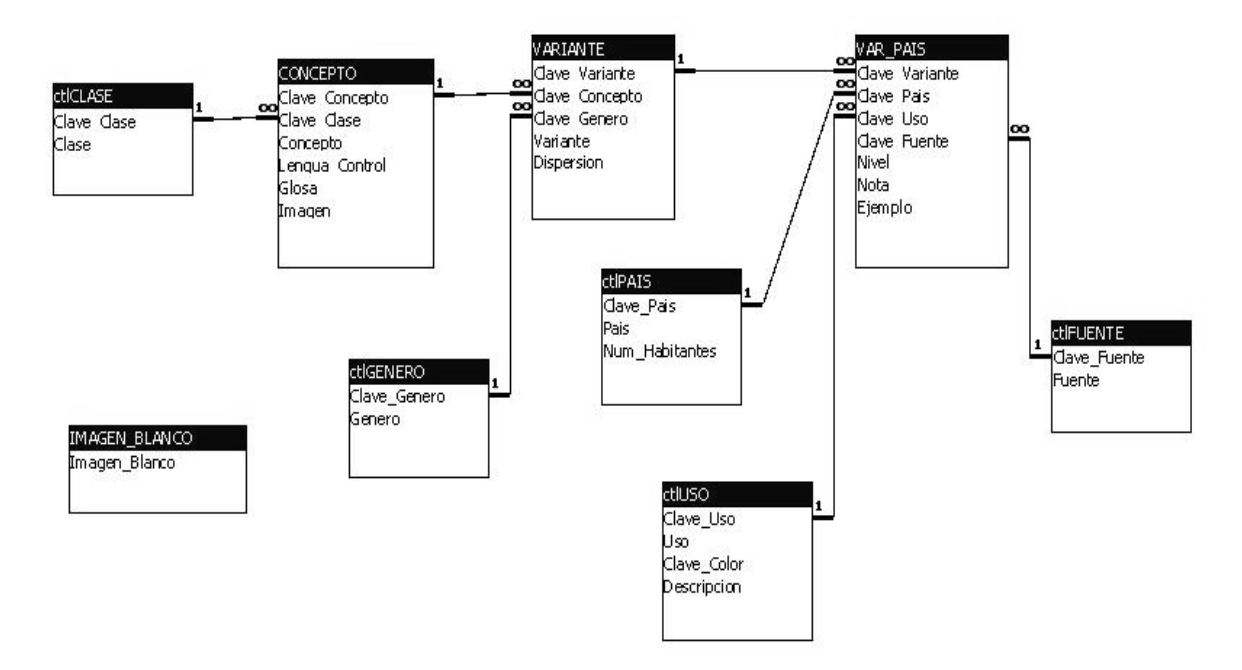

Fig. 7 Diagrama Entidad - Relación del sistema VALIDE

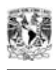

A continuación se presenta de forma detallada la definición de cada una de las tablas de la base de datos utilizada para el sistema.

## *Definición de las entidades*

Las entidades o tablas utilizadas para el diseño de la base de datos son las siguientes:

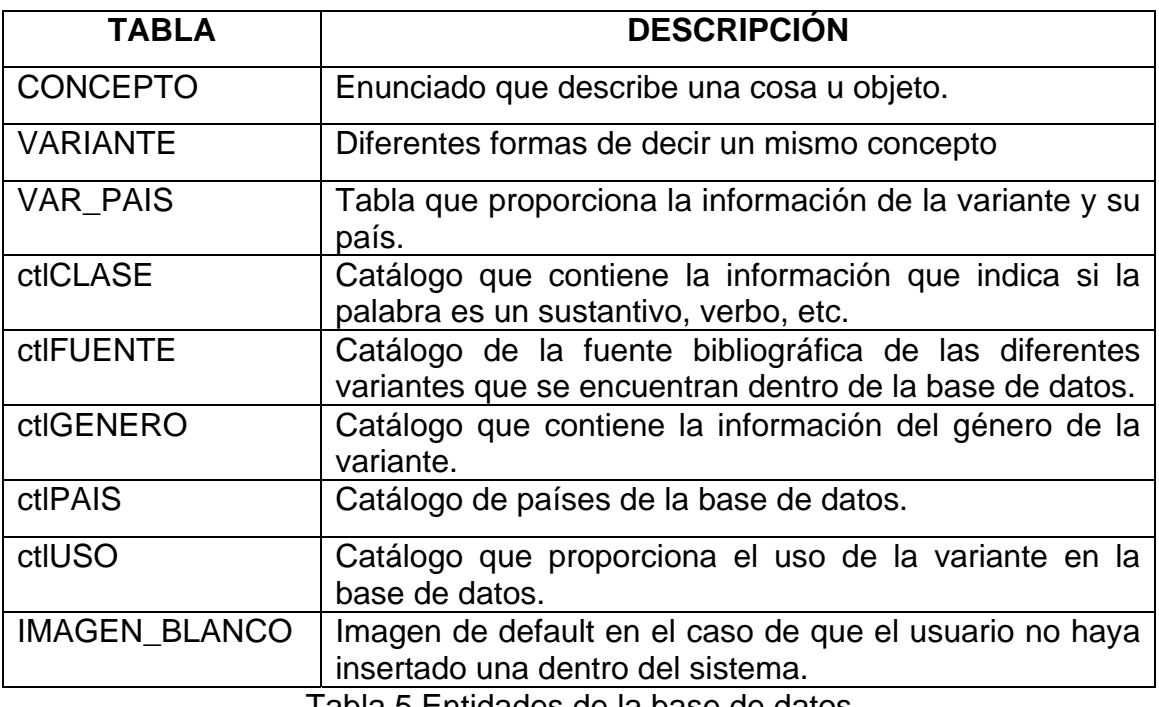

Tabla 5 Entidades de la base de datos

## *Diccionario de datos*

El diccionario de datos del sistema (ver apéndice C) se encuentra estructurado de la siguiente manera:

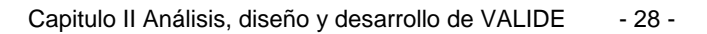

- Nombre del campo
- Descripción del campo
- Tipo de dato
- Tamaño

## *Desarrollo del sistema*

El desarrollo del sistema se llevó a cabo de acuerdo al diseño planteado anteriormente; a partir de este diseño, se elaboró un diagrama jerárquico y funcional del sistema (figura 8).

El diagrama jerárquico y funcional del sistema nos muestra a detalle la organización de la arquitectura de VALIDE.

Los tres módulos principales del sistema son:

- Administración del sistema
- Consultas
- Análisis del texto
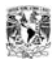

 El desarrollo del sistema se dividió en dos etapas, (1) en la primera etapa, se realizó la parte de administración y consultas al sistema, que entre otras cosas incluyó el diseño y desarrollo de la base de datos, (2) durante la segunda etapa se integraron las herramientas necesarias para efectuar el análisis del texto.

Basados en el diseño planteado y de acuerdo con los requisitos del sistema, la aplicación se realizó utilizando *Borland Delphi 6* como herramienta de desarrollo, por sus múltiples características y funcionalidades (ver apéndice D), y como manejador de base de datos, se utilizó un componente para Delphi 6 llamado *Absolute Database,* una de sus características más importantes (ver apéndice E) es que no necesita un ODBC para conectarse con la aplicación, esta función se realiza de manera directa, mediante la creación de un objeto que se conecta a la base de datos cada vez que se requiera.

A continuación se explican de forma más detallada las dos etapas del desarrollo del sistema.

# **DIAGRAMA JERÁRQUICO - FUNCIONAL DEL SISTEMA**

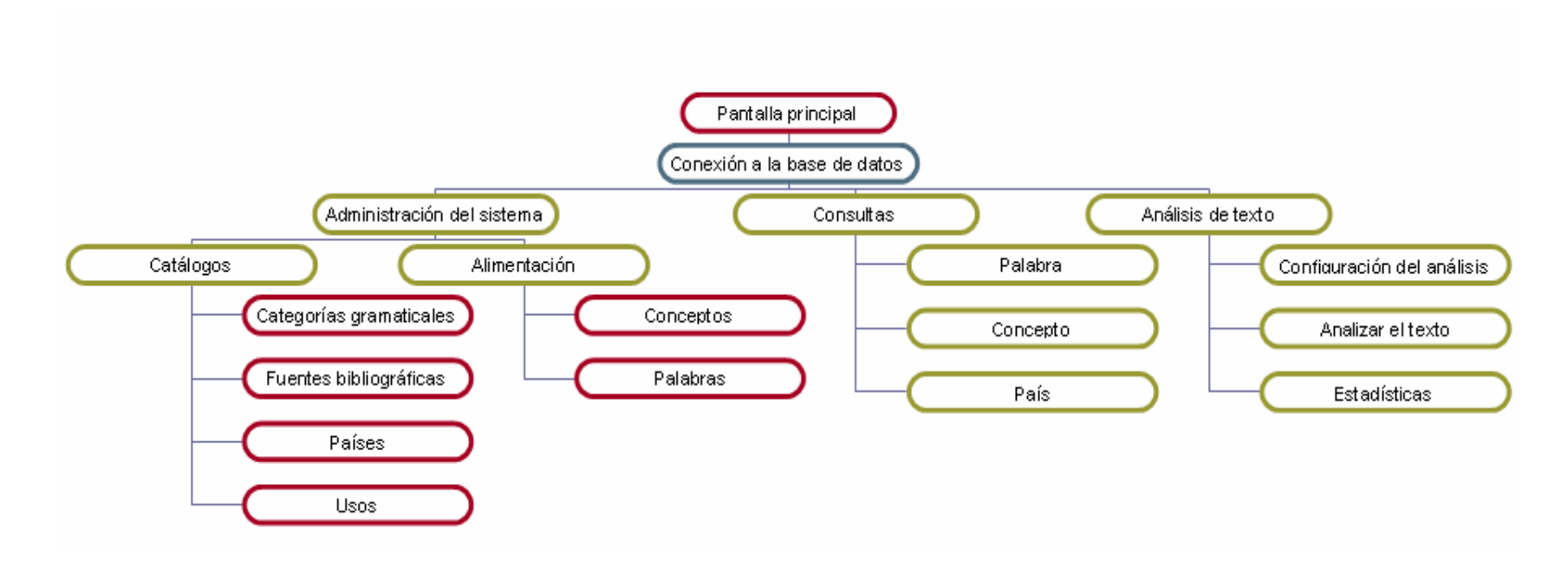

Fig. 8 Diagrama jerárquico y funcional del sistema

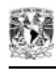

## **Primera etapa**

## *Administración del sistema y consultas*

La administración del sistema es la parte fundamental para el desarrollo de este proyecto, este módulo realiza la alimentación de la base de datos, implementa una serie de algoritmos diseñados especialmente para insertar, modificar o eliminar la información necesaria que será importante para realizar posteriormente el análisis del texto.

El módulo de consultas está especialmente diseñado para consultar la información almacenada en la base de datos. Con esta función, VALIDE es también un sistema que nos permite resolver dudas sobre las variantes y sus conceptos sin necesidad de redactar un texto.

## *Administración del sistema*

Como ya se mencionó anteriormente, la administración del sistema tiene la función de realizar la alimentación de la base de datos con el fin de mostrar las consultas y efectuar el análisis del texto.

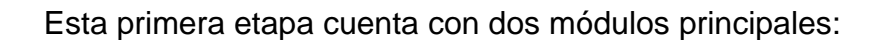

- **Catálogos**
- Alimentación del sistema

Las funciones generales de éstas son agregar, modificar y eliminar elementos de la base de datos con el fin de proporcionar al usuario final la información que necesita. Los algoritmos desarrollados para realizar cada una de las funciones antes mencionadas consisten básicamente en operaciones de selección, inserción, modificación y eliminación de información de la base de datos.

## *Módulo de catálogos*

El módulo de catálogos es la parte del sistema que contiene información que está relacionada con cada uno de los conceptos y variantes incluidos en el sistema.

Existen cuatro catálogos, los cuales tienen un funcionamiento similar, con la única diferencia de que cada uno maneja un tipo de información diferente en cada caso:

Los catálogos son los siguientes:

- Categorías gramaticales
- Fuentes bibliográficas
- Países
- Usos

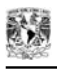

### **Interfaz** *categorías gramaticales*

El primer catálogo que se desarrolló fue el de categorías gramaticales. Esta interfaz está diseñada para manejar la información correspondiente a la categoría gramatical (llámese sustantivo, verbo, etc.) a que pertenezca cada variante.

### **Interfaz** *fuentes bibliográficas*

El catálogo de fuentes bibliográficas está diseñado para manejar la información de las fuentes bibliográficas (libros, revistas, periódicos, etc.) o recursos (Internet, etc.) donde se obtuvieron las variantes.

#### **Interfaz** *usos*

El catálogo de usos alberga la información correspondiente a los diferentes tipos de usos que una variante puede tener. Los principales usos que incluye el sistema son los siguientes:

- Coloquial: Lengua hablada
- Coloquial restringido: Lengua hablada no general
- Formal: Lengua escrita, poco frecuente en lengua hablada
- General: Sin marca, uso hablado y escrito
- Grosero: Lengua hablada, normalmente ofensivo
- Pasivo: Se comprende pero no se emplea

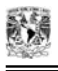

## **Interfaz países**

Este catálogo contiene la información de los países donde se habla el español y su información demográfica.

La siguiente figura muestra la interfaz de catálogo de países, se puede observar que posee recursos para seleccionar y realizar alguna de las siguientes funciones: agregar, modificar y eliminar información en caso de que el usuario lo necesite.

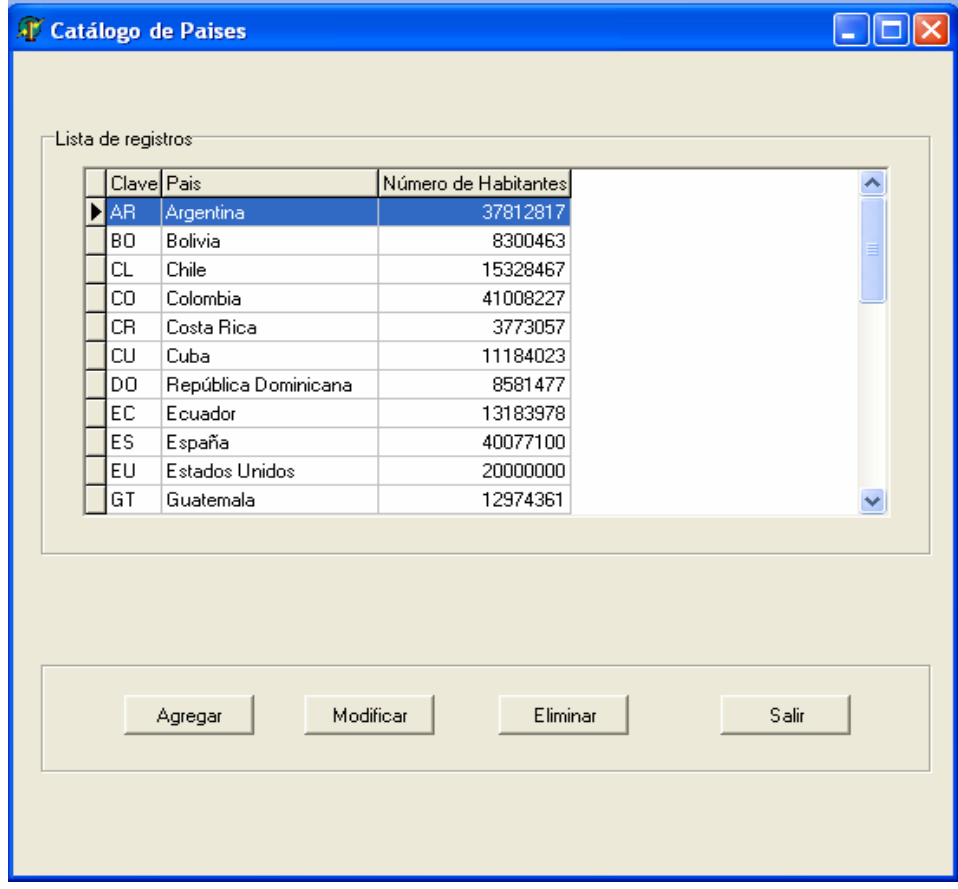

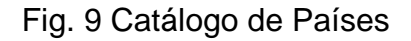

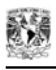

## *Alimentación del sistema*

Este módulo se encarga de la alimentación de la base de datos con los conceptos y las variantes del sistema relativos a los países en que se usan los vocablos incluidos.

El módulo de Alimentación del sistema cuenta con dos pantallas:

- **Conceptos**
- Palabras

### **Interfaz de conceptos**

Un concepto es un enunciado que nos permite describir una cosa o un objeto. A partir de este concepto, se puede obtener una lista de variantes dependiendo del lugar al que se quiera dirigir el texto.

De acuerdo con el diseño de la arquitectura de datos, el concepto está relacionado con la lengua de control y una imagen que lo describe y evita confusiones sobre la idea a la que se refiere. Además de estos dos datos, el concepto necesita ser asociado con una categoría gramatical que lo defina, ésta proviene de su catálogo respectivo.

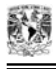

La pantalla de conceptos fue elaborada con el fin de poder mostrar al usuario la información necesaria para consultar, agregar, modificar y/o eliminar, si así lo requiere, los datos de un concepto.

La siguiente figura muestra la pantalla de conceptos, se observa de su lado izquierdo una lista de todos los conceptos existentes en la base de datos, ordenados alfabéticamente; por otro lado, si observamos del lado derecho de la pantalla, podemos ver toda la información concerniente a dicho concepto.

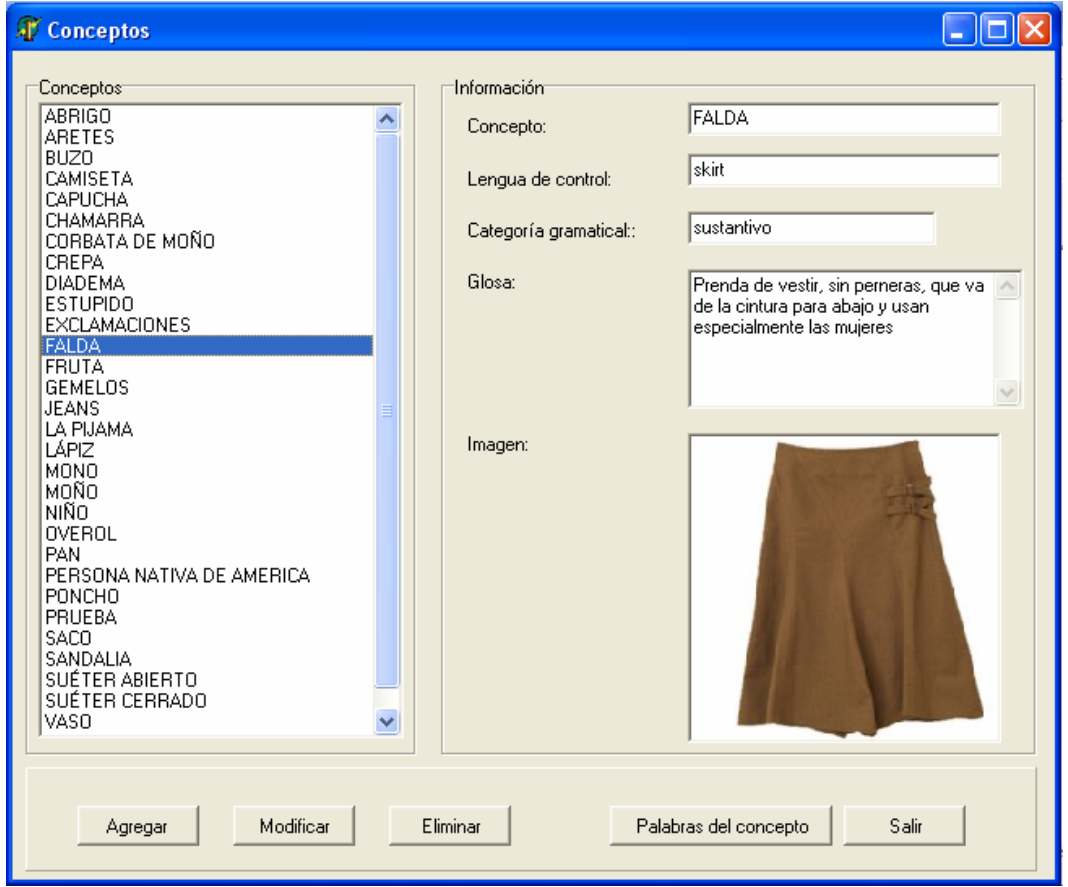

Fig. 10 Interfaz de conceptos

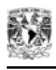

Para poder relacionar al concepto con sus variantes, la interfaz cuenta con un botón que abre la pantalla de palabras (variantes) asociadas al concepto seleccionado. Dicha pantalla se explica a continuación.

### **Interfaz de palabras**

Las variantes o palabras del concepto son los llamados sinónimos geográficos, es decir, un concepto expresado de muchas formas diferentes, dependiendo del país.

Esta pantalla permite al usuario alimentar al sistema con todas las variantes y poder asociar a ellas la siguiente información: país, uso, nivel, fuente bibliográfica, género, contexto y una nota.

La interfaz de palabras se muestra en la siguiente figura:

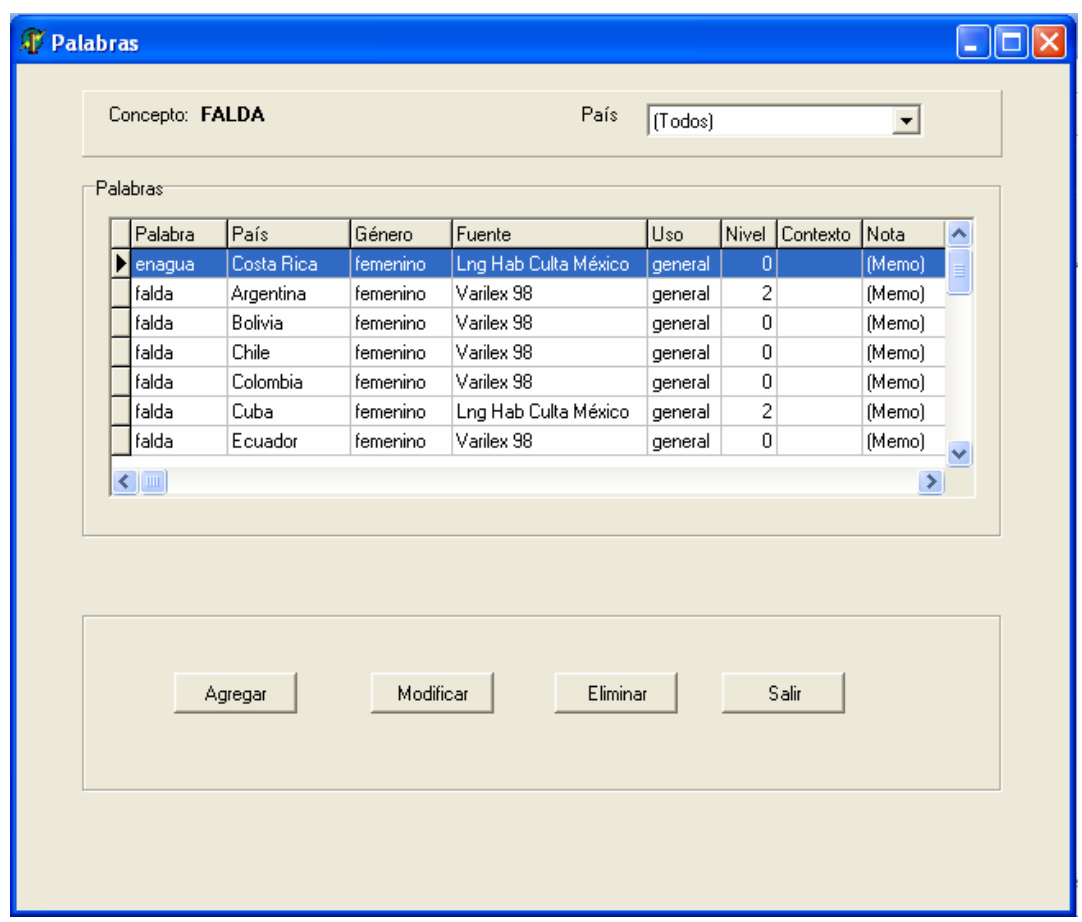

Fig. 11 Interfaz de palabras

La interfaz de palabras tiene, al igual que los catálogos, la opción de poder agregar variantes, modificarlas o eliminarlas si así se requiere.

## *Módulo de consultas*

El módulo de consultas al sistema está diseñado para buscar la información contenida en la base de datos de la manera más accesible para el usuario final. Las consultas son la parte del sistema que nos permiten realizar investigaciones acerca de la variación léxica del español en los países de habla hispana.

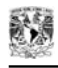

Se integraron los algoritmos necesarios para realizar operaciones de consulta en base de datos dependiendo del tipo de búsqueda que se necesite realizar.

Existen tres tipos de consultas:

- Por palabra
- Por concepto
- Por país

A continuación se detallará cada una de éstas:

### **Interfaz de consulta por palabra**

La consulta por palabra permite realizar búsquedas dependiendo de la variante que se desee consultar, esta interfaz proporciona información del concepto relacionado a cada variante, país, uso, nivel, fuente bibliográfica, género, contexto y nota. Un ejemplo de cómo funciona esta interfaz puede verse en la siguiente figura:

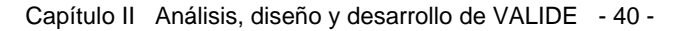

| Concepto: (1)<br>FALDA<br>(Todos)<br>País (16)<br>Lengua de control: skirt<br>Palabras:<br>Nivel Uso<br>País<br>Género<br>Fuente<br>Lng Hab Culta México<br>Cuba<br>2 general<br>femenino<br>Varilex 98<br>Argentina<br>2 general<br>femenino<br>Puerto Rico<br>Varilex 98<br>2 general<br>femenino<br>República Dominicana<br>Lng Hab Culta México<br>$0$ general<br>femenino<br>España<br>Lng Hab Culta México<br>$0$ general<br>femenino | Contexto<br>Nota<br>(Memo)<br>(Memo) |
|----------------------------------------------------------------------------------------------------|--------------------------------------|
|                                                                                                    |                                      |
|                                                                                                    |                                      |
|                                                                                                    |                                      |
|                                                                                                    |                                      |
|                                                                                                    |                                      |
|                                                                                                    |                                      |
|                                                                                                    |                                      |
|                                                                                                    |                                      |
|                                                                                                    |                                      |
|                                                                                                    | (Memo)                               |
|                                                                                                    | (Memo)                               |
|                                                                                                    | (Memo)                               |
| Bolivia<br>Varilex 98<br>$0$ general<br>femenino                                                                                                    | (Memo)                               |
| Chile<br>Varilex 98<br>femenino<br>$0$ general                                                                                                    | (Memo)                               |
| Colombia<br>Varilex 98<br>femenino<br>$0$ general                                                                                                    | (Memo)                               |
| Ecuador<br>Varilex 98<br>femenino<br>$0$ general                                                                                                    | (Memo)                               |
| Varilex 98<br>Guatemala<br>$0$ general<br>femenino                                                                                                    | (Memo)                               |
| México<br>Varilex 98<br>$0$ general<br>femenino                                                                                                    | (Memo)                               |
| Varilex 98<br>Nicaragua<br>$0$ general<br>femenino                                                                                                    | (Memo)                               |
| Panamá<br>Varilex 98<br>$0$ general<br>femenino                                                                                                    | (Memo)                               |
| Perú<br>Varilex 98<br>$0$ general<br>femenino                                                                                                    |                                      |
| El Salvador<br>Varilex 98<br>$0$ general<br>femenino                                                                                                    | (Memo)                               |
|                                                                                                    | (Memo)                               |
| Varilex 98<br>Venezuela<br>$0$ general<br>femenino                                                                                                    | (Memo)                               |

Fig. 12 Interfaz de consulta por palabra

#### **Interfaz de consulta por concepto**

La consulta por concepto nos permite conocer la información de cada concepto y sus variantes relacionadas. La información que podemos consultar en esta pantalla es la siguiente: las variantes del concepto, el país, el género, el nivel, el contexto y la nota.

Esta pantalla es útil debido a que muestra, además, una imagen donde puede apreciarse claramente el concepto del cual se está hablando, otra de las cuestiones que es importante mencionar es que la pantalla posee un botón llamado 'lengua de control'

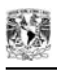

que al oprimirlo permite cambiar los conceptos del idioma español a un idioma de control, en este caso inglés.

Esta interfaz se muestra en la siguiente figura:

| <b>T</b> Consulta por concepto |                   |                |                      |          |         |                |                     |        |                     |
|--------------------------------|-------------------|----------------|----------------------|----------|---------|----------------|---------------------|--------|---------------------|
| Concepto:                      | Lengua de control |                |                      |          |         |                |                     |        |                     |
| FALDA                          |                   | Palabra        | Pais                 | Género   | Uso     |                | Nivel Contexto Nota |        | $\hat{\phantom{a}}$ |
|                                |                   | <b>X</b> falda | Argentina            | femenino | general | $\vert$ 2      |                     | (Memo) |                     |
| Lengua de control:             |                   | falda          | Cuba                 | femenino | general | $\overline{c}$ |                     | (Memo) |                     |
| skirt                          |                   | falda          | Puerto Rico          | femenino | general | $\overline{c}$ |                     | (Memo) |                     |
|                                |                   | pollera        | Argentina            | femenino | general | 1              |                     | (Memo) |                     |
|                                |                   | saya           | Cuba                 | femenino | general | 1              |                     | (Memo) |                     |
|                                |                   | saya           | Puerto Rico          | femenino | general | 1              |                     | (Memo) |                     |
|                                |                   | enagua         | Costa Rica           | femenino | general | 0              |                     | (Memo) |                     |
|                                |                   | falda          | Bolivia              | femenino | general | 0              |                     | (Memo) |                     |
|                                |                   | falda          | Chile                | femenino | general | 0              |                     | (Memo) |                     |
|                                |                   | falda          | Colombia             | femenino | general | 0              |                     | (Memo) |                     |
|                                |                   | falda          | Ecuador              | femenino | general | 0              |                     | (Memo) |                     |
|                                |                   | falda          | El Salvador          | femenino | general | 0              |                     | (Memo) |                     |
|                                |                   | falda          | España               | femenino | general | $\mathbf 0$    |                     | (Memo) |                     |
|                                |                   | falda          | Guatemala            | femenino | general | 0              |                     | (Memo) |                     |
|                                |                   | falda          | México               | femenino | general | 0              |                     | (Memo) |                     |
|                                |                   | falda          | Nicaragua            | femenino | general | 0              |                     | (Memo) |                     |
| Palabras:                      |                   | falda          | Panamá               | femenino | general | 0              |                     | (Memo) |                     |
| (Todos)                        |                   | falda          | Perú                 | femenino | general | 0              |                     | (Memo) |                     |
| enagua                         |                   | falda          | República Dominicana | femenino | general | 0              |                     | (Memo) |                     |
| falda<br>pollera               |                   | falda          | Venezuela            | femenino | general | 0              |                     | (Memo) |                     |
| saya                           |                   | pollera        | Paraguay             | femenino | general | 0              |                     | (Memo) |                     |
|                                |                   | pollera        | Uruguay              | femenino | general | 0              |                     | (Memo) |                     |
|                                |                   | $\leq$         |                      |          |         |                |                     |        | $\rightarrow$       |
|                                |                   |                |                      |          |         |                |                     | Salir  |                     |

Fig. 13 Interfaz de consulta por concepto

### **Interfaz de consulta por país**

La consulta por país permite buscar todos los conceptos y variantes existentes para un determinado país. Da oportunidad al usuario de visualizar la información con gran facilidad y determinar qué palabras son utilizadas en el país que elija.

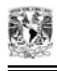

La información que se muestra en esta interfaz es la siguiente: el país, el concepto, la variante, el género, nivel, uso, el contexto y la nota.

| País                                                 |                           | Palabra         |           | Nivel | Uso         |                            |               |  |
|------------------------------------------------------|---------------------------|-----------------|-----------|-------|-------------|----------------------------|---------------|--|
|                                                      | Concepto<br><b>ABRIGO</b> | tapado          | Género    |       |             | Contexto                   | Nota          |  |
| Argentina                                            | ARETES                    |                 | masculino |       | $0$ general |                            | (Memo)        |  |
| Argentina                                            | BUZ0                      | aros            | masculino |       | $0$ general |                            | (Memo)        |  |
| Argentina                                            |                           | buzo            | masculino |       | $1$ general |                            | (Memo)        |  |
| Argentina                                            | BUZ <sub>0</sub>          | jogging         | masculino |       | 2 general   |                            | (Memo)        |  |
| Argentina                                            | CAMISETA                  | remera          | femenino  |       | $1$ general | Me ha enviado un [Memo]    |               |  |
| Argentina                                            | CAPUCHA                   | capucha         | femenino  |       | $0$ general |                            | (Memo)        |  |
| Argentina                                            | CHAMARRA                  | campera         | femenino  |       | $1$ general | Utiliza la campera (Memo). |               |  |
| Argentina                                            | CORBATA DE MOÑO           | corbata de moño | femenino  | 1     | general     |                            | (Memo)        |  |
| Argentina                                            | CORBATA DE MOÑO           | moño            | masculino |       | 2 general   |                            | (Memo)        |  |
| Argentina                                            | CREPA                     | panqueque       | masculino |       | $0$ general | panqueque                  | (Memo)        |  |
| Argentina                                            | <b>DIADEMA</b>            | cinta           | femenino  |       | 2 general   |                            | (Memo)        |  |
| Argentina                                            | <b>DIADEMA</b>            | vincha          | femenino  |       | $1$ general |                            | (Memo)        |  |
| Argentina                                            | <b>ESTUPIDO</b>           | boludo          | masculino |       | 0 cologuial | boludo                     | (Memo)        |  |
| Argentina                                            | <b>FALDA</b>              | falda           | femenino  |       | 2 general   |                            | (Memo)        |  |
| Argentina                                            | <b>FALDA</b>              | pollera         | femenino  |       | $1$ general |                            | (Memo)        |  |
| Argentina                                            | <b>GEMELOS</b>            | gemelos         | masculino |       | $0$ general |                            | (Memo)        |  |
| Argentina                                            | LA PIJAMA                 | el pijama       | masculino |       | $1$ general |                            | (Memo)        |  |
| Argentina                                            | LA PIJAMA                 | el piyama       | masculino |       | 2 general   |                            | (Memo)        |  |
| Argentina                                            | <b>MONO</b>               | mono            | masculino |       | $0$ general | mono                       | (Memo)        |  |
| Argentina                                            | MOÑO                      | redecilla       | femenino  |       | $0$ general |                            | (Memo)        |  |
| Argentina                                            | NIÑO                      | niño            | masculino |       | 2 general   | niño                       | (Memo)        |  |
| Argentina                                            | OVEROL                    | jardinero       | masculino |       | $1$ general |                            | $(Memo) \vee$ |  |
| $\leftarrow$ $\left\lvert \ \mathbb{H} \right\rvert$ |                           |                 |           |       |             |                            | $\rightarrow$ |  |

Fig. 14 Interfaz de consulta por país.

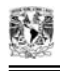

## **Segunda etapa**

## **Análisis del texto**

El objetivo del análisis del texto es permitir al usuario el ajuste de un texto (estandarizarlo) que será dirigido a un determinado grupo, al momento de redactarlo o revisarlo.

Para analizar el texto se diseñaron dos formas de realizar esta operación:

- 1. Análisis automático: el usuario edita un texto dentro de la aplicación y, a la par, el sistema utiliza los algoritmos necesarios para revisar el texto en automático y detectar aquellas palabras que se encuentran en la base de datos, asignándole una marca de estilo (color, negritas, cursiva, subrayado; por ejemplo, a las palabras que poseen un uso grosero, el sistema le asignará el color rojo).
- 2. Análisis: esta opción posee la misma funcionalidad que la anterior, con la única diferencia de que el usuario debe abrir un archivo de texto previamente escrito y, al ser cargado dentro de la aplicación, el sistema realizará el análisis en forma automática. Esta función es útil cuando se lee el texto a partir de un archivo previamente redactado.

La etapa del análisis del texto está formada por tres interfaces:

- Configuración para el análisis
- Analizar el texto
- **Estadísticas**

## *Configuración para el análisis*

La configuración para el análisis consiste en facilitar que el usuario pueda seleccionar el país o los países para los cuales será dirigido el texto y también, los usos que se tomarán en cuenta para realizar el análisis.

VALIDE en un principio manejará sólo seis tipos de uso y un color asociado a cada uno de ellos, en la siguiente tabla puede observarse dicha asignación:

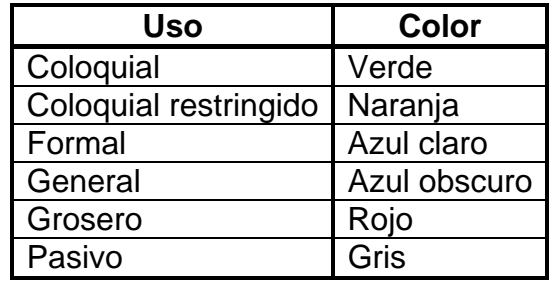

Tabla 6 Uso - color

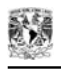

La pantalla de configuración para el análisis se encuentra organizada de la siguiente manera: a la izquierda, se puede observar la lista de países para los cuales es posible realizar el análisis del texto; en la parte central de la pantalla, se encuentran las opciones para configurar el uso con el que el texto será analizado, por último, en la parte derecha de la pantalla, puede verse la descripción detallada de cada uno de los usos y el color que tienen asignado. La siguiente figura muestra la interfaz de configuración para el análisis.

| Documento1 - VALIDE                                                                                                    |                                                                                                    |              |              |                                                                                                    |  |
|----------------------------------------------------------------------------------------------------|----------------------------------------------------------------------------------------------------|--------------|--------------|----------------------------------------------------------------------------------------------------|--|
| Texto Consultar Administrar Acerca.de                                                                                                    |                                                                                                    |              |              |                                                                                                    |  |
|                                                                                                    |                                                                                                    |              |              |                                                                                                    |  |
| 1. Configuración para el análisis] 2. Analizar texto   3. Resultados y estadísticas del análisis                                          |                                                                                                    |              |              |                                                                                                    |  |
| T Todos los países:                                                                                                    | $\nabla$ Todos los usos:                                                                                                    |              |              |                                                                                                    |  |
| País o países objetivo:                                                                                                    | Marcas de uso:                                                                                                    |              | Descripción: |                                                                                                    |  |
| Argentina<br>Bolivia<br>Chile<br>Colombia<br>Costa Rica<br>Cuba<br>Ecuador<br>El Salvador<br>España<br><b>Estados Unidos</b><br>Guatemala | coloquial<br>$\nabla$ coloquial restringido<br>$\overline{\triangledown}$ formal<br>$\triangledown$ aeneral<br>l <b>⊻</b> grosero<br>$\nabla$ pasivo |              |              | coloquial: Lengua hablada                                                                                                    |  |
| <b>⊽</b> México<br>Nicaragua<br>Panamá                                                                                                    | Tipografía                                                                                                    | Descripción: |              |                                                                                                    |  |
| Paraguay<br>Perú<br>Puerto Rico<br>República Dominicana<br>Uruguay<br>Venezuela                                                           | Negrillas:<br><i>Cursiva</i> :<br>Subrayada:<br>Sin formato:                                                                                         |              |              | No es parte del análisis, pero existe en la base de datos.<br>La palabra tiene más de un concepto asociado.<br>La palabra tiene más de un uso asociado.<br>La palabra no está en la base de datos. |  |
| Base de datos: C:\Documents and Settings\amirandan\Escritorio\VALIDE\Valide1.abs                                                          |                                                                                                    |              |              |                                                                                                    |  |

Fig. 15 Interfaz de configuración para el análisis

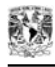

El algoritmo que realiza la configuración para el análisis consiste en crear dos listas que permiten guardar la configuración que en ese momento efectuó el usuario; la primera lista contiene los países elegidos para el análisis y la segunda, los usos que se seleccionaron; con esta información, se realiza el análisis del texto. Únicamente las palabras que pertenezcan a los países seleccionados tomarán el formato de color y la marca de estilo correspondiente, dependiendo del uso seleccionado. Cabe mencionar que el sistema tiene la capacidad de detectar en negritas a todas aquellas palabras que no forman parte del análisis del usuario, esto es útil debido a que, con esta marca, el usuario puede percatarse de que esas palabras forman parte de la base de datos.

## *Analizar el texto*

El análisis del texto tiene tres funciones principales:

- Formato del texto
- Menús desplegables
- Sustitución de la palabra

### **Formato del texto**

La realización del análisis del texto consiste en darle el formato correspondiente a cada palabra del texto que forme parte de la base de datos del sistema, el formato que se le

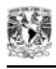

asigne a cada palabra dependerá del uso que esta palabra tenga asignado, dependiendo del país y concepto del cual provenga.

Las marcas de estilo utilizadas para el sistema son las siguientes:

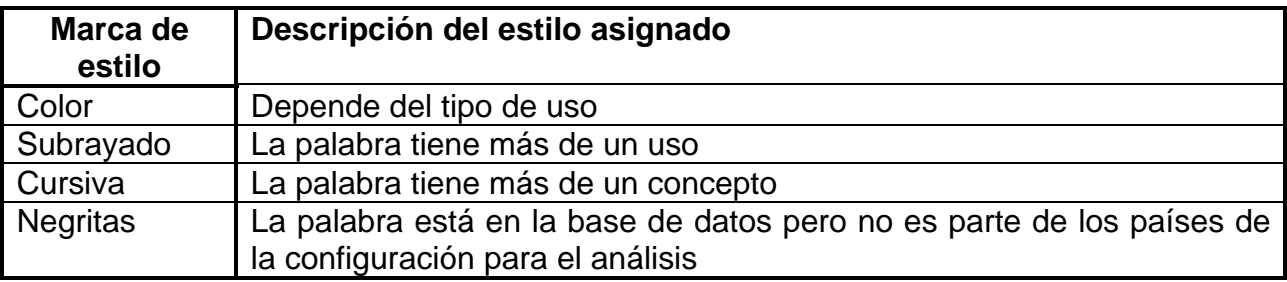

Tabla 7 Marcas de estilo

La interfaz donde se realiza el análisis del texto cuenta con un editor de textos, en el que se abre un archivo de texto o se escribe el texto para su análisis; además, efectúa las funciones básicas de un procesador de textos como: abrir, guardar y crear un nuevo archivo, contenidas en una barra de menú, en la que también se encuentran los accesos a las consultas y las interfaces de administración del sistema (catálogos y alimentación de conceptos y palabras).

La siguiente figura ejemplifica el análisis del texto para México, considerando todos los usos y algunas marcas de estilo:

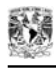

| Documento1 - VALIDE                                                                                                    |  |
|----------------------------------------------------------------------------------------------------|--|
| Texto Consultar Administrar Acerca.de                                                                                                    |  |
| 1. Configuración para el análisis   2. Analizar texto   3. Resultados y estadísticas del análisis                                                                                                    |  |
| <b>▽</b> Información para todos los países                                                                                                    |  |
| Antes de salir de mí casa me puse un saço azul y tomé de prisa un <i>bollo</i> para comerlo de camino a la escuela.<br>Al llegar a la escuela me dí cuenta que mi saya no tenía un botón.<br>Base de datos: C:\Documents and Settings\amirandan\Escritorio\VALIDE\Valide1.abs |  |
|                                                                                                    |  |

Fig. 16 Formato del texto analizado

### **Procedimiento para analizar el texto**

El procedimiento para realizar el análisis del texto consiste en crear dos listas de variantes, dependiendo de la configuración para el análisis que se tenga; las listas están formadas por la variante y un objeto del tipo de uso que contiene el color que deberá tomar la palabra, teniendo como prioridad el uso grosero (color rojo) asociado a cada una de ellas. La primera lista contendrá las variantes que pertenezcan a los países de la configuración y la segunda las variantes restantes.

Existen procedimientos para separar el texto en palabra por palabra, descartando símbolos y signos de puntuación, de esta forma, se logra analizar cada una de las palabras de manera individual. En el caso del análisis automático, se cuenta con un procedimiento que va formando la palabra conforme se va escribiendo, la palabra se reconoce al momento de terminarla de escribir.

El siguiente paso es buscar cada palabra del texto a analizar en las listas y, dependiendo de la lista en donde se encuentre dicha palabra, será el formato que tome; si la palabra se encuentra en la primera lista, tomará el formato de color dependiendo de su uso; si por el contrario la palabra se encuentra en la segunda lista, tomará el formato de negritas, ya que dicha palabra no pertenece a ninguno de los países de la configuración para el análisis; el formato de subrayado y cursiva dependerá de que la palabra tenga más de un uso y más de un concepto, respectivamente; se realiza un procedimiento para asignarle el estilo correspondiente a cada una de las palabras, este procedimiento consiste en obtener el número de usos y conceptos de cada variante. Por ejemplo, en el texto analizado de la figura anterior:

"Antes de salir de mi casa me puse un saco azul y tomé de prisa un *bollo* para comerlo de camino a la escuela. Al llegar a la escuela me di cuenta que mi **saya** no tenía un botón."

En este texto, la palabra 'saco' tiene un formato de color azul obscuro porque es una palabra de uso general en México.

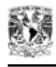

Por ejemplo, la palabra *bollo* tiene asignada tres marcas de uso asociadas: negritas, subrayado y cursivas, negritas porque bollo no es utilizada en México, pero sí es utilizada en algún otro país (por ejemplo, es usada en Bolivia, Ecuador, Guatemala, Nicaragua, Puerto Rico, España y Venezuela), está subrayada porque tiene más de un uso (general y grosero, no necesariamente en México), y está en cursivas por tener más de un concepto asociado (pan y vulva). No está en color rojo porque tiene un uso grosero en España y Venezuela, pero no en México y además proviene de otro concepto (vulva).

Saya está en negrillas porque no se usa en México, se utiliza en Cuba y Puerto Rico, tiene uso general y proviene del concepto falda.

### **Menús desplegables**

El diseño de VALIDE permitirá seleccionar una palabra y presentar la información disponible por medio de una lista desplegable o submenú (figura 17). Esta lista proporciona al usuario toda la información necesaria para que si lo desea, reemplace la variante marcada por un sinónimo geográfico.

La información de la palabra que se presenta en el menú desplegable es: uso, concepto, variante por cada concepto, además de la lista de países por cada variante.

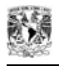

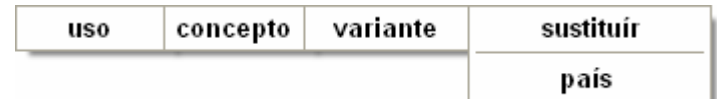

Fig. 17 Diseño de la lista desplegable (menú emergente)

Para ejemplificar esta parte del diseño tomaremos el siguiente ejemplo: "Al llegar a la escuela me di cuenta que mi saya no tenía un botón"

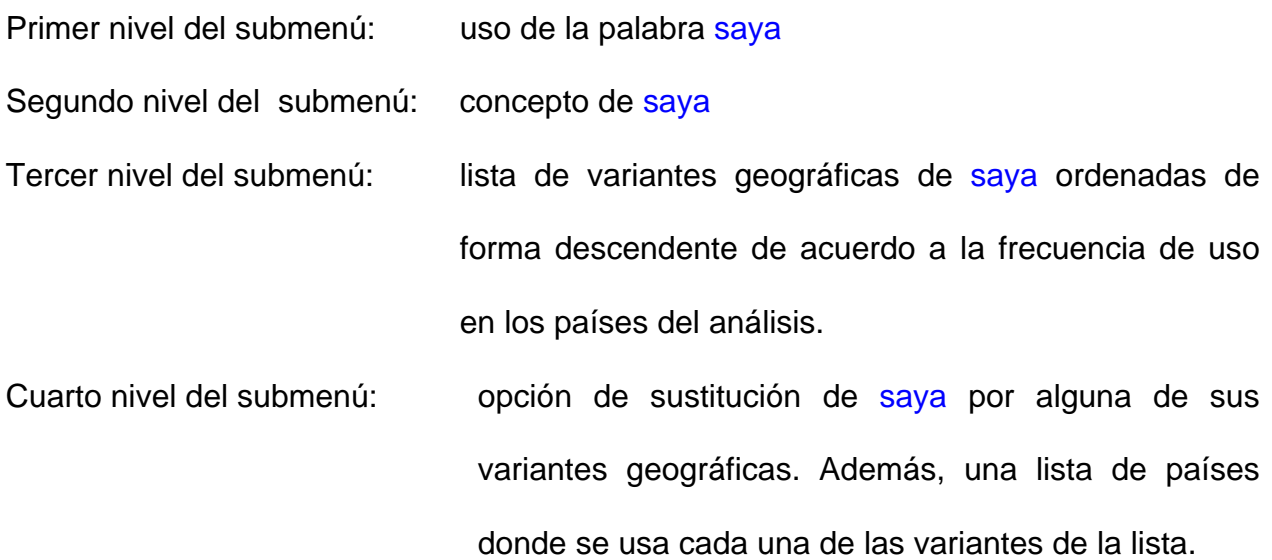

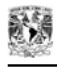

1

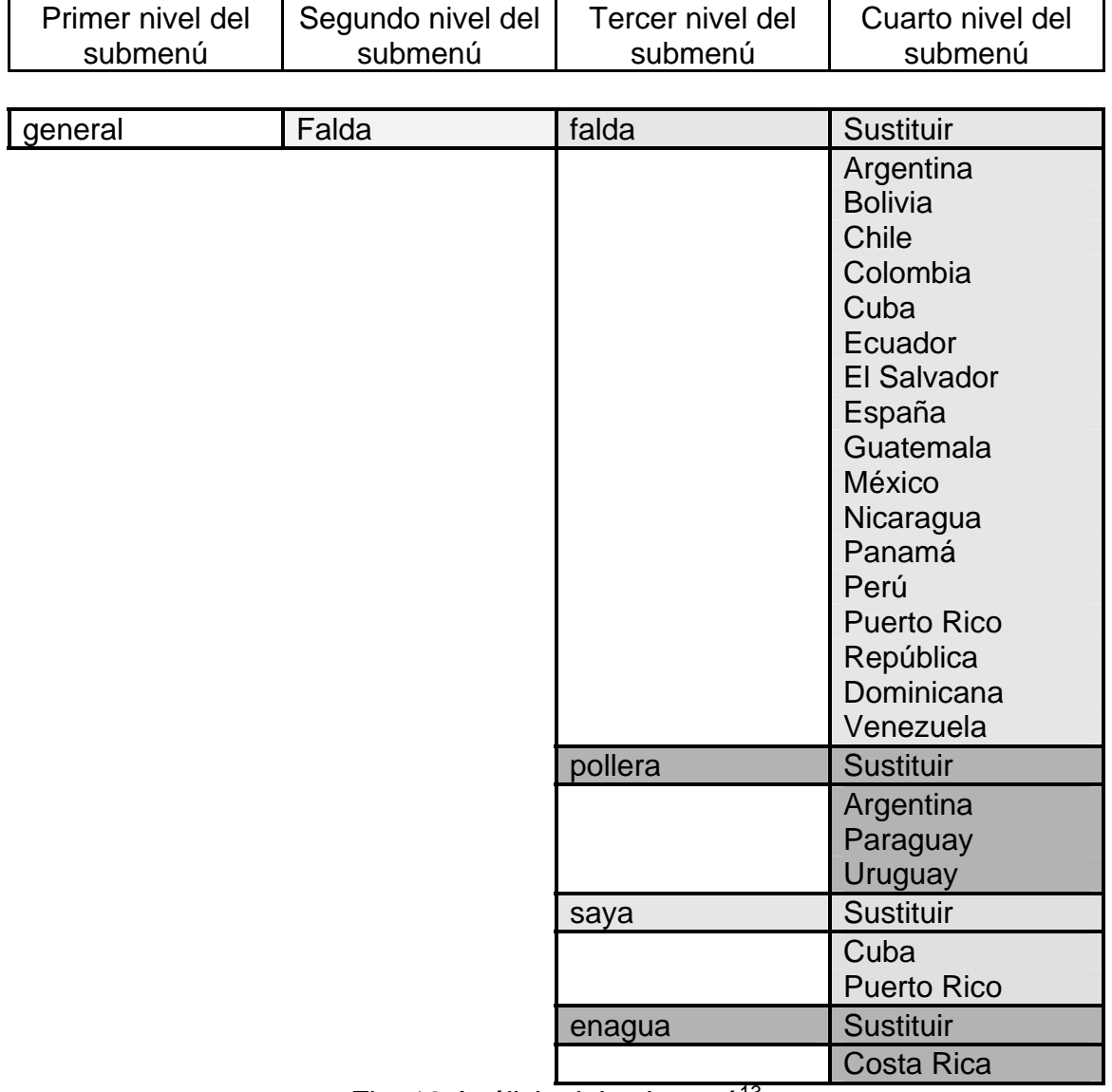

Fig. 18 Análisis del submenú<sup>13</sup>

 $13$  Información proporcionada por el Dr. Raúl Ávila [10] (COLMEX) y sus colaboradores.

### **Creación del menú desplegable**

El menú desplegable o submenú aparece cuando damos un clic con el botón derecho del ratón sobre la palabra marcada que el usuario desee reemplazar. En este instante se realizan una serie de algoritmos para traer la información con la cual se llenarán los cuatro niveles del submenú, utilizando la palabra marcada como entrada del algoritmo.

La siguiente figura muestra el despliegue del submenú, con la palabra saya asociada al uso general y al concepto falda y las siguientes variantes: falda, saya, pollera y enagua, el cuarto nivel del submenú despliega la lista de los países donde se usa cada variante.

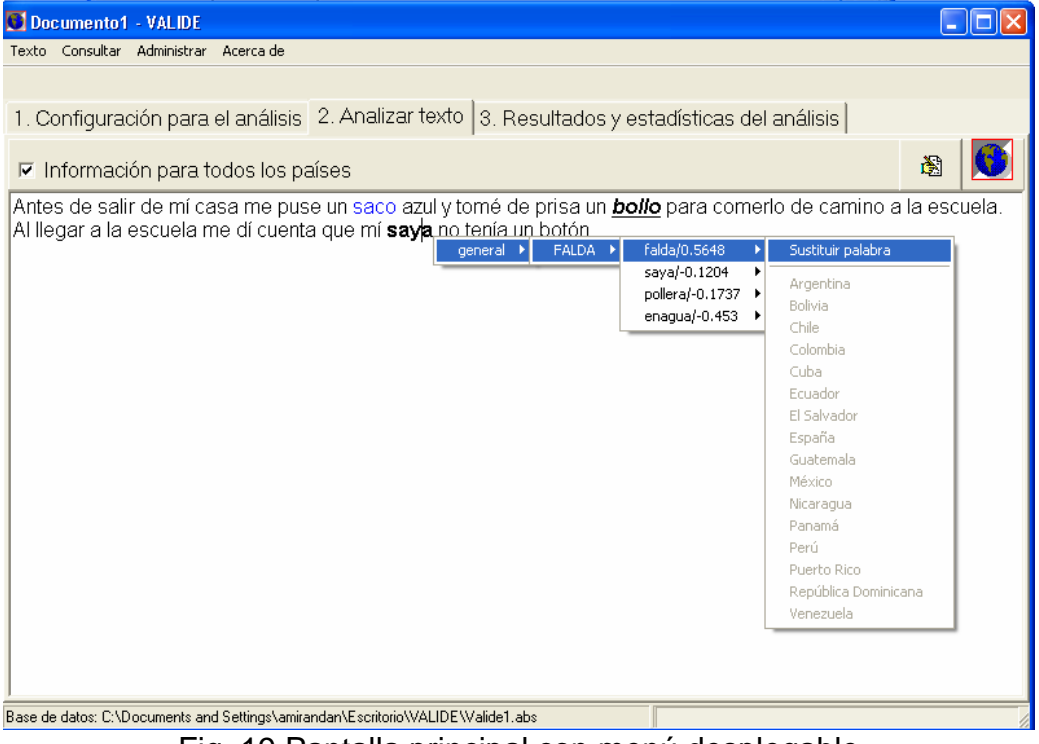

Fig. 19 Pantalla principal con menú desplegable

Las variantes de cada concepto aparecen ordenadas descendentemente dependiendo del valor de dispersión obtenido de la fórmula de Hiroto Ueda. El resultado de esta fórmula es un número decimal para cada variante y entre más grande sea el valor mayor será la probabilidad de uso de dicha variante, es decir, las variantes que aparezcan en los primeros lugares de la lista serán las variantes mejor comprendidas por la comunidad de habla hispana en general. A continuación se explicará la fórmula de Hiroto Ueda y cómo se utilizó para calcular la dispersión en el sistema VALIDE.

## *Fórmula de Hiroto Ueda para el cálculo de la dispersión*

A continuación se muestra el procedimiento que se realizó para calcular el índice de dispersión:

Para calcular el valor de la dispersión (D), hay que calcular primero el valor medio (M) y la desviación estándar (DS).

$$
M = \frac{TH}{nP}
$$
 ... valor medio

Donde:

TH : es el número total de habitantes nP : es el número de países donde se usa la variante

$$
DS = \sqrt{\frac{1}{np} \sum_{i=1}^{nP} (x_i - M)^2} \dots \text{ desviación estándar}
$$

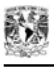

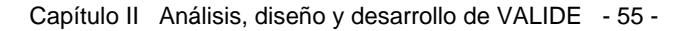

Donde:

x : es el número de habitantes de cada uno de los países

$$
D = \frac{1 - DS}{3M} \dots \text{dispersion}
$$

Este índice, al igual que el nivel, fue insertado en un campo dentro de la base de datos del sistema. En el momento en que el usuario invoca el submenú dando clic sobre la palabra analizada se realizan los algoritmos necesarios, tomando como datos de entrada el nivel y la dispersión para presentar en pantalla la información de las variantes de acuerdo a su jerarquía de uso. Estas variantes son mostradas en orden descendente, la primera variante que aparezca en este orden será la más comprendida por la audiencia de habla hispana. La siguiente figura muestra un ejemplo del menú desplegable con el índice de dispersión.

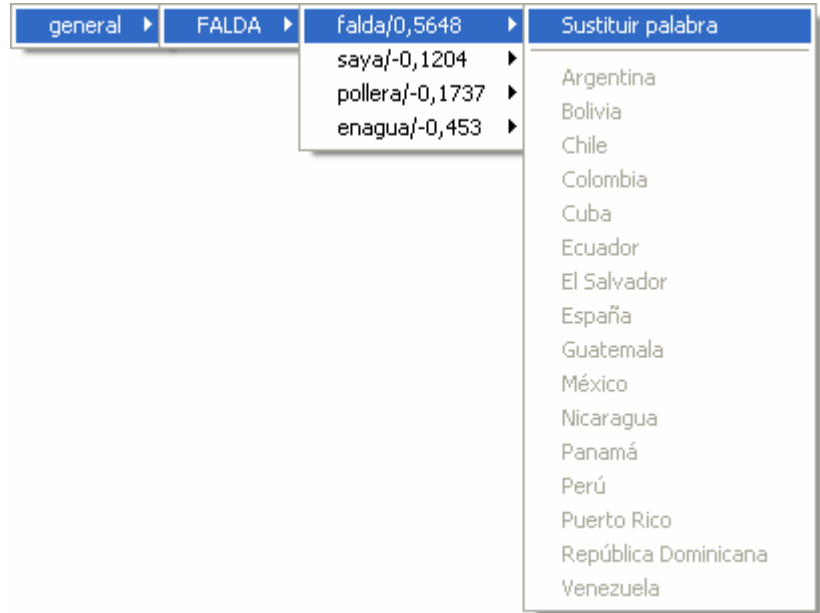

Fig. 20 Menú desplegable ordenado de acuerdo con el índice de dispersión, además se muestra el índice de dispersión de cada variante

Como podemos observar en la figura anterior, falda tiene un mayor índice de dispersión (0.5648), las otras tres opciones tienen índices de dispersión menores (saya -0.1204, pollera -0.1737, enagua -0.453), por lo tanto, la variante que será mejor comprendida será falda.

El nivel únicamente será mostrado cuando la configuración para el análisis sea para un solo país, este valor se encuentra ubicado después del valor de dispersión. Un ejemplo del nivel se observa en la siguiente figura:

| deneral ▶ | -SACO → F | $\frac{1}{2}$ saco/ $1/1$ | Sustituir palabra |
|-----------|-----------|---------------------------|-------------------|
|           |           | saco de traje/1/2 ▶       | México.           |
|           |           |                           |                   |

Fig. 21 Submenú con dispersión y nivel

De acuerdo a la figura anterior, saco tiene un valor de nivel igual a 1 y saco de traje tiene nivel 2, por lo tanto, saco tiene un mayor porcentaje de uso en México.

### **Sustitución de la variante**

Este procedimiento permitirá reemplazar la palabra que se selecciona por alguna de las opciones que nos presenta el menú desplegable, este procedimiento se realiza eligiendo una de las variantes de la lista del submenú, al elegir la opción de sustituir, aparece el panel correspondiente que permitirá reemplazar la palabra seleccionada por cualquier otra de una lista, este comportamiento puede observarse en la siguiente figura:

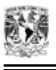

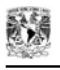

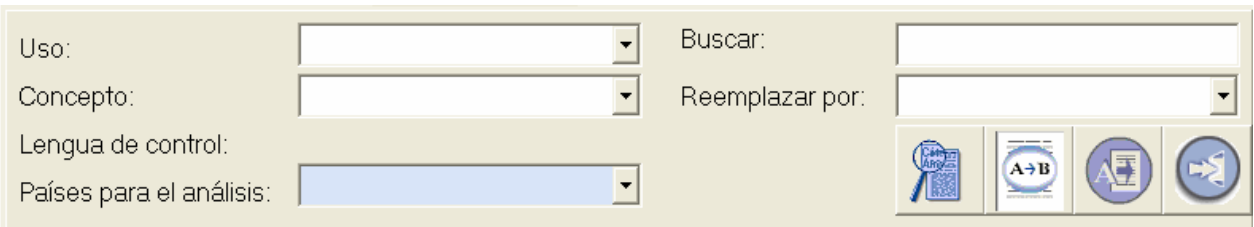

Fig. 22 Panel reemplazar

Este panel muestra la palabra que se desea remplazar para la figura saya y la variante que se ha elegido para realizar el reemplazo (falda), también muestra el uso de la palabra (general) y el concepto (falda) del que proviene la palabra original. Las opciones que permiten realizar el reemplazo son los cuatro botones siguientes:

### **Botón Buscar**

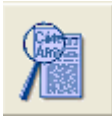

Este botón realiza la búsqueda dentro del texto de la palabra que se quiere reemplazar.

### **Botón Reemplazar**

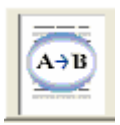

Realiza el reemplazo palabra por palabra dentro del texto.

### **Botón Reemplazar todos**

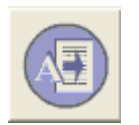

 Efectúa el reemplazo de todas las coincidencias dentro del texto de la palabra a buscar.

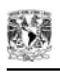

### **Botón Salir**

Cierra el panel reemplazar.

Para realizar la sustitución de la palabra por la variante seleccionada, se utilizan varios algoritmos; el primero de ellos toma la palabra e implementa el análisis para realizar el formato del texto y el segundo hace el reemplazo de la palabra por la nueva variante.

Para el ejemplo, se sustituyó saya por falda, falda se insertó ya con el formato de color azul por tener un uso general en México, esto se muestra en la siguiente figura.

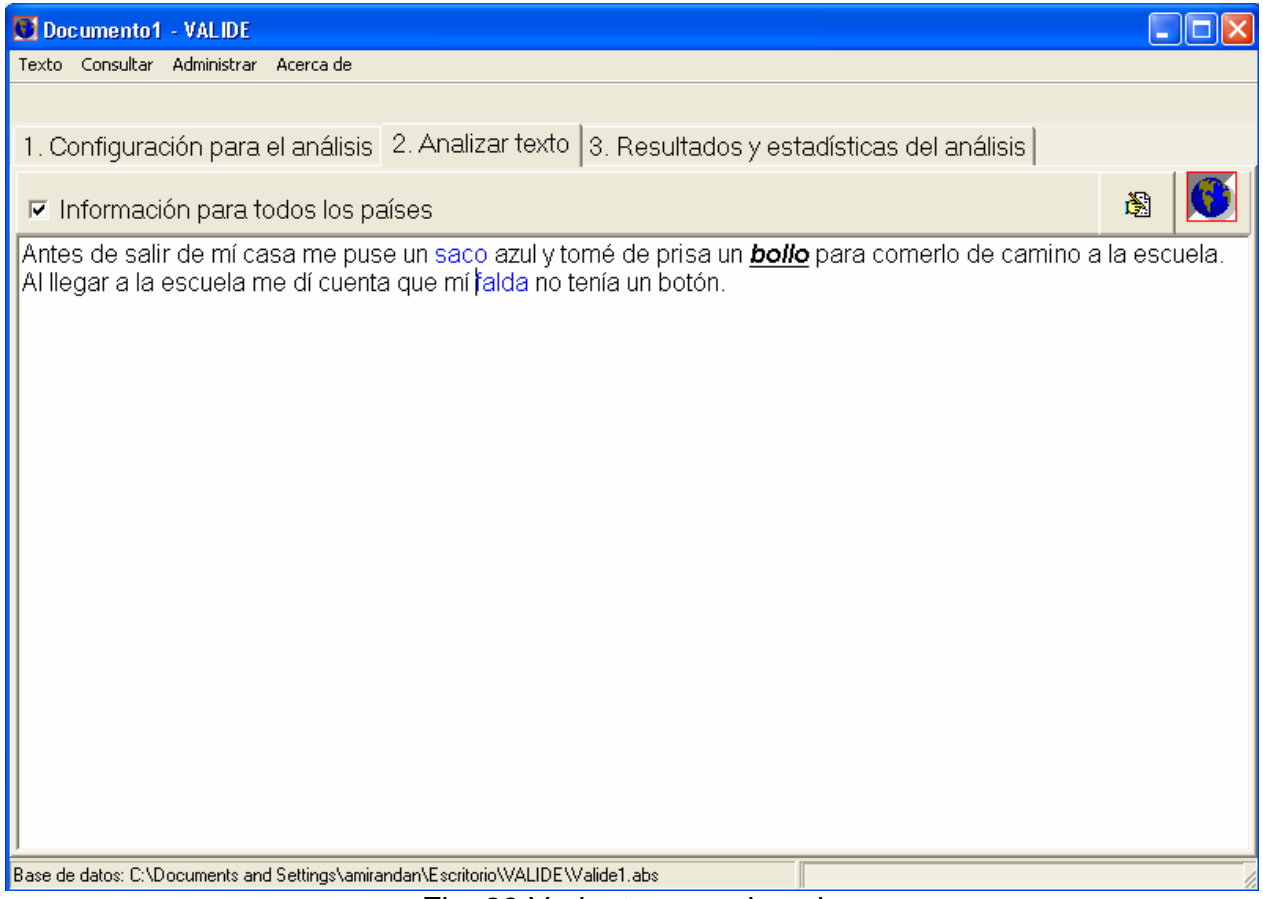

Fig. 23 Variante reemplazada

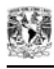

Este procedimiento se repite hasta terminar con las palabras que se deseen reemplazar.

## *Estadísticas*

La parte de estadísticas se diseñó con el fin de mostrar al usuario los resultados del análisis con respecto al número total de palabras por país y por uso, y además, el número total de palabras usadas no ofensivas y ofensivas por cada uno de los países seleccionados en la configuración para el análisis.

## *Resultados y estadísticas para el análisis*

Existen dos tipos de estadísticas:

1. Estadísticas según el país. Se presentan el total de palabras utilizadas por país y además el total de palabras para cada uso.

Se realiza una consulta en la base de datos para cada una de las palabras analizadas y se obtienen los países para los cuales son utilizadas éstas, de esta manera, se obtiene una cuenta para cada país y para cada uso (figura 24).

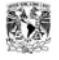

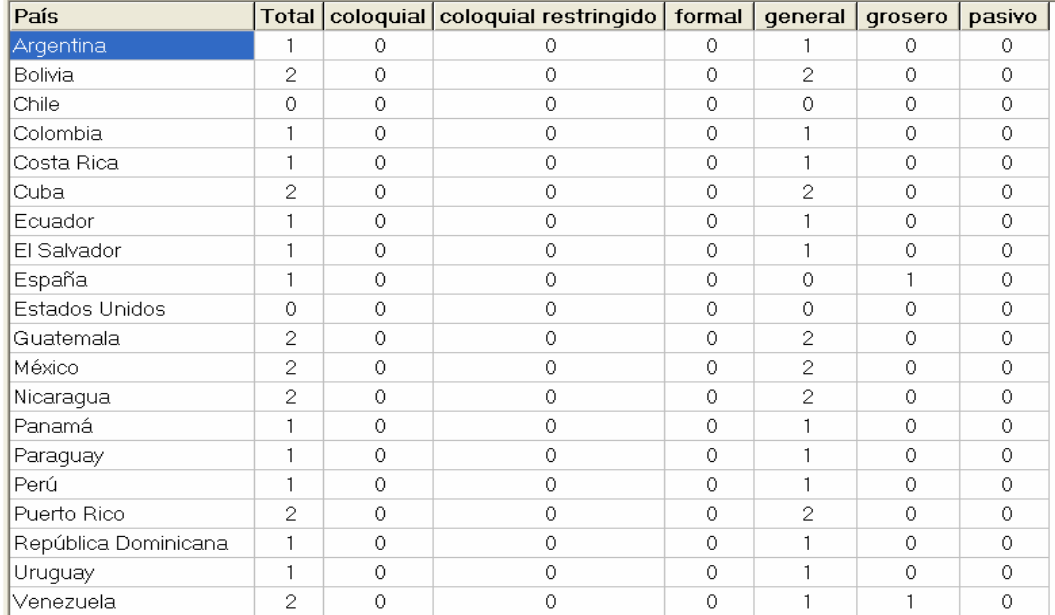

Fig. 24 Ejemplo estadísticas según país

2. Análisis de posibles países objetivo. Se dan resultados del número de palabras utilizadas ofensivas y no ofensivas en los países de la configuración para el análisis.

Se realiza el mismo procedimiento, con la diferencia de que el total de palabras de los usos no ofensivos se contabilizan juntas y aparte se lleva la cuenta del número de palabras ofensivas por cada país del análisis (figura 25).

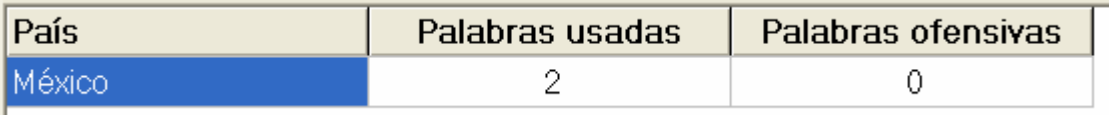

Fig. 25 Ejemplo estadísticas país objetivo

# **CONCLUSIONES**

Las metas planteadas al inicio del proyecto se cumplieron satisfactoriamente, logrando con ello que el sistema brinde aportaciones para solucionar el problema de estandarización del español.

Entre las principales aportaciones del sistema se encuentran las siguientes:

El sistema contribuirá a la solución de la estandarización del español para una mejor aceptación y comprensión de textos a lo largo de todos los países hispanohablantes.

El programa VALIDE podrá proporcionar los sinónimos geográficos (variantes léxicas) de los conceptos más usados en el mundo de habla hispana.

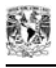

Esta aplicación será utilizada por las empresas internacionales (editoriales, televisión, radio, doblaje, publicidad, Internet) que estén interesadas en que su mensaje alcance la mayor penetración posible.

VALIDE desea lograr una comunicación eficaz entre naciones y regiones de habla hispana y fomentar, en el marco de la diversidad lingüística, la unidad de la comunicación hispanohablante.

El sistema servirá de base para que el usuario pueda tomar decisiones sobre la variante léxica más adecuada de acuerdo con la audiencia a la que vaya dirigido el mensaje.

El sistema tendrá una base de datos amplia que recabe las palabras más frecuentes en el mundo de habla hispana.

A continuación se mencionan las principales ventajas que ofrece el sistema:

## **Principales ventajas del sistema VALIDE**

La meta principal de este sistema es hacer que además de ser un diccionario de sinónimos geográficos (regionalismos) en español, también tenga la capacidad de analizar y, en su caso, sugerir palabras con base en la audiencia del texto.

En la actualidad, no es nuevo encontrar editores de texto que proporcionen los sinónimos de una palabra, sin embargo, VALIDE ofrecerá además del sinónimo, el concepto o idea donde una palabra es aplicable, el país o los países en los cuales se utiliza ese concepto, indicando, para cada concepto, cuál de los sinónimos es el más usado en los países hispanohablantes a los que va dirigido el texto. Particularmente, la determinación de la palabra más apropiada se logra considerando la frecuencia de jerarquía.

La principal ventaja de VALIDE con respecto a otros programas es que es un sistema que se puede actualizar permanentemente, es decir, el usuario puede ingresar, borrar o eliminar tantas palabras como desee en el momento que lo elija, logrando con ello tener un sistema flexible, personalizado y listo para usarse y consultarse en cualquier momento.

Otra de las ventajas importantes es que el sistema es cauto, es decir, es capaz de indicar al usuario cuándo una palabra tiene un uso grosero (por ejemplo papaya en Cuba o cajeta en Argentina) en uno o más países, esto es importante debido a que el sistema ayuda al usuario a evitar errores de contexto al elaborar un escrito que será dirigido a un público determinado.

El sistema es confiable debido a que proporciona la referencia bibliográfica (fuente bibliográfica) de cualquier palabra o concepto dentro de la base de datos, esto

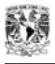

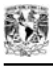

1

es útil puesto que se puede llevar un control estricto de las referencias de las palabras que son capturadas dentro del sistema y permite conocer la confiabilidad de las fuentes.

VALIDE es un sistema divertido, ya que permite al usuario aprender sobre las diferentes variantes y sus usos, y tener una visión más internacional de las palabras utilizadas a lo largo de toda Latinoamérica.

Este sistema sirve de base para que las empresas internacionales tomen decisiones sobre la variante léxica que utilizarán de acuerdo con el público al cual será dirigido el escrito.

El programa podrá ser utilizado en cualquier computadora, instalándolo desde una unidad CD-ROM, sin necesidad de que la computadora posea ningún tipo de *software* adicional.

Para concluir, se puede destacar la presentación del sistema VALIDE en su versión beta en el *Encuentro Internacional de Ciencias de la Computación* (ENC'2005) celebrado en la ciudad de Puebla a finales de septiembre del 2005. Las principales aportaciones del sistema se mostraron en un artículo publicado en las memorias del Encuentro $14$ .

<sup>&</sup>lt;sup>14</sup> CASTILLO, G., SIERRA, G., MIRANDA, A., TORRES, B., AVILA, R., GUZMÁN, A., MUÑOZ, R. (2005) "*VALIDE (Variación léxica internacional del español)"*, Avances en la Ciencia de la Computación 2005; VILLASEÑOR, L., MARTÍNEZ, A. (Eds): pp. 145-146. [11]
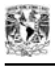

## **Trabajos futuros**

Como una mejora, se pretende implantar una interfaz de administración de bases de datos, es decir, que al iniciar la aplicación, el usuario pueda elegir la base de datos a utilizar para trabajar con ésta a lo largo de todo el programa. A su vez, también se tiene contemplada la creación de una base de datos personalizada por usuario, es decir, permitir una copia personal de la base de datos (base original) que puede ser manipulada en el momento que el usuario lo necesite.

El sistema manejará una base de datos original denominada 'base de datos maestra' y, a partir de ella, creará los duplicados. Dicha base será administrada por un *administrador de la base de datos maestra* que será el encargado de insertar los nuevos conceptos y las nuevas variantes. En el momento que el administrador agregue o modifique algo en esta base original, el sistema deberá ser capaz de actualizar las bases copia que tenga asociado a ésta y actualizar los cambios realizados por dicho administrador.

Otra mejora significativa será poder mezclar dos bases de datos (base de datos origen y base de datos destino), con el fin de que con esta mezcla se puedan detectar aquellos conceptos y palabras nuevas que tiene una base de datos origen pero que no tiene la base de datos destino. Logrando con ello que el usuario pueda decidir si agrega el concepto y las variantes asociadas a éste o no y actualizar la base de datos que esté utilizando.

Se espera implantar el sistema en los editores más populares (en forma de marco o *plug-in*) con el fin de ser utilizado como una herramienta de apoyo en el análisis de textos y la consulta de sinónimos geográficos.

El sistema deberá considerar las palabras compuestas, como por ejemplo: 'saco de lana', debido a que en este momento el sistema no las considera.

Para finalizar, se debe de implementar alguna herramienta que permita flexionar las palabras, es decir, considerar palabras que tengan alguna derivación, debido a que en este momento el sistema únicamente considera palabras en su forma canónica.

# **APÉNDICE A**

## **Metodología para el desarrollo de sistemas**

La metodología para el desarrollo de sistemas es un conjunto de actividades (procedimientos, métodos, herramientas, reglas, técnicas) necesarias para transformar una serie de requisitos en un sistema de *software*.

## **Definición de la metodología**

Para el desarrollo de nuestro sistema "VALIDE" utilizamos el *modelo incremental* (figura 26), que es una combinación entre el *modelo secuencial o ciclo de vida para el desarrollo de sistemas* con la filosofía de la *construcción de prototipos*.

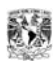

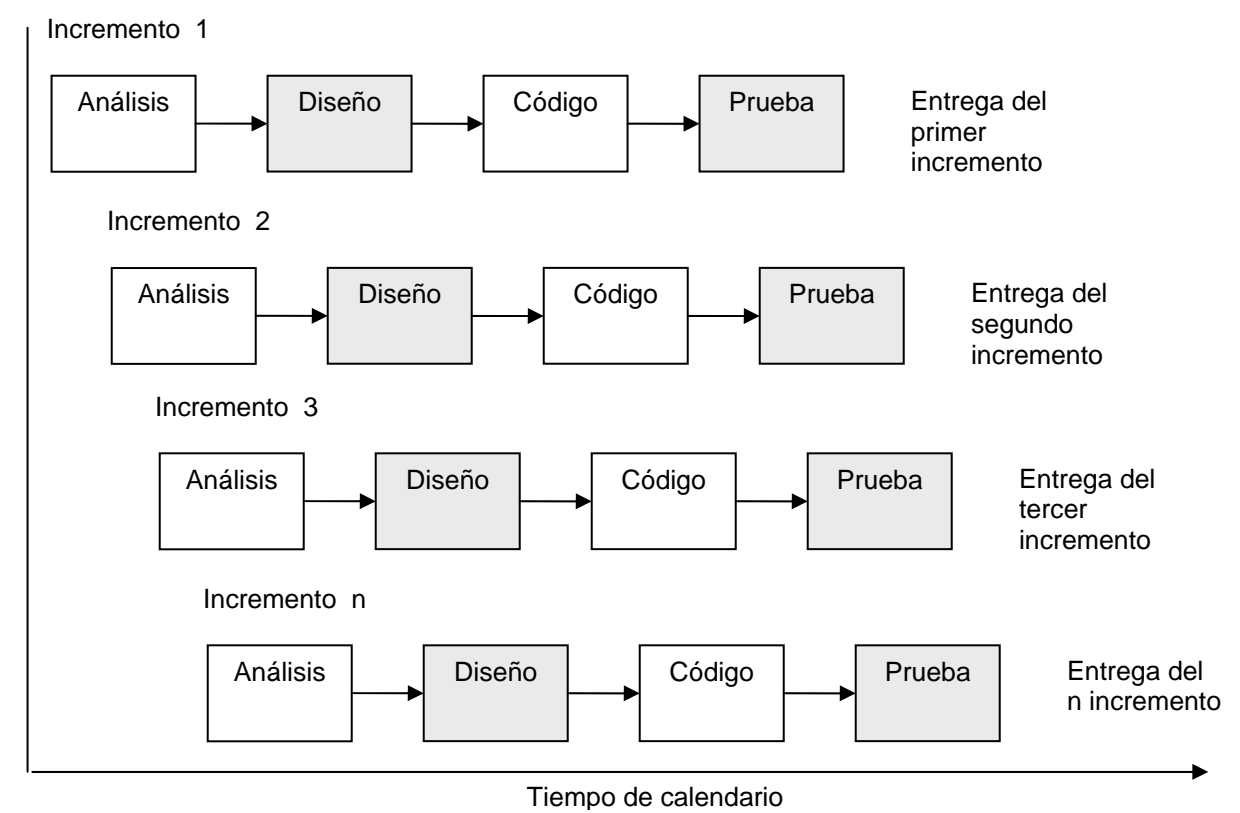

Fig. 26 El modelo incremental

Lo que podemos observar es que el modelo incremental aplica repetidamente los elementos del modelo secuencial o ciclo de vida para el desarrollo de sistemas aplicando la filosofía de la construcción de prototipos, de tal forma que al final de cada secuencia lineal obtenemos un "incremento" del *software*.

Los "incrementos" son partes pequeñas utilizables del *software*. Cada incremento se construye sobre el que ya fue entregado.

Al utilizar el modelo incremental lo que obtenemos como primer incremento es un modelo esencial, que cubre con los requisitos básicos únicamente. El cliente prueba el producto y como resultado se obtiene una evaluación para desarrollar el incremento siguiente. Este proceso se repite, entregando cada uno de los incrementos hasta obtener finalmente el producto completo.

El modelo de proceso incremental, es iterativo por naturaleza. El modelo incremental se centra en la entrega de un producto operacional en cada incremento. Los primeros incrementos son versiones "incompletas" del producto final, pero proporciona al usuario la funcionalidad que precisa y también una plataforma para la evaluación.

 El modelo secuencial o del ciclo de vida para el desarrollo de sistemas está formado por las siguientes etapas:

- Análisis
- Diseño
- Desarrollo
- Implementación
- Pruebas

## *Análisis*

Es el proceso durante el cual se obtienen los requisitos y las especificaciones del sistema, así como las necesidades del cliente. Se analizan soluciones alternativas y el modelo del análisis es creado.

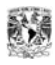

Describe la función y características del sistema y las restricciones que gobiernan su desarrollo. Describe la información que entra y sale del sistema.

El proceso de análisis consta de tres etapas fundamentales, que son:

- Análisis de objetivos: el análisis comienza definiendo el problema a solucionar, se entiende y razona para plantear una solución y se establecen los lineamientos para el desarrollo del sistema.
- Análisis de requerimientos: en esta etapa se especifican las características operacionales del *software* (función, datos y rendimientos), se establecen las restricciones que debe cumplir el *software*. El análisis de requerimientos se realiza mediante entrevistas con el cliente, en esta etapa es donde la comunicación entre el cliente y el desarrollador es primordial.
- Análisis de Implantación: por último se determinan con precisión los costos y tiempos de desarrollo y se define el plan de acciones necesarias para diseñar, construir, probar e implantar el sistema.

## *Diseño*

El objetivo de la etapa de diseño es producir un modelo o representación de una entidad que será construida posteriormente.

Una vez analizados los requisitos del *software*, el diseño es la primera de las tres actividades técnicas (diseño, generación de código o desarrollo y pruebas) que se requieren para construir y verificar el *software*.

El diseño del *software* se centra en cuatro áreas importantes: datos, arquitectura de *software*, interfaces y componentes. El proceso de diseño traduce requisitos en una representación del *software*. Este modelo se presenta en la figura.

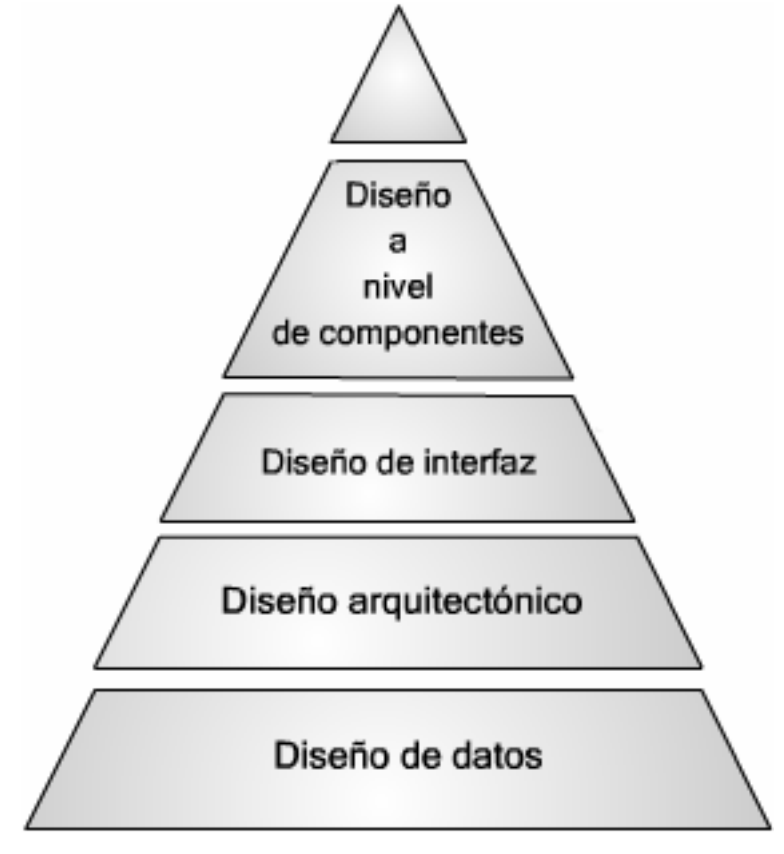

Fig. 27 El modelo de diseño

## *Diseño de datos*

Organiza toda la información que se generó durante el análisis, diseñando las estructuras de datos que residen dentro del *software*, que son necesarias para el desarrollo.

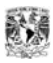

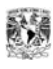

## *Diseño de la arquitectura de software*

El diseño de la arquitectura define la relación entre los elementos estructurales principales del *software*, los patrones de diseño que se pueden utilizar para lograr los requisitos que se han definido para el sistema y las restricciones que presentará el sistema.

La arquitectura del *software* nos proporciona una visión global del sistema a construir. Describe la estructura y la organización de los componentes del *software*, sus propiedades y las conexiones entre ellos.

La arquitectura es la representación para analizar la efectividad del diseño para lograr los requisitos fijados, considerar las alternativas arquitectónicas en una etapa en la cual hacer cambios en el diseño es relativamente fácil y reducir los riesgos asociados a la construcción del *software*.

## *Diseño de interfaces*

El diseño de las interfaces define la forma en que se comunicará el *software* internamente, con los sistemas que operan dentro de él, y también abarca el diseño de interfaces de usuario que son el medio de comunicación entre el usuario y la máquina.

El diseño de la interfaz de usuario comienza con la identificación de los requisitos del usuario, de la tarea y del entorno. Una vez identificadas las tareas, se

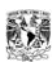

crean y se analizan los escenarios del usuario para definir el conjunto de objetos y de acciones de la interfaz. Esto es lo que forma la base para la creación del formato de la pantalla que representa el diseño gráfico y la colocación de íconos, la definición del texto descriptivo en pantalla, la especificación y títulos de las ventanas, y la especificación de los elementos principales y secundarios del menú. Las herramientas se utilizan para generar prototipos y por último implementar el modelo de diseño y evaluar la calidad del resultado.

## **Principios de diseño de la interfaz de usuario**

- 1. Dar el control al usuario
- 2. Mantener una interfaz sencilla para reducir la carga de memoria al usuario
- 3. Construir una interfaz consecuente
- 4. Hacer interfaces atractivas

 El primer lineamiento consiste en darle el control al usuario, es decir, debemos definir todos los modos de interacción de forma que no obliguen al usuario a realizar acciones innecesarias y no deseadas.

Mantener una interfaz sencilla ayuda a reducir la carga de memoria al usuario, lo que evitará que se produzcan errores durante su interacción con el sistema.

La construcción de una interfaz consistente se refiere a mantener un diseño estándar en todas las pantallas del sistema, esto le permitirá al usuario utilizar la interfaz con mayor facilidad manteniendo consistencia durante la interacción.

Es importante brindarle al usuario indicadores (títulos de ventanas, íconos gráficos, codificaciones en colores) de dónde se encuentra o qué acción se está llevando a cabo.

El diseñar interfaces atractivas para el usuario ayuda a mantener su atención en el sistema y evitar que cometa errores. Aplicar principios estéticos es parte del diseño, se deben evitar interfaces sobrecargadas y saturadas, es mejor diseñar varias pantallas bien distribuidas y con una secuencia lógica.

## *Evaluación del diseño*

Una vez que se ha creado un prototipo de interfaz de usuario, deberá ser evaluada para determinar si cumple las necesidades del usuario. El ciclo de evaluación de la interfaz se muestra en la figura 28.

Una vez finalizado el modelo del diseño, se crea un primer prototipo. Este prototipo es evaluado por el usuario, que es quien proporcionará al diseñador los comentarios directos sobre la eficacia de la interfaz. Las modificaciones que se realicen sobre el diseño se basarán en las observaciones del usuario y entonces se creará el segundo prototipo. El ciclo de evaluación continúa hasta que ya no sean necesarias más modificaciones del diseño de la interfaz.

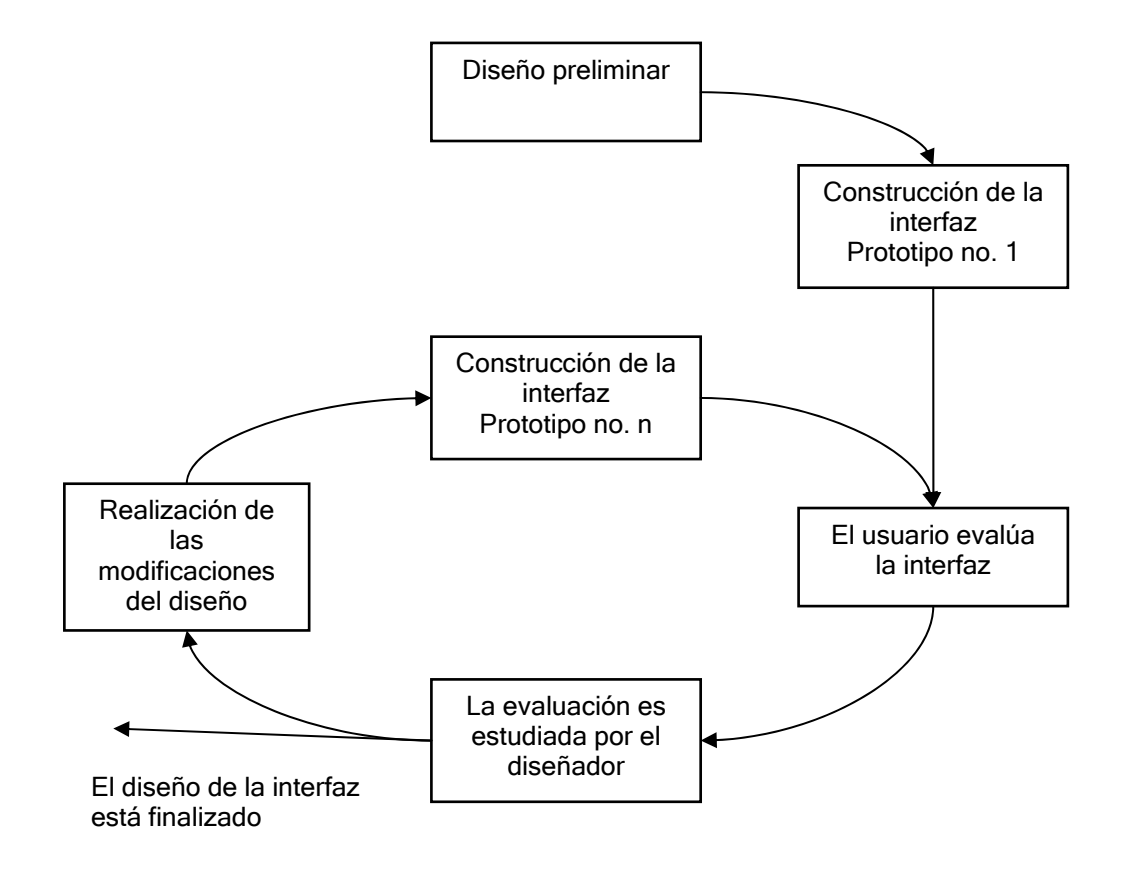

Fig. 28 El ciclo de evaluación de diseño de la interfaz

## *Diseño a nivel de componentes*

Este diseño consiste en convertir el diseño de datos, interfaces y arquitectura en un *software* operacional. Para llevarlo a cabo, el diseño se deberá representar a un nivel de abstracción cercano a un código. El diseño a nivel de componentes establece los datos algorítmicos que se requieren para manipular las estructuras de datos, efectuar la comunicación entre los componentes del *software* por medio de las interfaces, e implementar los algoritmos asignados a cada componente.

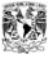

## *Desarrollo*

El desarrollo es una actividad que inicia una vez que se ha determinado lo que se tiene que hacer y la manera de hacerlo. Es aquí donde propiamente se desarrolla el sistema, siguiendo el diseño que se realizó. En esta etapa se realiza la programación y las pruebas para verificar el correcto funcionamiento del sistema de acuerdo a lo planteado en el análisis y diseño.

## *Pruebas*

Las pruebas son un conjunto de actividades orientadas a validar el sistema de acuerdo con los requisitos especificados por el usuario. Para lograr esto es necesario diseñar una batería de pruebas, realizadas de manera metódica y rigurosa. El objetivo de esta etapa es la detección de errores. Además se demostrará que el *software* cumple con la funcionalidad especificada en los requisitos. Por último, en las pruebas se podrá obtener una medida de la fiabilidad y de la calidad del *software* desarrollado.

## **Prueba de Unidad**

El objetivo de la prueba de unidad es el proceso de verificación de los componentes del *software* que son las unidades más pequeñas del diseño. Durante la prueba de unidad se verifica que la información fluya de forma correcta y mantenga su valor al entrar a otro procedimiento.

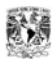

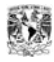

Durante la prueba de unidad se encuentran errores: aritméticos, lógicos, de comparaciones entre diferentes tipos de datos, comparaciones incorrectas, terminación de bucles inapropiada a inexistente y variables de bucles modificadas de forma inapropiada.

## **Prueba de integración incremental**

El programa se prueba en pequeñas partes, con el objetivo de detectar con más facilidad los errores, aislarlos y corregirlos. De tal forma que las pruebas al programa se vayan integrando hasta tener la prueba completa.

#### **Prueba de validación**

Este tipo de prueba consiste en la validación del funcionamiento específico del sistema de acuerdo con los requisitos determinados. Se diseña un plan de pruebas con el fin de verificar que el sistema cumple con todos los requisitos de funcionalidad, rendimiento, portabilidad, compatibilidad.

### **Prueba alfa**

La prueba alfa la realiza el cliente, en el lugar de desarrollo, en presencia del desarrollador que actúa como observador del usuario, con el fin de registrar errores y problemas de uso. Se llevan a cabo en un entorno controlado.

## **Prueba beta**

Se llevan a cabo por los usuarios finales del sistema en sus lugares de trabajo, el desarrollador no se encuentra presente durante el desarrollo de estas pruebas, en un ambiente no controlado. El cliente hace un registro de todos los problemas encontrados durante la prueba beta e informa al desarrollador para su corrección.

## *Implantación y evaluación*

La implantación es el proceso de verificar e instalar la aplicación. Una vez instaladas, las aplicaciones se emplean durante muchos años. Sin embargo, los usuarios y el ambiente cambian con el paso del tiempo. Por consiguiente, es indudable que debe darse mantenimiento a las aplicaciones; realizar cambios y modificaciones en el sistema. La implantación es un proceso en constante evolución. La evaluación de un sistema se lleva a cabo para identificar puntos débiles y fuertes.

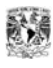

# **APÉNDICE B**

**Bases de datos** 

Una base de datos es un conjunto de datos interrelacionados (tablas) con independencia física y lógica, consistentes, íntegros y con redundancia controlada que sostienen información relacionada, de forma que:

- Los datos son compartidos por diferentes usuarios y programas de aplicación
- Tanto los usuarios finales como los programas de aplicación no necesitan conocer los detalles de las estructuras de almacenamiento

 La siguiente figura muestra la base de datos como un recipiente de datos a ser compartidos por varios programas. El usuario podrá recobrar datos de varias partes de la base ya que los archivos ahí almacenados, están conectados directa o indirectamente.

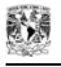

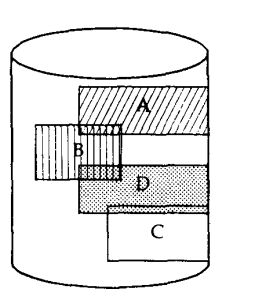

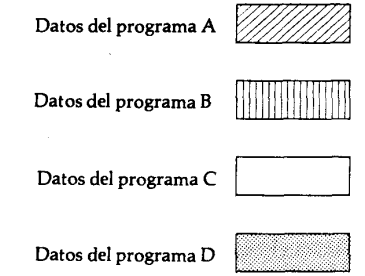

Fig. 29 Vista esquemática de las bases de datos

## *Sistema manejador de base de datos (DBMS)*

Un DBMS (*DataBase Management System*) es un conjunto coordinado de programas, procedimientos, lenguajes, etc., que suministran, a los distintos usuarios de la base, los medios necesarios para describir y manipular los datos almacenados.

El DBMS se compone de un lenguaje de definición de datos, de un lenguaje de manipulación de datos y de un lenguaje de control de datos, los cuales se explican a continuación:

**Lenguaje de definición de datos** *(DDL por sus siglas en inglés):* 

Permite establecer un modelo de base de datos por medio de una serie de definiciones que se expresan en un lenguaje especial, el resultado se almacena en un archivo llamado diccionario de datos.

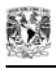

### **Lenguaje manipulador de datos** *(DML por sus siglas en inglés):*

Se refiere a una serie de expresiones que permiten manipular los datos. Entre las operaciones más comunes podemos mencionar: insertar, recuperar, eliminar o modificar los datos. Dicho lenguaje permite el acceso de los usuarios a los datos. Existen básicamente 2 tipos de lenguajes de manipulación de datos:

- Lenguajes con procedimientos o procedurales, que manipulan la base de datos registro a registro, en ellos se especifica qué operaciones se deben realizar para obtener los datos resultado.
- Lenguajes sin procedimientos o no procedurales son aquellos que operan sobre conjuntos de registros, en los cuales se especifica qué datos deben obtenerse sin decir como hacerlo. El lenguaje no procedural más utilizado es el SQL (*Structured Query Language*) que de hecho, es un estándar y es el lenguaje de los DBMS relacionales.

## **Lenguaje de control de datos** *(DCL por sus siglas en inglés):*

Contiene elementos útiles para trabajar en un entorno multiusuario, en el que es importante la protección de los datos, la seguridad de las tablas y el establecimiento de restricciones en el acceso, así como elementos para coordinar el proceso de compartir los datos por parte de usuarios concurrentes, asegurando que no interfieren unos con otros.

En resumen podemos decir que este lenguaje maneja las transacciones, los usuarios y los privilegios.

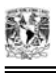

#### **Funciones de un DBMS**

Las funciones principales de un DBMS son:

- Crear y organizar la base de datos.
- Establecer y mantener las trayectorias de acceso a la base de datos de tal forma que sea posible acceder a los datos rápidamente.
- Manejar los datos de acuerdo a las peticiones de los usuarios.
- Registrar el uso de las bases de datos.
- Interacción con el manejador de archivos. A través de las sentencias en DML al comando del sistema de archivos. Así el Manejador de base de datos es el responsable del verdadero almacenamiento de los datos.
- Respaldo y recuperación.

 Consiste en contar con mecanismos implantados que permitan la fácil recuperación de los datos en caso de ocurrir fallas en el sistema de base de datos.

- Control de concurrencia. Consiste en controlar la interacción entre los usuarios concurrentes para no afectar la inconsistencia de los datos.
- Seguridad e integridad.

 Consiste en contar con mecanismos que permitan el control de la consistencia de los datos evitando que se vean perjudicados por cambios no autorizados o imprevistos.

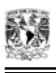

## **Arquitectura de un DBMS**

La arquitectura se divide en tres niveles generales: interno, conceptual y externo.

- Nivel interno: es más cercano al almacenamiento físico, es decir, el que concierne a la manera como los datos se almacenan en realidad.
- Nivel externo: es el más cercano a los usuarios, es decir, el que atañe a la manera cómo cada usuario ve los datos.
- Nivel conceptual: es un nivel de mediación entre los otros dos.

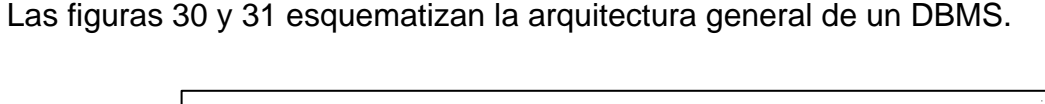

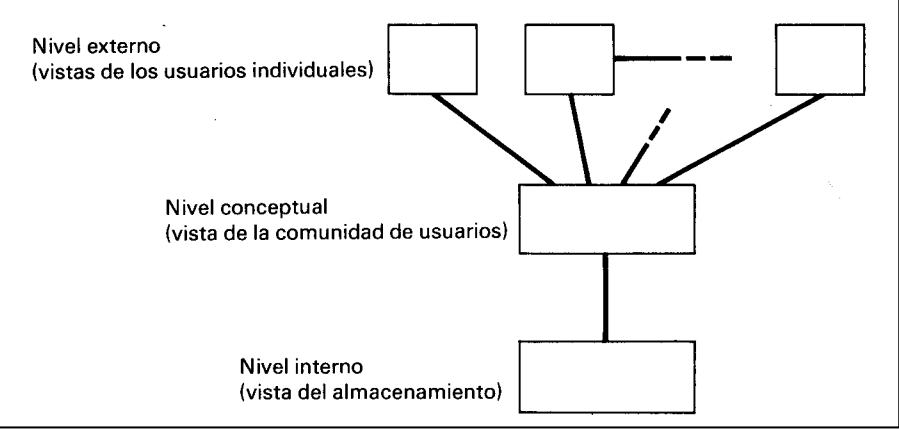

Fig. 30 Los tres niveles de la arquitectura

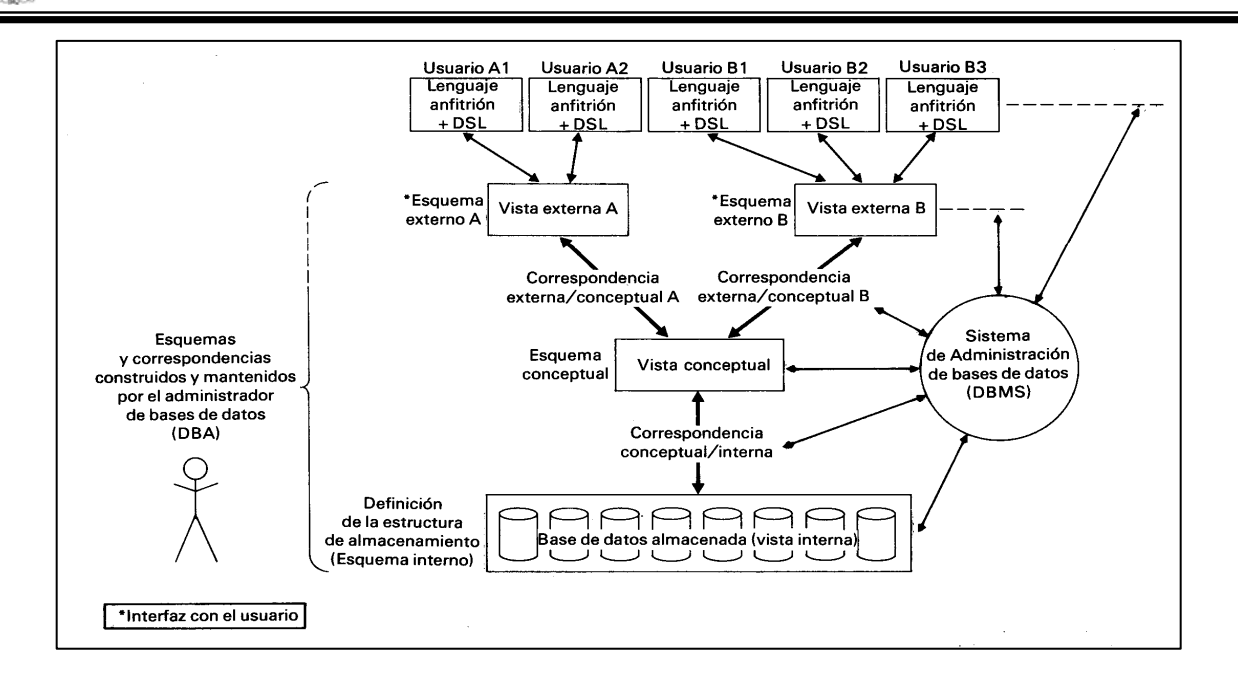

Fig. 31 Diagrama detallado de la arquitectura de un DBMS

## *Modelo de datos*

**Modelo:** es una representación de la realidad que contiene las características generales de algo que se va a realizar. En base de datos, esta representación la elaboramos de forma gráfica.

**Modelo de datos:** es una colección de herramientas conceptuales para describir los datos, las relaciones que existen entre ellos, semántica asociada a los datos y restricciones de consistencia.

Los modelos de datos se dividen en tres grupos:

- Modelos lógicos basados en objetos
- Modelos lógicos basados en registros
- Modelos físicos de datos

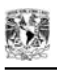

#### **Modelos lógicos basados en objetos**

Se usan para describir datos en los niveles conceptual y de visión, es decir, con este modelo representamos los datos de tal forma que son como nosotros los captamos en el mundo real, tienen una capacidad de estructuración bastante flexible y permiten especificar restricciones de datos explícitamente. Existen diferentes modelos de este tipo, pero el más utilizado por su sencillez y eficiencia es el modelo Entidad-Relación.

### **Modelo Entidad-Relación**

Denominado por sus siglas como E-R; este modelo representa la realidad a través de entidades, que son objetos que existen y que se distinguen de otros por sus características. Las entidades pueden ser de dos tipos:

- Tangibles: son todos aquellos objetos físicos que podemos ver, tocar o sentir.
- Intangibles: son todos aquellos eventos u objetos conceptuales que no podemos ver, aun sabiendo que existen, por ejemplo: la entidad materia, sabemos que existe, sin embargo, no la podemos visualizar o tocar.

Las características de las entidades en base de datos se llaman *atributos*, por ejemplo el nombre, dirección, teléfono, grado, grupo, etc., son atributos de la entidad alumno; clave, número de seguro social, departamento, etc., son atributos de la entidad empleado. A su vez una entidad se puede asociar o relacionar con más entidades a través de *relaciones.*

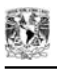

#### **Modelos lógicos basados en registros**

Se utilizan para describir datos en los niveles conceptual y físico. Estos modelos utilizan registros e instancias para representar la realidad, así como las relaciones que existen entre estos registros (ligas) o apuntadores. A diferencia de los modelos de datos basados en objetos, se usan para especificar la estructura lógica global de la base de datos y para proporcionar una descripción a nivel más alto de la implementación.

Los tres modelos de datos más ampliamente aceptados son:

- Modelo Relacional
- Modelo de Red (reticular)
- Modelo Jerárquico

#### **Modelo relacional**.

En este modelo se representan los datos y las relaciones entre estos, a través de una colección de tablas, en las cuales los renglones (tuplas) equivalen a los cada uno de los registros que contendrá la base de datos y las columnas corresponden a las características (atributos) de cada registro localizado en la tupla.

### **Modelo de red.**

Este modelo representa los datos mediante colecciones de registros y sus relaciones se representan por medio de ligas o enlaces, los cuales pueden verse como punteros. Los registros se organizan en un conjunto de gráficas arbitrarias.

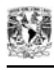

#### **Modelo jerárquico***.*

Es similar al modelo de red en cuanto a las relaciones y datos, ya que estos se representan por medio de registros y sus ligas. La diferencia radica en que están organizados por conjuntos de árboles en lugar de gráficas arbitrarias.

### **Modelos físicos de datos.**

Se tratan de conjuntos de herramientas que permiten la definición física de datos a nivel incluso de acceso, longitud de campos, mecanismos de indexado, etc.

## *Normalización*

La normalización es el proceso mediante el cual se transforman datos complejos en un conjunto de estructuras de datos más pequeñas, que además de ser más simples y más estables, son más fáciles de mantener. También se puede entender la normalización como una serie de reglas que sirven para ayudar a los diseñadores de bases de datos a desarrollar un esquema que minimice los problemas de lógica. Cada regla está basada en la que le antecede. La normalización se adoptó porque el viejo estilo de poner todos los datos en un solo lugar, como un archivo o una tabla de la base de datos, era ineficiente y conducía a errores de lógica cuando se trataban de manipular los datos.

Una ventaja de la normalización de base de datos es el consumo de espacio, debido a que una base de datos normalizada ocupa menos espacio en disco que una

no normalizada. Hay menos repetición de datos, lo que tiene como consecuencia un mucho menor uso de espacio en disco.

El proceso de normalización tiene un nombre y una serie de reglas para cada fase.

Existen básicamente tres niveles de normalización: Primera Forma Normal (1NF), Segunda Forma Normal (2NF) y Tercera Forma Normal (3NF). Cada una de estas formas tiene sus propias reglas. Cuando una base de datos se conforma en un nivel, se considera normalizada a esa forma de normalización.

En la tabla siguiente se describe brevemente en que consiste cada una de las reglas, y posteriormente se explican con más detalle.

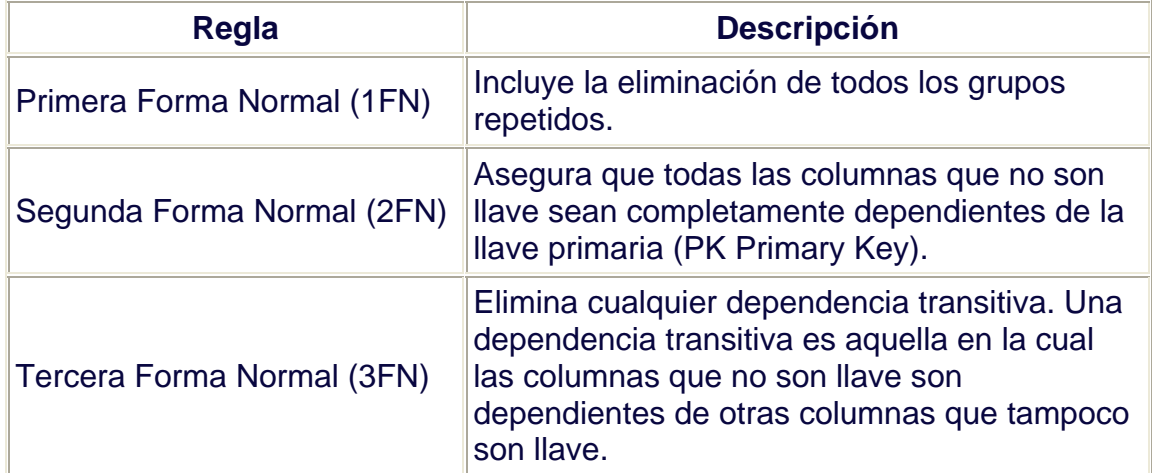

## **Primera Forma Normal**

La regla de la Primera Forma Normal establece que las columnas repetidas deben eliminarse y colocarse en tablas separadas.

Poner la base de datos en la Primera Forma Normal resuelve el problema de los encabezados de columna múltiples. Muy a menudo, los diseñadores de bases de datos inexpertos harán algo similar a la tabla no normalizada. Una y otra vez, crearán columnas que representen los mismos datos. La normalización ayuda a clarificar la base de datos y a organizarla en partes más pequeñas y más fáciles de entender.

#### **Segunda Forma Normal**

La regla de la Segunda Forma Normal establece que todas las dependencias parciales se deben eliminar y separar dentro de sus propias tablas. Una dependencia parcial es un término que describe a aquellos datos que no dependen de la llave primaria de la tabla para identificarlos.

Una vez alcanzado el nivel de la Segunda Forma Normal, se controlan la mayoría de los problemas de lógica. Podemos insertar un registro sin un exceso de datos en la mayoría de las tablas.

### **Tercera Forma Normal**

Una tabla está normalizada en esta forma si todas las columnas que no son llave son funcionalmente dependientes por completo de la llave primaria y no hay dependencias transitivas.

Cuando las tablas están en la Tercera Forma Normal se previenen errores de lógica cuando se insertan o borran registros. Cada columna en una tabla está identificada de manera única por la llave primaria y no debe haber datos repetidos. Esto provee un esquema limpio y elegante, que es fácil de trabajar y expandir.

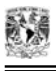

## *Diccionario de datos*

En este se describen de forma detallada todas las definiciones de los elementos en un sistema como son los flujos de datos, procesos y almacenes de datos. Es decir, si alguien desea saber alguna definición del nombre de un dato o de un campo del registro, debe ir al diccionario de datos.

#### **Contenido de un registro del diccionario**

Un diccionario de datos contiene datos del administrador de la base de datos, así como una descripción externa, conceptual e interna de la base de datos. El diccionario de datos hace una descripción de entidades (registros), atributos (campos), referencias cruzadas, origen y significado de los elementos de los datos.

Un diccionario de datos también contiene sinónimos, homónimos, códigos de autorización y seguridad; además de especificar qué esquemas externos son usados y por qué programas, quiénes son los usuarios y qué autorizaciones tienen.

# **APÉNDICE C**

 $\overline{\phantom{a}}$ 

**Diccionario de datos** 

El diccionario de datos de la base de datos del sistema se proporciona a continuación:

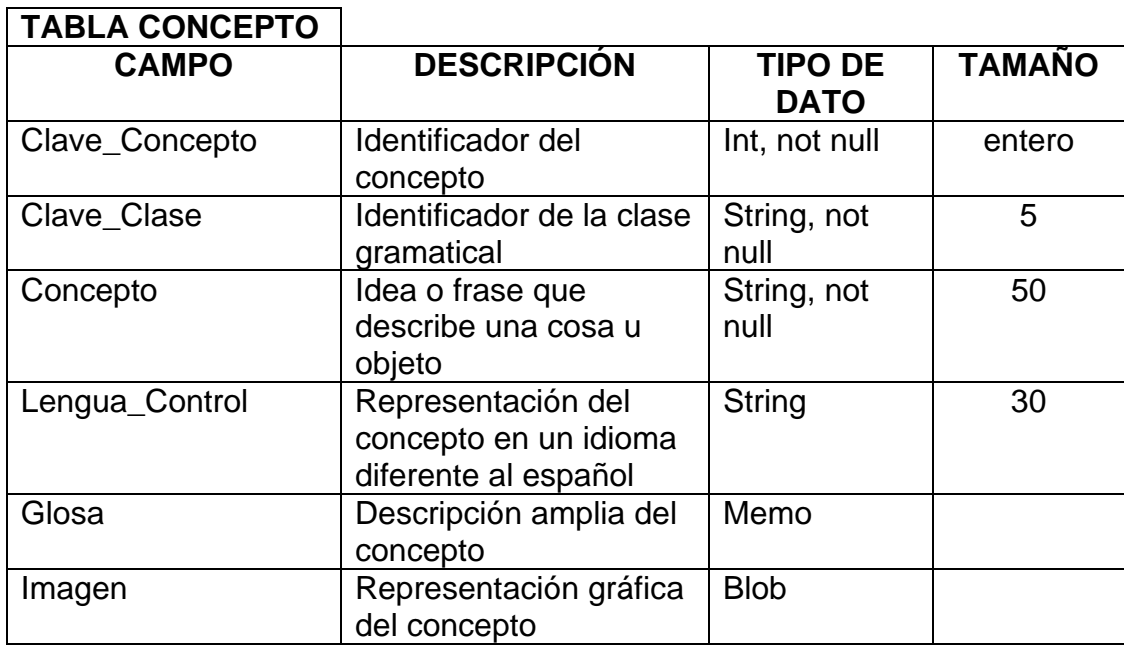

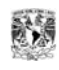

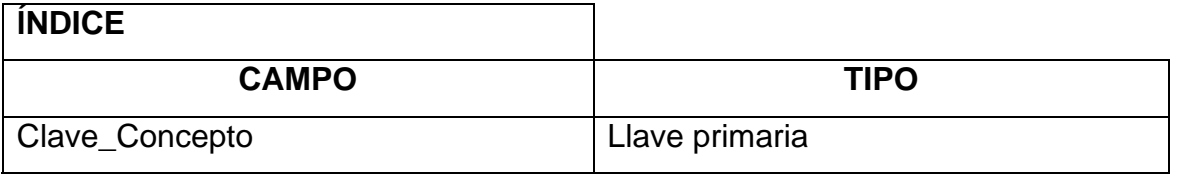

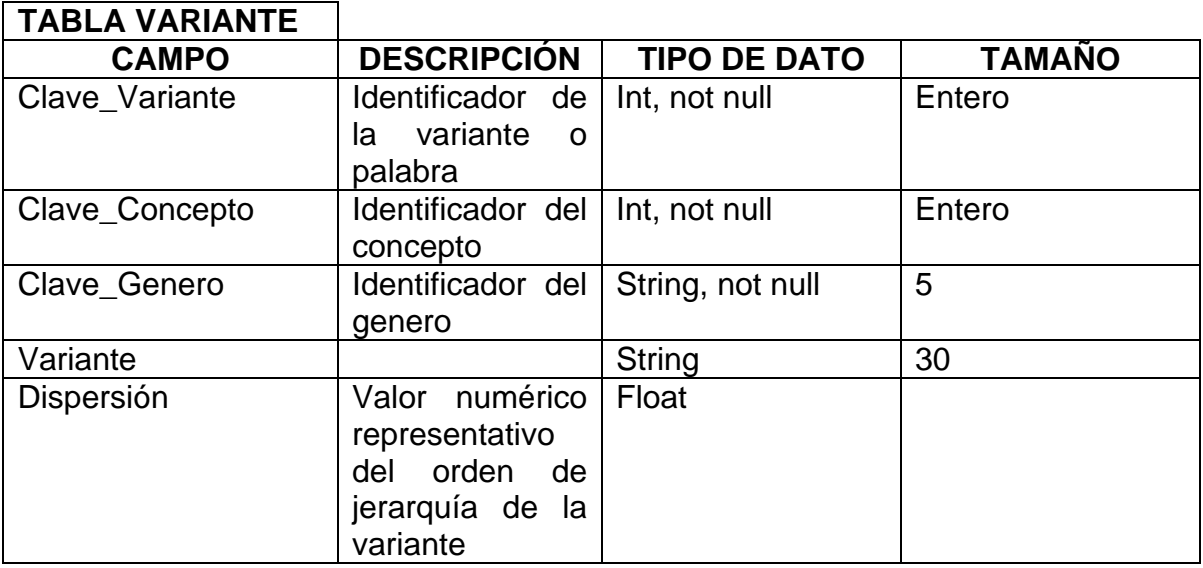

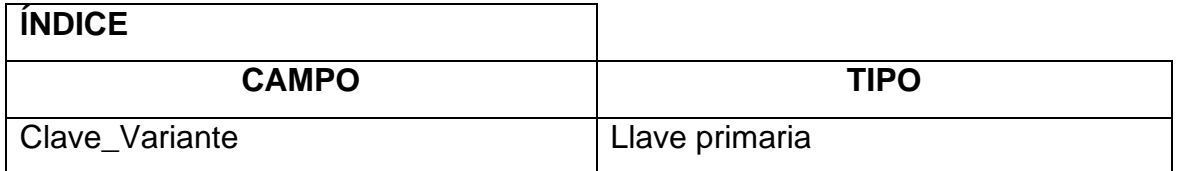

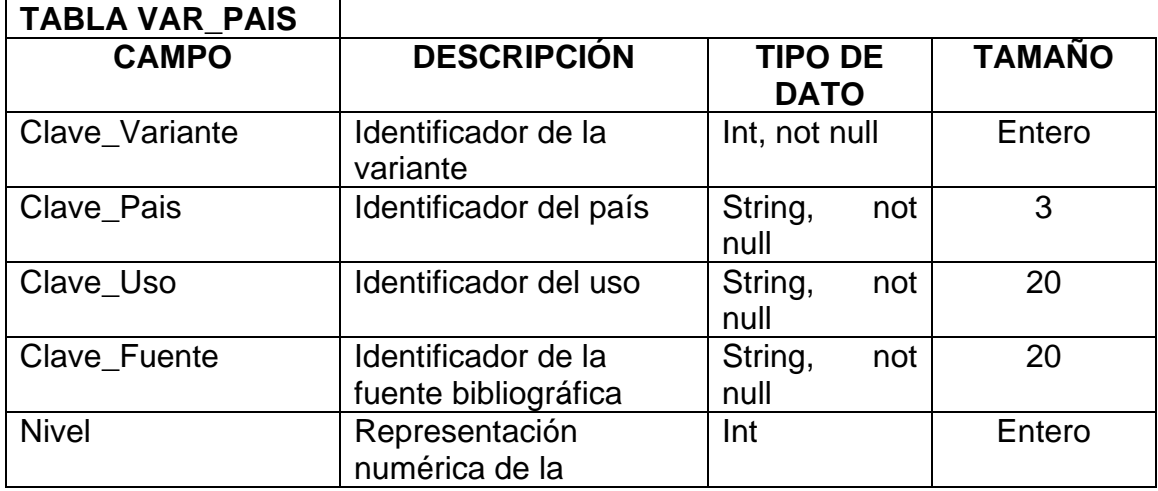

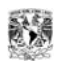

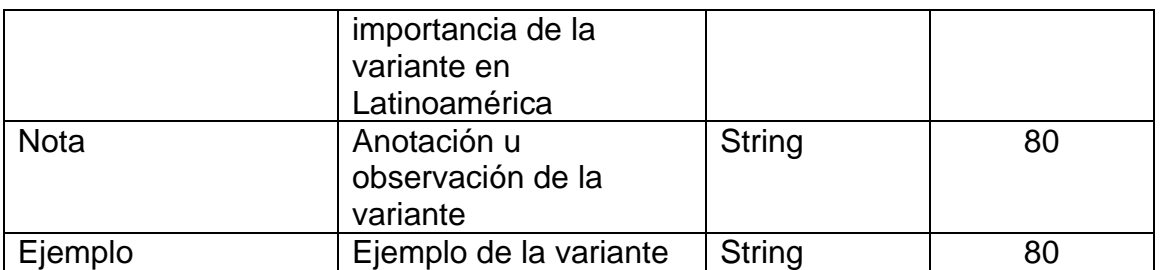

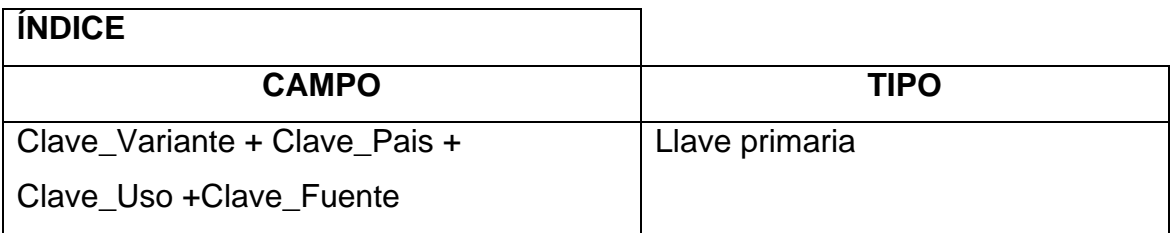

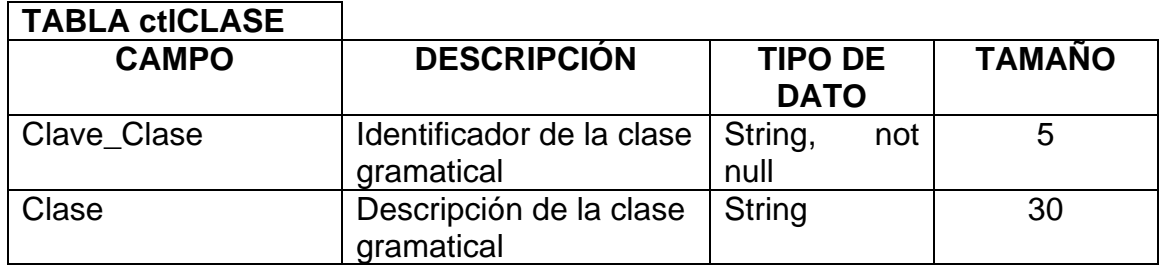

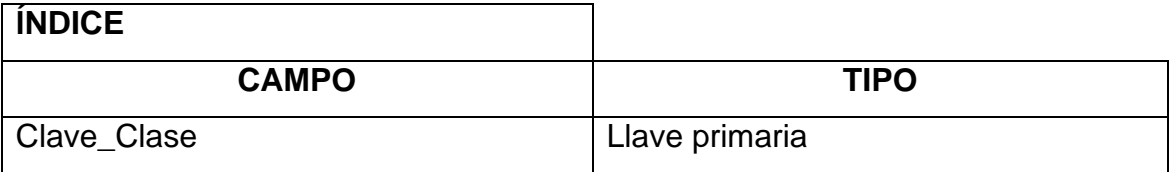

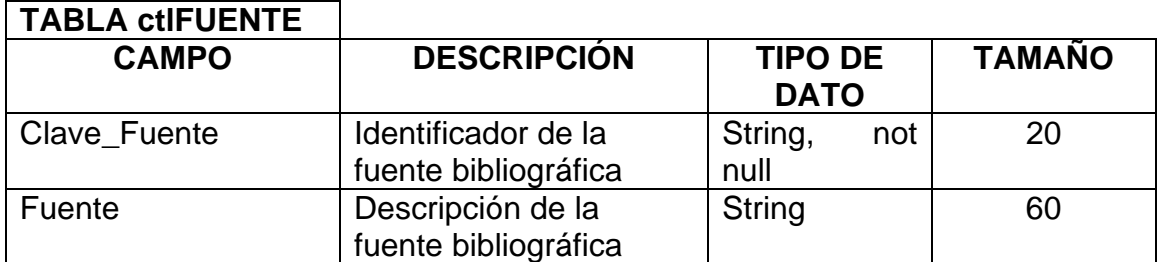

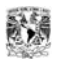

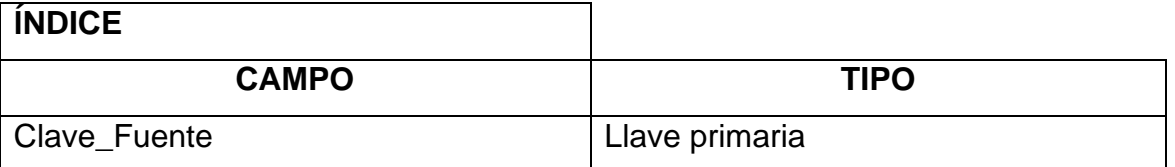

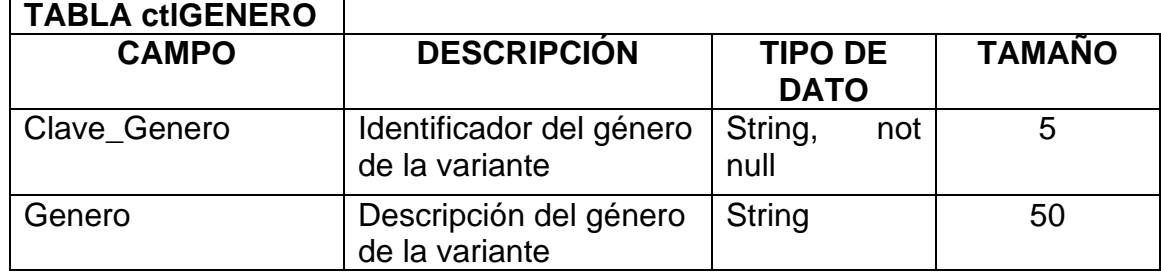

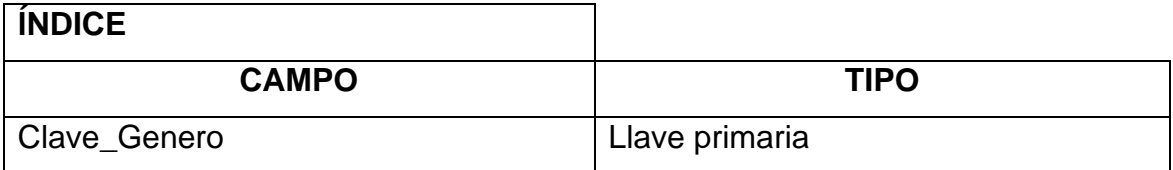

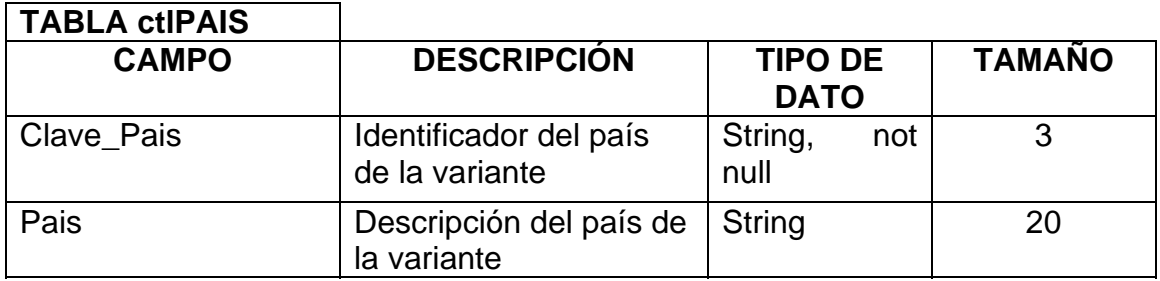

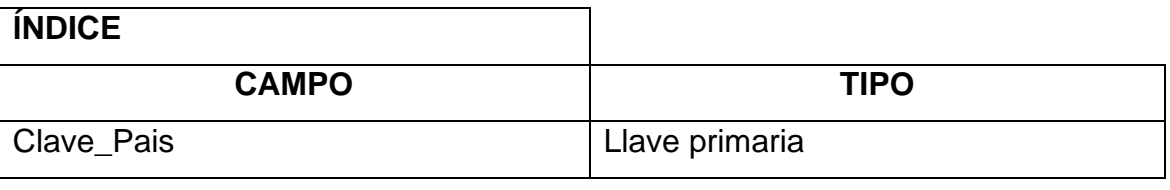

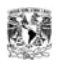

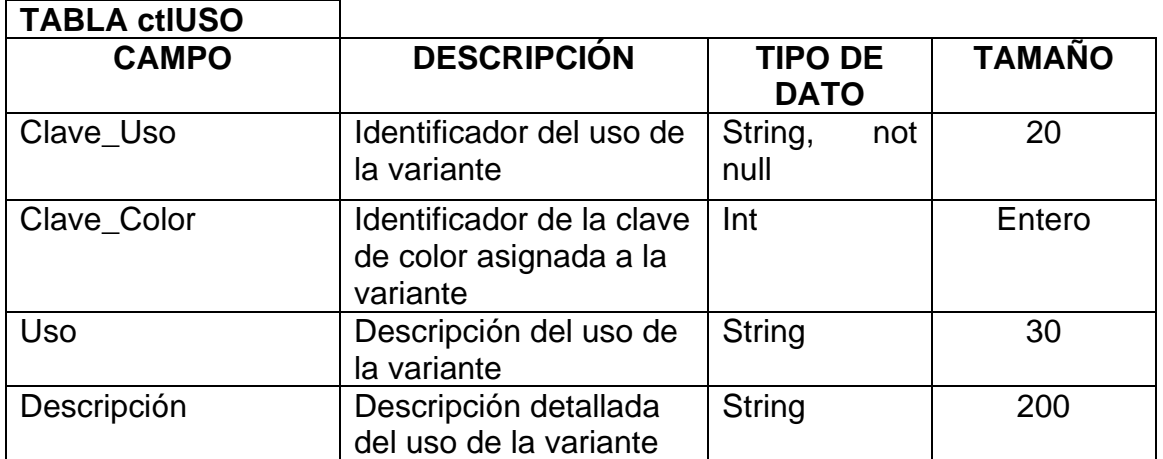

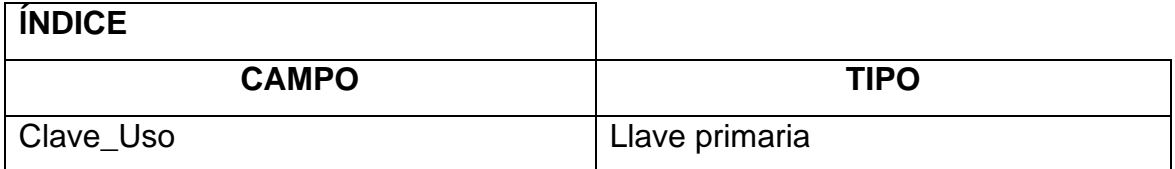

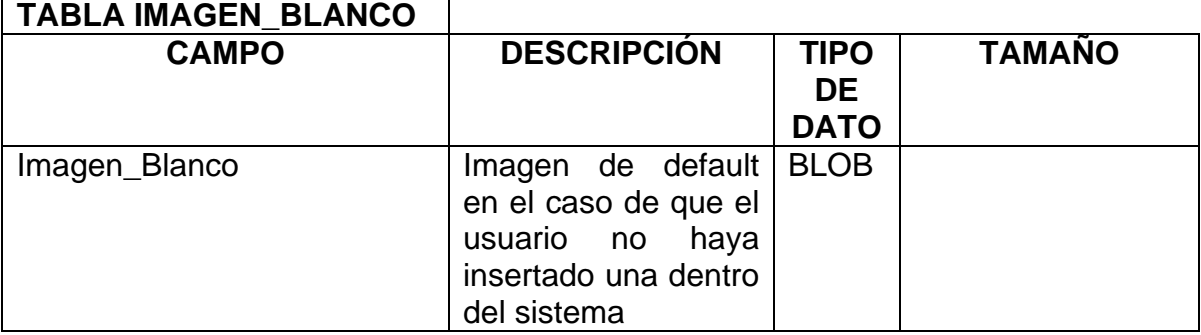

## **APÉNDICE D**

**¿Por qué Delphi?** 

Delphi es un entorno de desarrollo rápido de *software* diseñado para la programación de propósito general con énfasis en la programación visual, en Delphi se utiliza como lenguaje de programación una versión moderna de pascal llamada Object Pascal. Es producido comercialmente por la empresa estadounidense Borland Software Corporation. En sus diferentes variantes, permite producir ejecutables binarios para Windows y Linux; y también para la plataforma .NET de Microsoft.

## *Uso y variantes*

El principal uso de Delphi es para el desarrollo de aplicaciones visuales y de bases de datos cliente-servidor y multicapas. Debido a que es una herramienta de propósito múltiple, se usa también para proyectos de casi cualquier tipo, incluyendo aplicaciones de consola, CGI y servicios del sistema operativo.

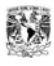

Existe una versión de Delphi para sistemas Unix y Linux, denominada Kylix (de la cual existe una versión gratuita, aunque limitada).

## *El lenguaje de programación*

Delphi está basado en una versión moderna de Pascal, denominada Object Pascal, que expande las funcionalidades del primero.

 Soporte para la programación orientada a objetos (habitualmente llamada POO) también existente desde Turbo Pascal 5, pero mucho más evolucionada, en cuanto a:

- Objetos en sí: clases, instancias, etc.
- Encapsulación: declarando partes privadas, protegidas, públicas y publicadas de las clases.
- Propiedades: concepto nuevo que luego han adaptado muchos otros lenguajes.
- Herencia simple y polimorfismo.
- Soporte para excepciones, mejorando sensiblemente el manejo de errores de usuario y del sistema.
- Programación manejada por eventos (*event-driven*), posible gracias a las ya mencionadas propiedades de los objetos.

## *Componentes*

Delphi introdujo la idea del uso de componentes, que son piezas reutilizables de código (clases) que pueden interactuar con el EID (Entorno Integrado de Desarrollo) en tiempo de diseño, y desempeñar una función específica en tiempo de ejecución.

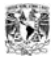

Desde un enfoque más técnico, se catalogan como componentes todos aquellos objetos que heredan desde la clase TComponent. Una gran parte de los componentes disponibles para delphi son controles (derivados de TControl), que encapsulan los elementos de interacción con el usuario (Botones, menús, barras de desplazamiento, etc.).

Delphi incluye una biblioteca de clases bien diseñada denominada VCL (*Visual Component Library*, Biblioteca de Componentes Visuales) y, en sus versiones 6 y 7, una jerarquía multiplataforma paralela denominada CLX. Ésta también se incluye en la versión para Linux de este entorno, llamado Kylix. Estas jerarquías de objetos incluyen componentes visuales y no visuales, tales como los pertenecientes a la categoría de acceso a datos, con los que puede establecerse conexiones de forma nativa o mediante capas intermedias (como ADO, BDE u ODBC) a la mayoría de las bases de datos relacionales existentes en el mercado. La VCL también está disponible para el desarrollo en .NET.

Además de poder utilizar en un programa estos componentes estándar (botones, *grids*, conjuntos de datos, etc.), es posible crear nuevos componentes o mejorar los ya existentes, extendiendo la funcionalidad de la herramienta. En Internet existe un gran número de componentes, tanto gratuitos como comerciales, disponibles para los proyectos a los que no les basten los que vienen ya con la herramienta.

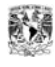

## *Eventos*

Delphi nos permite de manera sencilla ejecutar trozos de código en respuesta a acciones o eventos que ocurren durante el tiempo que un programa se ejecuta. Por ejemplo, cuando se presiona un botón, la VCL captura la notificación estándar de Windows, y detecta si hay algún método asociado al evento OnClick del botón. Si lo hay, manda ejecutar dicho método. De esta manera podemos responder a la acción del usuario ejecutando un proceso, cerrando el formulario, etc.

Los eventos pueden generarse debido a la recepción de señales desde elementos de *hardware* como el ratón o el teclado, o pueden producirse al realizar alguna operación sobre un elemento de la propia aplicación (como abrir un conjunto de datos, que genera los eventos BeforeOpen/AfterOpen). La VCL ha comprobado estar bien diseñada y el control que se tiene a través de los eventos de la misma es suficiente para la gran mayoría de aplicaciones.

## *Desarrollo visual*

Como entorno visual, la programación en Delphi consiste en diseñar los formularios que componen al programa colocando todos sus controles (botones, etiquetas, campos de texto, etc.) en las posiciones deseadas, normalmente usando un ratón. Luego se asocia código a los eventos de dichos controles y también se pueden crear módulos de datos, que regularmente contienen los componentes de acceso a datos y las reglas de negocio de una aplicación.

Entorno Integrado de Desarrollo (EID) o IDE en inglés (*Integrated Development Environment*), es el ambiente de desarrollo de programas de Delphi. Se compone de un editor de formularios (que permite el desarrollo visual), un potente editor de textos que resalta la sintaxis del código fuente, la paleta de componentes y el depurador integrado, además de una barra de botones y un menú que nos permite la configuración de la herramienta y la gestión de proyectos. En las ediciones Client/Server y Enterprise el EID también ofrece integración con una herramienta de control de versiones (PVCS).

## *Depurador integrado*

Es una potente característica que nos permite establecer puntos de ruptura (*breakpoints*), la ejecución paso a paso de un programa, el seguimiento de los valores de las variables y de la pila de ejecución, así como la evaluación de expresiones con datos de la ejecución del programa. Con su uso, un programador experimentado puede detectar y resolver errores lógicos en el funcionamiento de un aplicativo desarrollado con Delphi. En las ediciones Client/Server y Enterprise se añade la opción de depuración a programas corriendo en equipos remotos (*remote debugging*), lo que posibilita el uso de todas las características del depurador con un programa ejecutándose en su entorno normal de trabajo y no en la computadora del programador.

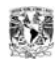
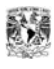

# *Proyectos alternativos*

Existen desarrollos en la comunidad del *software* libre que intentan producir una versión multiplataforma y completamente libre de Delphi. La más desarrollada es el llamado Lazarus.

### *El nombre Delphi*

El nombre Delphi hace referencia al oráculo de Delfos. Borland eligió ese nombre para resaltar su principal mejora con respecto a su antecesor (Turbo Pascal), que sería su conectividad con bases de datos Oracle (oráculo, en inglés). El nombre se suele pronunciar "delfi" en los países de habla hispana. En inglés, aunque también se usa la antedicha, la que predomina es "delfai" (es la preferida por Borland).

#### *Programación orientada a objetos*

La Programación Orientada a Objetos (POO) es una metodología para el diseño de *software* y un paradigma de programación, que define a los programas como "clases de objetos", los objetos comparten datos y comportamiento (procedimientos y métodos). La programación orientada a objetos expresa un programa como un conjunto de estos objetos, que se comunican entre ellos para realizar tareas.

Conceptos de la programación orientada a objetos:

• Objetos: entidades complejas provistas de datos (propiedades, atributos) y comportamiento (funcionalidad, programas, métodos). Corresponden a los objetos reales del mundo que nos rodea.

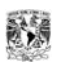

- Clases: conjuntos de objetos que comparten propiedades y comportamiento.
- Método: es un programa asociado a un objeto (o a una clase de objetos), cuya ejecución se desencadena mediante un "mensaje".
- Mensaje: una comunicación dirigida a un objeto, que le ordena que ejecute uno de sus métodos con ciertos parámetros.
- Propiedad, atributo o variable: datos asociados a un objeto o a una clase de objetos.

Las características de la programación orientada a objetos son la abstracción, la encapsulación, el polimorfismo y la herencia.

#### **Abstracción**

Consiste en aislar un elemento de su contexto o del resto de los elementos que lo acompañan, expresa las características esenciales de un objeto, nos da una visión global sin detenernos en los detalles. Cada objeto del sistema es un modelo abstracto que realiza un trabajo, cambia su estado o se comunica con otros objetos en el sistema sin revelar cómo se implementan estas características.

#### **Encapsulación**

La encapsulación es la capacidad que tienen los objetos de responder a peticiones a través de sus métodos sin la necesidad de exponer los medios utilizados para brindar los resultados. Visto de otra manera la encapsulación ve a los objetos como una caja negra a la que introducimos información y obtenemos resultados, esto asegura que los objetos no puedan cambiar el estado interno de otros objetos de manera inesperada. Cada objeto presenta una interfaz que especifica cómo otros objetos pueden interactuar con él.

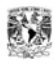

#### **Polimorfismo**

El término de polimorfismo define la capacidad de que más de un objeto pueda crearse usando la misma clase como base para lograr dos conceptos de objetos diferentes, a nivel de código es la capacidad de un programa para ser utilizado con diferentes tipos de datos u objetos. También se puede aplicar a la propiedad que poseen algunas operaciones de tener un comportamiento diferente dependiendo del objeto (o tipo de dato) sobre el que se aplican.

#### **Herencia**

La herencia es la característica por la cual los objetos se crean a partir de una clase base, heredando todas sus propiedades, métodos y eventos; los cuales a su vez pueden o no ser implementados y/o modificados. A partir de esta herencia se crea una jerarquía de objetos, teniendo entonces padres e hijos que heredan las características de sus padres y a su vez los hijos pueden extender su comportamiento.

# **APÉNDICE E**

#### **Manejador de base de datos ABSOLUTE DATABASE**

Como manejador de base de datos elegimos utilizar Absolute Database, que es un componente de Delphi para manejar base de datos, muy poderoso y fácil de manejar. Elegimos Absolute Database principalmente porque no requiere configurarse, únicamente se incluye en el ejecutable y listo. Algunas de sus características son:

#### *Descripción*

Absolute Database nos permite olvidarnos del motor de bases de datos de Delphi (BDE), ya que es un componente independiente.

Este componente es compacto, de alta velocidad y fácil de usar, no requiere de una instalación especial o configuración, compila en la aplicación ejecutable de Delphi, lo que la hace más rápida y de menor tamaño.

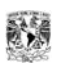

#### **Características principales**

- No necesita del BDE ni de DLL's
- Base de datos en un solo archivo
- (DDL Y DML) cuenta con ayuda de SQL'92
- Modo monousuario y multiusuario (servidor de archivos)
- Facilidad de uso incomparable
- 100% de compatibilidad con los controles de base de datos
- Encriptación fuerte
- Compresión del tipo BLOB
- Código fuente completo disponible
- Gratis para uso personal
- Tiene derechos libres

#### *Especificaciones*

#### **Facilidad de uso**

- No necesita del BDE ni de DLL's
- No requiere de una instalación ni configuración especial
- El motor de la base de datos compila dentro de la aplicación ejecutable
- El formato de la base de datos es en un solo archivo
- El archivo de la base de datos puede ser combinado con el archivo ejecutable de la aplicación

#### **Alta velocidad**

- Avanzado manejo de memoria cache y arquitectura del *buffer*
- SQL query sofisticado
- Optimización especial del motor de base de datos para obtener resultados temporales de los *querys*

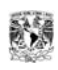

- Ordenado rápido del árbol tipo B con miles y millones de datos
- Operaciones protegidas para insertar, borrar o actualizar datos
- Tablas de memoria para operaciones rápidas con datos almacenados en la memoria.
- Optimización para bases de datos de sólo lectura, como bases de datos almacenadas en CD
- Diseño de alta concurrencia para aplicaciones *multi-threaded*

#### **Multiusuario**

- No necesita un servidor
- Detección automática de cambios realizados por otros usuarios
- Límite configurable de las conexiones concurrentes
- Fácil intercambio entre el modo monousuario y el modo multiusuario
- Ayuda completa de las transacciones con nivel de aislamiento de ReadCommited

#### **SQL**

- SELECT con cláusulas: DISTINCT, INNER LEFT, RIGHT, FULL y OUTER JOIN, GROUP BY y ORDER BY
- Sentencias: CREATE TABLE, DROP TABLE, ALTER TABLE
- Sentencias: CREATE INDEX, DROP INDEX
- Sentencias: INSERT, UPDATE, DELETE
- Operadores: BETWEEN, IN, LIKE, IS NULL, EXISTS operators
- Funciones agregadas: COUNT, SUM, MIN, MAX, AVG
- Sobre todo las funciones aritméticas, lógicas, de fecha-hora, funciones de cadenas y operadores del SQL 92
- Conversión de tipos de datos de función CAST
- Scripts de SQL (declaraciones múltiples separadas por ';')
- Parámetros dentro de los *queries*
- SELECT de para varias bases de datos en un *query*
- *Subqueries* correlacionados y no correlacionados

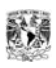

#### **Compacticidad**

- Tamaño pequeño de código agregado dentro de la aplicación por las unidades del motor de base de datos
- Archivo pequeño de base de datos alcanzado por la compresión de las tablas
- Reutilización automática del espacio libre por los datos y por los bloques de BLOB
- Compresión rápida del tipo de dato BLOB
- Indexado corto para los campos cadena
- Bajo consumo de memoria

#### **Compatibilidad**

- Soporta la mayoría de los tipos de datos para los campos de la TTable, incluyendo el tipo de dato BLOB
- Compatibilidad completa siguiendo el estándar de los controles visuales del DBaware tales como: QuickReport, DBGrid, DBNavigator, DBImage, DBMemo, DBRichEdit entre otros
- Campos de cálculo y de búsqueda
- La mayoría de las propiedades, métodos y eventos de TDatabase, TQuery y **TTable**
- Ayuda para el interfaz de IProvider (TClientDataSet)

#### **Funcionalidad**

- Ayuda en los campos String y Memo
- Ordenado de múltiples campos en forma ascendente, descendente y opciones de caso-sensible e insensible
- Tablas compartibles
- Ayuda de valores por prefijados
- Valores máximo, mínimo y no nulo dentro de los valores de los campos
- Script SQL exportable

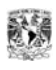

#### **Seguridad**

- Fuerte encriptación del archivo de base de datos
- Ayuda de gran variedad de algoritmos de encriptación como: Rijndael, the Advanced Encryption Standard (AES) winner 128 bit key, Rijndael 256 bit key, Blowfish 448 bit key, Twofish 128 bit key, Twofish 256 bit key, Square, Single DES y Triple DES

#### **Confiabilidad**

- Reparación de la base de datos en caso de un fallo del hardware o un error del sistema operativo causado por otra aplicación
- Detección automática de la corrupción en la base de datos y reparación automática del archivo de base de datos

#### **Utilidades**

- DBImportExport utilidad para transferir las tablas existentes desde otros sistemas manejadores de bases de datos con el BDE driver, tales como: Paradox, Interbase, Access, Oracle, SQL Server al formato de Absolute Database y viceversa
- El administrador del Absolute Database maneja la base de datos de una forma fácil y realiza todas las operaciones con las tablas y con el archivo de la base de datos
- Con el administrador del Absolute Database se podrán ejecutar *queries* SQL fácilmente
- Todas las utilidades cuentan con el código fuente completo y pueden ser utilizados como los ejemplos avanzados

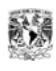

#### **Facilidad de desarrollo**

- Compatibilidad completa con los componentes: TTable, TQuery, TSession y TDatabase
- Cuenta con un extenso manual de desarrollo que cubre cada versión del desarrollo
- Gran cantidad de demos que ilustran la gran cantidad de los casos de uso
- Ayuda técnica

#### **Rentabilidad**

- 100% de derechos libres, es decir, las licencias adicionales no causan ningún tipo de honorario sin importar las veces que se utilice
- La licencia es flexible: código fuente, pero ningún código fuente de las versiones del código, licencias de los multidesarrolladores

#### **Especificaciones de la capacidad máxima**

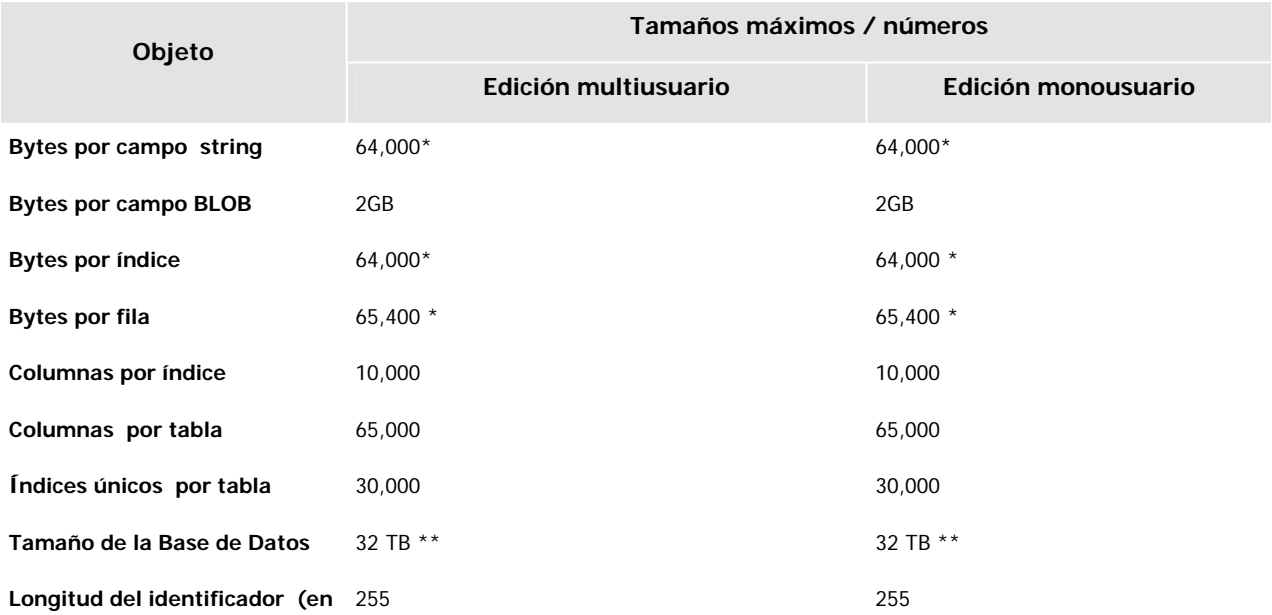

#### **caracteres)**

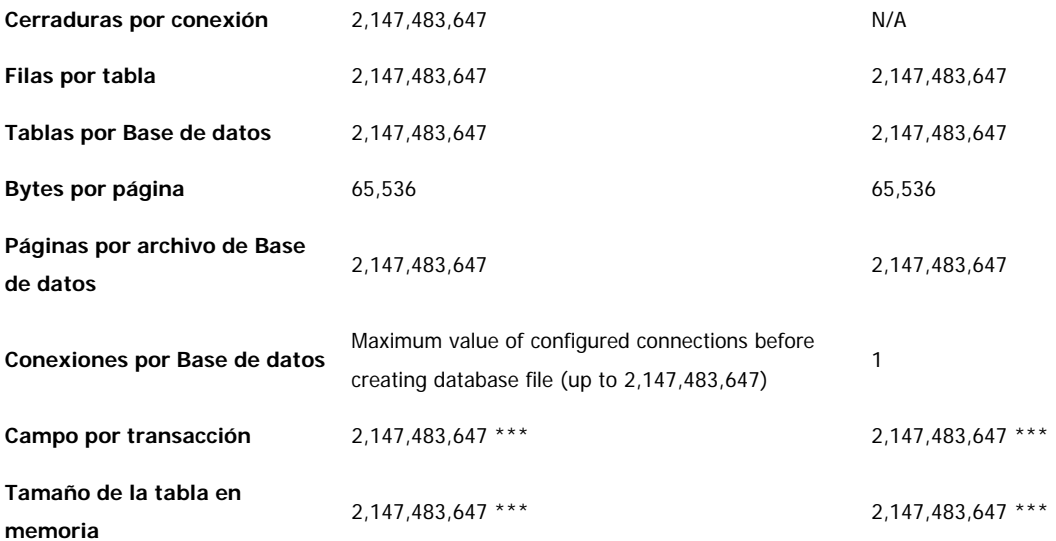

\*También limitado al tamaño de la página

\*\*También limitado por el sistema de archivos y por el sistema operativo

\*\*\*También limitado por el tamaño de la memoria RAM

### *Requisitos*

#### **Ambiente de desarrollo:**

Delphi 4, Delphi 5, Delphi 6, Delphi 7, Delphi 2005 and C++ Builder 4, C++ Builder 5, C++ Builder 6. No soporta las ediciones de prueba y personales de Delphi.

#### **Sistema operativo:**

Windows 95/98/ME, Windows NT, 2000, XP.

# **REFERENCIAS Y BIBLIOGRAFÍA**

 [1] Population reference bureau, PRB, fecha de acceso: 3 de julio del 2006, página en Internet: http://www.prb.org

[2] Real Academia Española de la Lengua (RAE),Real Academia Española, fecha de acceso: 3 de julio del 2006, página en Internet: http://www.rae.es

[3] Moliner, María, *Diccionario de uso del Español,* Madrid, GREDOS, 1966, p. 705

[4] Proyecto Varilex, Universidad de Tokio Japón, fecha de acceso: 3 de julio del 2006, página en Internet: http://gamp.c.u-tokyo.ac.jp/~ueda/varilex/index.php

[5] Página en Internet de Hiroto Ueda, Universidad de Tokio Japón, fecha de acceso: 3 de julio del 2006, http://gamp.c.u-tokyo.ac.jp/~ueda/sp.php

[6] Proyecto PHP-ATLAS de cartografía lingüística, Antonio Ruiz Tinoco, fecha de acceso: 3 de julio del 2006, Página en Internet: http://lingua.cc.sophia.ac.jp/varilex/phpatlas/

[7] Olivares, Rafael, *TC's Dictionary of LATIN AMERICAN SPANISH*. NTC Publishing Group. 1997.

[8] Martinez, Agustín, *Multicultural Spanish Dictionary*, Editorial Schreiber Publishing Inc, 1999.

[9] Molero, Antonio, El *español de España y el español de América (Vocabulario Comparado)*, Ediciones sm.

[10] Raúl Ávila, El Colegio de México, fecha de acceso: 3 de julio del 2006, página de Internet: http://www.colmex.mx/personal/cell/ravila

[11] Castillo Gabriel, Sierra Gerardo, Miranda Adriana, Torres Brenda, Ávila Raúl, Guzmán Arturo, Muñoz Rodrigo, "VALIDE (Variación léxica internacional del español)", Luis Villaseñor Pineda, Ana I. Martínez García, "*Avances en la Ciencia de la Computación 2005",* Puebla*,* Luis Villaseñor Pineda, Ana I. Martínez García (editores, 2005, pp. 145-146.

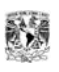

#### **Libros**

Ávila, Raúl, *La lengua y los hablantes*, 3<sup>ª</sup> ed., México, Trillas, 1990.

#### **Artículos**

- Ueda, Hiroto, "Frecuencia y dispersión del vocabulario Español*",* Universidad de estudios extranjeros de Tokio, Tokio, Japón, 1987, pp. VII-XV.
- Ueda, Hiroto, "Varilex: Variación léxica del español del mundo: masas y estadísticas", Universidad de estudios extranjeros de Tokio, Tokio, Japón, 1993, pp. VII-XXXI.
- Ávila, Raúl, "Variación léxica: connotación, denotación, autorregulación", *Anuario de letras*, México, UNAM, Vol. XXXV, 1997, pp. 77-102.
- Ávila, Raúl, "Diccionarios locales, nacionales, internacionales*", Revista internacional de lingüística Iberoamericana-RILI*, volumen I, 2003.

#### **Páginas Web**

- Component Ace, Component Ace, fecha de acceso: 3 de julio del 2006, página en Internet:www.componentace.com
- Origen de las palabras, dechile.net, fecha de acceso: 3 de julio del 2006, página en Internet: http://etimologias.dechile.net/?concepto
- MYSQL Hispano, MYSQL Hispano, fecha de acceso: 3 de julio del 2006, página en Internet: http://www.mysql-hispano.org/page.php?id=16
- Instituto Tecnológico de la Paz, Instituto Tecnológico de la Paz, fecha de acceso: 3 de julio del 2006, página en Internet:http://www.itlp.edu.mx/publica/tutoriales/basedat1/temas1.htm

**ANEXO I** 

**Constancia de participación ENC'2005** 

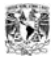

FACULTAD de CIENCIAS do la COMPUTACIÓN

Sociedad Mexicana de Ciencias de la Computación

Otorga el presente

# RECONOCIMIENTO

Como ponente del taller Tecnologías del Lenguaje Humano А:

Gabriel Castillo, Gerardo Sierra, Adriana R. Miranda, Brenda D. Torres, Raúl Ávila, Arturo Guzmán, Rodrigo Muñoz VALIDE: Variación Léxica Internacional del Español

#### En el marco del

# **ENCUENTRO INTERNACIONAL**

# DE CIENCIAS DE LA **COMPUTACION**

26-30 SEPT 2005 **PUEBLA MEXICO** 

"PENSAR BIEN, PARA VIVIR MEJOR" H. Puebla de Zaragoza, a 30 de septiembre de 2005.

 $\Lambda$ 

DR. JESÚS FAVELA VARA<br>PRESIDENTE DE LA SMCC

DR. MIGUEL ARIAS ESTRADA PRESIDENTE DEL ENC 2005.

M.C. MARÍA DEL CARMEN SANTIAGO DÍAZ.<br>DIRECTORA DE LA FACULTAD.

mffs DRA. MA. LOURDES SANDOVAL SOLIS COMITE ORGANIZADOR.

**ANEXO II** 

**Manual de usuario del sistema VALIDE** 

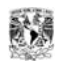

# **ÍNDICE**

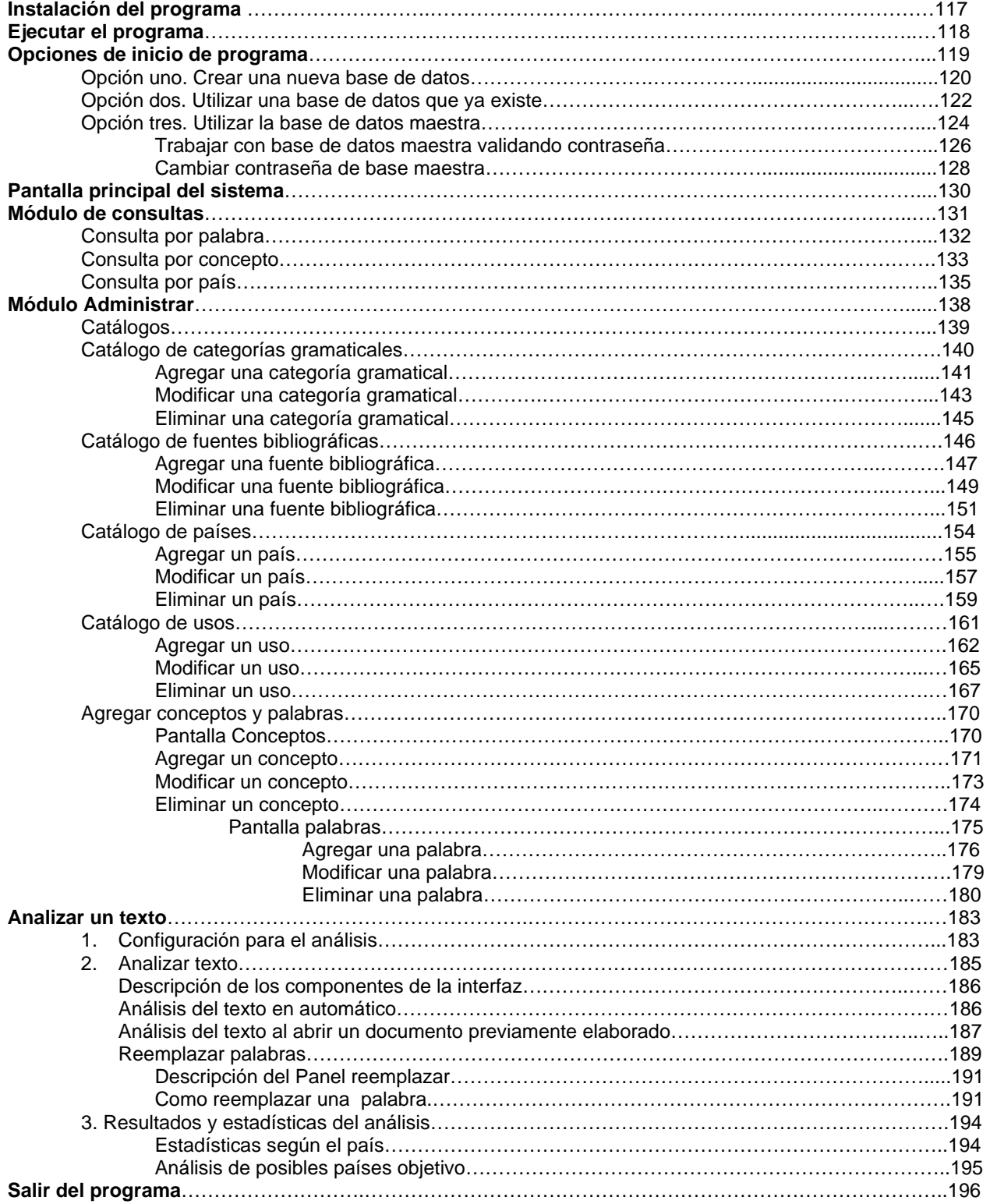

![](_page_124_Picture_1.jpeg)

# **MANUAL DE USUARIO SISTEMA DE CÓMPUTO VALIDE (VARIACIÓN LÉXICA INTERNACIONAL DEL ESPAÑOL)**

# **INSTALACIÓN DEL PROGRAMA**

El programa se encuentra constituido por tres archivos:

- Un archivo ejecutable llamado **VALIDE.exe**
- Un archivo de base de datos llamado **BasesVALIDE.abs**
- Un archivo de bases de datos llamado **Maestra.abs**

La instalación del programa se realiza de la siguiente forma:

1.- Los tres archivos principales deben ser copiados en algún destino de la computadora. Para el ejemplo se ubicarán los archivos en una carpeta llamada **"VALIDE"** ubicada en el escritorio de Windows. La siguiente figura ilustra la ubicación.

| <b>Set Escritorio</b><br>Archivo<br>Edición<br>Ver | Favoritos<br>Herramientas<br>Avuda                      |         |                     |   |
|----------------------------------------------------|---------------------------------------------------------|---------|---------------------|---|
| Atrás                                              | Búsqueda<br>Carpetas                                    | m.      |                     |   |
| Dirección <b>12 Escritorio</b>                     |                                                         |         | $\rightarrow$ Ir    |   |
| $\times$<br>Carpetas                               | Nombre                                                  | Tamaño  | Tipo A              |   |
| Escritorio                                         | Ad-Aware SE Personal                                    | $1 K$ B | Acceso directo      |   |
| Mis documentos<br>$\overline{+}$                   | Adobe Acrobat 6.0 Professional                          | 2 KB    | Acceso directo      |   |
| Mi PC<br>Ξ                                         | GliGRASP                                                | 2 KB    | Acceso directo      |   |
| $\frac{1}{2}$ Disco de 31/2 (A:)<br>$\mathbf{F}$   | MSN Messenger 7.5                                       | 2 KB    | Acceso directo      |   |
| Disco local (C:)<br>$\mathbf{H}$                   | <b>in</b> paty                                          |         | Carpeta de archivos |   |
| Disco local (D:)<br>$\pm$                          | Acceso directo a DBImportEx                             |         | 2 KB Acceso directo |   |
| Unidad CD-RW (E<br>$\mathbf{H}$                    | <b>表</b> Acceso directo a DBManager                     | 2 KB    | Acceso directo      |   |
| Unidad de CD (F:<br>$\blacksquare$                 | Adobe Photoshop 7.0                                     | 3 KB.   | Acceso directo      |   |
| St. usuarios\$ en "mtf<br>田                        | AutoCAD 2004                                            | 3 KB.   | Acceso directo      |   |
| E D\$ en "mtfti2n08"<br>$\mathbf \Xi$              | Delphi 6                                                | 1 KB 1  | Acceso directo      |   |
| D\$ en "Brenda Na<br>$\mathbf \mathbf \Xi$         | EditPlus 2                                              | 1 KB    | Acceso directo      |   |
| £ c\$ on 'mtfti2n072<br>$\mathbf \Xi$              | File Enterprise Manager                                 | 2 KB    | Acceso directo      |   |
| $\overline{+}$                                     | dsk_C\$ en "Brenc <sup>1</sup> an Explorador de Windows | 2 KB    | Acceso directo      |   |
| AMirandaN en "m<br>$\blacksquare$                  | Macromedia Flash MX                                     | 2 KB    | Acceso directo      |   |
| Panel de control<br>$\mathbf \Xi$                  | AO Microsoft Visual C++ 6.0                             | 1 KB    | Acceso directo      |   |
| Mis sitios de red<br>$\pm$                         | <b>RE</b> OmniPage Pro 12.0                             | 3 KB    | Acceso directo      |   |
| Papelera de reciclaje                              | 홈 PowerDesigner Trial (2)                               | 2 KB    | Acceso directo      |   |
| paty<br>⊞                                          | ैं, Servicios de Internet Informa                       | 2 KB    | Acceso directo      |   |
| VALIDE                                             | S Skype                                                 | 1 KB    | Acceso directo      |   |
|                                                    | Fix TeamSource                                          | 2 KB    | Acceso directo      |   |
|                                                    | <b>VALIDE</b>                                           |         | Carpeta de archivos |   |
| m                                                  | > 1<br><b>IIII</b>                                      |         |                     | ≯ |
| 1 objeto(s) seleccionados                          |                                                         |         |                     |   |

Fig. 1 Ubicación del sistema VALIDE en escritorio de Windows

![](_page_125_Picture_1.jpeg)

2.- Por lo tanto si la copia se realizó adecuadamente los archivos se encontrarán para el ejemplo en la siguiente dirección:

#### **C:\Documents and Settings\amirandan\Escritorio\VALIDE**

## **EJECUTAR EL PROGRAMA VALIDE**

1.- Una vez que se tienen copiados los archivos de la aplicación en la ubicación deseada, únicamente se debe dar un doble clic sobre el icono de la aplicación (VALIDE.exe)

![](_page_125_Picture_6.jpeg)

Fig. 2 Ejecutar programa VALIDE

![](_page_126_Picture_1.jpeg)

2.- Una vez que la aplicación se ejecuta se muestra la siguiente pantalla de inicio del sistema:

![](_page_126_Picture_3.jpeg)

Fig. 3 Pantalla de inicio del programa VALIDE

# **OPCIONES DE INICIO DEL PROGRAMA**

El programa consta de tres opciones de inicio del programa que se definirán a continuación:

• Opción uno: Crear una nueva base de datos.

El usuario puede crear una copia de la base de datos maestra y renombrar la base con el nombre que él desee.

• Opción dos: Utilizar una base de datos que ya existe.

El usuario puede utilizar una de las bases de datos disponibles en la lista de bases de datos del sistema.

• Opción tres: Utilizar la bases de datos maestra

El usuario puede utilizar la base de datos maestra siempre y cuando conozca la contraseña de acceso acreditada para dicha base.

![](_page_127_Picture_1.jpeg)

# *Opción uno. Crear una nueva base de datos*

Una vez que la aplicación se ha ejecutado se presenta la siguiente pantalla:

![](_page_127_Picture_33.jpeg)

Fig. 4 Pantalla de opciones de inicio del programa

1.- Se debe de dar un clic izquierdo sobre el botón llamado "*Crear una base de datos*", a continuación aparece otra pantalla llamada "*Alta de bases de datos*".

![](_page_127_Picture_34.jpeg)

Fig. 5 Pantalla Alta de bases de datos

![](_page_128_Picture_1.jpeg)

2.- En donde se encuentra "Nombre de base de datos" se debe de teclear el nombre con el cual ubicaremos a la base de datos que será utilizada a lo largo de todo el sistema. Para el ejemplo se nombrará "*mibase*" a la base de datos y a continuación se dará un clic izquierdo sobre el botón Aceptar.

![](_page_128_Picture_44.jpeg)

3.- Una vez que se realizó el paso anterior, se crea una copia idéntica de la base "*maestra*" con el nombre asignado por el usuario, para este caso "*mibase*" y con esta base de datos el sistema trabaja a lo largo de todo el programa. El nombre de la base de datos que se esta utilizando puede verse en la barra inferior del sistema.

![](_page_128_Picture_45.jpeg)

Fig. 7 Pantalla principal del sistema

# *Opción dos: Utilizar una base de datos que ya existe.*

Una vez que la aplicación ha sido ejecutada se presenta la siguiente pantalla:

![](_page_129_Picture_35.jpeg)

Fig. 8 Pantalla de opciones de inicio del programa

1.- Cada vez que se den de alta nuevas bases al sistema, este agregará esta base de datos a una lista de bases de datos disponibles.

2.- A continuación para seleccionar una de las bases de datos disponibles únicamente se debe de dar un clic izquierdo sobre el icono v de inmediato se despliega la lista de opciones.

![](_page_130_Picture_1.jpeg)

![](_page_130_Picture_35.jpeg)

Fig. 9 Ejemplo selección de bases disponibles

3.- Para el ejemplo se seleccionará la base de datos "*valide1*" y a continuación se dará clic izquierdo sobre el botón "*Aceptar*".

![](_page_130_Picture_5.jpeg)

Fig. 10 Ejemplo elección de valide1

![](_page_131_Picture_1.jpeg)

4.- A continuación se despliega la pantalla principal del sistema.

![](_page_131_Picture_31.jpeg)

Fig.11 Pantalla principal del sistema

### *Opción tres. Utilizar la base de datos maestra*

Esta base de datos será utilizada únicamente por el administrador general de la aplicación. Dicho administrador deberá ser el encargado de actualizar la base de datos en el momento que se necesite.

Una vez que la aplicación ha sido ejecutada se presenta la siguiente pantalla:

![](_page_132_Picture_1.jpeg)

![](_page_132_Picture_33.jpeg)

Fig. 12 Pantalla de opciones de inicio del programa

1.- Se debe seleccionar de la lista de bases de datos a utilizar, la base con el nombre de "*Maestra*" y dar clic izquierdo en el botón "*Aceptar*".

![](_page_132_Picture_5.jpeg)

![](_page_133_Picture_1.jpeg)

2.- A continuación aparece la siguiente pantalla, en donde existen dos posibles opciones.

- Trabajar con la base de datos "Maestra" proporcionando previamente la contraseña válida de administrador,
- Cambiar la contraseña utilizada para dicha base de datos y posteriormente trabajar con esta base durante toda la aplicación.

![](_page_133_Picture_46.jpeg)

Fig. 14 Pantalla de validación de contraseña -base Maestra-

#### **TRABAJAR CON BASE DE DATOS MAESTRA VALIDANDO LA CONTRASEÑA**

Para poder utilizar la base de datos "Maestra" se debe proporcionar una contraseña válida, la cual debe de ser tecleada en el cuadro de edición perteneciente al campo contraseña y después de ello dar un clic izquierdo sobre el botón "Aceptar".

![](_page_134_Picture_1.jpeg)

![](_page_134_Picture_42.jpeg)

Fig. 15 Ejemplo teclear contraseña de base "Maestra"

Si la contraseña es errónea, el sistema despliega la pantalla siguiente:

![](_page_134_Picture_5.jpeg)

Fig. 16 Error al teclear erróneamente la contraseña

En este caso se debe de dar clic izquierdo sobre el botón "*Aceptar*" y volver a la pantalla de validación de contraseña y volver a escribir la contraseña. Si ahora la contraseña es válida el sistema despliega la pantalla principal del sistema y trabaja con la base de datos "*Maestra*" a lo largo de toda la aplicación.

![](_page_135_Picture_1.jpeg)

![](_page_135_Picture_27.jpeg)

Fig. 17 Validación de contraseña correcta

# **CAMBIAR CONTRASEÑA DE ADMINISTRADOR DE BASE MAESTRA**

Para cambiar la contraseña de base "*Maestra*" se debe dar clic izquierdo sobre el botón "cambiar contraseña".

![](_page_135_Picture_28.jpeg)

Fig. 18 Opción cambiar contraseña

De inmediato aparecerá la pantalla que nos permitirá cambiar la contraseña.

![](_page_136_Picture_49.jpeg)

Fig. 19 Pantalla cambiar contraseña

En esta pantalla se debe de teclear la contraseña actual válida del sistema, asignar una contraseña nueva y dar clic izquierdo sobre el botón "*Aceptar*".

![](_page_136_Picture_50.jpeg)

Fig. 20 Cambiar contraseña

Si la contraseña actual no es correcta se muestra la siguiente pantalla:

![](_page_136_Picture_8.jpeg)

Fig. 21 Error contraseña incorrecta

Por lo tanto se debe volver a teclear la contraseña actual, escribir la contraseña nueva, confirmarla y dar clic izquierdo sobre el botón "*Aceptar*".

![](_page_136_Picture_11.jpeg)

![](_page_137_Picture_1.jpeg)

![](_page_137_Picture_59.jpeg)

Fig. 22 Re-escribir contraseña

Si por error se tecleara erróneamente la confirmación de la contraseña se generaría el siguiente error:

![](_page_137_Picture_5.jpeg)

Fig. 23 Error al cambiar contraseña nueva

Por lo tanto se tiene que dar clic izquierdo sobre el botón "*Aceptar*" de esta pantalla de error, volver a la pantalla de cambio de contraseña y teclear todo correctamente. Si la nueva contraseña se asignó adecuadamente el sistema despliega la siguiente pantalla:

![](_page_137_Picture_8.jpeg)

Fig. 24 Pantalla de información de cambio de contraseña

### **PANTALLA PRINCIPAL DEL SISTEMA**

La pantalla principal del sistema se encuentra constituida de varios módulos. Los cuales son mencionados a continuación:

![](_page_138_Figure_1.jpeg)

Fig. 25 Pantalla principal del sistema

A continuación se describirá más ampliamente el módulo Consultar

# *MÓDULO DE CONSULTAS*

Este módulo se encuentra formado por tres pantallas asignadas a tres tipos de consultas:

- Pantalla consulta por palabra
- Pantalla consulta por concepto
- Pantalla consulta por país

![](_page_139_Picture_1.jpeg)

Fig. 26 Diferentes tipos de consultas

Para acceder a los tres tipos de consultas el usuario debe dar un clic izquierdo sobre la pestaña "*Consultas*" ubicada en el menú y a continuación dar un clic izquierdo sobre una de las tres diferentes consultas disponibles.

#### **CONSULTAR POR PALABRA**

Para acceder a la consulta por palabra se debe dar un clic izquierdo sobre la pestaña "*Consultas*" y a continuación dar un clic izquierdo sobre la primera opción "*Palabra*", si todo se realizó bien se muestra la siguiente pantalla:

| Concepto: [3]                            |                      |       | ۰                        |           |          |   |
|------------------------------------------|----------------------|-------|--------------------------|-----------|----------|---|
|                                          | <b>ABRIGO</b>        |       |                          |           |          |   |
| País (15)                                | [Todos]              |       | $\overline{\phantom{a}}$ |           |          |   |
| Lengua de control: overcoat<br>Palabras: |                      |       |                          |           |          |   |
| País                                     | Fuente               | Nivel | <b>Uso</b>               | Género    | Contexto | ᄉ |
| <b>Bolivia</b>                           | Lng Hab Culta México |       | 2 general                | masculino |          |   |
| Colombia                                 | Varilex 98           |       | 2 general                | masculino |          |   |
| Chile                                    | Varilex 98           |       | 1 general                | masculino |          |   |
| España                                   | Varilex 98           |       | 1 general                | masculino |          |   |
| Perú                                     | Lng Hab Culta México |       | 0 general                | masculino |          |   |
| Venezuela                                | Lng Hab Culta México |       | 0 general                | masculino |          |   |
| Costa Rica                               | Varilex 98           |       | 0 general                | masculino |          |   |
| Cuba                                     | Varilex SB           |       | 0 general                | masculino |          |   |
| República Dominicana                     | Variex 98            |       | 0 general                | masculino |          |   |
| Guatemala                                | Varilex 98           |       | $0$ general              | masculino |          |   |
|                                          | Varilex SS           |       | 0 general                | masculino |          |   |
| México                                   | Varilex SB           |       | 0 general                | masculino |          |   |
| Nicaragua                                |                      |       | 0 general                | masculino |          |   |
| Panamá                                   | Varilex 98           |       |                          |           |          |   |
| Puerto Rico                              | Varilex 98           |       | 0 general                | masculino |          |   |

Fig. 27 Pantalla de consulta por palabra

![](_page_140_Picture_1.jpeg)

Para poder consultar una palabra se debe de realizar lo siguiente:

1.-Seleccionar de la primera lista llamada"*palabra*" la variante a consultar.

2.-Posteriormente seleccionar de la segunda lista llamada "*concepto*", el concepto a consultar.

3.- Así también puede realizarse una consulta por el país que se desee, eligiendo una opción de la tercera lista llamada "país".

Posteriormente de elegir las 3 opciones se despliega la información en una tabla ubicada en la parte central que muestra al usuario toda la información de la variante seleccionada.

4.- Una vez terminada esta consulta, para cerrar esta ventana únicamente bastará con oprimir el botón "*Salir*" o dar un clic izquierdo sobre el icono .

#### **CONSULTA POR CONCEPTO**

Para poder acceder a la pantalla de consulta por concepto se deben de realizar las siguientes acciones:

1.- Dar un clic izquierdo sobre la pestaña "Consultas" y a continuación seleccionar del menú la opción "*Concepto*". Si todo se realizó adecuadamente se presenta la siguiente pantalla:

| Concepto:          | Lengua de control | Palabra      | Pais                 | Género   | Uso     |                | Nivel Contexto Nota |               |
|--------------------|-------------------|--------------|----------------------|----------|---------|----------------|---------------------|---------------|
| FALDA              | ▼                 | falda        | Argentina            | femenino | general | 2              |                     |               |
| Lengua de control: |                   | falda        | Cuba                 | femenino | general | $\overline{c}$ |                     |               |
|                    |                   | falda        | Puerto Rico          | femenino | general | $\overline{c}$ |                     |               |
| skirt              |                   | pollera      | Argentina            | femenino | general | 1              |                     |               |
|                    |                   | saya         | Cuba                 | femenino | general | 1              |                     |               |
|                    |                   | saya         | Puerto Rico          | femenino | general | 1              |                     |               |
|                    |                   | enaqua       | Costa Rica           | femenino | general | $\mathbf 0$    |                     |               |
|                    |                   | falda        | Bolivia              | femenino | general | 0              |                     |               |
|                    |                   | falda        | Chile                | femenino | general | 0              |                     |               |
|                    |                   | falda        | Colombia             | femenino | general | 0              |                     |               |
|                    |                   | falda        | Ecuador              | femenino | general | 0              |                     |               |
|                    |                   | falda        | El Salvador          | femenino | general | 0              |                     |               |
|                    |                   | falda        | España               | femenino | general | 0              |                     |               |
|                    |                   | falda        | Guatemala            | femenino | general | 0              |                     |               |
|                    |                   | falda        | México               | femenino | general | 0              |                     |               |
|                    |                   | falda        | Nicaragua            | femenino | general | 0              |                     |               |
| Palabras:          |                   | falda        | Panamá               | femenino | general | 0              |                     |               |
| [Todos]            |                   | falda        | Perú                 | femenino | general | 0              |                     |               |
| enagua<br>falda    |                   | falda        | República Dominicana | femenino | general | 0              |                     |               |
| pollera            |                   | falda        | Venezuela            | femenino | general | 0              |                     |               |
| saya               |                   | pollera      | Paraguay             | femenino | general | 0              |                     |               |
|                    |                   | pollera      | Uruguay              | femenino | general | $\mathbf 0$    |                     |               |
|                    |                   | $\leftarrow$ |                      |          |         |                |                     | $\rightarrow$ |

Fig. 28 Pantalla de consulta por concepto

![](_page_141_Picture_1.jpeg)

2.- Para consultar un "*concepto*" únicamente se debe seleccionar este de la lista de conceptos ubicada en el extremo superior izquierdo. Una vez seleccionado se despliega la información en una tabla ubicada en la parte derecha de la pantalla:

| <b>FALDA</b><br>falda<br>Argentina<br>femenino<br><b>FALDA</b><br>falda<br>Cuba<br>femenino<br><b>FRUTA</b><br>falda<br>Puerto Rico<br>femenino<br><b>GEMELOS</b><br>JEANS<br>Argentina<br>femenino<br>pollera<br>LA PIJAMA<br>Cuba<br>femenino<br>saya<br>MONO<br>Puerto Rico<br>femenino<br>saya<br>MOÑO<br>NIÑO<br>Costa Rica<br>femenino<br>enagua<br><b>Bolivia</b><br>falda<br>femening<br>falda<br>Chile<br>femenino<br>Colombia<br>falda<br>femenino<br>falda<br>Ecuador<br>femenino<br>falda<br>El Salvador<br>femenino<br>falda<br>España<br>femenino<br>falda<br>Guatemala<br>femenino<br>México<br>falda<br>femenino<br>falda<br>femenino<br>Nicaragua<br>Palabras:<br>falda<br>Panamá<br>femenino<br>falda<br>Perú<br>femenino<br>(Todos)<br>enagua<br>falda<br>República Dominicana<br>femenino<br>falda<br>falda<br>Venezuela<br>femenino<br>pollera<br>femenino<br>pollera<br>Paraguay<br>saya | Concepto: | Lengua de control | Palabra | Pais    | Género   |  |
|----------------------------------------------------------------------------------------------------|-----------|-------------------|---------|---------|----------|--|
|                                                                                                    |           |                   |         |         |          |  |
|                                                                                                    |           |                   |         |         |          |  |
|                                                                                                    |           |                   |         |         |          |  |
|                                                                                                    |           |                   |         |         |          |  |
|                                                                                                    |           |                   |         |         |          |  |
|                                                                                                    |           |                   |         |         |          |  |
|                                                                                                    |           |                   |         |         |          |  |
|                                                                                                    |           |                   |         |         |          |  |
|                                                                                                    |           |                   |         |         |          |  |
|                                                                                                    |           |                   |         |         |          |  |
|                                                                                                    |           |                   |         |         |          |  |
|                                                                                                    |           |                   |         |         |          |  |
|                                                                                                    |           |                   |         |         |          |  |
|                                                                                                    |           |                   |         |         |          |  |
|                                                                                                    |           |                   |         |         |          |  |
|                                                                                                    |           |                   |         |         |          |  |
|                                                                                                    |           |                   |         |         |          |  |
|                                                                                                    |           |                   |         |         |          |  |
|                                                                                                    |           |                   |         |         |          |  |
|                                                                                                    |           |                   |         |         |          |  |
|                                                                                                    |           |                   |         |         |          |  |
|                                                                                                    |           |                   | pollera | Uruguay | femenino |  |

Fig. 29 Selección de concepto

3.- Existe además la posibilidad de poder apreciar el concepto en alguna lengua de control. Para el caso de este sistema, la lengua de control asignada en este momento es "ingles" por lo tanto si se presiona el botón llamado "lengua de control" ubicado en el extremo superior izquierdo de la pantalla, para el ejemplo del concepto "FALDA" esto es lo que se mostraría:

| Concepto:                | Español | Palabra      | Pais                 | Género   | $\overline{\mathbf{A}}$ |
|--------------------------|---------|--------------|----------------------|----------|-------------------------|
| skirt                    |         | · falda      | Argentina            | femenino |                         |
| Lengua de control:       |         | falda        | Cuba                 | femenino |                         |
|                          |         | falda        | Puerto Rico          | femenino |                         |
| <b>FALDA</b>             |         | pollera      | Argentina            | femenino |                         |
|                          |         | saya         | Cuba                 | femenino |                         |
|                          |         | sava         | Puerto Rico          | femenino |                         |
|                          |         | enagua       | Costa Rica           | femenino |                         |
|                          |         | falda        | Bolivia              | femenino |                         |
|                          |         | falda        | Chile                | femenino |                         |
|                          |         | falda        | Colombia             | femenino |                         |
|                          |         | falda        | Ecuador              | femenino |                         |
|                          |         | falda        | El Salvador          | femenino |                         |
|                          |         | falda        | España               | femenino |                         |
|                          |         | falda        | Guatemala            | femenino |                         |
|                          |         | falda        | México               | femenino |                         |
|                          |         | falda        | Nicaragua            | femenino |                         |
| Palabras:                |         | falda        | Panamá               | femenino |                         |
| (Todos)                  |         | falda        | Perú                 | femenino |                         |
| enaqua                   |         | falda        | República Dominicana | femenino |                         |
| falda<br>pollera<br>saya |         | falda        | Venezuela            | femenino |                         |
|                          |         | pollera      | Paraguay             | femenino |                         |
|                          |         | pollera      | Uruguay              | femenino | $\checkmark$            |
|                          |         | $\leftarrow$ |                      | ×        |                         |

Fig. 30 Ejemplo de utilización de lengua de control

![](_page_142_Picture_1.jpeg)

Puede observase que el concepto "*FALDA*" se traduce a la lengua de control (ingles) y se presenta como "*skirt*".

4.- Una vez que se eligió el concepto, se presenta la información.

5.- Una vez efectuadas todas las consultas para cerrar la pantalla existen dos opciones posibles: Oprimir el botón "Salir" o dar un clic izquierdo sobre el icono<sup>X</sup>.

#### **CONSULTA POR PAÍS**

Para poder acceder a la pantalla de consulta por país se deben de realizar las siguientes acciones:

1.- Dar un clic sobre la pestaña "Consultas" y a continuación seleccionar la opción "*País*". Sí todo se realizó adecuadamente se presenta la siguiente pantalla:

| Consulta por país |                 |                 |           |              |                |              |  |
|-------------------|-----------------|-----------------|-----------|--------------|----------------|--------------|--|
| País:<br>(Todos)  |                 | Use: [Todos]    |           |              |                |              |  |
| País              | Concepto        | Palabra         | Género    | <b>Nivel</b> | Uso            | Contexto     |  |
| Argentina         | <b>ABRIGO</b>   | tapado          | masculino |              | $0$ general    |              |  |
| Argentina         | <b>ARETES</b>   | aros            | masculino |              | $0$ general    |              |  |
| Argentina         | BUZ0            | buzo            | masculino |              | 2 general      |              |  |
| Argentina         | BUZ0            | jogging         | masculino |              | 2 general      |              |  |
| Argentina         | CAMISETA        | remera          | femenino  | 1            | general        | Me ha en     |  |
| Argentina         | CAPUCHA         | capucha         | femenino  |              | $0$ general    |              |  |
| Argentina         | CHAMARRA        | campera         | femenino  | $\mathbf{1}$ | general        | Utiliza la d |  |
| Argentina         | CORBATA DE MOÑO | corbata de moño | femenino  | $\mathbf{1}$ | general        |              |  |
| Argentina         | CORBATA DE MOÑO | moño            | masculino |              | 2 general      |              |  |
| Argentina         | CREPA           | panqueque       | masculino |              | $0$ general    | panquequ     |  |
| Argentina         | <b>DIADEMA</b>  | cinta           | femenino  |              | 2 general      |              |  |
| Argentina         | <b>DIADEMA</b>  | vincha          | femenino  | 1            | general        |              |  |
| Argentina         | <b>ESTUPIDO</b> | boludo          | masculino |              | $0 $ cologuial | boludo       |  |
| Argentina         | <b>FALDA</b>    | falda           | femenino  |              | 2 general      |              |  |
| Argentina         | <b>FALDA</b>    | pollera         | femenino  | 1.           | general        |              |  |
| Argentina         | <b>GEMELOS</b>  | gemelos         | masculino |              | $0$ general    |              |  |
| Argentina         | LA PIJAMA       | el pijama       | masculino | 1            | general        |              |  |
| Argentina         | LA PIJAMA       | el piyama       | masculino |              | 2 general      |              |  |
| Argentina         | <b>MONO</b>     | mono            | masculino |              | $0$ general    | mono         |  |
| Argentina         | MOÑO            | redecilla       | femenino  |              | $0$ general    |              |  |
| Argentina         | NIÑO            | niño            | masculino |              | $2$ general    | niño         |  |
| Argentina         | OVEROL          | jardinero       | masculino |              | 1 general      |              |  |
| $\leftarrow$      |                 |                 |           |              |                | ×            |  |
|                   |                 |                 |           |              |                | Salir        |  |

Fig. 31 Pantalla de consulta por país

![](_page_143_Picture_1.jpeg)

Consulta por país  $\Box$  $\Box$  $\times$ Uso:  $\sqrt{\text{[Todos]}}$ ⋥◆ País: **Todos Lista de**   $\blacktriangledown$ **Lista de usos**  (Todos)  $\lambda$ **países**  País Argentina Palabra Género  $\overline{\phantom{a}}$ **disponibles** Argent Bolivia<br>Argent Chile<br>Argent Colombia **disponibles**  tapado masculino masculino aros Argent Costa Rica<br>Argent Cuba masculino buzo Argent Cupa<br>República Dominicana<br>Argentina masculino jogging Argentina CAMISETA remera femenino Argentina CAPUCHA capucha femenino CHAMARRA Argentina campera femenino Argentina CORBATA DE MOÑO corbata de moño femenino Argentina CORBATA DE MOÑO moño masculino Argentina CREPA panqueque masculino Argentina DIADEMA femenino cinta DIADEMA femenino Argentina vincha Argentina **ESTUPIDO** boludo masculino **FALDA** Argentina falda femenino **FALDA** Argentina pollera femenino GEMELOS Argentina gemelos masculino Argenti<del>na</del> LA PIJAMA el pijama masculino **Información**  Argentina LA PIJAMA el piyama masculino **proveniente**   $\leq$  [m]  $\,$ **de la consulta**  Salir **realizada Botón**  Fig. 32 Elementos de pantalla –consulta por país**para salir de la pantalla** 

2.- Esta pantalla consta de los siguientes elementos:

3.- Para efectuar una consulta se deben de elegir el país y el uso para el cual se va a efectuar la consulta.

#### FILTRANDO POR PAÍS

- Se debe de dar un clic izquierdo sobre la lista de países (ubicada en la parte superior izquierda de la pantalla) y a continuación seleccionar el país para el cual se va a realizar la consulta.
- Si todo se efectuó bien se despliega la información en la tabla central de la pantalla de consulta por país.
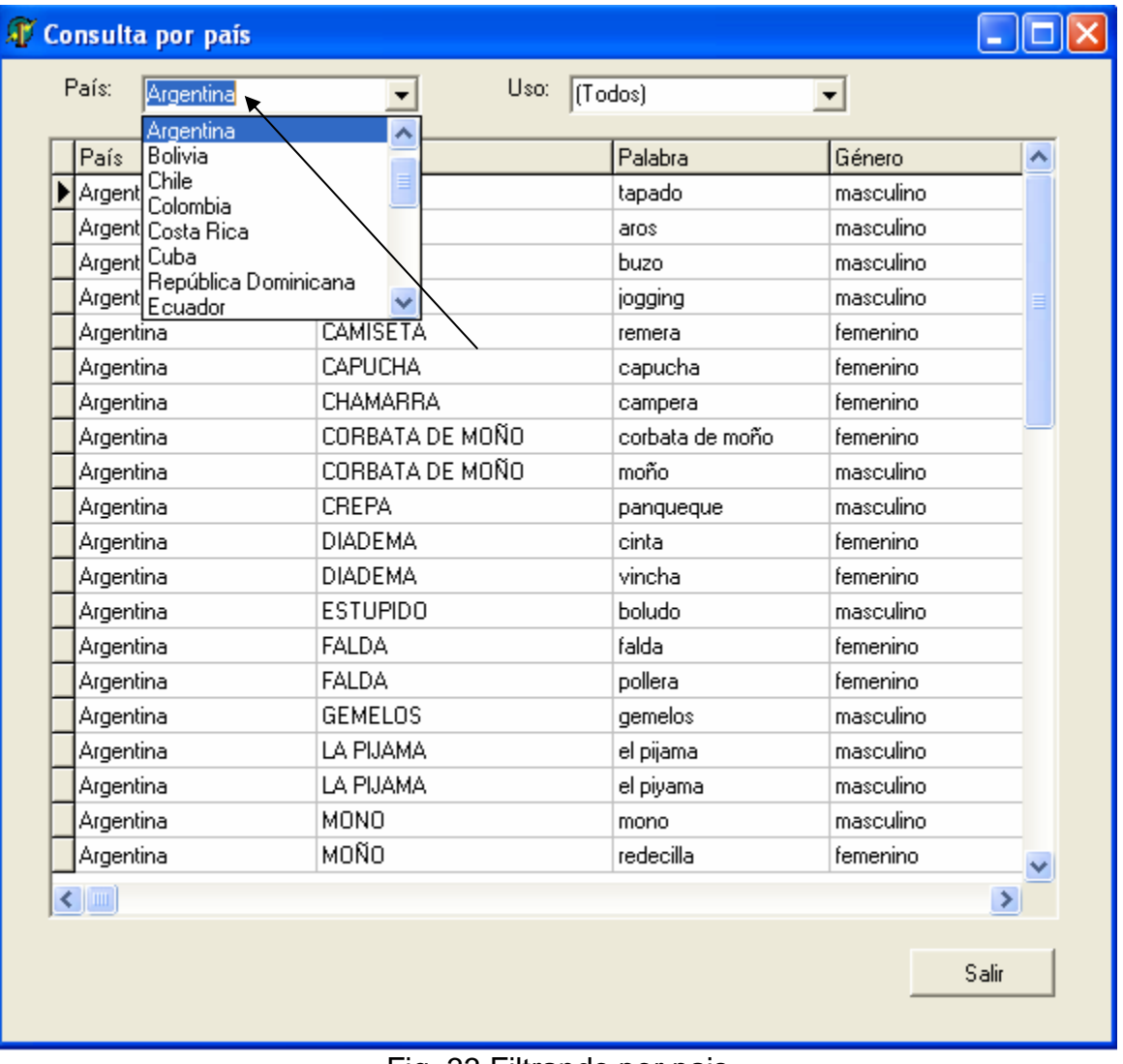

#### Fig. 33 Filtrando por pais

#### FILTRANDO POR USO

- Se debe de dar un clic izquierdo sobre la lista de uso (ubicada en la parte superior derecha de la pantalla). A continuación se debe de dar un clic izquierdo sobre el uso a elegir.
- Si todo se realizó adecuadamente se despliega la información en la tabla central de la pantalla de consulta por país.

| País                       | Consepto        | (Todos)<br>coloquial |                       | Género    | ^             |
|----------------------------|-----------------|----------------------|-----------------------|-----------|---------------|
| Argentina                  | <b>VULVA</b>    |                      | coloquial restringido | femenino  |               |
| Argentina                  | VULVA           | formal               |                       | femenino  |               |
| Bolivia                    | VULVA           | general<br>grosero   |                       | femenino  |               |
| Bolivia                    | VULVA           | pasivo               | concna                | femenino  |               |
| Chile                      | VULVA           |                      | chucha                | femenino  |               |
| Chile                      | VULVA           |                      | concha                | femenino  |               |
| Cuba                       | VULVA           |                      | papaya                | femenino  |               |
| Ecuador                    | VULVA           |                      | chucha                | femenino  |               |
| Ecuador                    | VULVA           |                      | concha                | femenino  |               |
| España                     | <b>ESTUPIDO</b> |                      | gilipollas            | masculino |               |
| España                     | PAN             |                      | bollo                 | masculino |               |
| España                     | VULVA           |                      | bollo                 | masculino |               |
| España                     | <b>VULVA</b>    |                      | coño                  | femenino  |               |
| México                     | CORBATA DE MOÑO |                      | gatito                | masculino |               |
| México                     | <b>ESTUPIDO</b> |                      | pendejo               | masculino |               |
| México                     | PRUEBA          |                      | algoritmo             | masculino |               |
| México                     | VULVA           |                      | mono                  | masculino |               |
| México                     | VULVA           |                      | panocha               | femenino  |               |
| Panamá                     | VULVA           |                      | concha                | femenino  |               |
| Perú                       | VULVA           |                      | chucha                | femenino  |               |
| Puerto Rico                | VULVA           |                      | chucha                | femenino  |               |
|                            |                 |                      |                       |           |               |
| $\blacktriangleleft$   III |                 |                      |                       |           | $\rightarrow$ |

Fig. 34 Filtrando por uso

Una vez que se han efectuado todas las consultas para salir de la pantalla se debe de dar un clic izquierdo sobre el botón "*Salir*" o dar un clic izquierdo sobre el icono<sup>X</sup>.

A continuación se describirá el módulo Administrar.

## **MODULO ADMINISTRAR**

El módulo administrar se encuentra constituido por

- Cuatro catálogos(categorías gramaticales, fuentes bibliográficas, países y usos)
- Administrar conceptos y apalabras

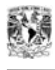

## **CATÁLOGOS**

Este módulo se encuentra constituido de cuatro catálogos

- Categorías gramaticales
- Fuentes bibliográficas
- Países
- Usos

Para acceder a los catálogos se debe dar clic sobre la opción "*Administrar*" y posteriormente elegir la opción deseada dando un clic sobre esta.

Los cuatro catálogos tienen un comportamiento muy similar con la diferencia de que muestran información diferente. En cada catálogo se pueden agregar, modificar o eliminar la información. A continuación se muestra la ubicación de estos catálogos dentro de la interfaz principal del sistema:

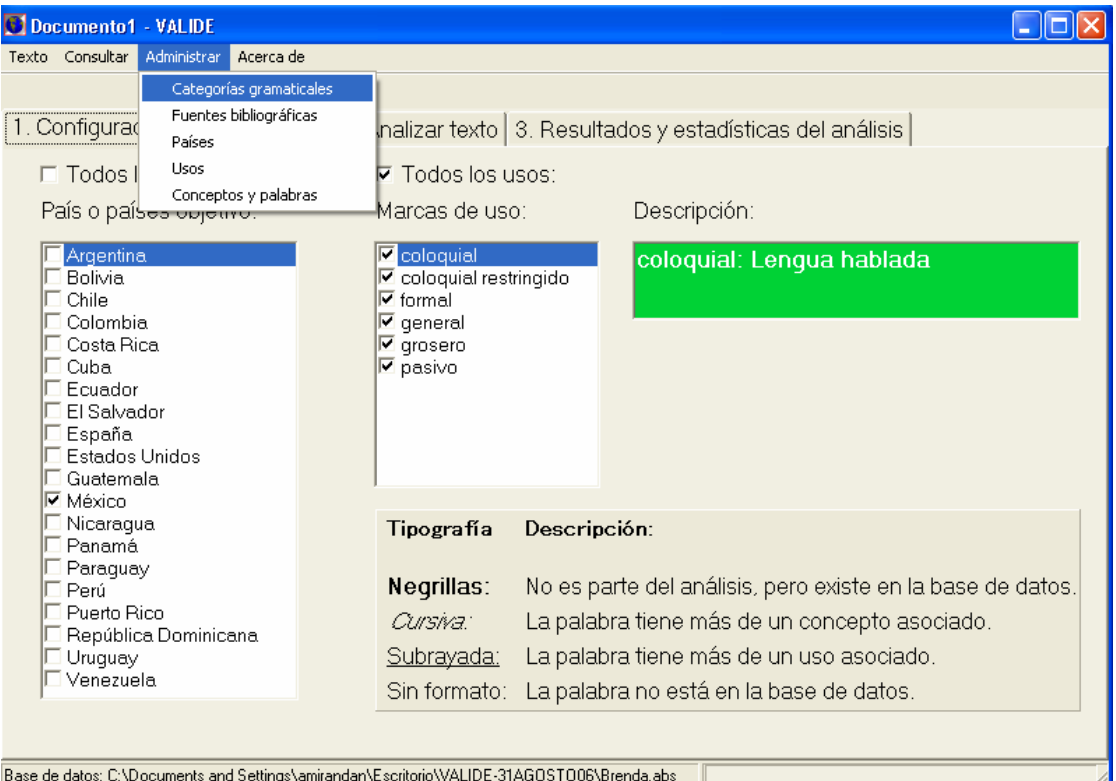

Fig. 35 Ubicación del modulo catálogos

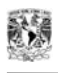

# **CATÁLOGO CATEGORÍAS GRAMATICALES**

Para acceder al catálogo de categorías gramaticales se deben de realizar los siguientes pasos:

1.- Seleccionar con un clic izquierdo la opción "*Administrar*" ubicada en la parte superior de la interfaz principal.

2.- A continuación elegir la opción de categorías gramaticales dando un clic izquierdo sobre la opción seleccionada.

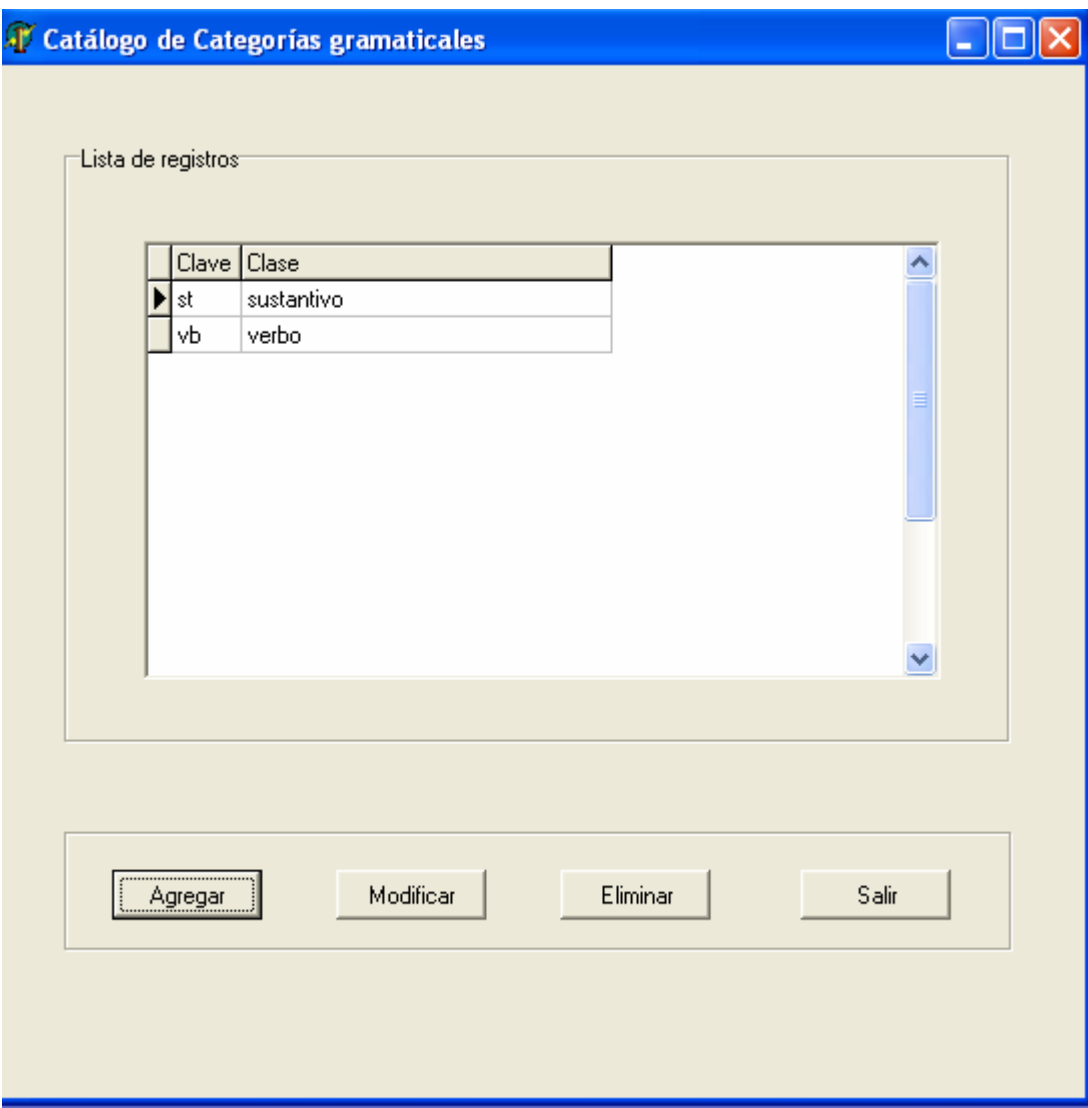

Fig. 36 Catálogo categorías gramaticales

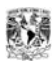

Este catálogo tiene tres diferentes opciones para manipular la información. Se puede agregar, modificar y eliminarla. A continuación se explica a detalle como realizar dichas acciones.

### **AGREGAR UNA CATEGORÍA GRAMATICAL**

Para agregar una categoría gramatical se deben de realizar los siguientes pasos:

1.- Dar un clic izquierdo sobre el botón "*Agregar*" ubicado en la parte inferior izquierda del catálogo. Una vez realizado lo anterior se muestra lo siguiente:

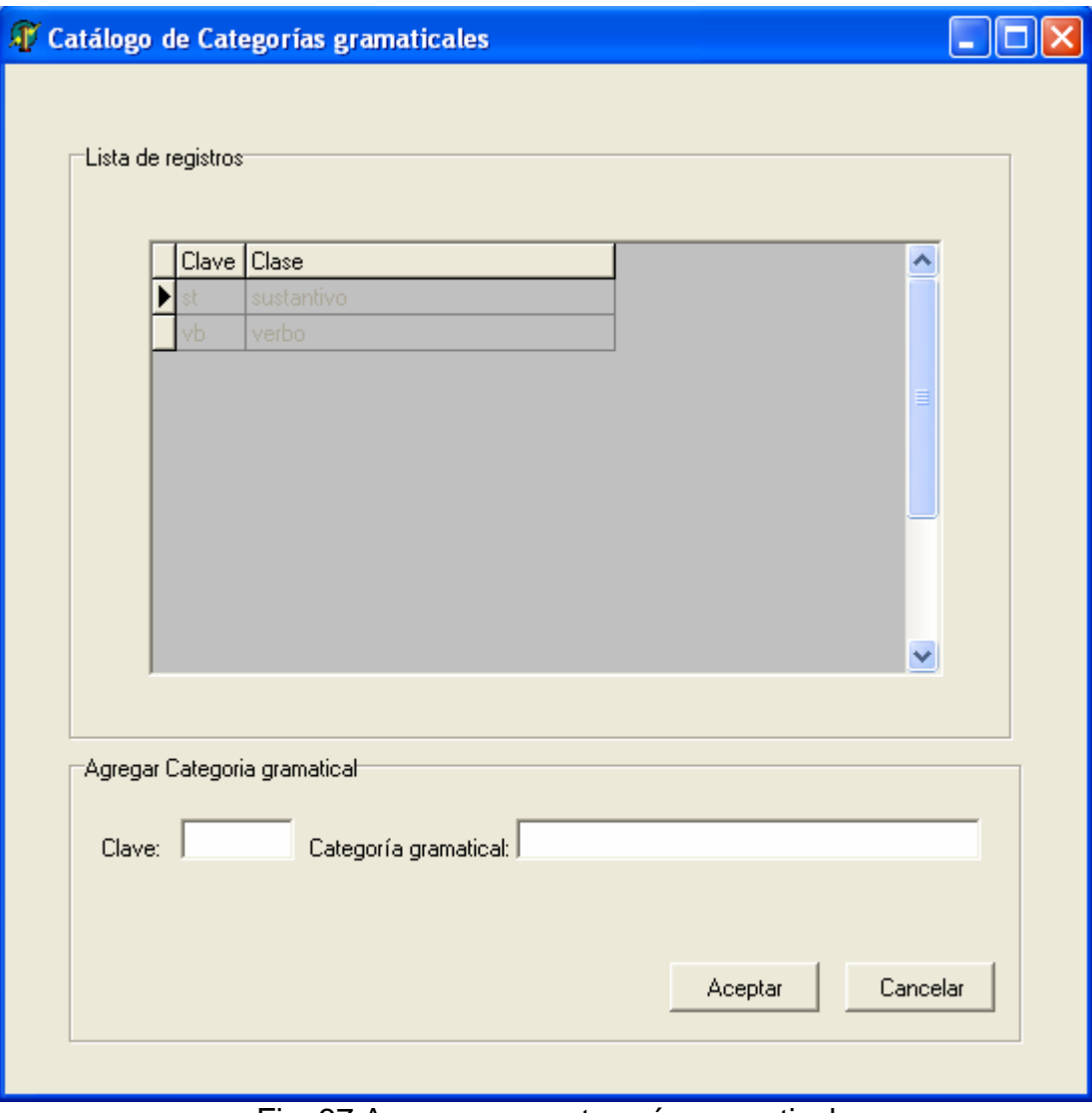

Fig. 37 Agregar una categoría gramatical

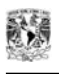

2.- Debemos de escribir la nueva categoría gramatical, para el ejemplo se escribirá "*adj*" en el espacio asociado a clave y "*adjetivo*" en la opción de categoría gramatical.

A continuación se muestra como se vería la interfaz con dicha información:

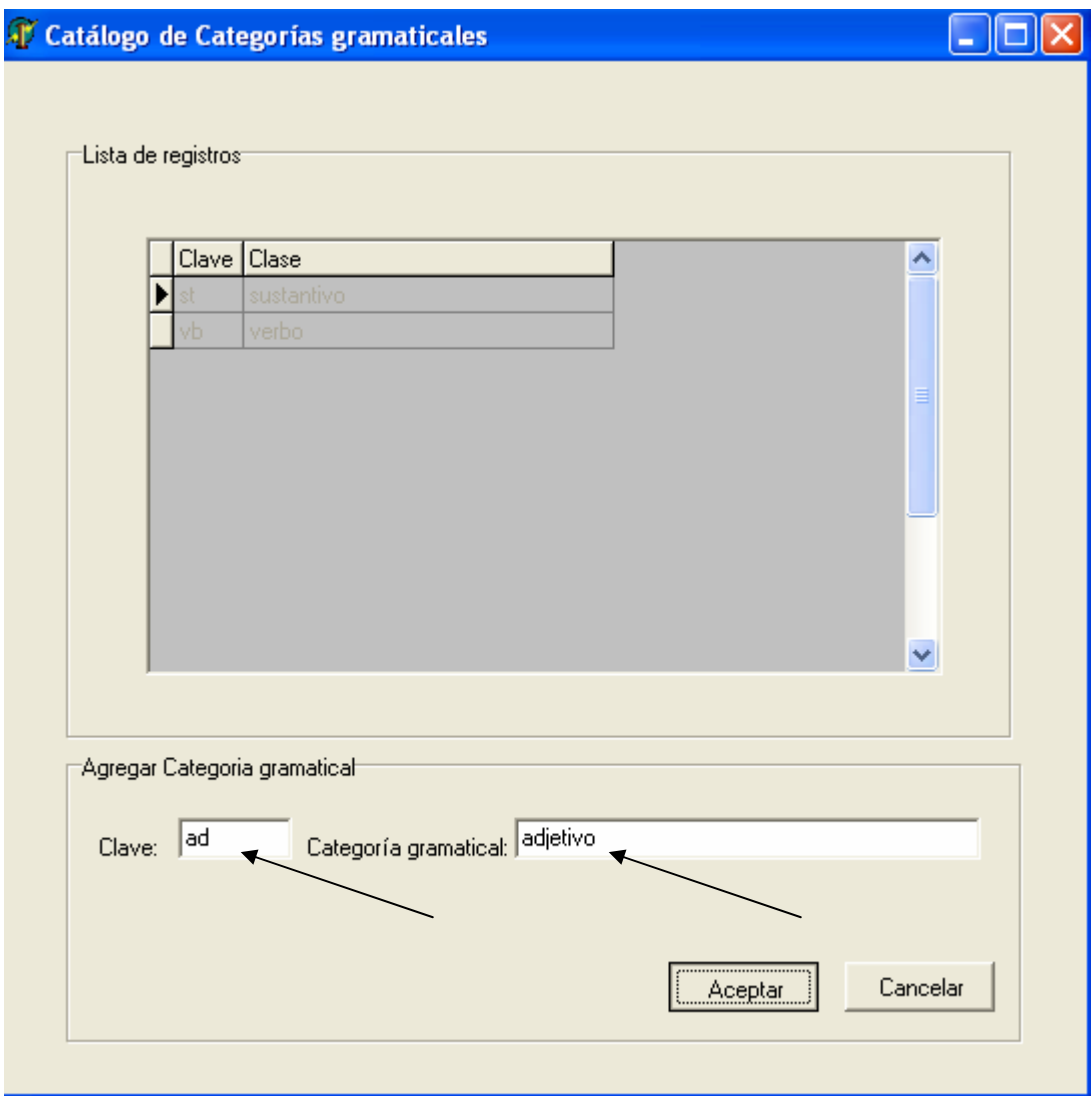

Fig. 38 Ejemplo –agregar categoría gramatical-

3.- A continuación para agregar la información se debe de dar un clic izquierdo sobre la opción "*Aceptar*" ubicada en la parte inferior derecha, pero si no se desea agregar dicha información basta con dar un clic sobre el botón "*Cancelar*" y la información no se agrega. Se muestra como es que se visualiza la nueva categoría gramatical:

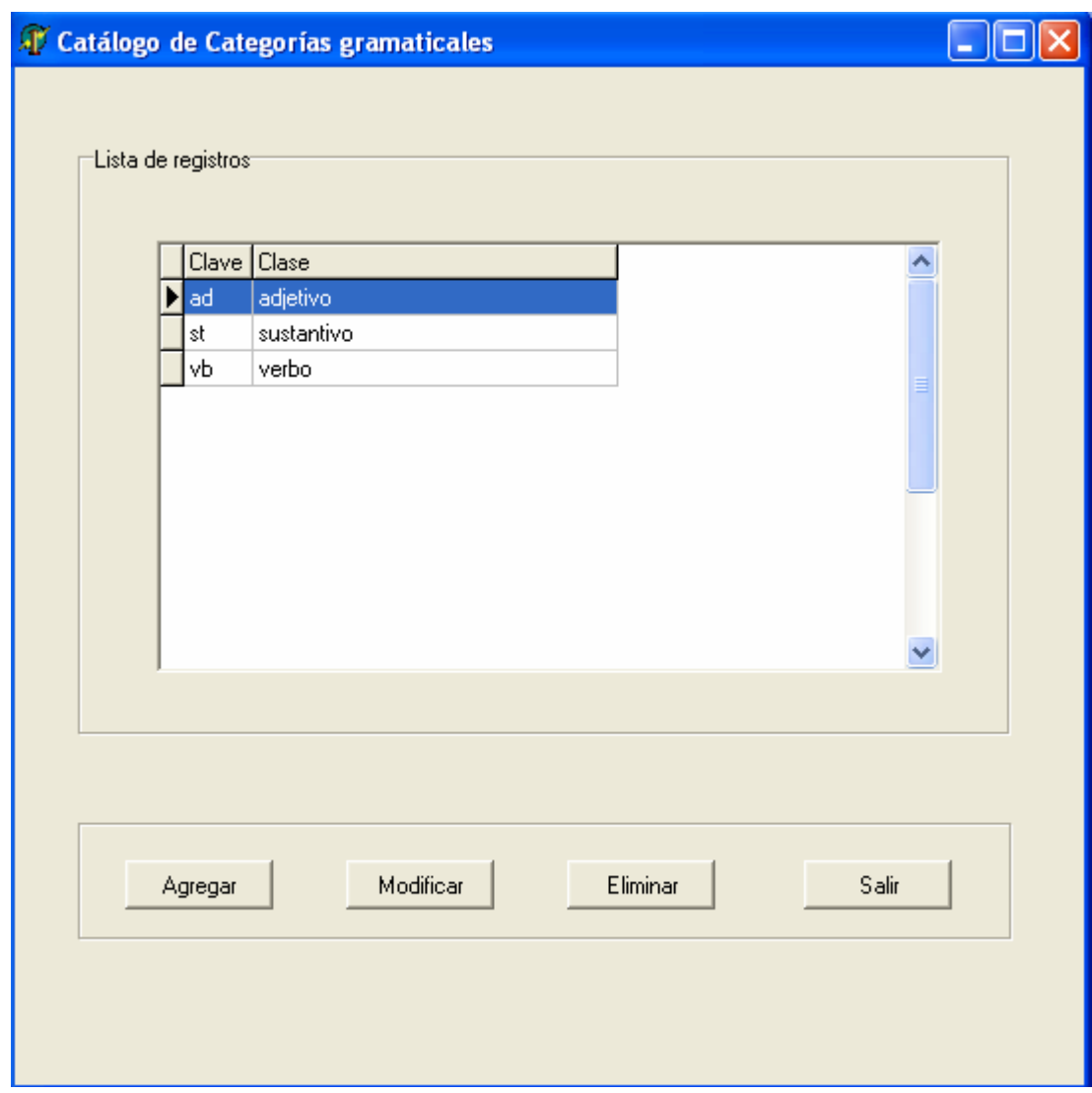

Fig. 39 Ejemplo –nueva categoría gramatical-

### **MODIFICAR UNA CATEGORÍA GRAMATICAL**

Para modificar información de este catálogo debemos de efectuar los siguientes pasos:

1.- Seleccionar la categoría gramatical a modificar dando un clic izquierdo sobre esta.

2.- Dar un clic izquierdo sobre el botón '*Modificar*' ubicado en la parte inferior de la pantalla.

3.- Posteriormente se muestran los campos que permiten cambiar la información. A manera de ejemplo se modificará la '*clave del adjetivo*':

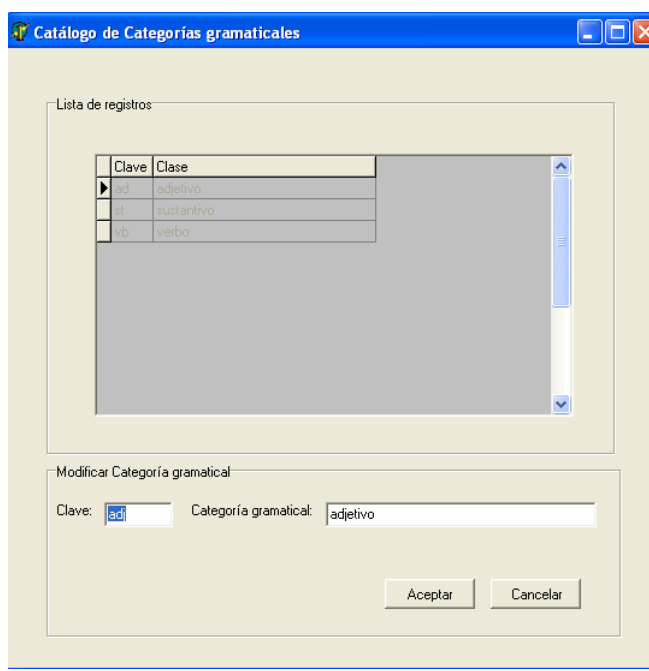

Fig. 40 Modificación de categoría gramatical

Como puede observarse se cambio la clave anterior '*ad*' por la clave '*adj*'. En la pantalla siguiente se aprecia la clave del adjetivo con la modificación.

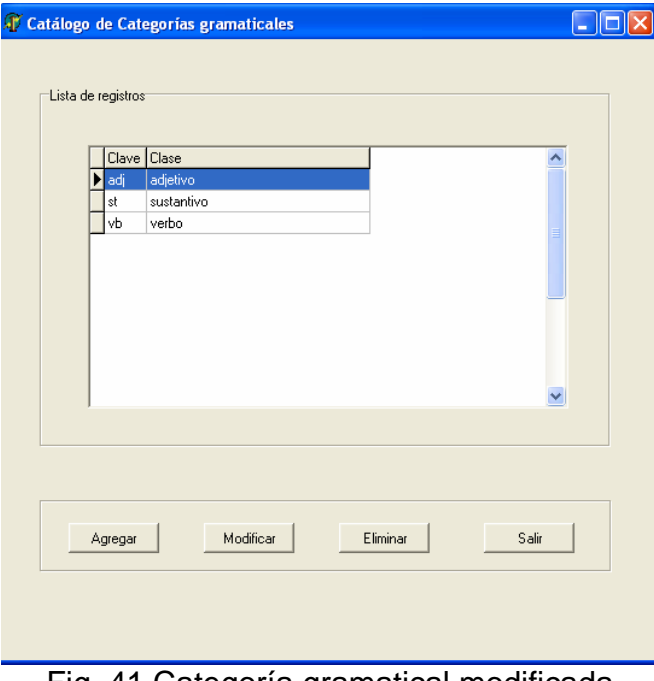

Fig. 41 Categoría gramatical modificada

4.- Una vez realizada la modificación para salir de la pantalla, basta con dar un clic sobre el botón '*Salir*'.

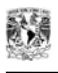

### **ELIMINAR UNA CATEGORÍA GRAMATICAL**

Para eliminar una categoría gramatical se debe realizar lo siguiente:

1.- Dar un clic izquierdo sobre el botón '*Eliminar*' ubicado en la parte inferior derecha de la pantalla.

2.- Seleccionar la categoría gramatical a eliminar. Para el ejemplo se seleccionará eliminar la categoría gramatical llamada '*adjetivo*'.

3.- Al dar clic sobre el botón '*eliminar*' aparece una pantalla que pregunta si se desea eliminar el registro seleccionado. Si se desea eliminarlo se debe dar un clic sobre el botón '*Sí*'. En caso de no querer eliminarlo se debe dar clic en el botón '*No*'. Para el ejemplo se dará un clic sobre el botón 'Si'

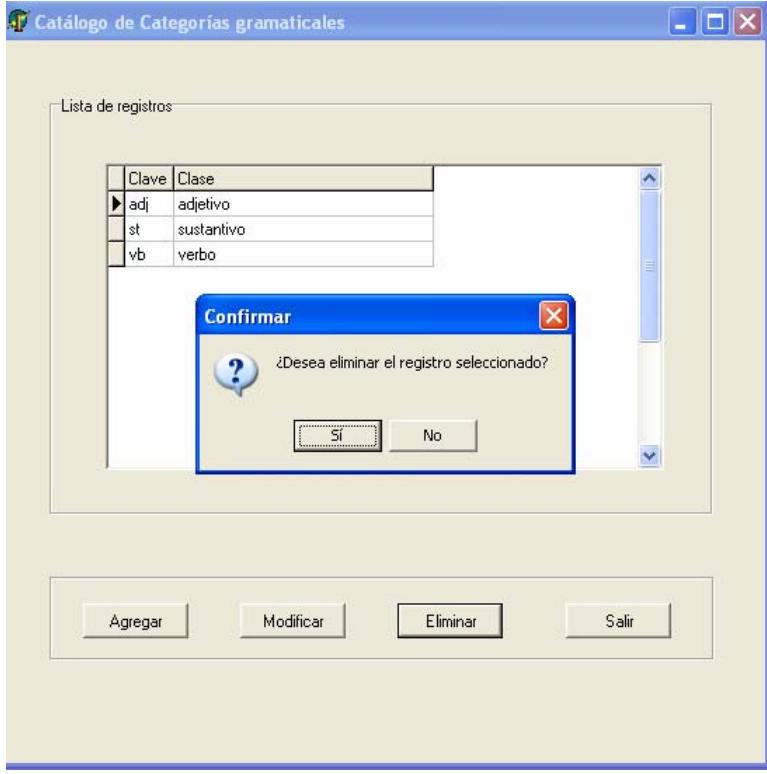

Fig. 42 Eliminación de categoría gramatical

4.- Una vez realizado esto, la categoría es borrada de dicho catálogo. Únicamente se puede observar la información restante.

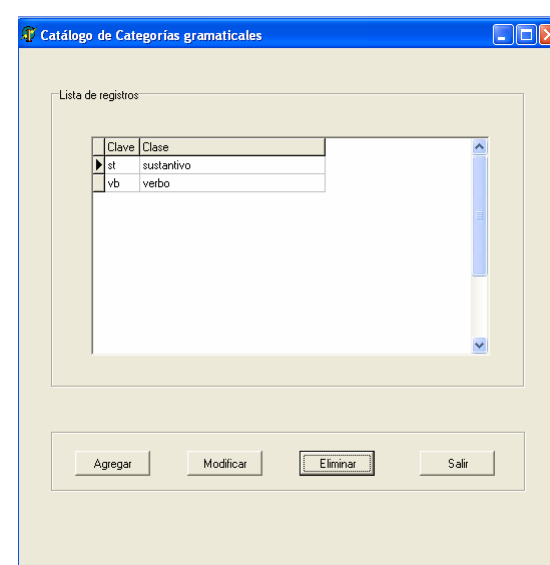

Fig. 43 Después de eliminar una categoría gramatical

5.- Para salir del catálogo únicamente se debe dar clic sobre el botón "*Salir".*

# **CATÁLOGO FUENTES BIBLIOGRÁFICAS**

Para acceder al catálogo de fuentes bibliográficas se deben de realizar los siguientes pasos:

1.- Seleccionar con un clic izquierdo la opción "*Administrar*" ubicada en la parte superior de la interfaz principal.

2.- A continuación elegir la opción "*Fuentes bibliográficas*" dando un clic izquierdo sobre la opción seleccionada.

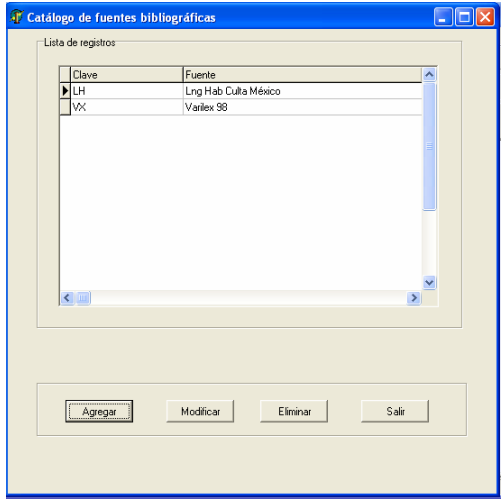

Fig. 44 Catálogo fuentes bibliográficas

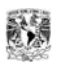

Este catálogo tiene tres diferentes opciones para manipular información. Se puede agregar, modificar y eliminarla. A continuación se explica a detalle como realizar dichas acciones.

# **AGREGAR UNA FUENTE BIBLIOGRÁFICA**

Para agregar una fuente bibliográfica se deben de realizar los siguientes pasos:

1.- Dar un clic izquierdo sobre el botón "*Agregar*" ubicado en la parte inferior izquierda del catálogo. Una vez realizado lo anterior se muestra la siguiente pantalla:

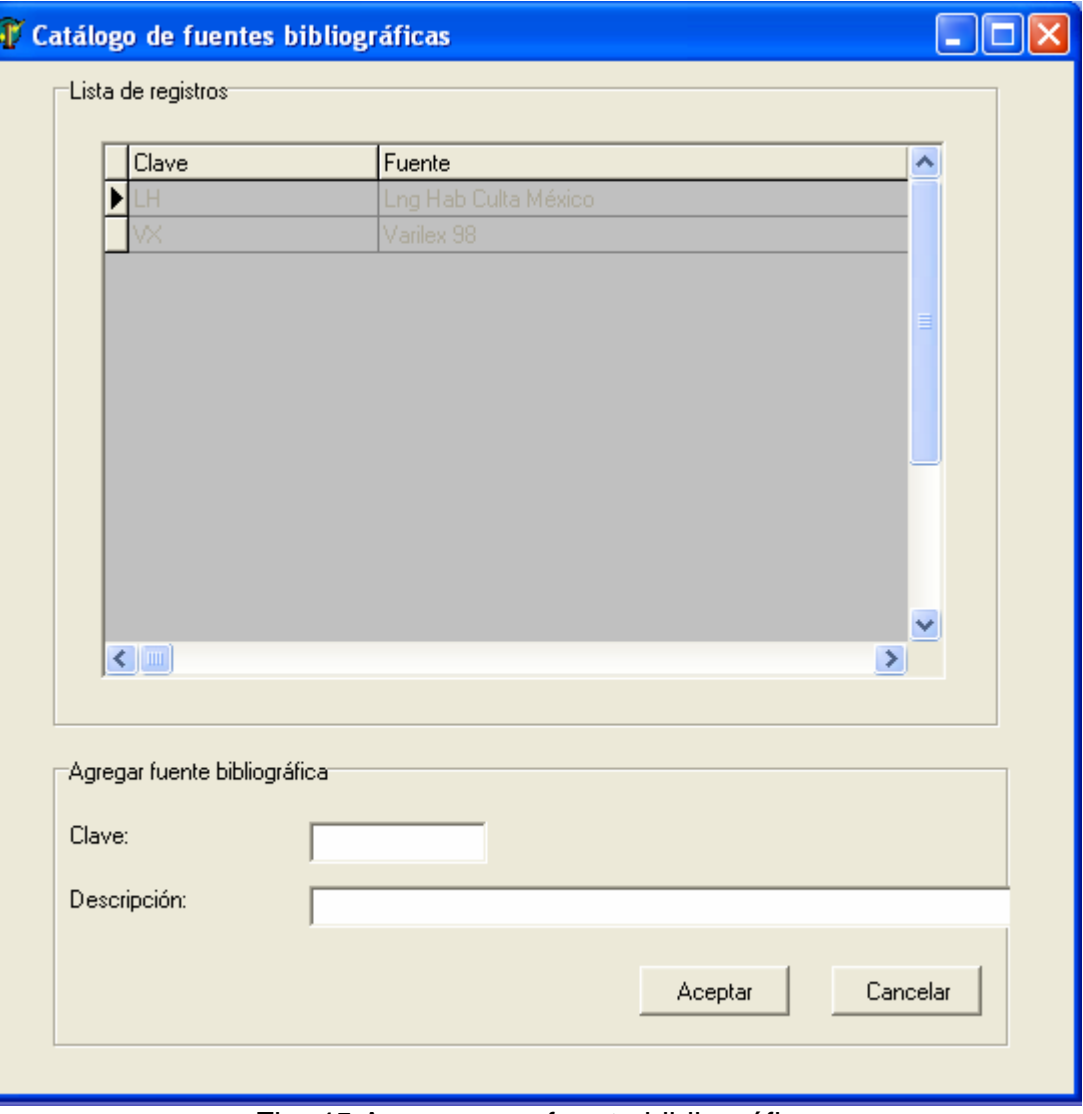

Fig. 45 Agregar una fuente bibliográfica

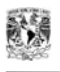

2.- Para agregar una nueva fuente bibliográfica únicamente bastará con escribir esta en los espacios en blanco ubicados en la parte inferior de la pantalla. Para el ejemplo se escribirá "*RAE*" en el espacio asociado a clave y "*Diccionario de la lengua española*" en la opción de "*Fuente bibliográfica*".

A continuación se muestra como se vería la interfaz con dicha información:

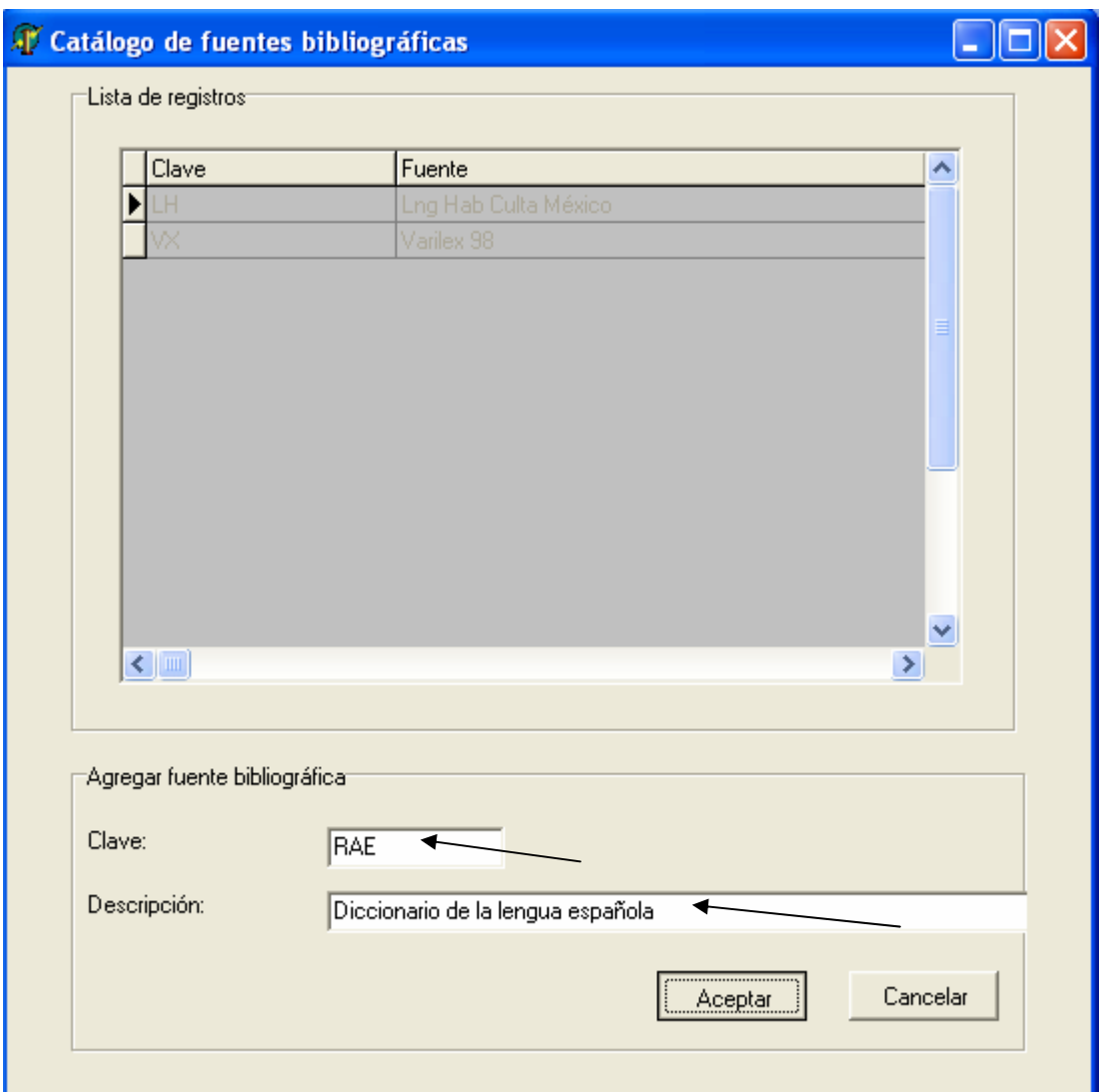

Fig. 46 Ejemplo –agregar fuente bibliográfica-

3.- A continuación para agregar la información se debe dar un clic izquierdo sobre la opción "*Aceptar*" ubicada en la parte inferior derecha, pero si no se desea agregar dicha información basta con dar un clic sobre el botón "*Cancelar*" y la información no se agrega.

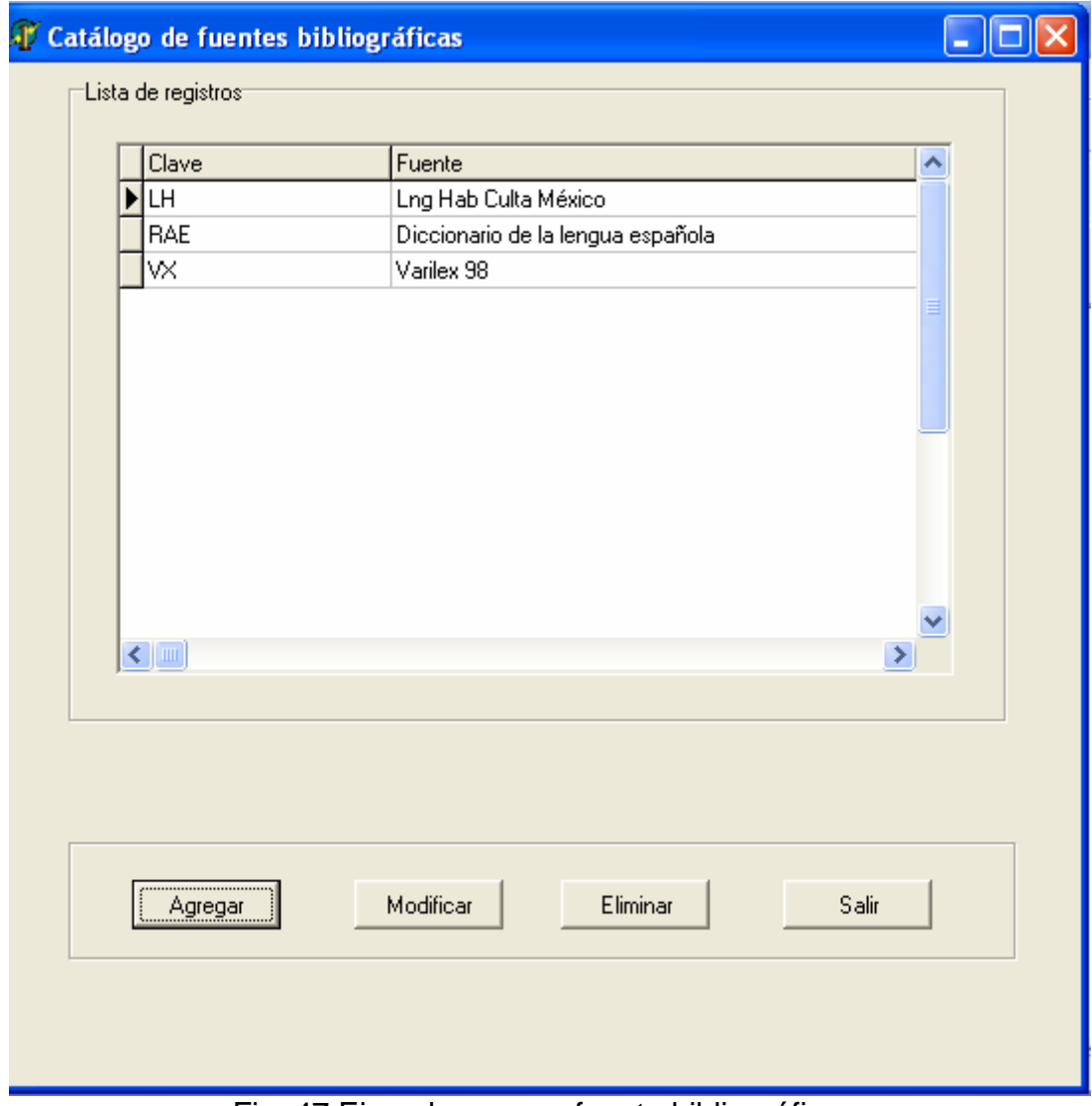

Fig. 47 Ejemplo –nueva fuente bibliográfica –

4.- Una vez que se agregó la fuente bibliográfica, para salir de la pantalla basta con dar un clic izquierdo sobre el botón "*Salir*".

### **MODIFICAR UNA FUENTE BIBLIOGRÁFICA**

Para modificar información de este catálogo debemos de efectuar los siguientes pasos:

1.- Seleccionar con un clic la opción a modificar.

2.- Dar un clic izquierdo sobre el botón "*Modificar*" ubicado en la parte inferior de la pantalla.

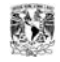

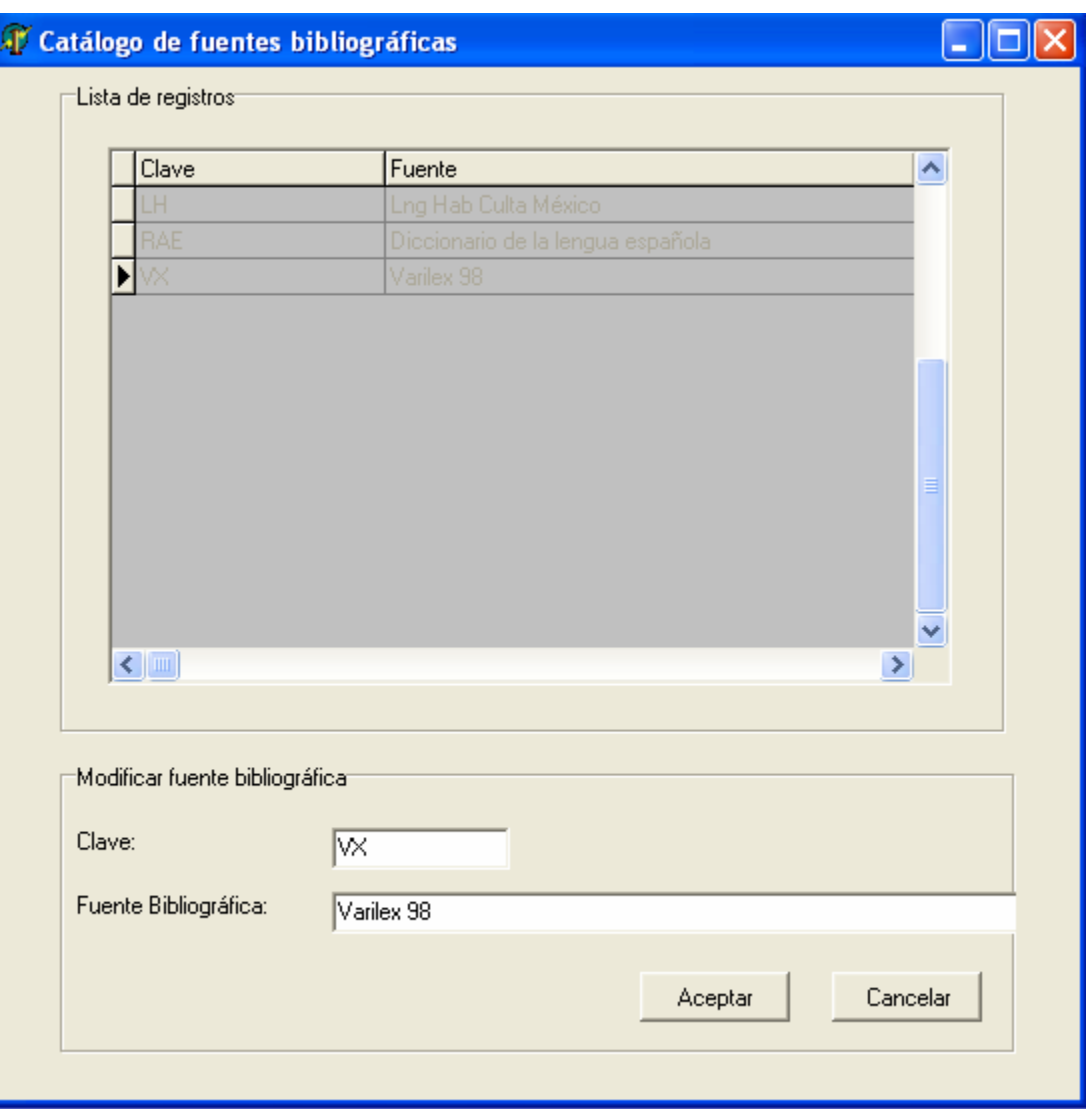

Fig. 48 Modificación de fuente bibliográfica

3.- Posteriormente se muestran los campos que me permiten cambiar la información. A manera de ejemplo se modificará la clave de la fuente bibliográfica '*VX*'

Como puede observarse se cambio la clave anterior '*VX*' por la clave '*VAX*'. En la pantalla siguiente se aprecia la clave de la fuente con la modificación.

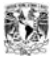

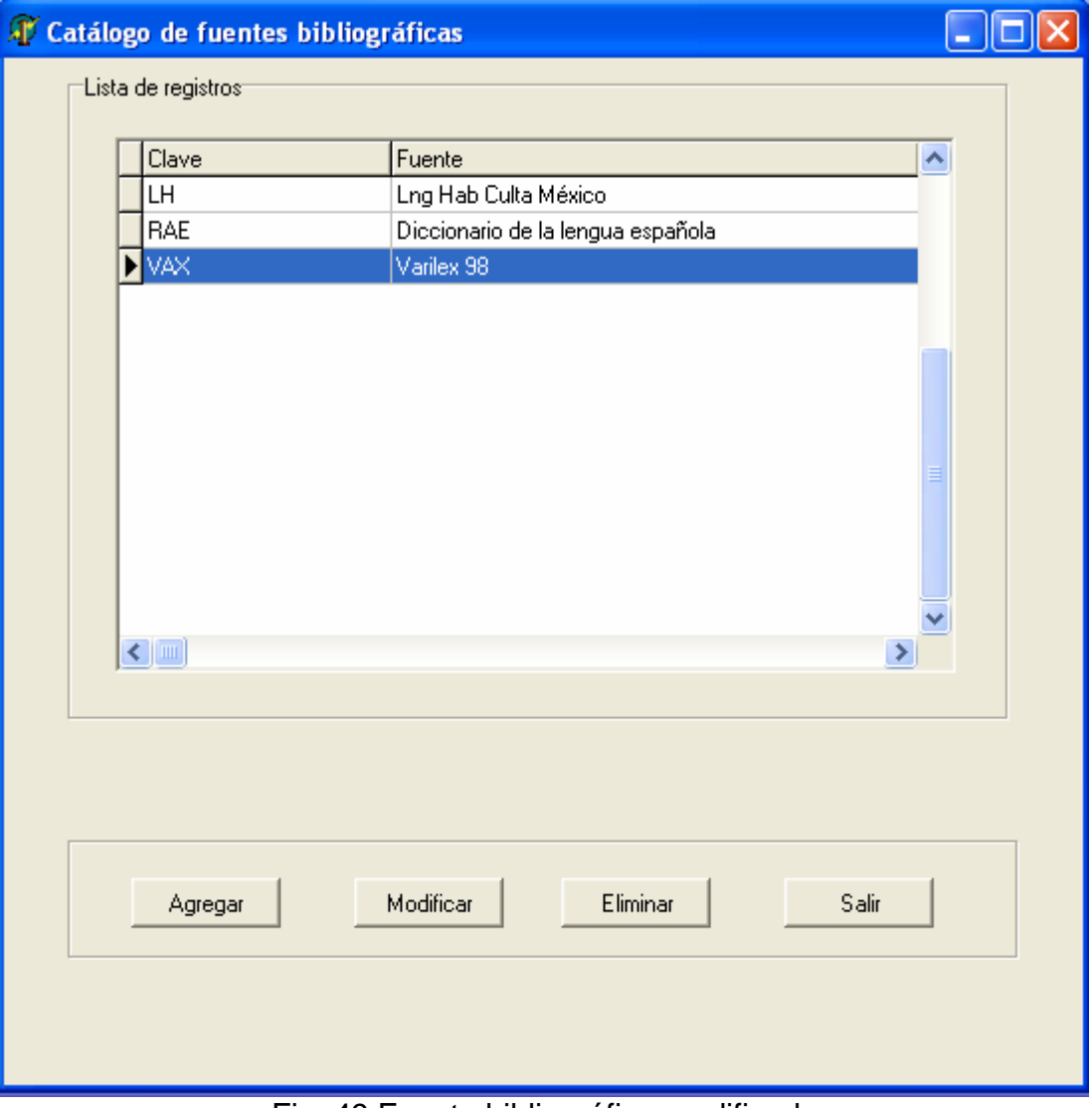

Fig. 49 Fuente bibliográfica modificada

4.- Una vez realizada la modificación para salir de la pantalla, basta con dar un clic sobre el botón "*Salir*".

# **ELIMINAR UNA FUENTE BIBLIOGRÁFICA**

Para eliminar una fuente bibliográfica se debe realizar lo siguiente:

1.- Seleccionar la fuente bibliográfica a eliminar dando un clic izquierdo sobre la opción. Para el ejemplo se eliminará la fuente bibliográfica llamada "*Diccionario de la lengua española".* 

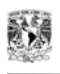

2.- Dar un clic izquierdo sobre el botón '*Eliminar*' ubicado en la parte inferior derecha de la pantalla.

3.- Al dar clic sobre el botón "*Eliminar*" aparece una pantalla que pregunta si se desea eliminar el registro seleccionado. Si se desea eliminarlo se debe dar clic sobre el botón "*Si"*'. En caso de no querer eliminarlo se debe dar clic en el botón "*No*". Para el ejemplo se dará un clic sobre el botón "*Si*".

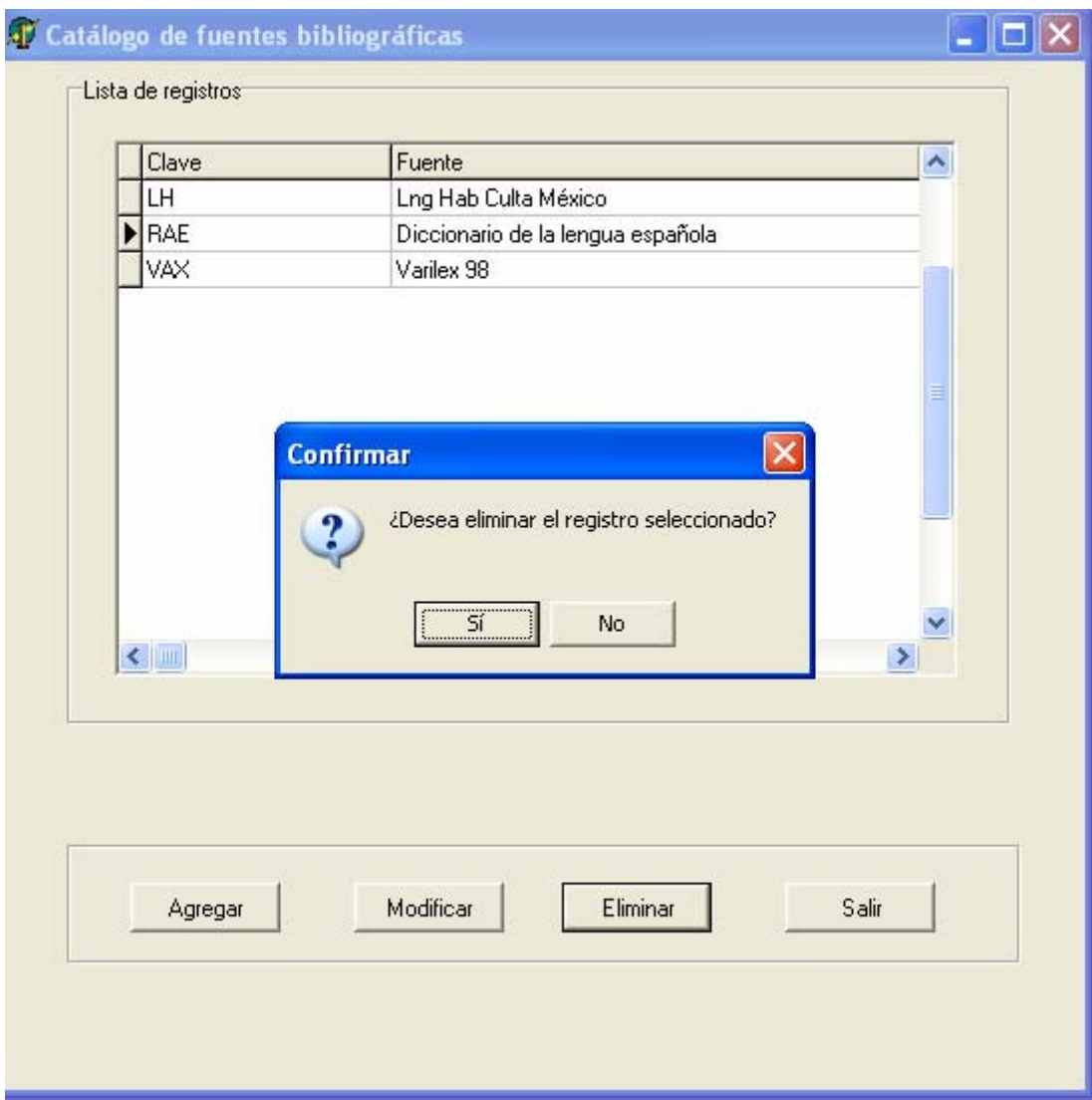

Fig. 50 Eliminación de fuente bibliográfica

4.- Una vez realizado esto, la fuente es borrada de dicho catálogo. Únicamente se puede observar la información restante.

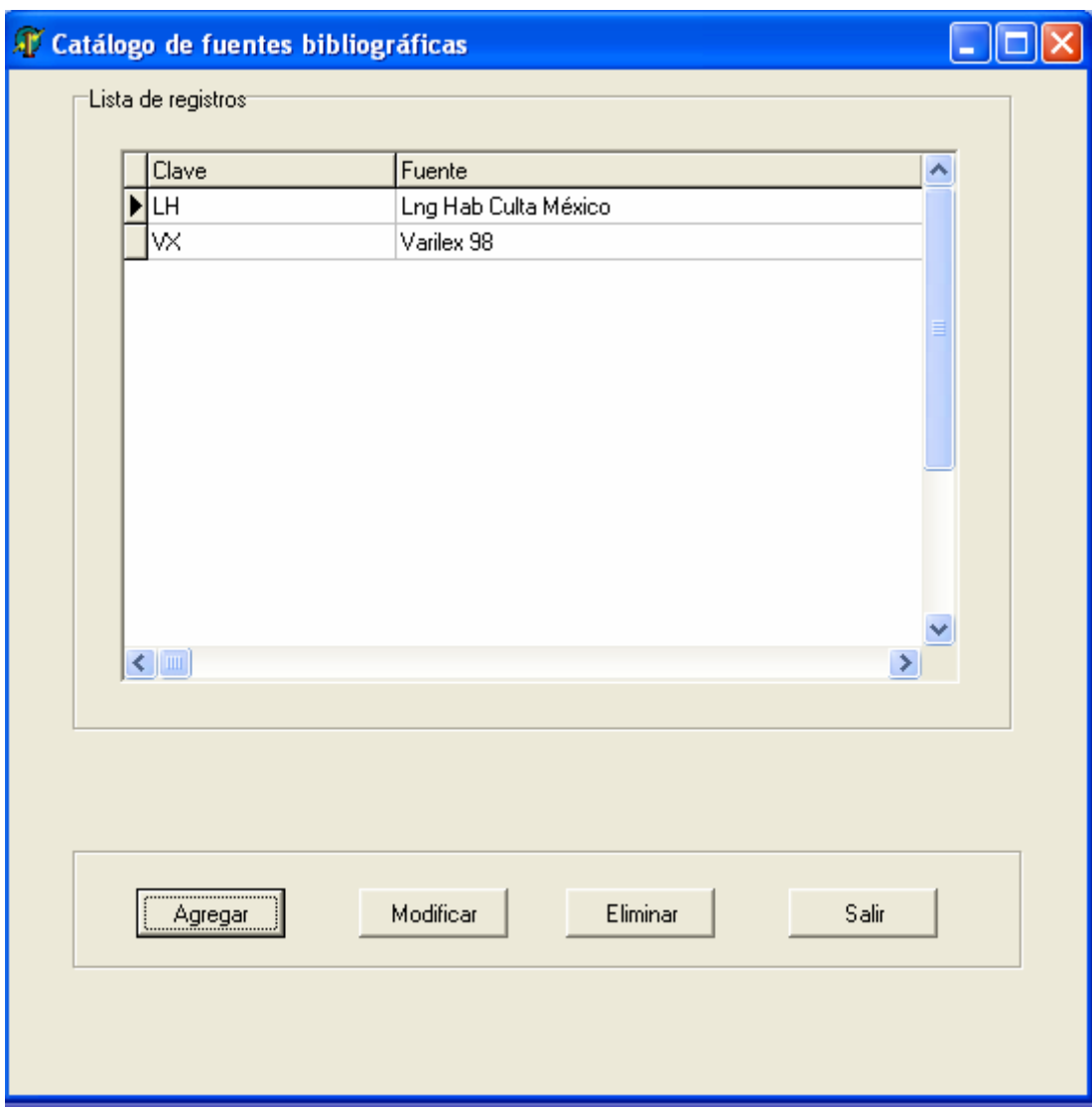

Fig. 51 Después de eliminar una fuente bibliográfica

5.- Para salir del catálogo únicamente se debe de dar clic sobre el botón "*Salir*".

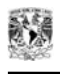

# **CATÁLOGO PAÍSES**

Para acceder al catálogo de países se deben de realizar los siguientes pasos:

1.- Seleccionar del menú la opción "*Administrar*" ubicada en la parte superior de la interfaz principal.

2.- A continuación elegir la opción '*Países*' dando un clic izquierdo sobre la opción seleccionada.

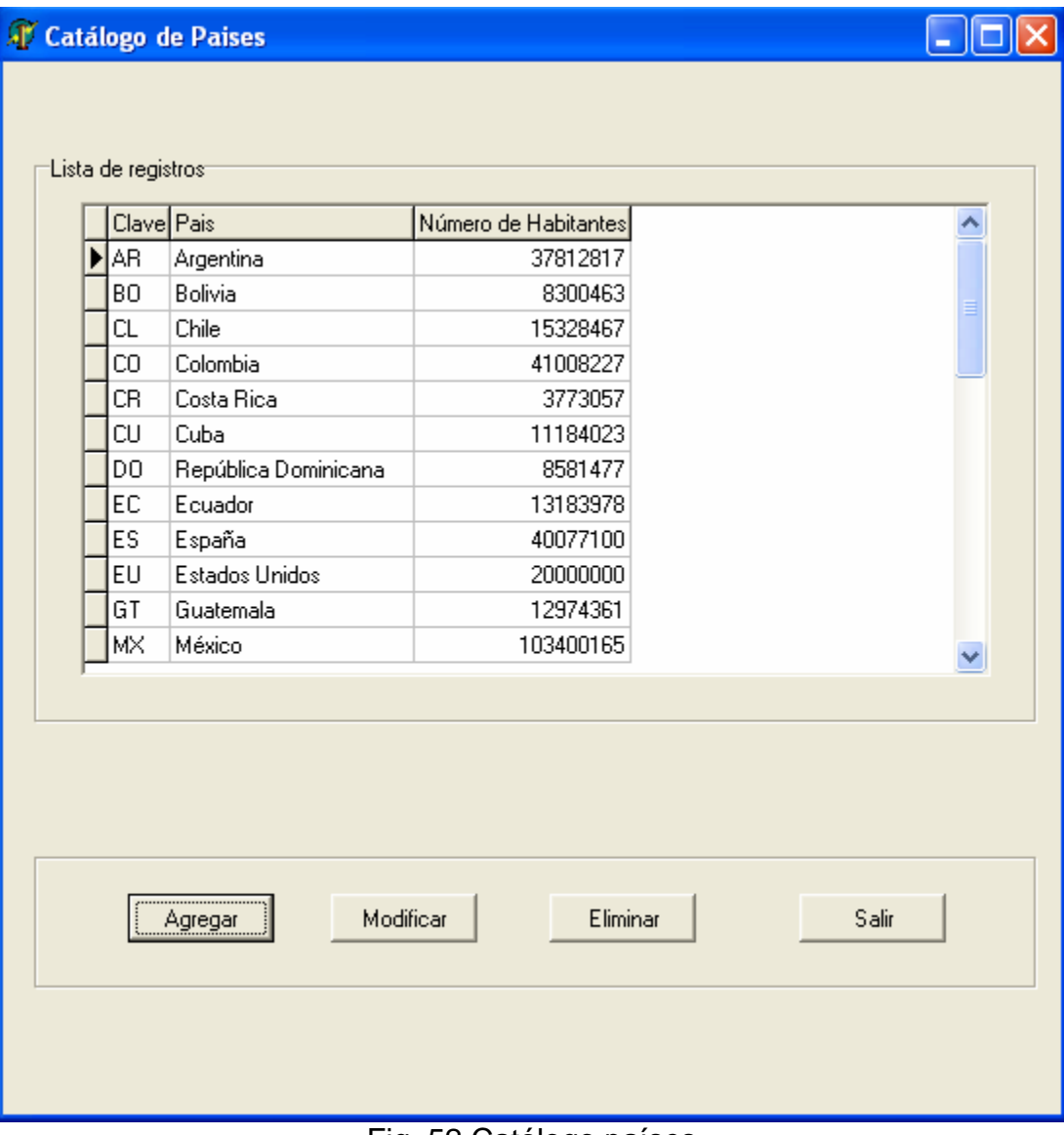

Fig. 52 Catálogo países

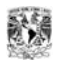

Este catálogo tiene tres diferentes opciones para manipular la información. Se puede agregar, modificar y eliminarla. A continuación se explica a detalle como realizar dichas acciones.

### **AGREGAR UN PAÍS**

Para agregar un país se deben de realizar los siguientes pasos:

1.- Dar un clic izquierdo sobre el botón "*Agregar*" ubicado en la parte inferior izquierda del catálogo. Una vez realizado lo anterior se muestra la siguiente pantalla:

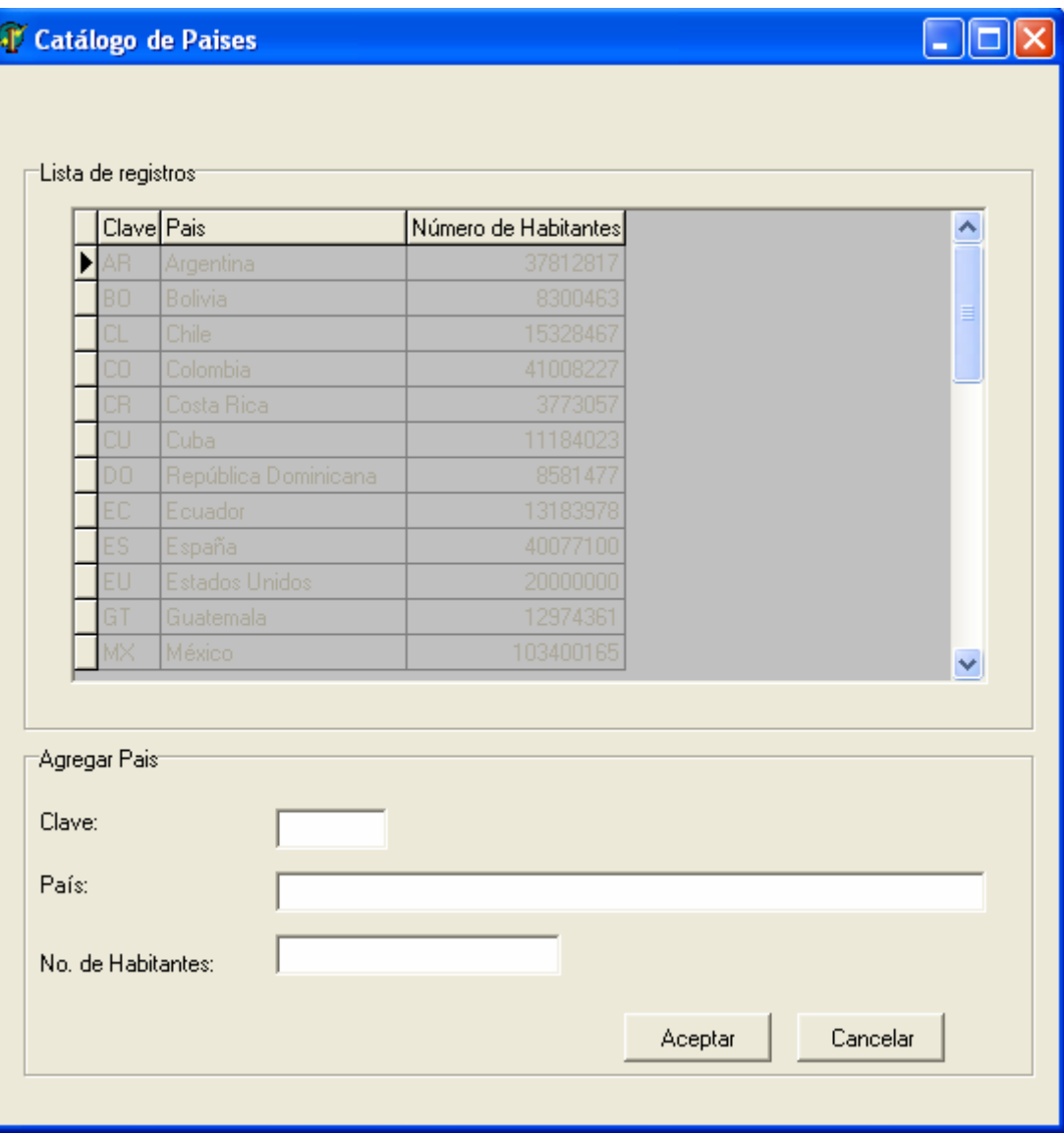

Fig. 53 Agregar un país

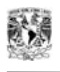

2.- Para agregar un nuevo país únicamente bastará con escribirlo en los espacios en blanco ubicados en la parte inferior de la pantalla. Para el ejemplo se escribirá "*HO*" en el espacio asociado a clave, "*Honduras*" en la opción de "*País*" y "6000000" en la opción "*No. de Habitantes*".

A continuación se muestra como se vería la interfaz con dicha información:

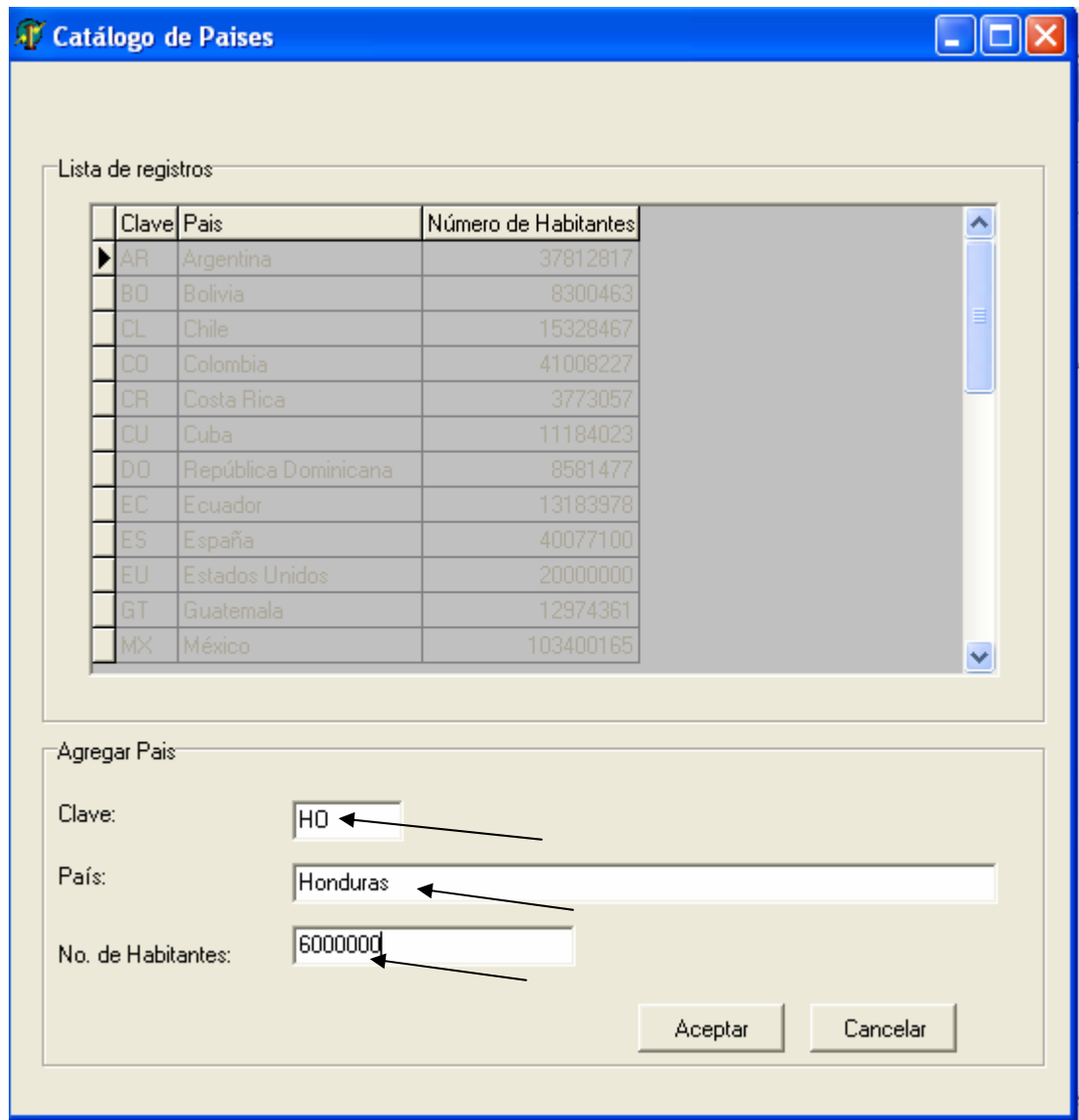

Fig. 54 Ejemplo –agregar país-

3.- A continuación para agregar la información se debe de dar un clic izquierdo sobre la opción "*Aceptar*" ubicada en la parte inferior derecha, pero si no se desea agregar dicha información basta con dar un clic sobre el botón "*Cancelar*" y la información no se agrega.

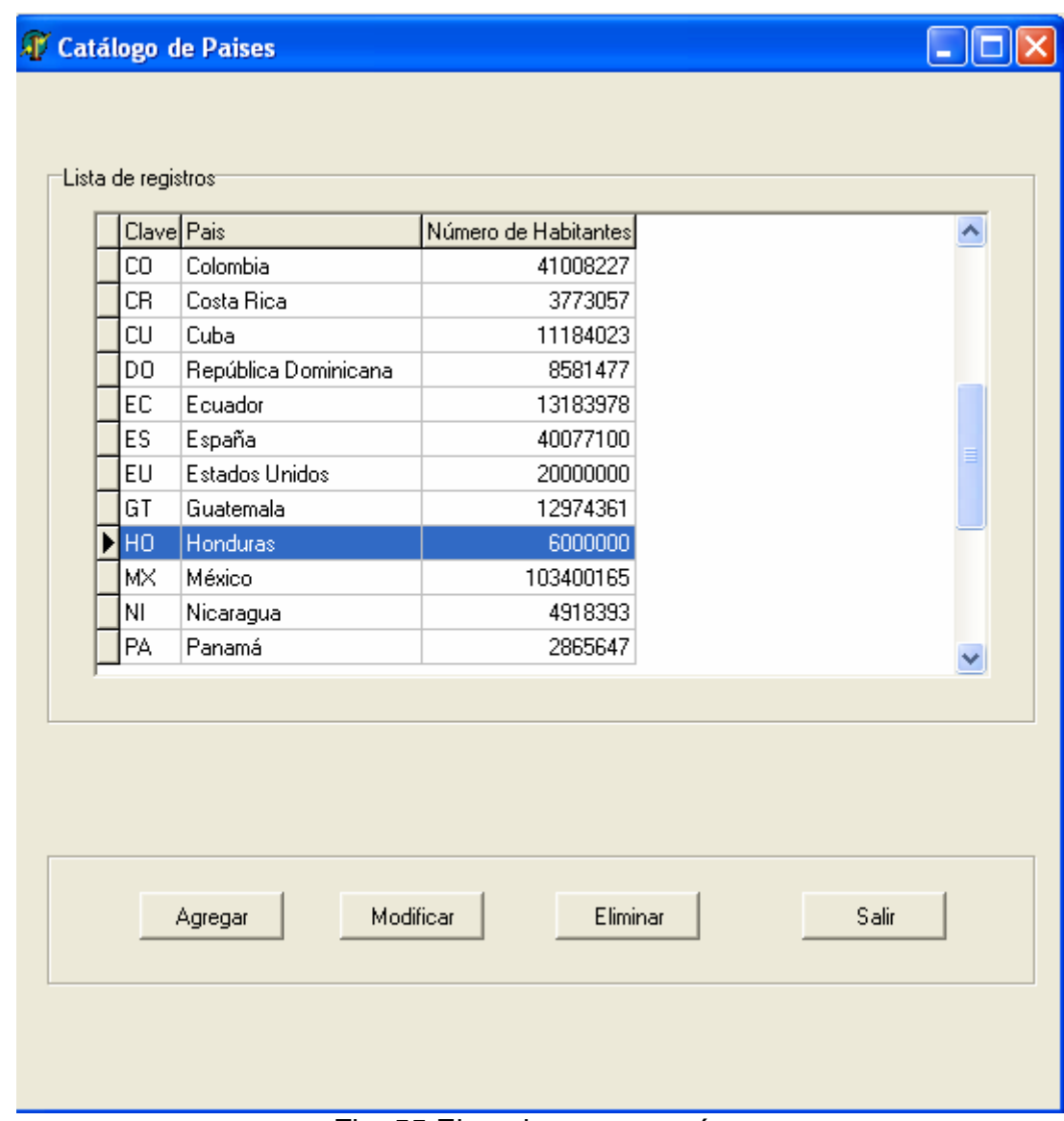

Fig. 55 Ejemplo –nuevo país –

4.- Una vez que se agregó el país, para salir de la pantalla basta con dar un clic izquierdo sobre el botón "Salir".

#### **MODIFICAR UN PAIS**

Para modificar información de este catálogo debemos de efectuar los siguientes pasos:

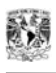

1.- Seleccionar con un clic izquierdo la opción a modificar.

2.- Dar un clic izquierdo sobre el botón '*Modificar*' ubicado en la parte inferior de la pantalla.

|                 | Clave Pais                 | Número de Habitantes | Ą |
|-----------------|----------------------------|----------------------|---|
|                 | República Dominicana       |                      |   |
|                 | Ecuador                    | 13183978             |   |
| S               | España                     | 40077100<br>20000000 |   |
| EU              | <b>Estados Unidos</b>      |                      |   |
| ăТ              | Guatemala                  | 12974361             |   |
| HO.             | Honduras                   | 6000000              | E |
| vі×             | México                     | 103400165            |   |
| M.              | Nicaragua                  | 4918393              |   |
| РA              | Panamá                     | 2865647              |   |
| E<br>PR         | Perú<br>Puerto Rico        | 27949693<br>3937316  | v |
| Modificar Paist |                            |                      |   |
| Clave:<br>País: | H <sub>0</sub><br>Honduras |                      |   |
|                 |                            |                      |   |
|                 | 6000000                    |                      |   |

Fig. 56 Modificación de un país

3.- Posteriormente se muestran los campos que me permiten cambiar la información. A manera de ejemplo se modificará la clave del país '*HO*'

Como puede observarse se cambio la clave anterior '*HO*' por la clave '*HD*'. En la pantalla siguiente se aprecia la clave del país con la modificación.

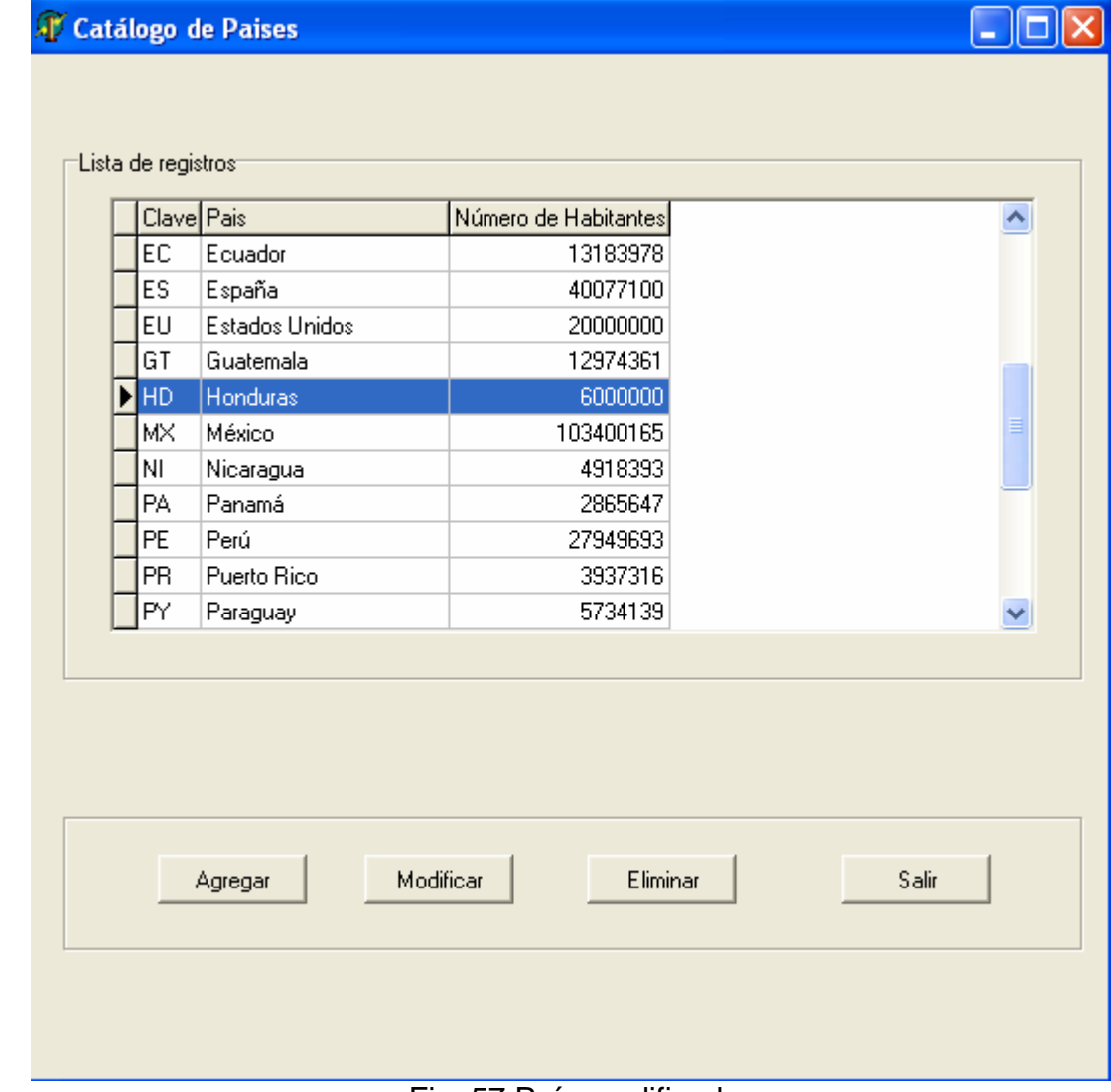

Fig. 57 País modificado

4.- Una vez realizada la modificación para salir de la pantalla, basta con dar un clic izquierdo sobre el botón "*Salir*".

### **ELIMINAR UN PAÍS**

Para eliminar un país se debe realizar lo siguiente:

1.- Se selecciona el país a eliminar dando un clic izquierdo sobre la opción. Para el ejemplo se seleccionará eliminar el país llamado "*Honduras*".

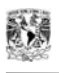

2.- Dar un clic izquierdo sobre el botón "*Eliminar*" ubicado en la parte inferior derecha de la pantalla.

3.- Al dar clic sobre el botón "*Eliminar*" aparece una pantalla que pregunta si se desea eliminar el registro seleccionado. Si se desea eliminarlo se debe dar un clic sobre el botón "*Sí*". En caso de no querer eliminarlo se debe dar clic en el botón "*No*". Para el ejemplo se dará un clic sobre el botón "*Si*".

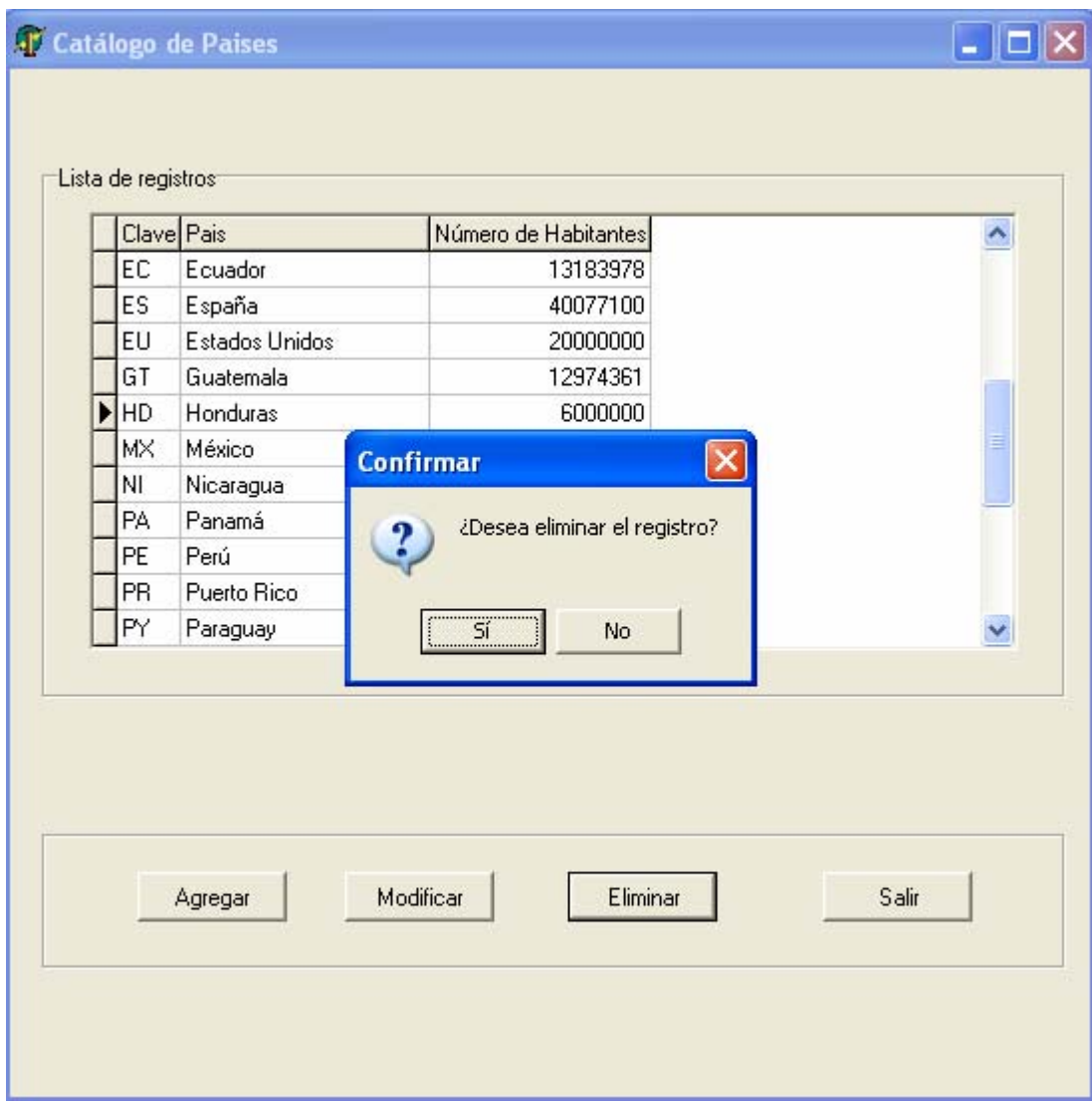

#### Fig. 58 Eliminación de un país

4.- Una vez realizado esto, el país es borrado de dicho catálogo. Únicamente se puede observar la información restante.

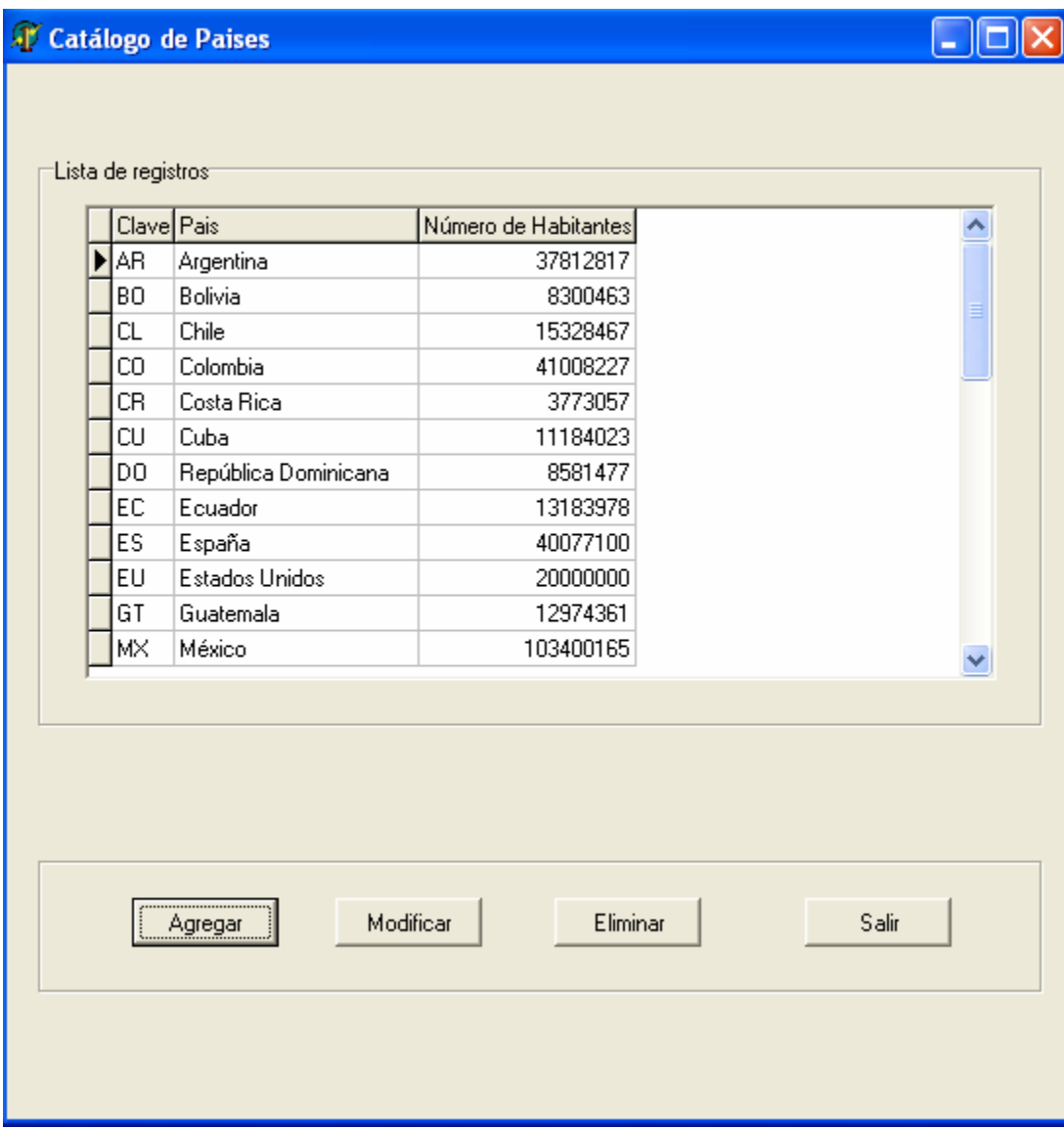

Fig. 59 Después de eliminar el país

5.- Para salir del catálogo únicamente se debe de dar clic sobre el botón "*Salir*".

# **CATÁLOGO USOS**

Para acceder al catálogo de usos se deben de realizar los siguientes pasos:

1.- Seleccionar del menú principal la opción "*Administrar*" ubicada en la parte superior de la interfaz principal.

2.- A continuación elegir la opción "*Usos*" dando un clic izquierdo sobre la opción seleccionada.

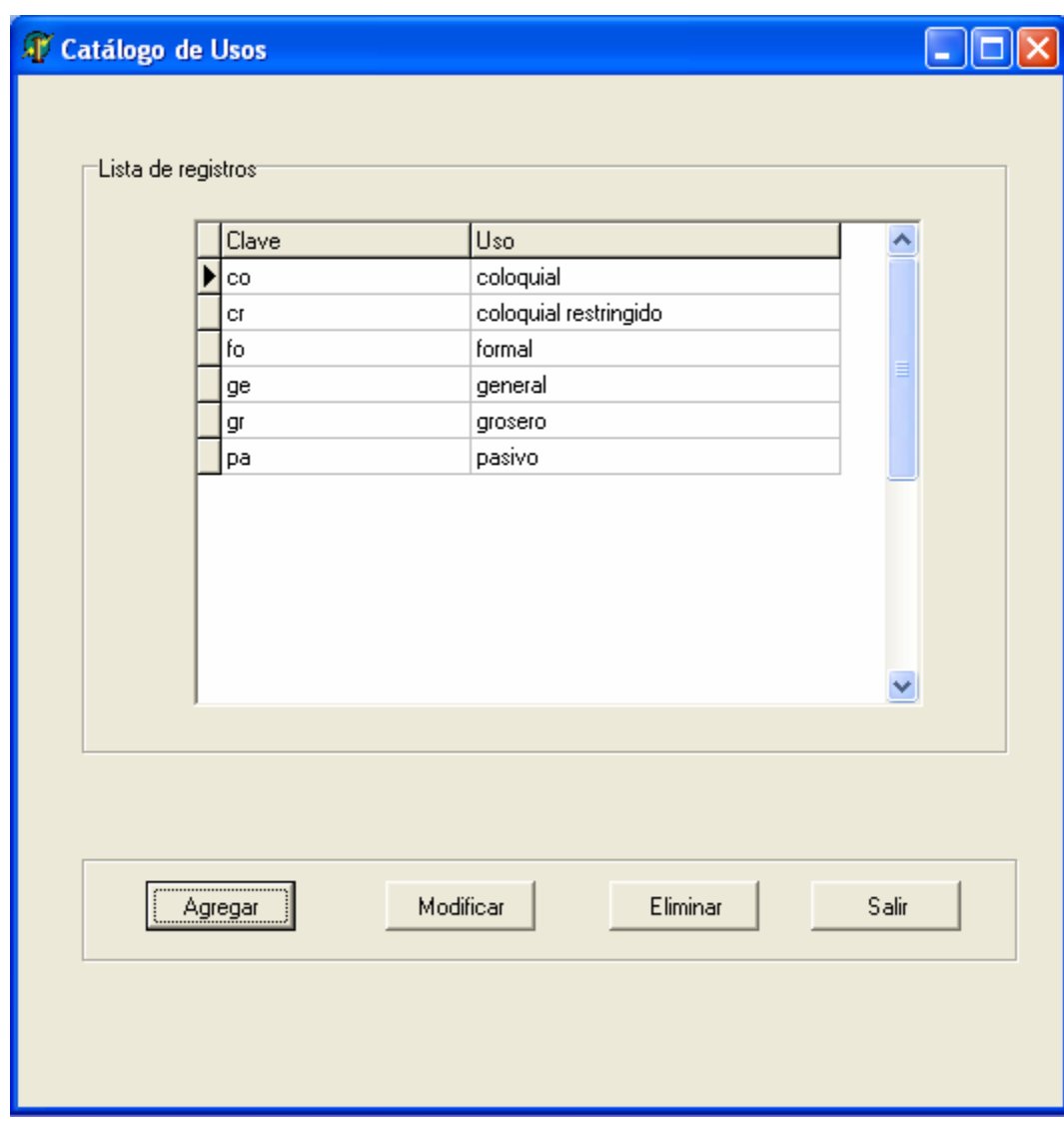

Fig. 60 Catálogo usos

Este catálogo tiene tres diferentes opciones para poder manipular la información. Se puede agregar, modificar y eliminarla. A continuación se explica a detalle como realizar dichas acciones.

#### **AGREGAR UN USO**

Para agregar un uso se deben de realizar los siguientes pasos:

1.- Dar un clic izquierdo sobre el botón "*Agregar*" ubicado en la parte inferior izquierda del catálogo. Una vez realizado lo anterior se muestra la siguiente pantalla:

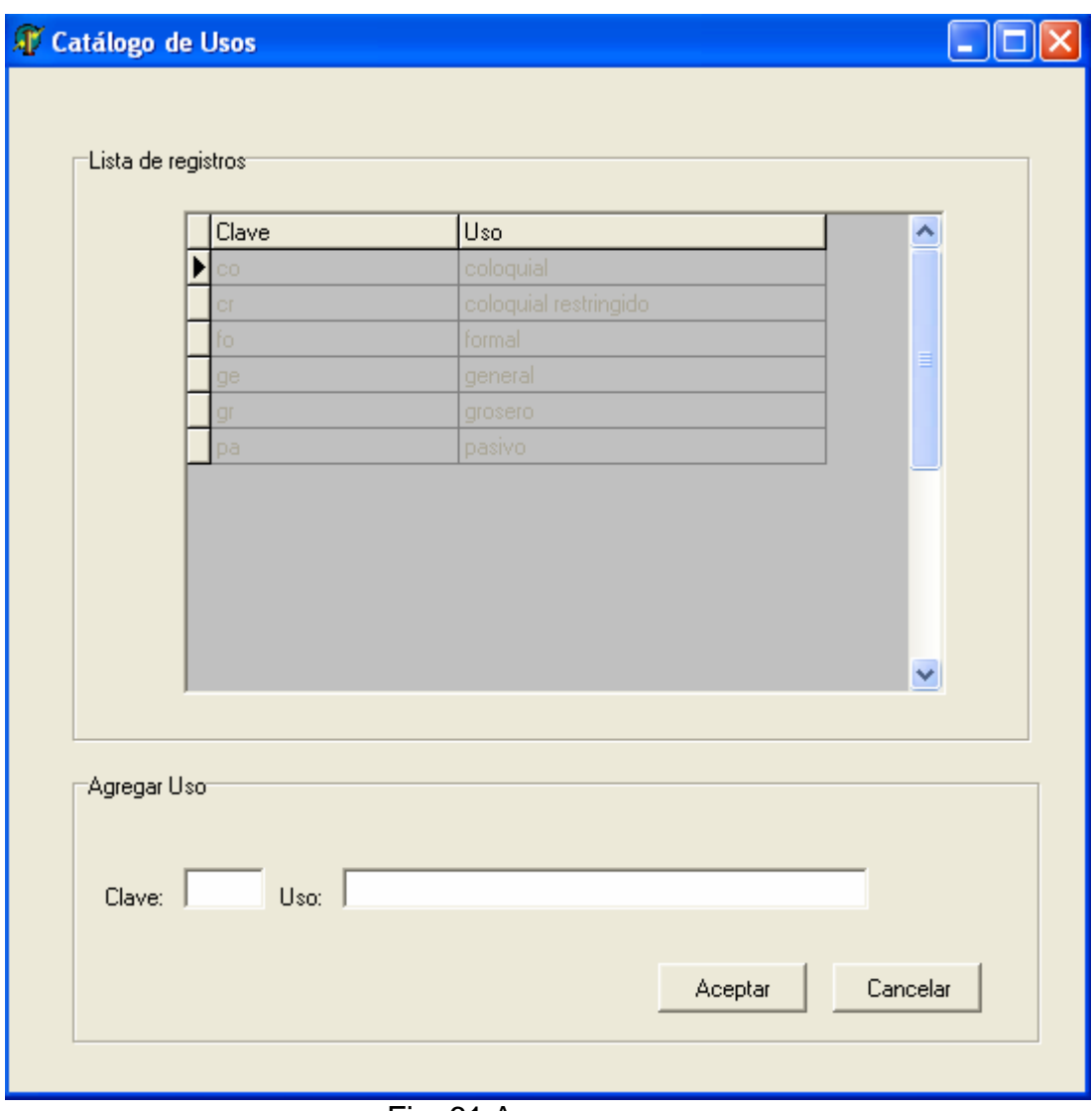

Fig. 61 Agregar un uso

2.- Para agregar un nuevo uso únicamente bastará con escribirlo en los espacios en blanco ubicados en la parte inferior de la pantalla. Para el ejemplo escribiremos "*po*" en el espacio asociado a clave y "*posesivo*" en la opción de "*Uso*".

A continuación se muestra como se vería la interfaz con dicha información:

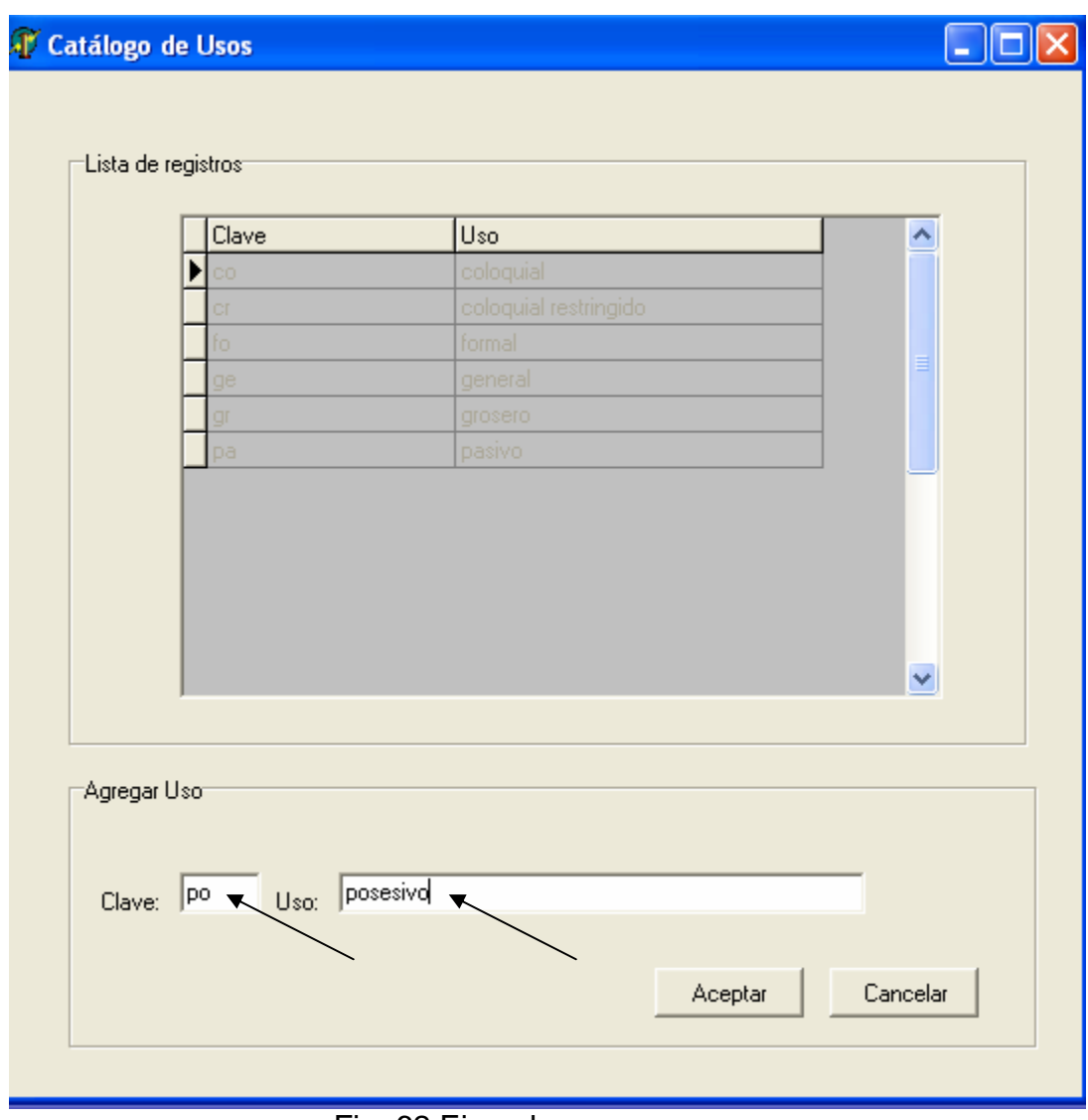

Fig. 62 Ejemplo –agregar uso-

3.- A continuación para agregar la información se debe dar un clic izquierdo sobre la opción "*Aceptar*" ubicada en la parte inferior derecha, pero si no se desea agregar dicha información basta con dar un clic sobre el botón "*Cancelar*" y la información no se agrega.

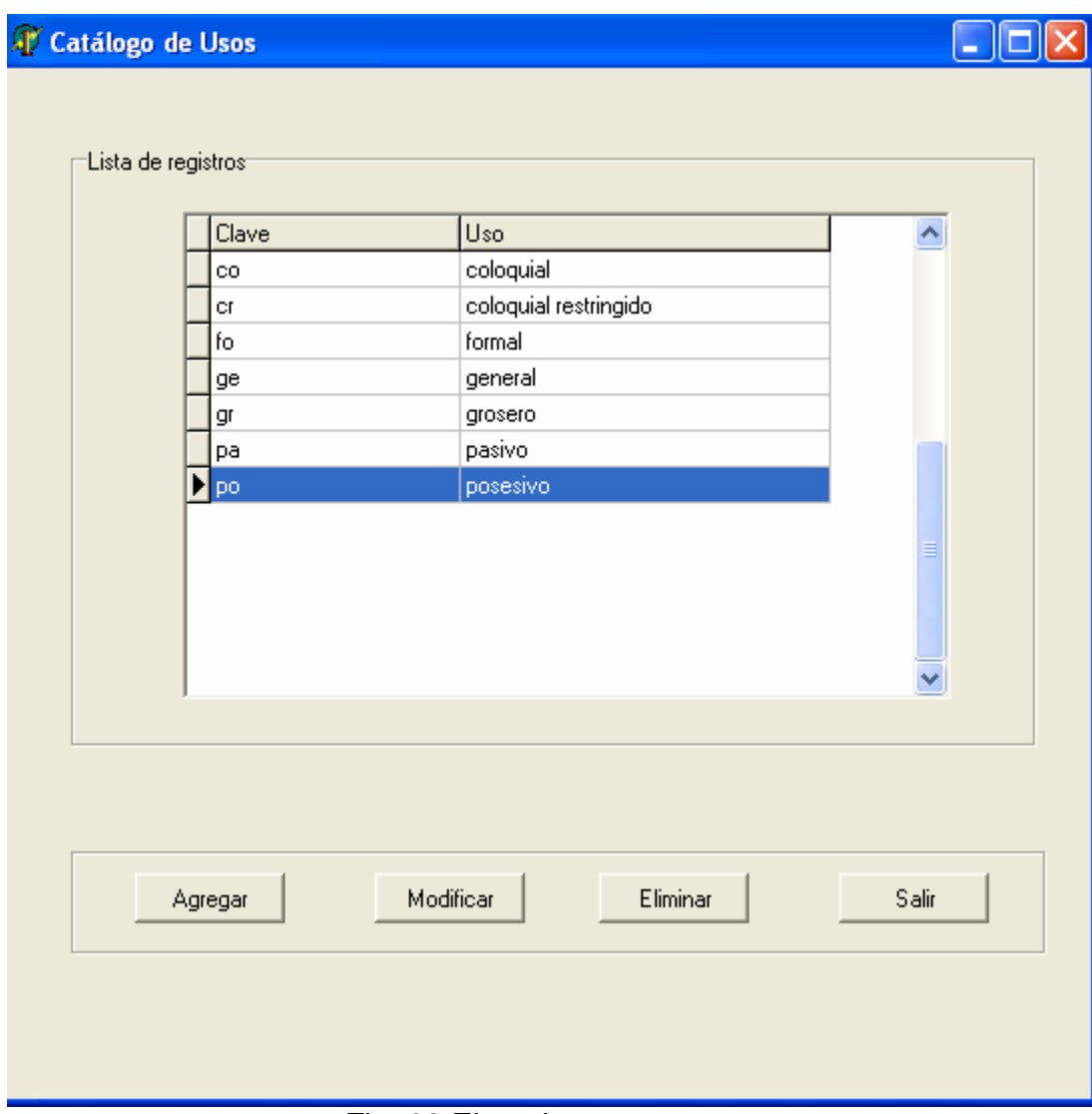

Fig. 63 Ejemplo –nuevo uso–

4.- Una vez que se agregó el uso, para salir de la pantalla basta con dar un clic izquierdo sobre el botón "*Salir*".

#### **MODIFICAR UN USO**

Para modificar información de este catálogo debemos de efectuar los siguientes pasos:

1.- Seleccionar con un clic izquierdo la opción a modificar.

2.- Dar un clic izquierdo sobre el botón "Modificar" ubicado en la parte inferior de la pantalla.

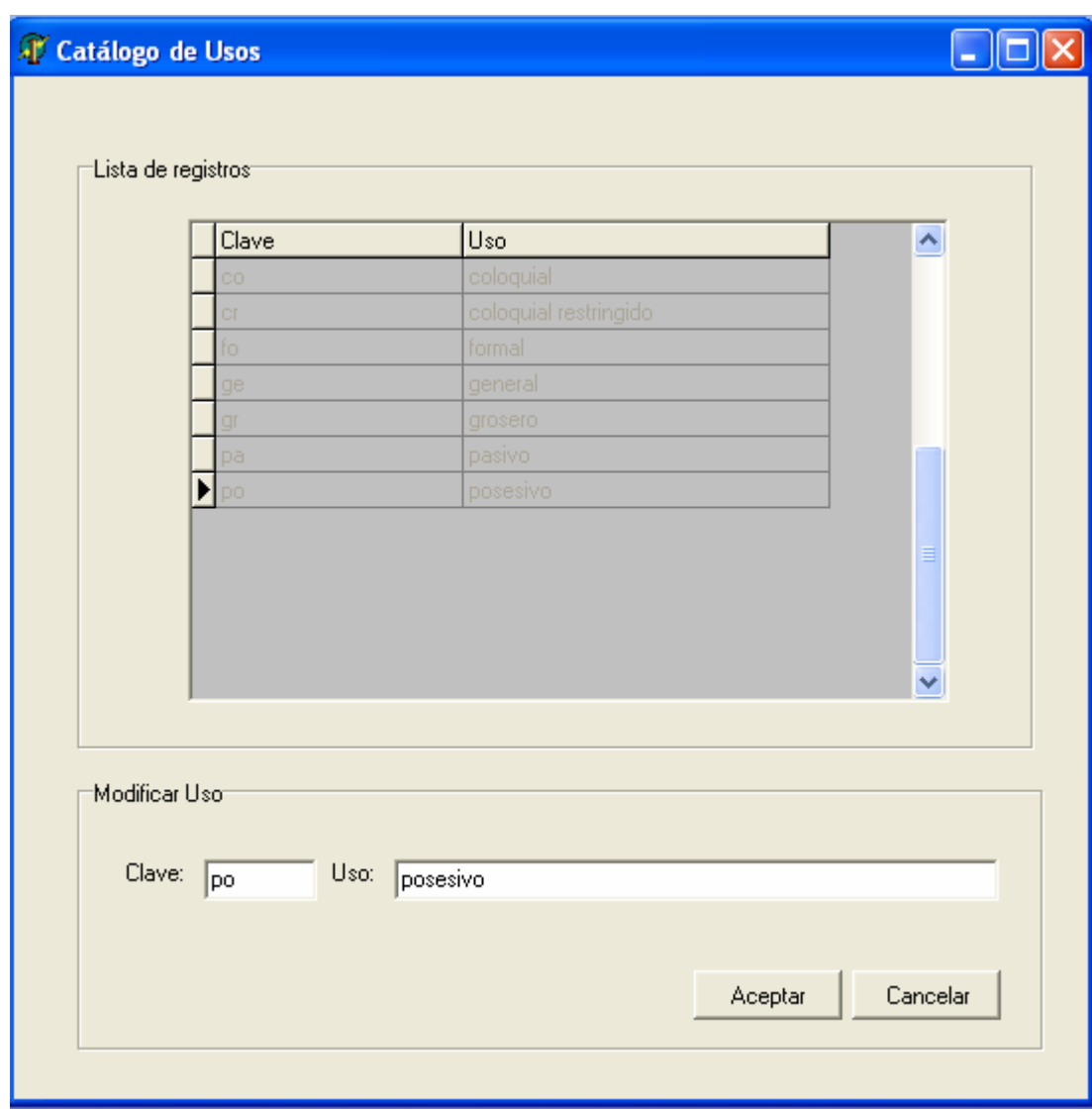

Fig. 64 Modificación de un uso

3.- Posteriormente se muestran los campos que me permiten cambiar la información. A manera de ejemplo se modificará la clave del uso "*po*"

Como puede observarse se cambio la clave anterior "*po*" por la clave "*ps*". En la pantalla siguiente se aprecia la clave del uso con la modificación.

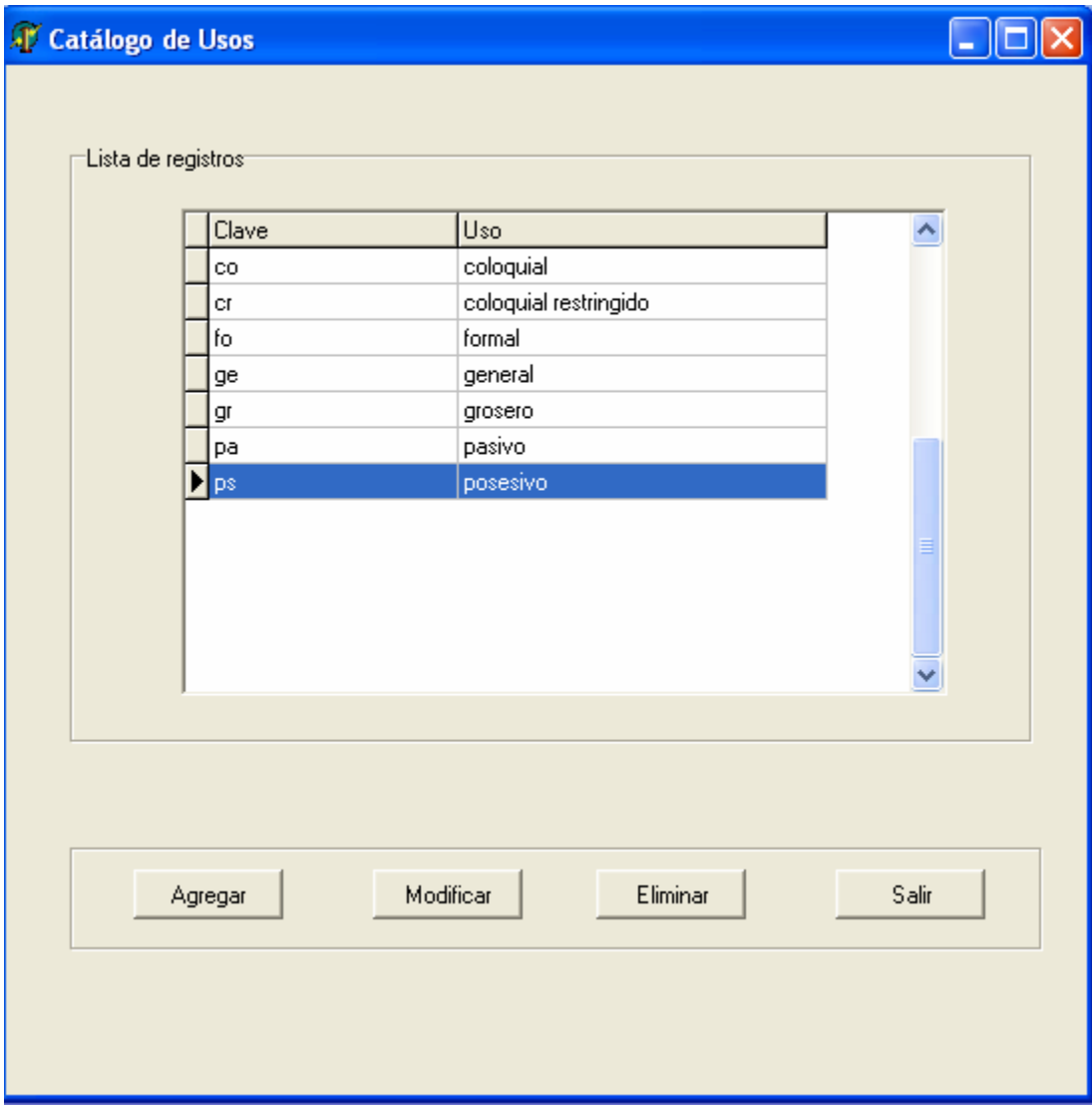

Fig. 65 Uso modificado

4.- Una vez realizada la modificación para salir de la pantalla, basta con dar un clic izquierdo sobre el botón "Salir".

#### **ELIMINAR UN USO**

Para eliminar un uso se debe realizar lo siguiente:

1.- Se selecciona el uso a eliminar dando un clic izquierdo sobre la opción. Para el ejemplo se seleccionará eliminar el uso llamado "*posesivo*".

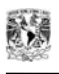

2.- Dar un clic izquierdo sobre el botón "*Eliminar*" ubicado en la parte inferior derecha de la pantalla.

3.- Al dar clic sobre el botón "*Eliminar*" aparece una pantalla que pregunta si se desea eliminar el registro seleccionado. Si se desea eliminarlo se debe dar clic sobre el botón "*Sí*". En caso de no querer eliminarlo se debe dar clic en el botón "*No*". Para el ejemplo se dará un clic sobre el botón "*Si*".

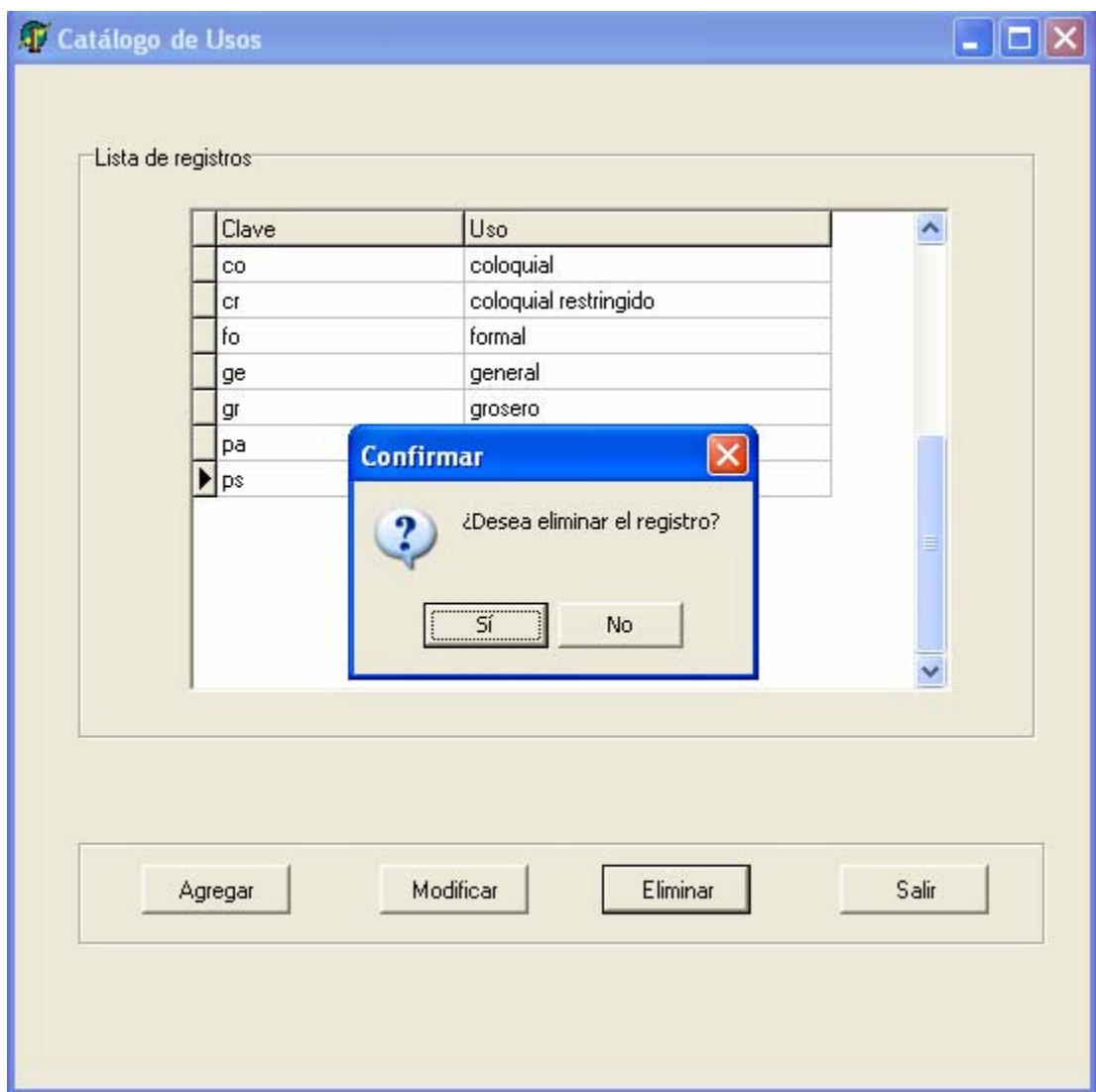

Fig. 66 Eliminación de un uso

4.- Una vez realizado esto, el uso es borrado de dicho catálogo. Únicamente se puede observar la información restante.

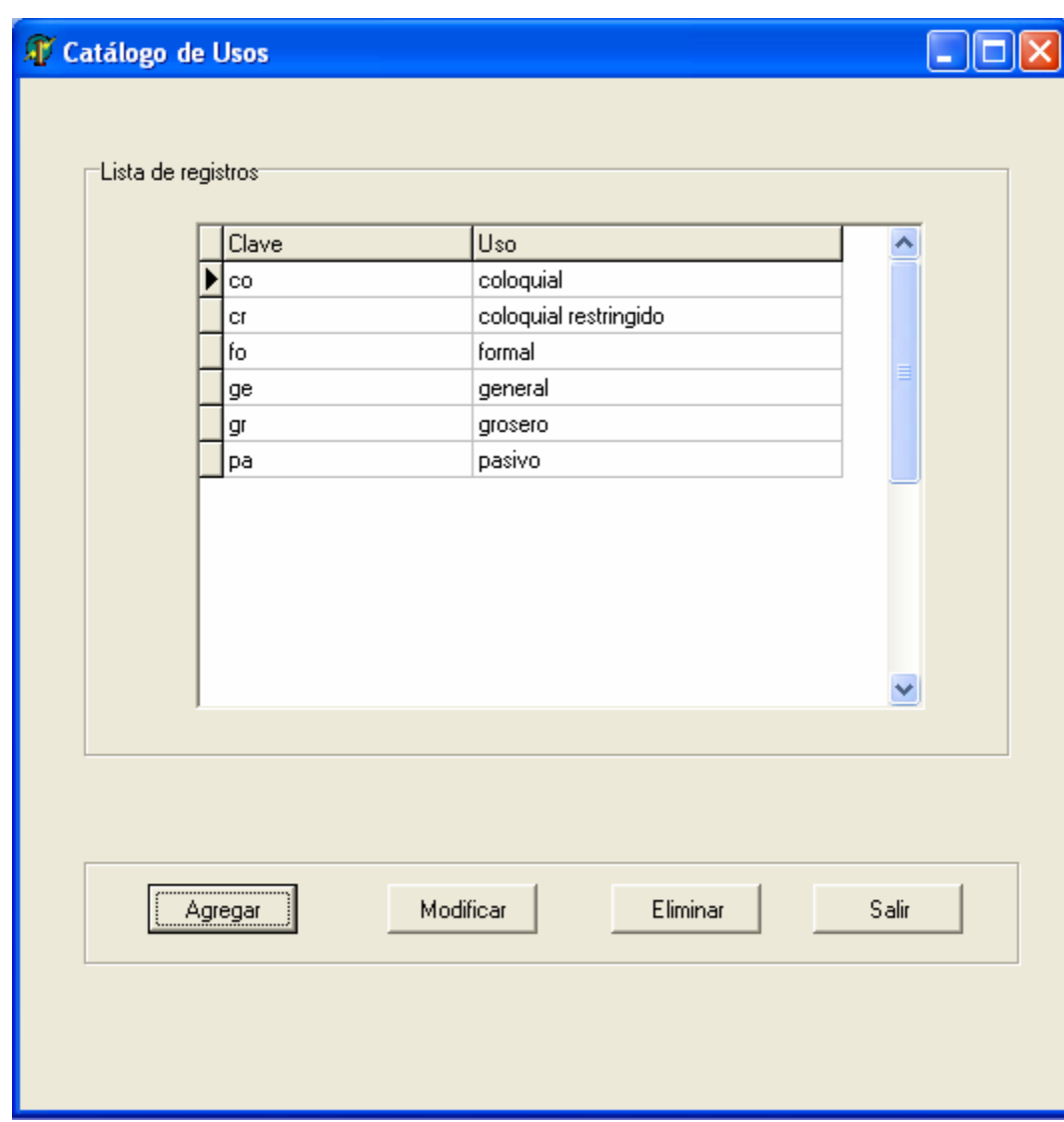

Fig. 67 Después de eliminar el uso

5.- Para salir del catálogo únicamente se debe dar clic sobre el botón "*Salir*".

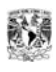

#### **AGREGAR CONCEPTOS Y PALABRAS**

1.- Para acceder a esta pantalla el usuario debe de estar en la pantalla principal del sistema.

2.- Posteriormente debe dar clic sobre la opción "*Administrar*" y a continuación elegir del menú la opción "*Conceptos y palabras*"

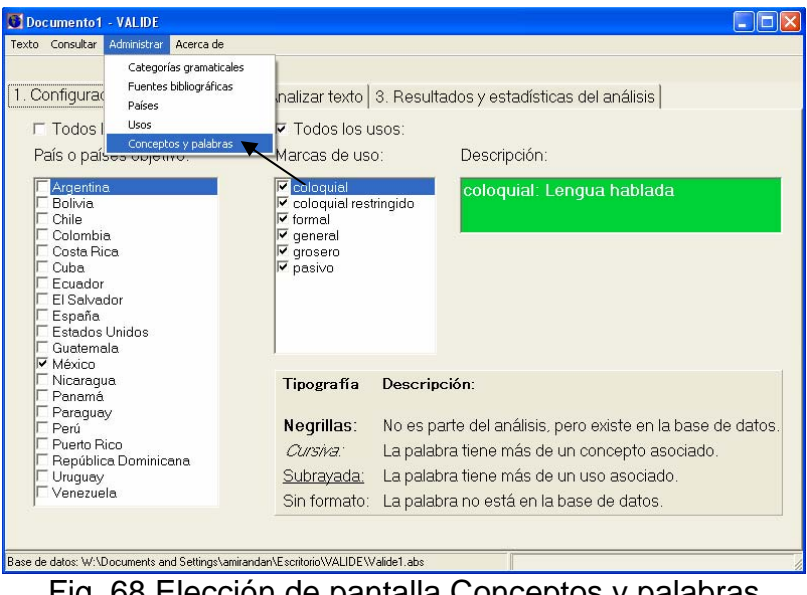

Fig. 68 Elección de pantalla Conceptos y palabras

### **PANTALLA CONCEPTOS**

Una vez que se elije la opción de "*Conceptos y palabras*" se despliega la siguiente pantalla llamada "*Conceptos*":

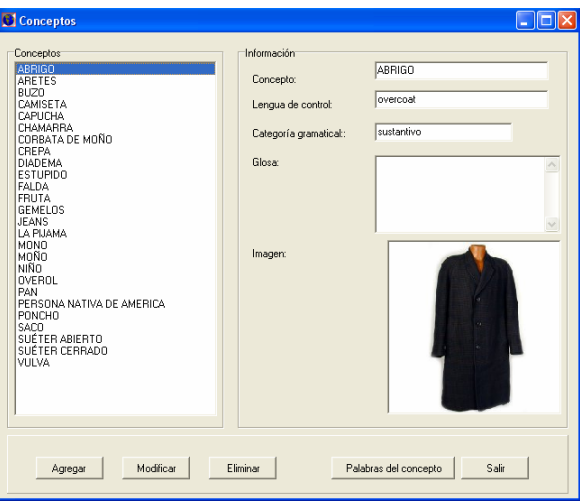

Fig. 70 Pantalla Conceptos

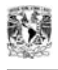

La pantalla "*Conceptos*" permite agregar, modificar y eliminar conceptos de la base de datos.

### **AGREGAR UN CONCEPTO**

1.-Para agregar un nuevo concepto, se debe dar clic izquierdo sobre el botón "*Agregar*"

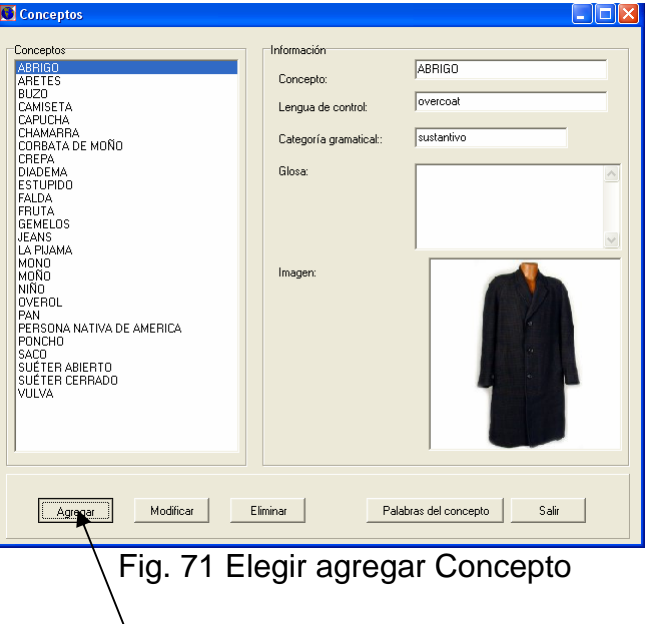

2.- Una vez realizado esto, se deben de capturar los datos relativos al nuevo concepto como lo son "*Concepto, Lengua de control, Categoría gramatical, Glosa e Imagen*" y posteriormente dar clic sobre el botón "*Aceptar*". A manera de ejemplo se capturará el Concepto "*BOTA*".

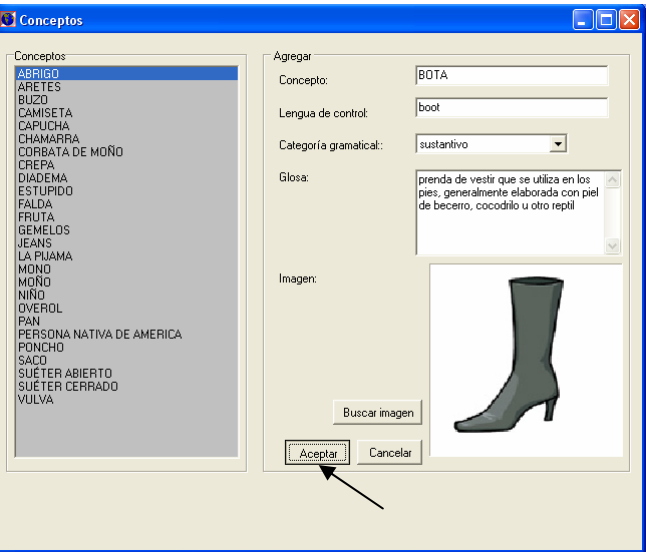

Fig. 72 Ejemplo –agregar Concepto-

3.- Como podrá observarse en la siguiente figura el concepto "*BOTA*" se incorporó en la lista de conceptos disponibles, así una vez que se agrega un nuevo concepto el sistema pregunta si se desean asociar palabras o variantes a este.

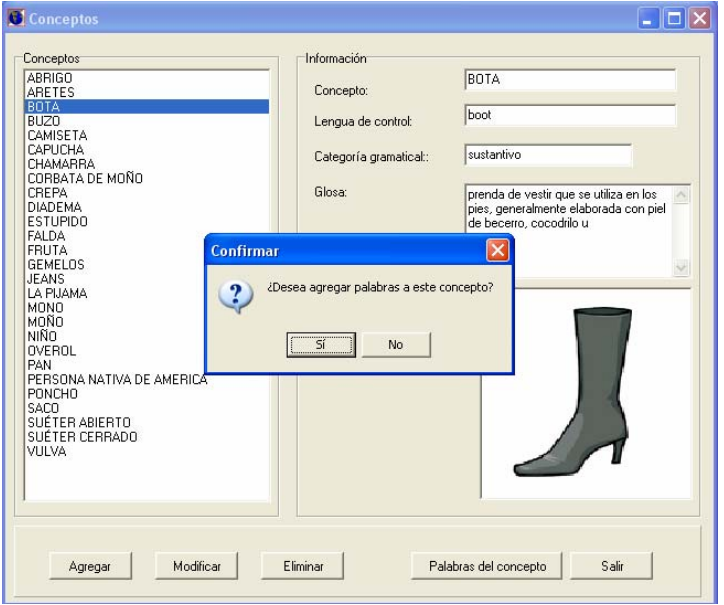

Fig. 73 Opción agregar palabras al concepto

4.- Si se elige la opción "*Si*" se muestra la pantalla encargada de administrar las variantes. Dicha pantalla tiene el nombre de "*Palabras".* 

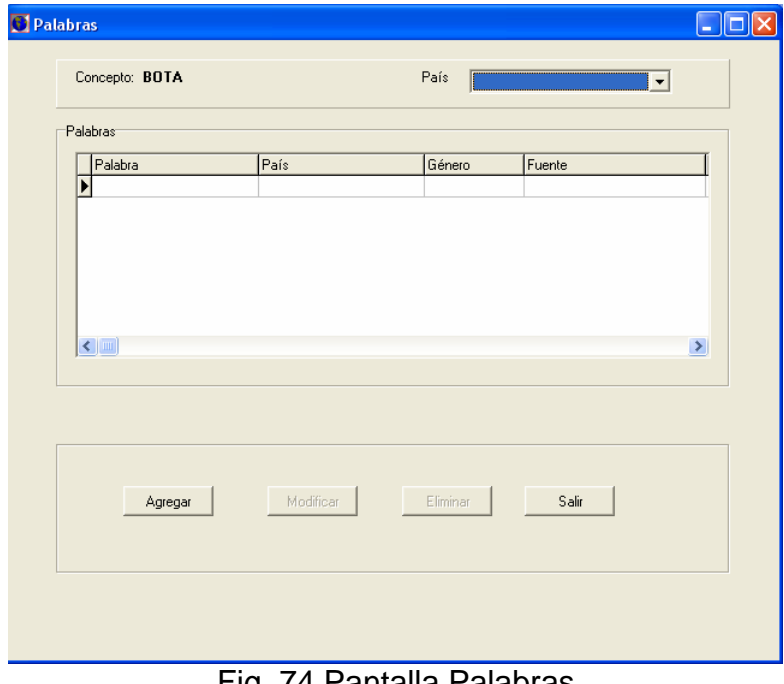

Fig. 74 Pantalla Palabras

5.- Si se elige "*No*", no se agregan palabras al nuevo concepto.
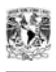

### **MODIFICAR UN CONCEPTO**

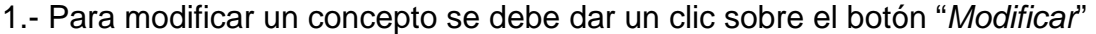

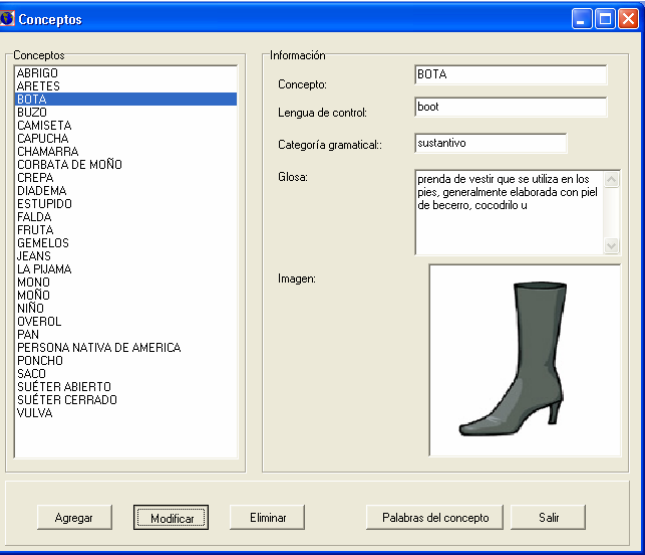

Fig. 75 Modificar un concepto

2.- A continuación se muestra la información que puede ser modificada. A manera de ejemplo se modificará la "Glosa" agregando la información faltante en el cuadro de edición correspondiente y posteriormente se dará clic sobre el botón "*Aceptar*". Una vez que se realiza esto la información será modificada.

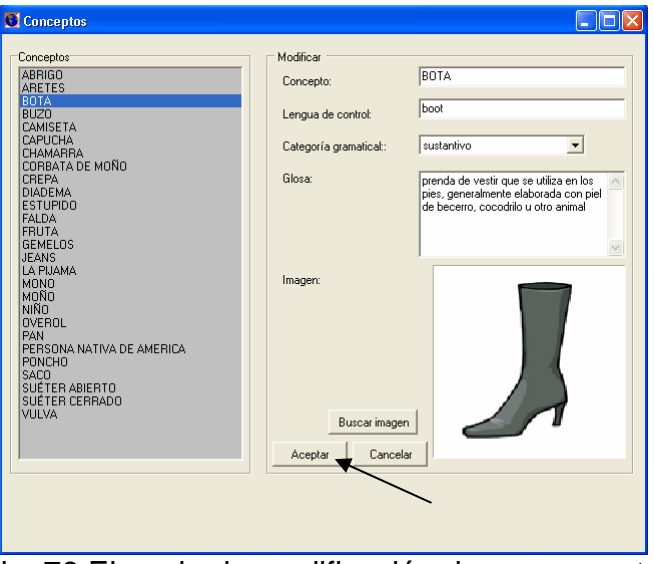

Fig. 76 Ejemplo de modificación de un concepto

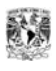

### **ELIMINAR UN CONCEPTO**

1.- Para eliminar un concepto se debe seleccionar este de la lista ubicada en el lado izquierdo de la pantalla de "*Conceptos*" y dar clic sobre el botón "*Eliminar*".

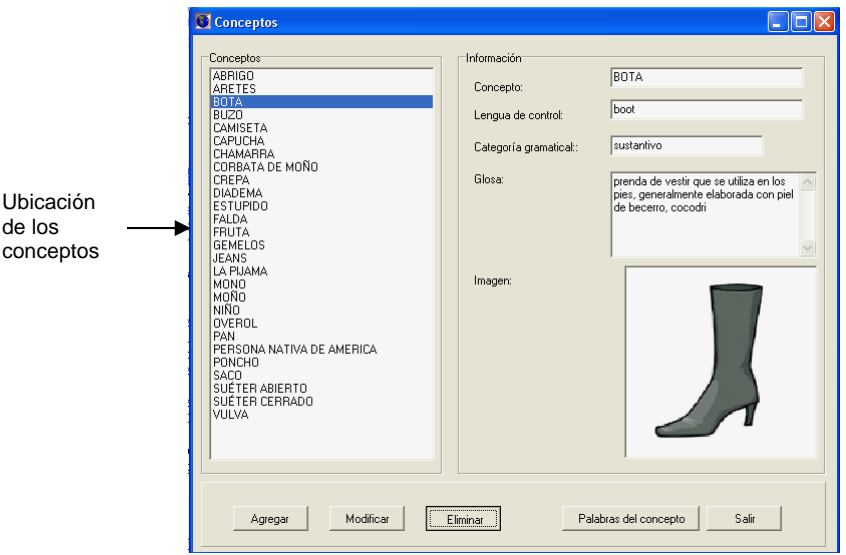

Fig. 77 Eliminación de un concepto

2.- A continuación aparece una pantalla que pregunta si se desea eliminar definitivamente el concepto. Si se elige "*Si*" el concepto se borra de la lista y de la base de datos.

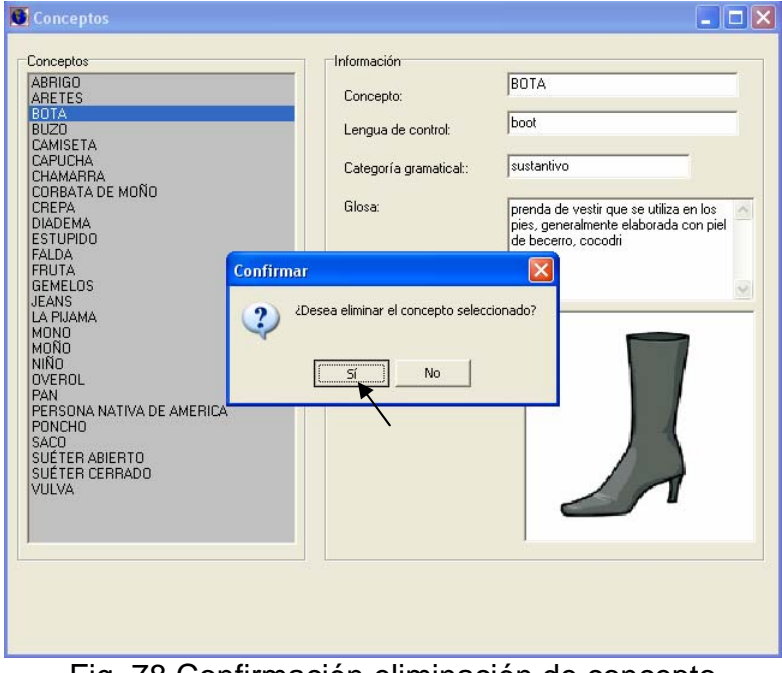

Fig. 78 Confirmación eliminación de concepto

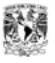

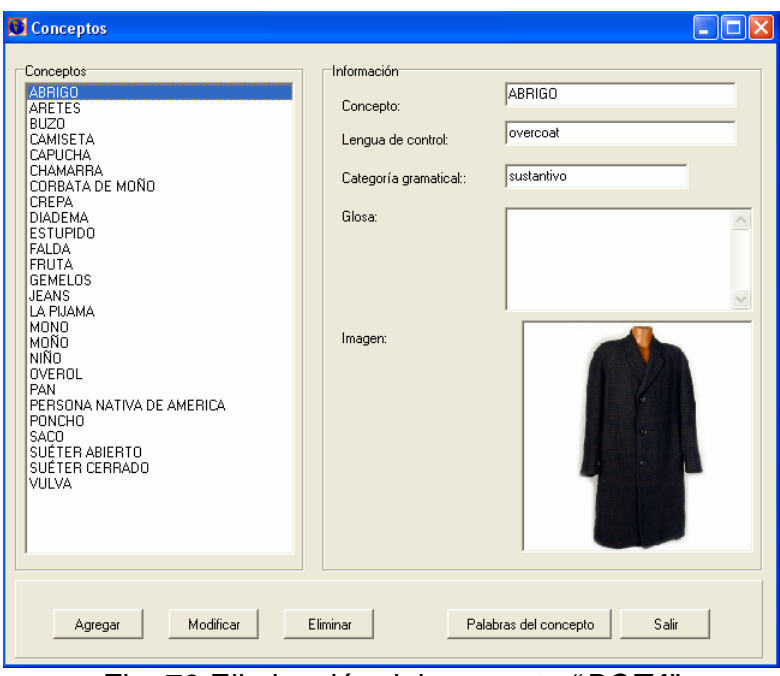

Fig. 79 Eliminación del concepto "*BOTA*"

3.- Si se elige "*No*", el sistema cancela la eliminación.

# **PANTALLA PALABRAS**

La pantalla de Palabras posee la siguiente estructura:

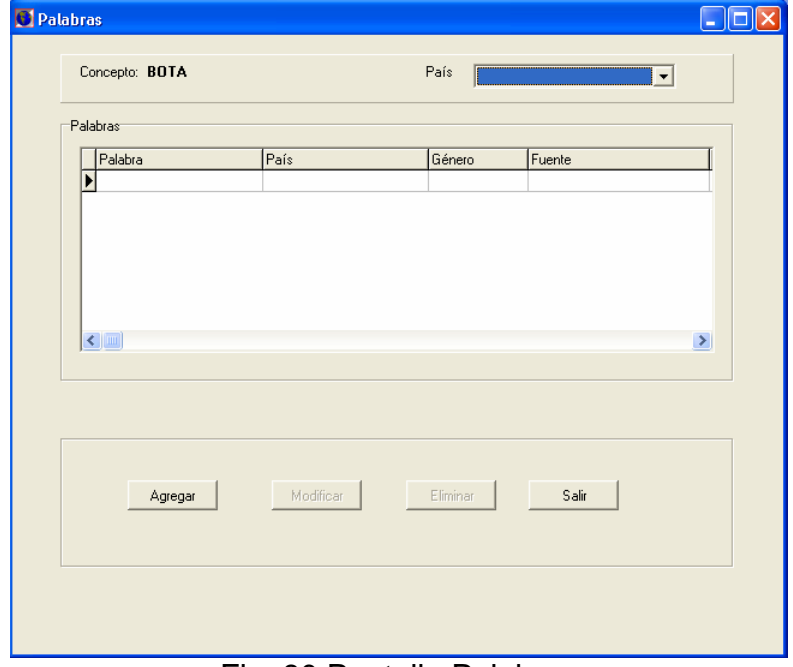

Fig. 80 Pantalla Palabras

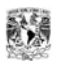

En esta pantalla se pueden agregar, modificar y eliminar palabras relacionadas a un concepto.

## **AGREGAR UNA PALABRA**

1.- Para agregar una palabra relacionada a un concepto en específico se debe de dar un clic sobre el botón llamado "*Palabras del concepto*" ubicado en la pantalla de "*Conceptos*"

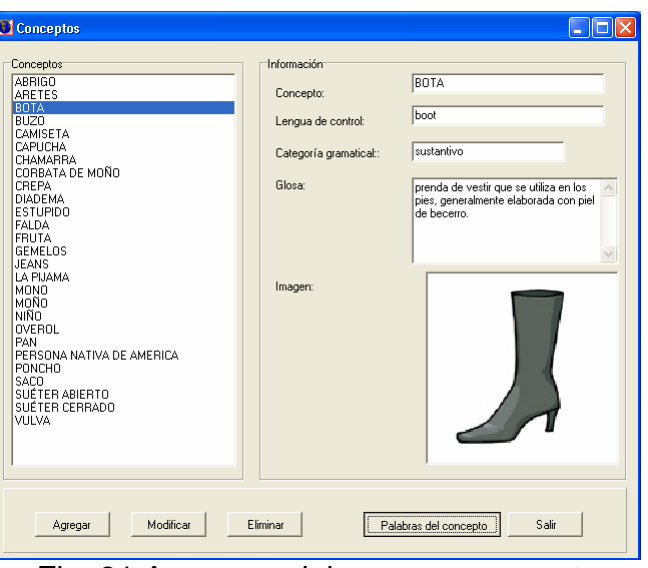

Fig. 81 Agregar palabras a un concepto

2.- A continuación se presenta la pantalla de "*Palabras*"

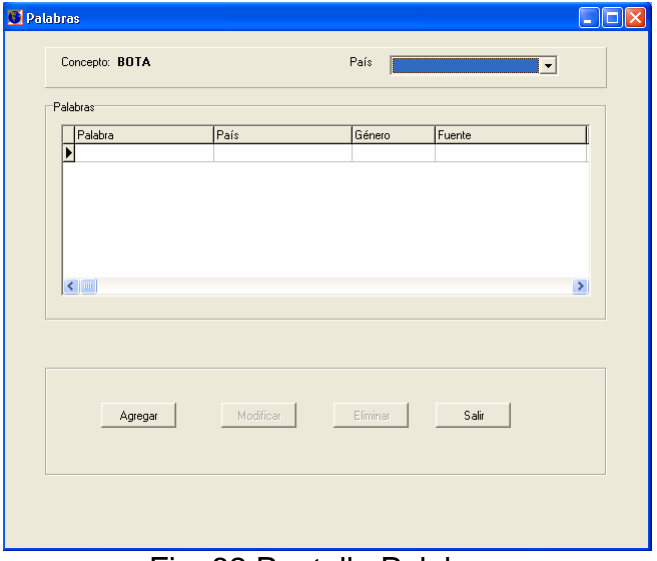

Fig. 82 Pantalla Palabras

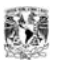

3.- Para agregar una palabra se debe dar un clic sobre el botón "*Agregar*" como se muestra a continuación:

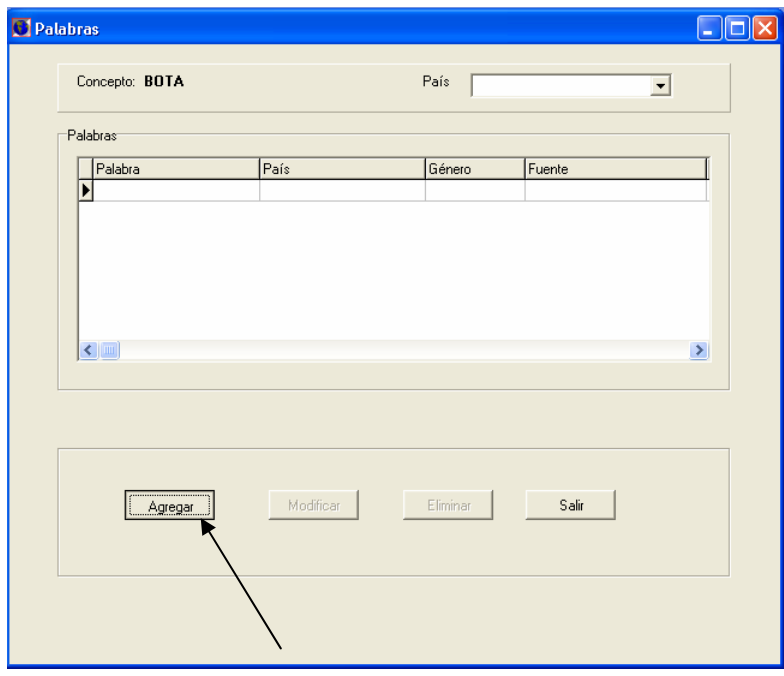

Fig. 83 Agregar una palabra

4.- Posteriormente se muestra la siguiente pantalla. En los cuadros de edición correspondientes se agregará la nueva palabra.

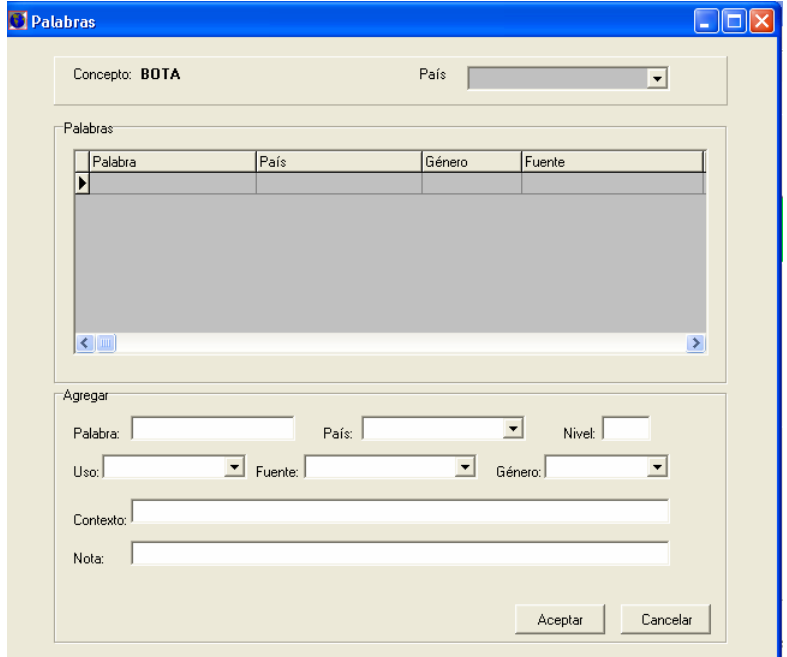

Fig. 84 Ejemplo agregar nueva palabra

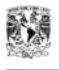

5.- Una vez que se agregue la información de la nueva palabra, se debe dar clic sobre el botón "*Aceptar*" para que se agregue la nueva palabra.

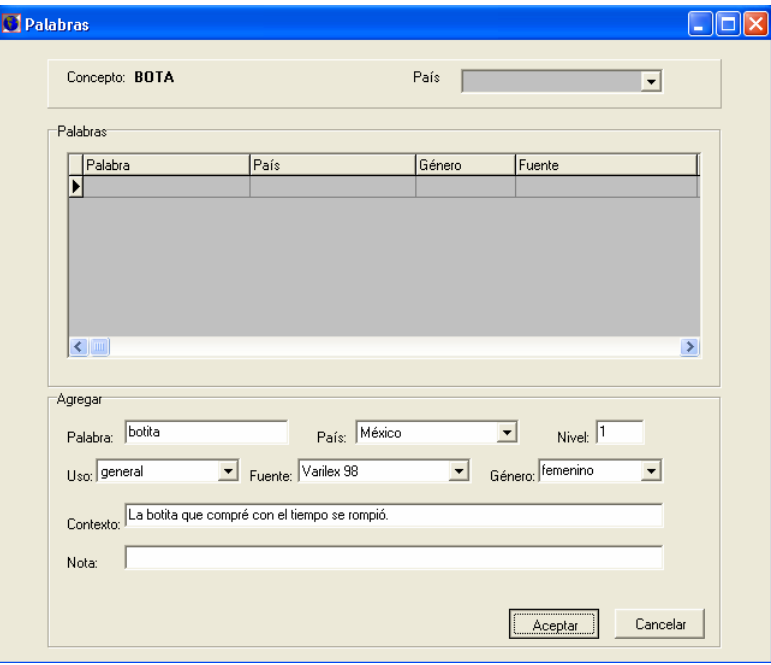

Fig. 85 Ejemplo de nueva palabra

6.- Como puede observarse en la siguiente figura, la nueva palabra se agrega.

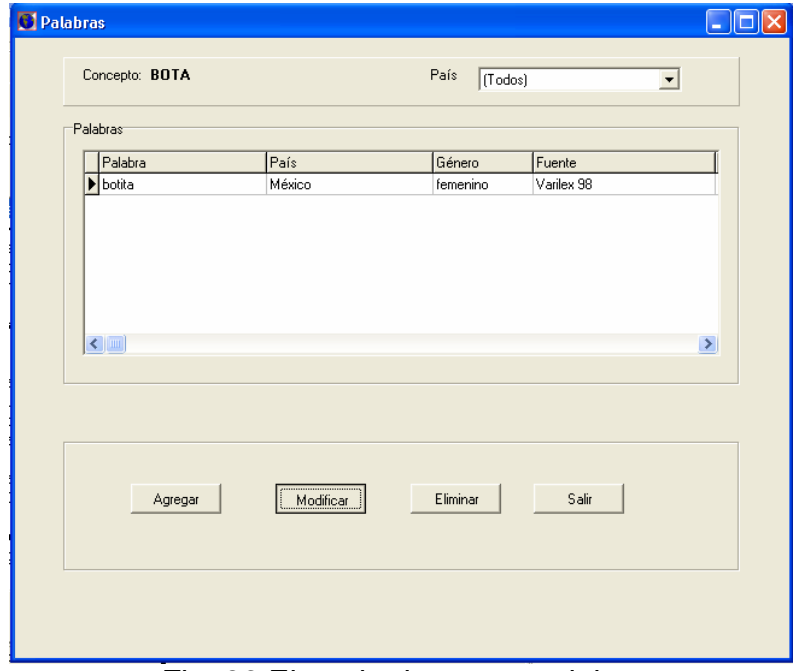

Fig. 86 Ejemplo de nueva palabra

### **MODIFICAR UNA PALABRA**

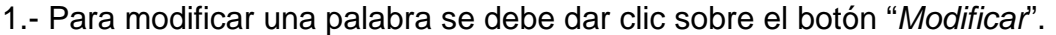

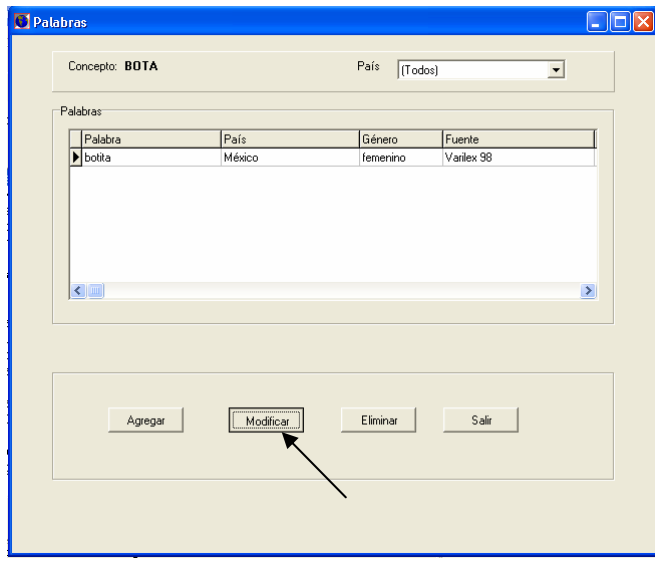

Fig.87 Modificar una palabra

2.- A continuación se despliega la información de la palabra a modificar, en los cuadros de edición podrá cambiarse la información que necesite ser modificada. Para el ejemplo se cambiará el "*uso*" de la palabra botita de "*general*" a "*coloquial*".

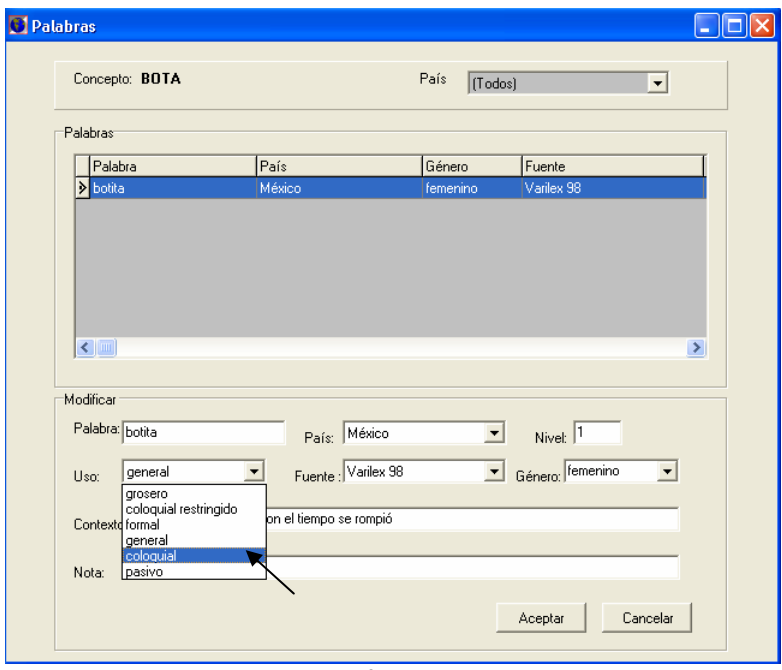

Fig.88 Modificando ejemplo

4.- Una vez hechas las modificaciones se debe dar clic sobre el botón "*Aceptar*".

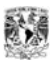

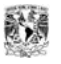

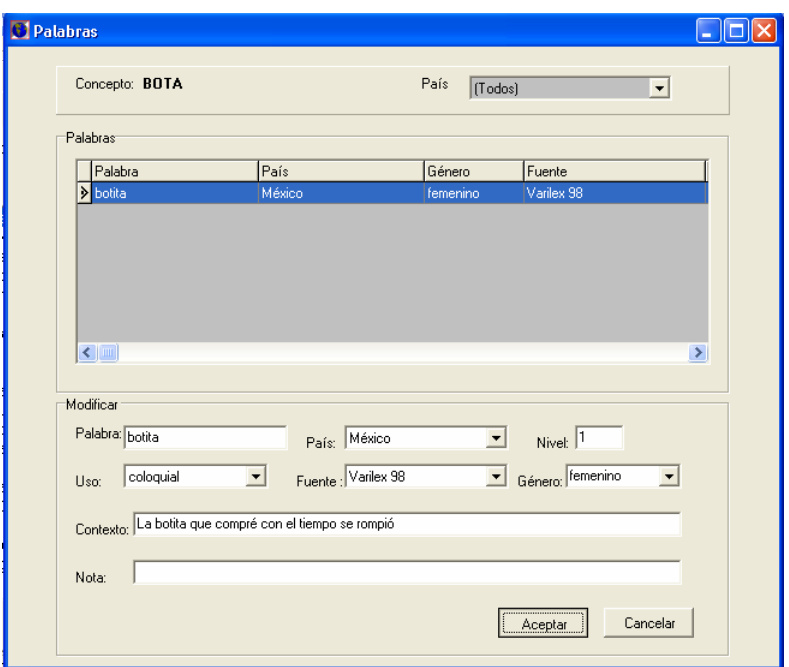

Fig.89 Aceptando la modificación de una palabra

## **ELIMINAR UNA PALABRA**

1.- Para eliminar una palabra se debe seleccionar esta de la lista de palabras. Para el ejemplo se eliminará la palabra "*botita*".

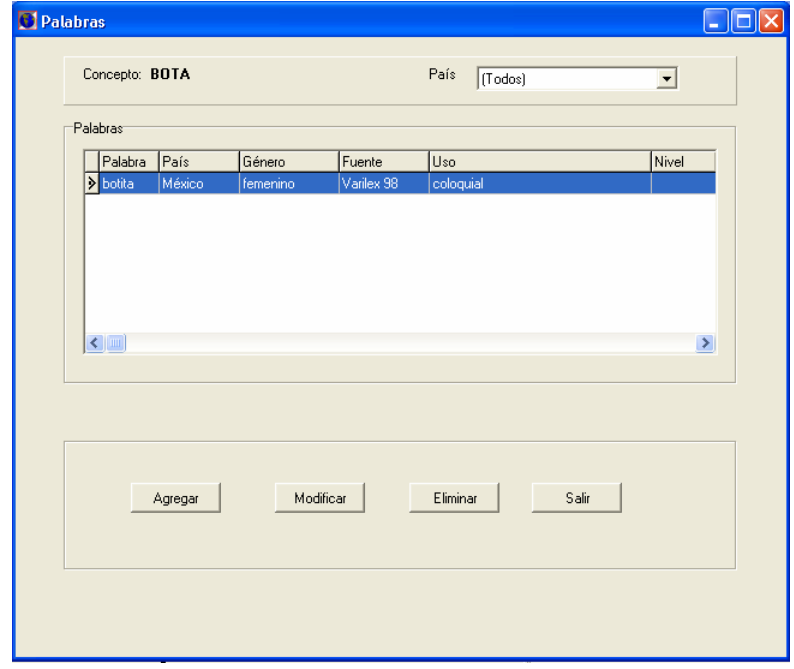

Fig. 90 Eliminando una palabra

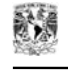

2.- A continuación se debe dar clic sobre el botón "*Eliminar*"

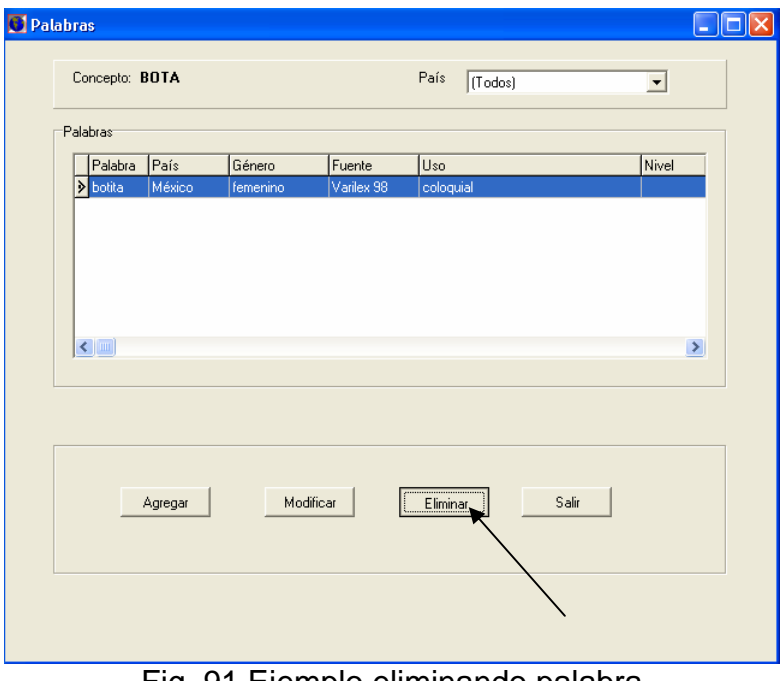

Fig. 91 Ejemplo eliminando palabra

3.- Enseguida aparece una pantalla que pregunta si se desea eliminar la palabra seleccionada. Si se elige la opción "*Si*" la palabra es eliminada. Si se elige la opción "*No*" se cancela la eliminación.

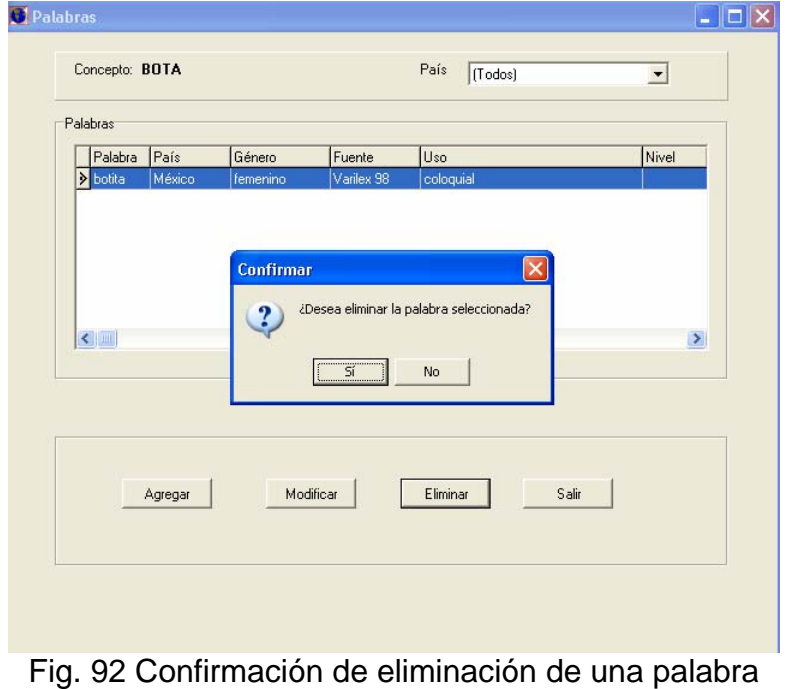

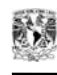

4.- Si se selecciona la opción "*Si*" a continuación se despliega una pantalla que indica que la palabra ya ha sido eliminada de la base de datos.

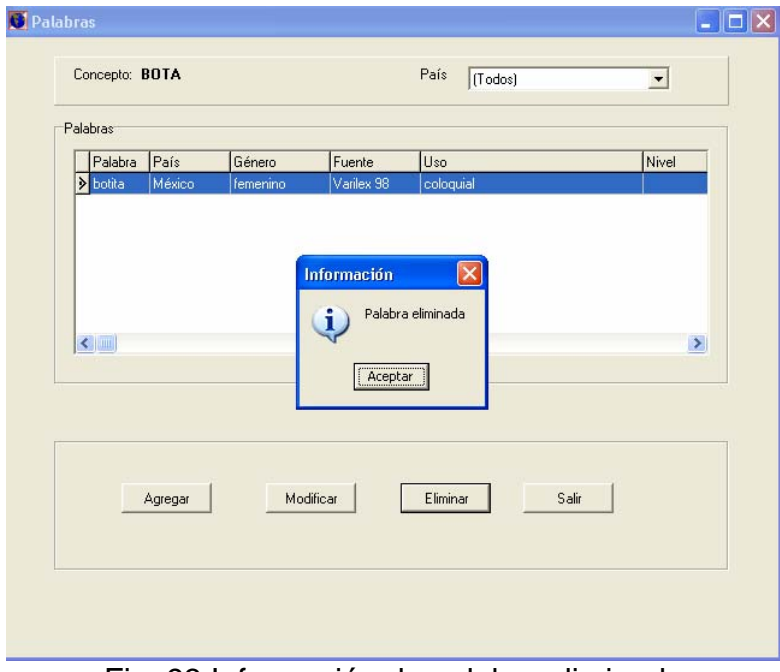

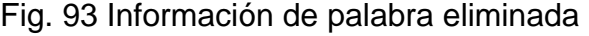

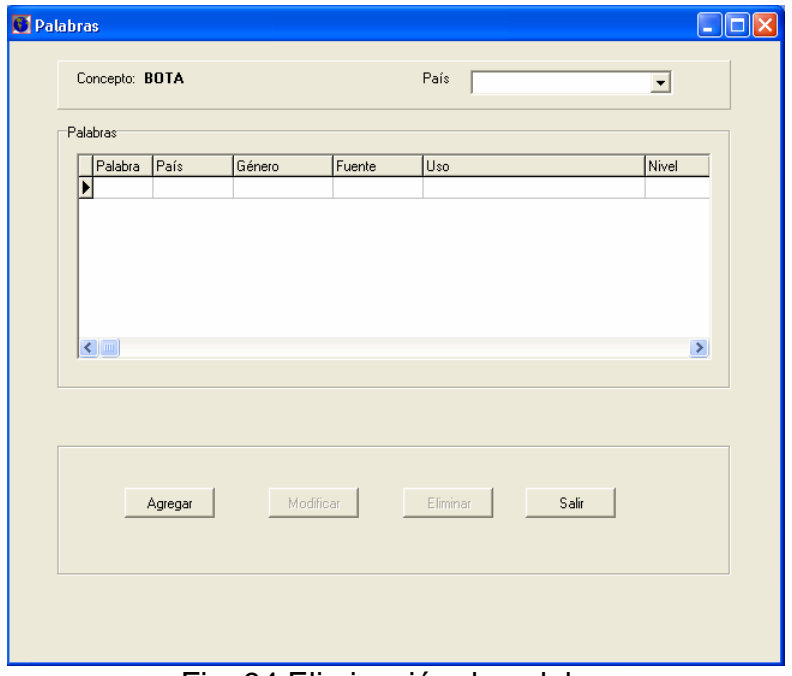

Fig. 94 Eliminación de palabra

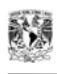

# *ANALIZAR UN TEXTO*

El análisis de un texto compone de tres partes:

1.- **Configuración para el análisis**: se refiere a la configuración que el usuario debe elegir para realizar el análisis de un texto.

2.- **Analizar texto**: Editor de texto que permite realizar el análisis de un texto ya sea cargando un archivo previamente elaborado o directamente teclearlo sobre este editor.

3.- **Resultados y estadísticas del análisis**: Esta opción muestra tendencias del uso de las palabras analizadas para el o los países elegidos en la configuración para el análisis.

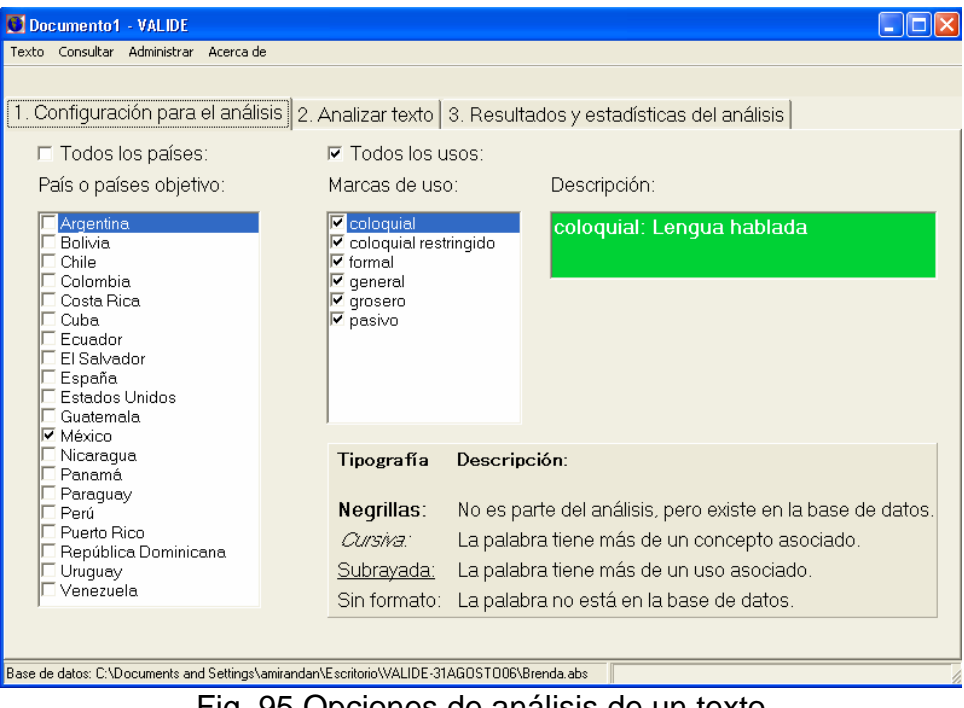

Fig. 95 Opciones de análisis de un texto

## **1. CONFIGURACIÓN PARA EL ANÁLISIS**

Cuando se quiere analizar el texto por primera vez la configuración para el análisis es la siguiente: "*País o países objetivo": "México***"** y "*Marcas de uso":* "*todas las opciones seleccionadas".* 

Los pasos para "*configurar para el análisis*" son los siguientes:

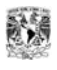

1.- En esta pantalla el usuario debe elegir el país o los países para los cuales realizará el análisis del texto, dando un clic sobre la lista de países disponibles (lista ubicada del lado izquierdo de la pantalla). Para el ejemplo se elegirá "*México"* y *"Argentina*"

2.- Posteriormente se debe elegir de la lista de marcas de uso disponibles, el uso o usos para los cuales se analizará. La primera vez que se analiza un texto todas las marcas se encuentran seleccionadas, por lo tanto se deberán deseleccionar las que no se necesiten para dicho análisis dando un clic izquierdo sobre la opción deseada en la lista. Para el ejemplo se deseleccionarán todas las opciones a excepción de la marca de uso "*general*"

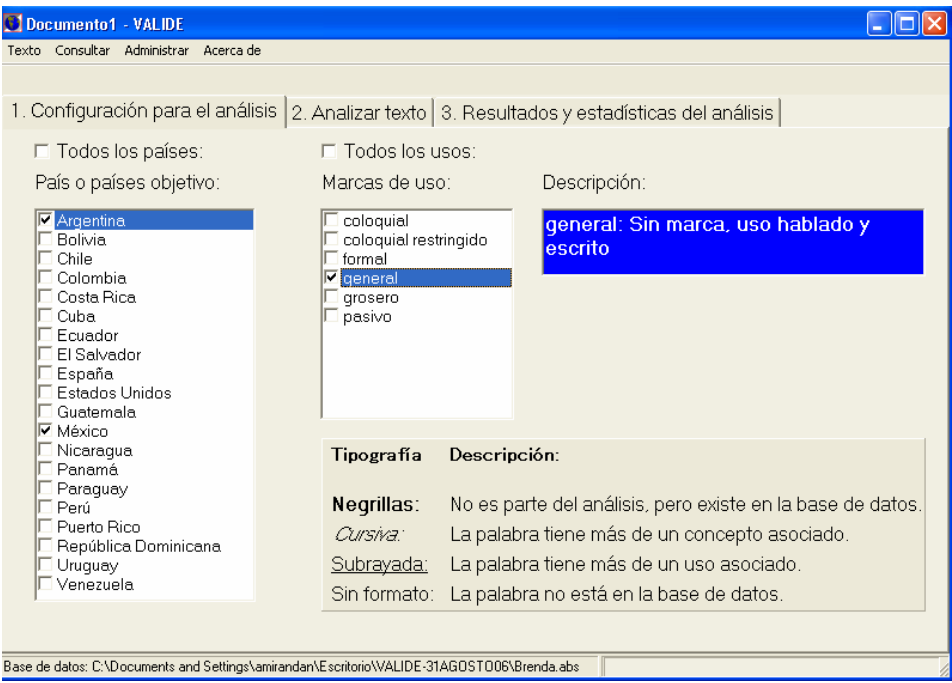

Fig. 96 Configuración de países y marcas de uso –ejemplo-

3.- En el caso de que se requiera un análisis de texto para todos los países disponibles y todas las marcas de uso al inicio de la configuración, únicamente bastará con seleccionar con un clic las opciones "*Todos los países*" y "*Todos los usos*"

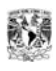

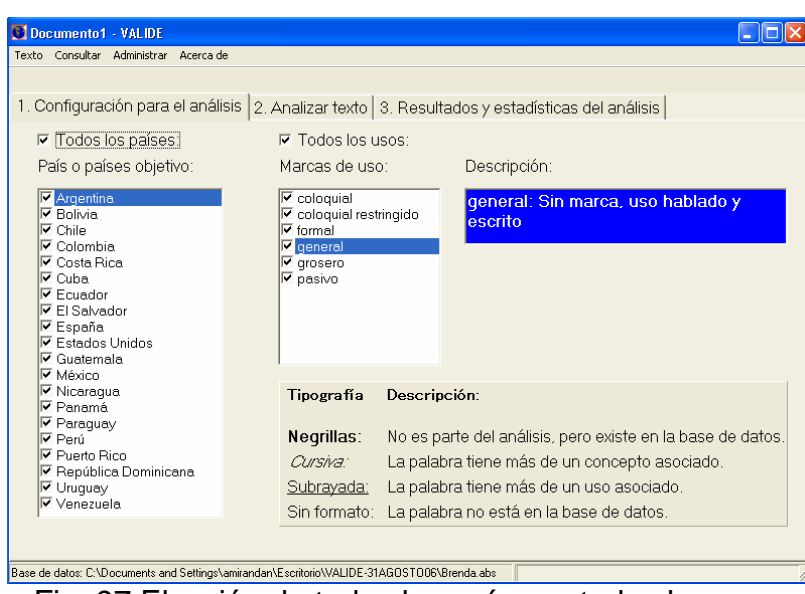

Fig. 97 Elección de todos los países y todos los usos

4.- Una vez que se han configurado los países y marcas de uso, se debe dar clic sobre el paso 2 **"***Analizar texto***"**.

## **2. ANALIZAR TEXTO**

A continuación se detalla el funcionamiento de esta pantalla:

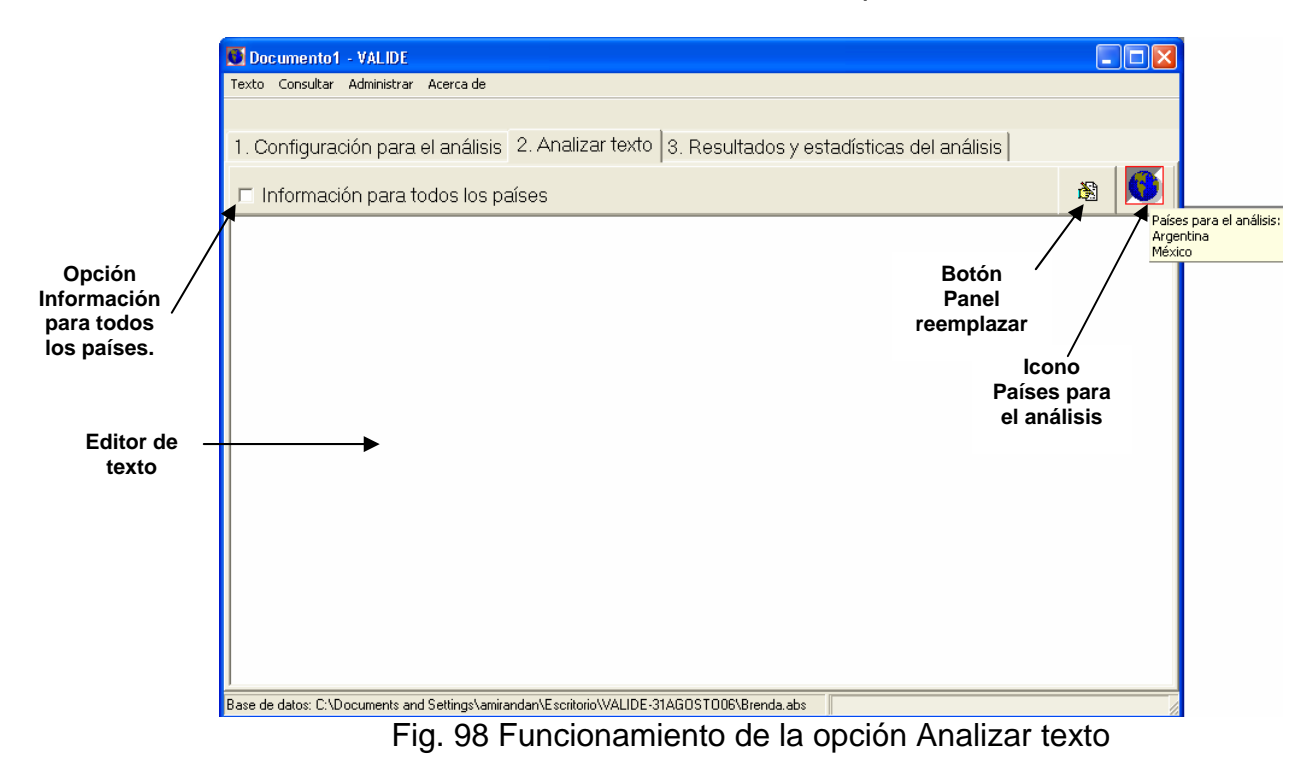

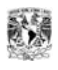

**Descripción de los componentes de la interfaz:** 

**Opción información para todos los países**: esta opción permite mostrar la información completa de las variantes utilizando una lista desplegable. Si esta opción se encuentra marcada la información que se muestra es para todos los países.

**Botón Panel reemplazar**: este botón permite mostrar el panel reemplazar.

**Icono países para el análisis**: muestra la lista de los países para los cuales se esta analizando el texto.

**Editor de texto**: En este editor es donde se carga un documento o se redacta el texto que será analizado.

Existen dos formas de analizar un texto:

**1.- Análisis del texto en automático**. Al escribir un texto en el editor este es analizado automáticamente asignando una marca de estilo a las palabras contenidas en la base de datos. Para el ejemplo se escribirá lo siguiente: "*La falda y el saco que me compré me encantó*", se puede observar en la siguiente figura como el sistema analiza y marca con color azul (marca de estilo) las palabras que se encuentran en la base de datos y que poseen sinónimos geográficos (variantes).

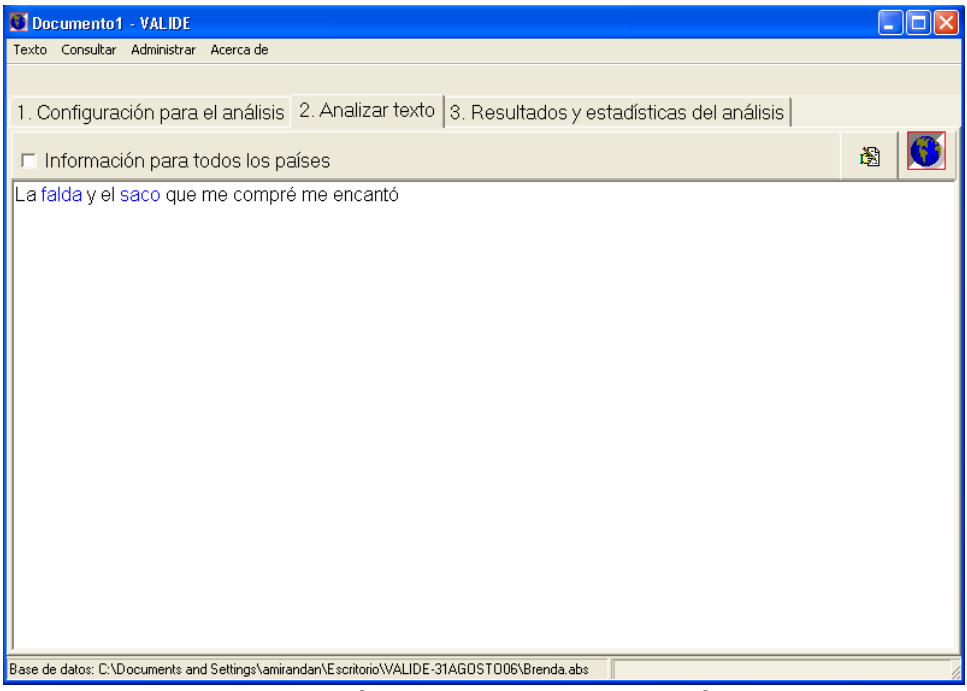

Fig. 99 Análisis del texto en automático

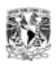

**2.- Análisis del texto al abrir un documento previamente elaborado**. Esta opción permite abrir un documento en los formatos .rtf y .txt.

Para abrir un texto se realiza lo siguiente:

1.- Realizar el paso 1 del análisis del texto "*Configuración para el análisis*".

2.- Ya estando en el editor seleccionar del menú principal "*Texto*" y dar un clic sobre la opción "*Abrir*"

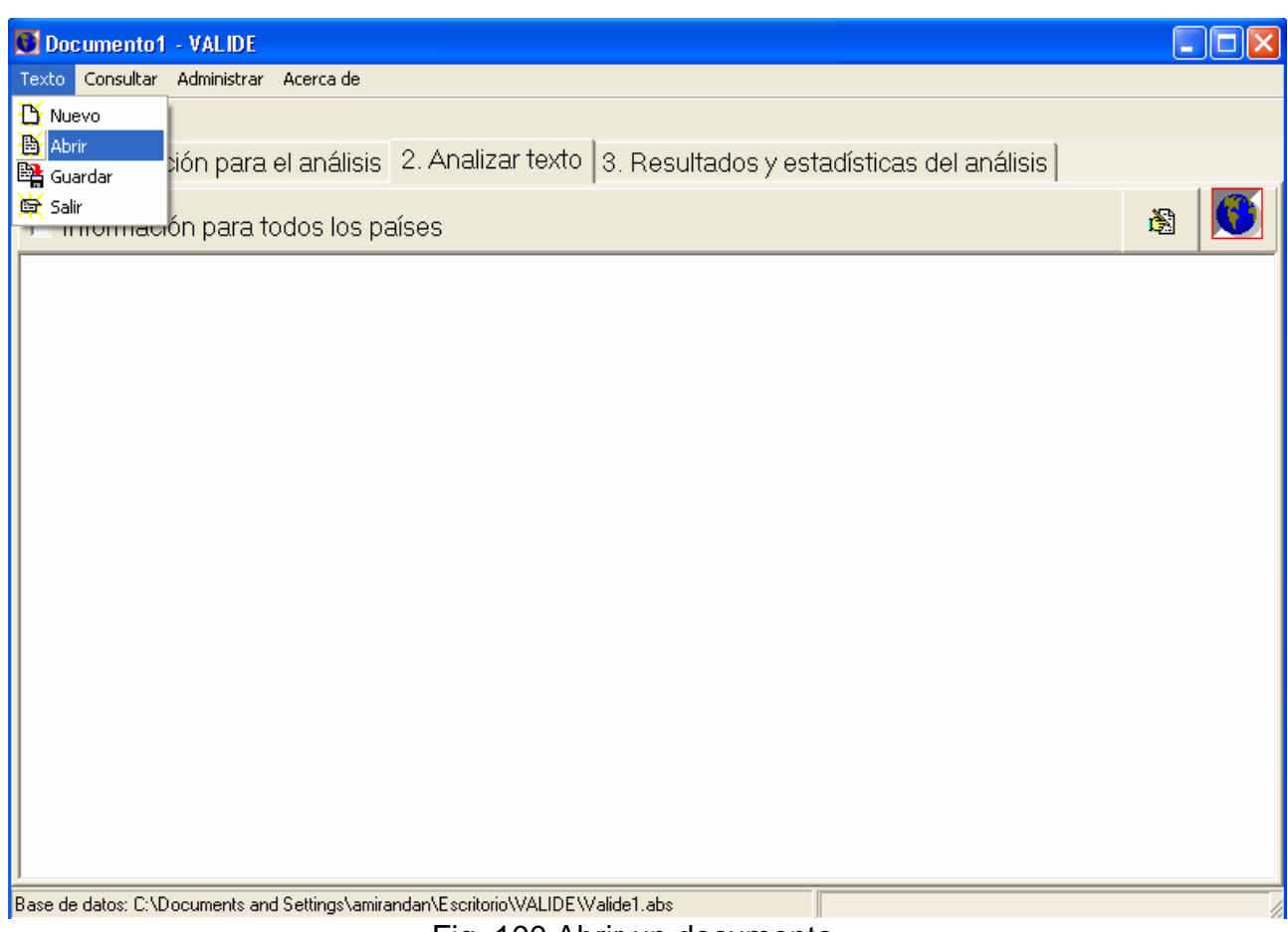

Fig. 100 Abrir un documento

3.- A continuación se debe elegir el archivo y dar clic en "*abrir*"

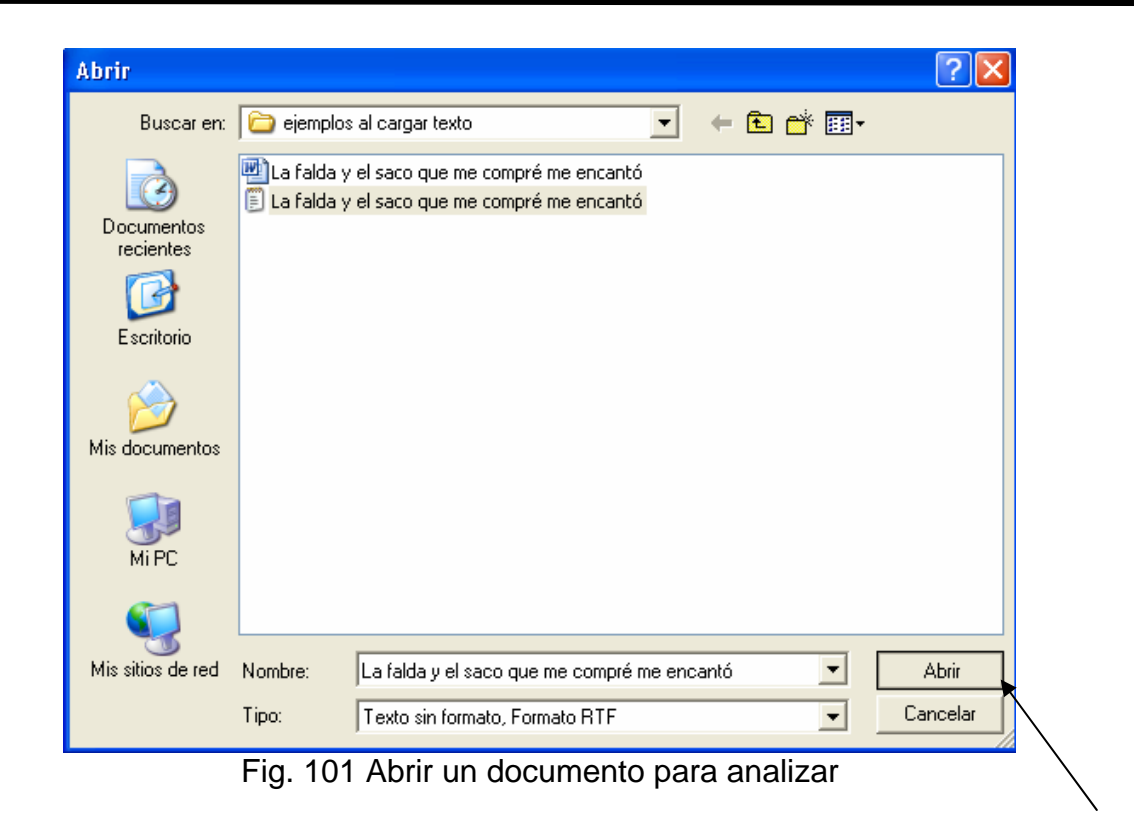

4.- Finalmente el texto es cargado en el editor y analizado automáticamente.

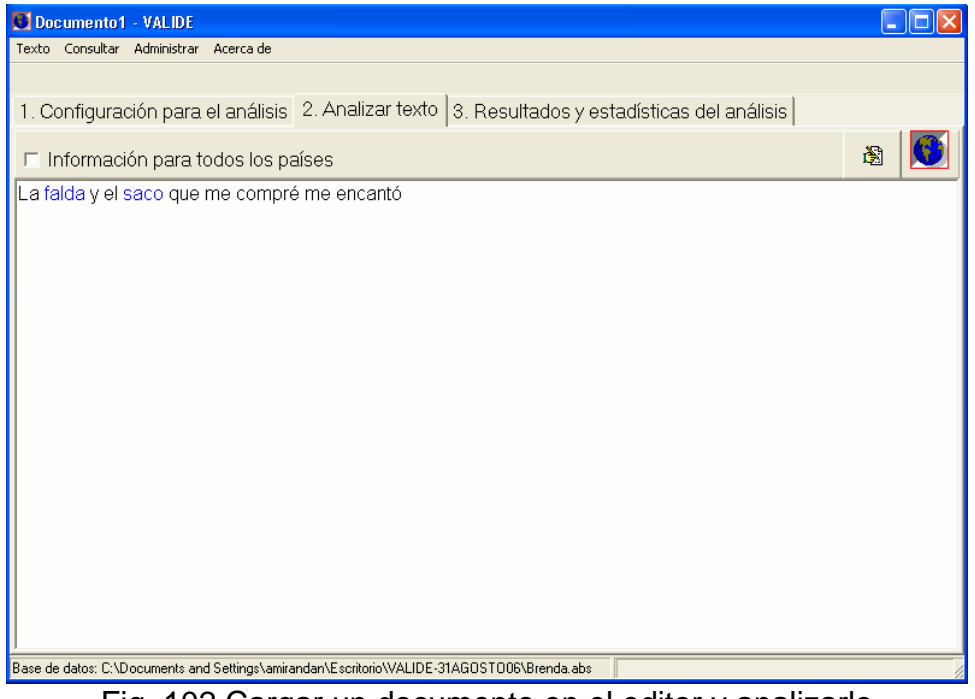

Fig. 102 Cargar un documento en el editor y analizarlo

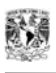

#### **Reemplazar palabras**

El reemplazo de palabras se realiza a través del panel reemplazar

Existen dos maneras de acceder a dicho panel:

**Opción 1**.- Seleccionando el botón **i Norte de la contra de la contra de la** ubicado en la parte superior derecha de la opción "*1.Análisis de texto*".

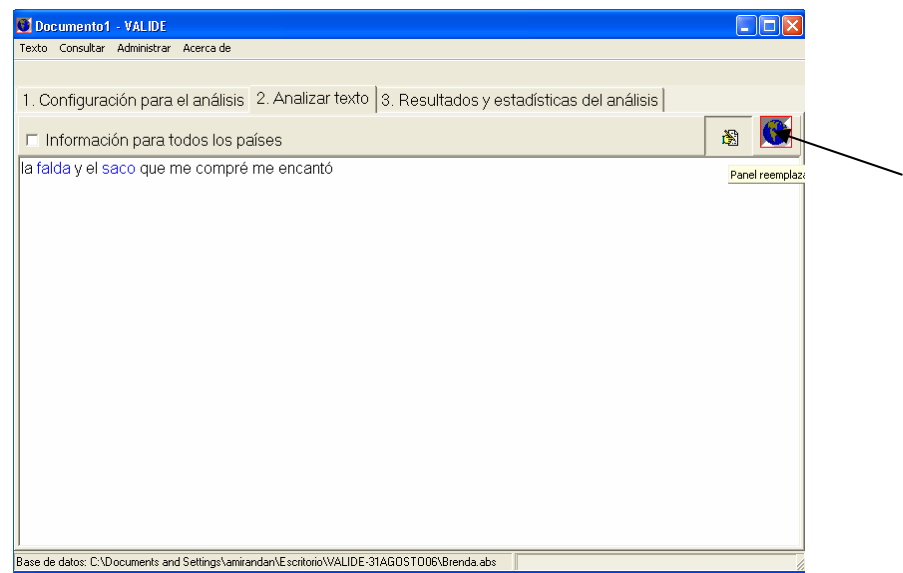

Fig. 103 Primera opción para mostrar el Panel reemplazar

**Opción 2.-** Seleccionando una palabra (variante) del editor de texto. Estando en el editor del texto se selecciona una variante dando un clic derecho sobre esta, a continuación aparece un menú desplegable que muestra la información mas relevante de dicha variante, entre la que se encuentra el uso, concepto, país y la lista de variantes por la que puede ser sustituida dicha palabra.

Se puede acceder al panel reemplazar si se recorre toda el menú hasta la ultima opción llamada "*Sustituir palabra*" y se da un clic sobre esta.

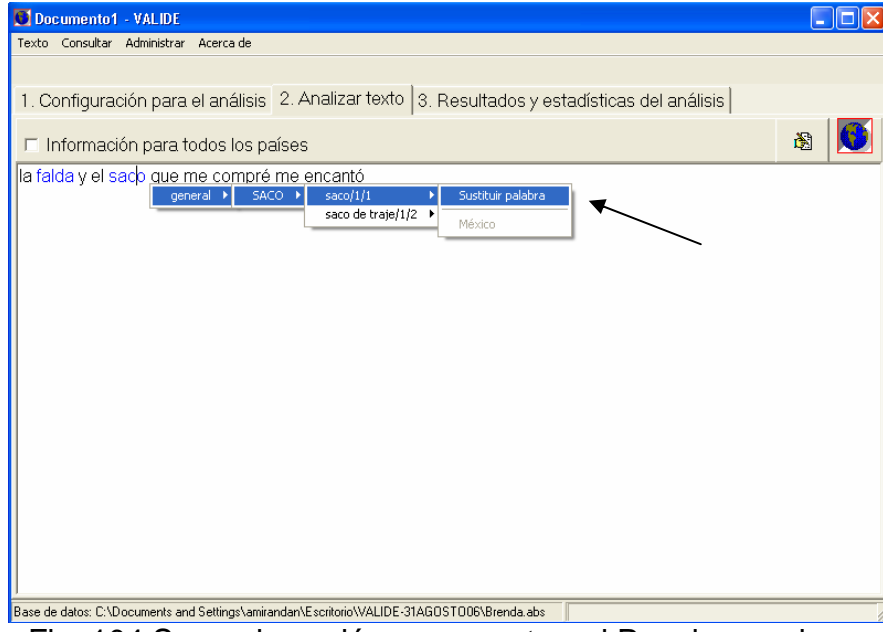

Fig. 104 Segunda opción para mostrar el Panel reemplazar

Independientemente de cual haya sido la opción elegida al final se muestra el Panel reemplazar:

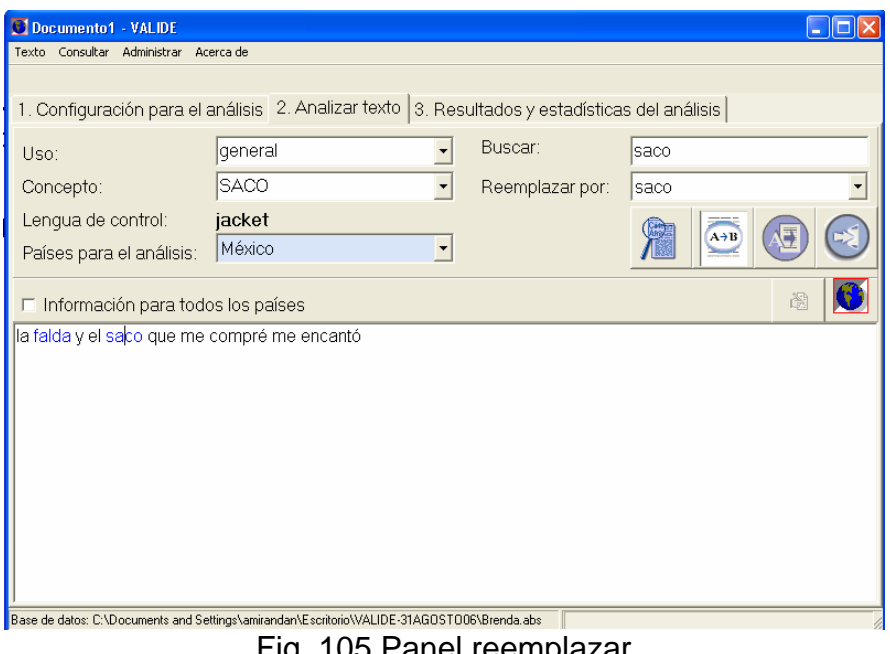

Fig. 105 Panel reemplazar

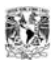

## **Descripción del Panel reemplazar**

A continuación se detalla el funcionamiento del panel reemplazar:

**Uso:** Muestra el uso o usos de la palabra seleccionada.

**Concepto:** Muestra el concepto o conceptos del cual proviene la variante.

**Lengua de control:** Muestra el concepto en una lengua de control específica (Inglés) **Países para el análisis:** Indica el país o países para los cuales se esta analizando el texto.

**Buscar:** Indica la palabra a ser reemplazada.

**Reemplazada por:** Indica la variante que reemplazará a la palabra seleccionada.

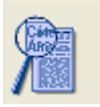

**Botón Buscar**: Busca en todo el texto la palabra seleccionada.

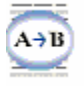

**Botón Reemplazar**: Sustituye en el texto la palabra a reemplazar.

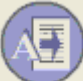

**Botón Reemplazar todas**: Sustituye a lo largo de todo el texto la variante elegida para sustituir a la palabra seleccionada.

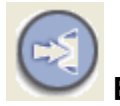

**Botón Cerrar búsqueda**: Cierra el panel Reemplazar.

### **Como reemplazar una palabra**

1.- Para reemplazar una palabra se debe seleccionar esta sobre el editor de texto dando un clic derecho. Para el ejemplo se seleccionará la palabra "*falda*".

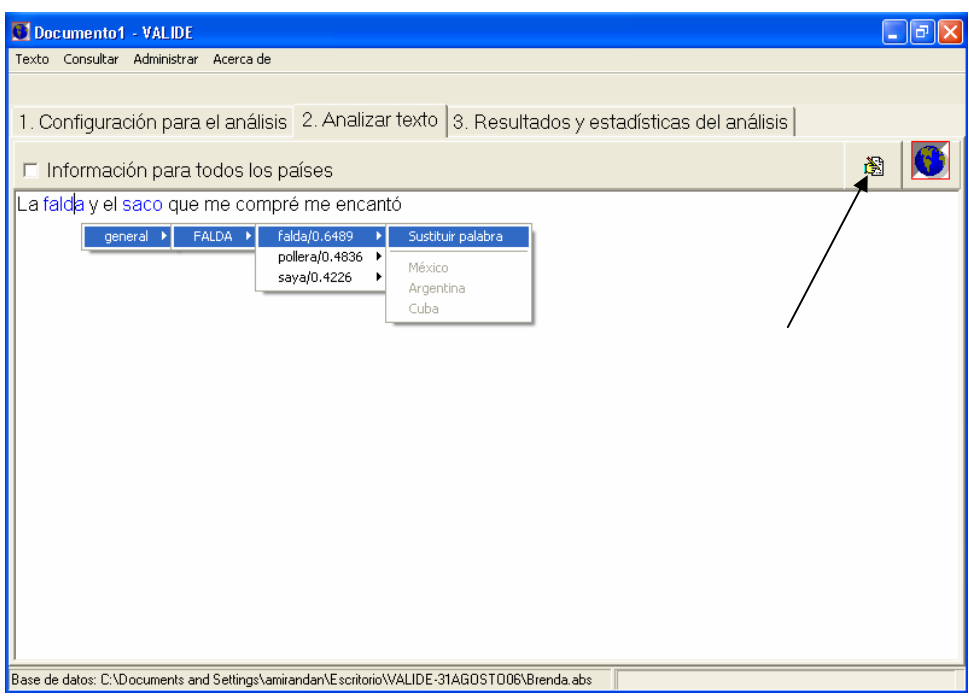

Fig. 106 Ejemplo de palabra a ser reemplazada

2.- Posteriormente se debe acceder al Panel Reemplazar.

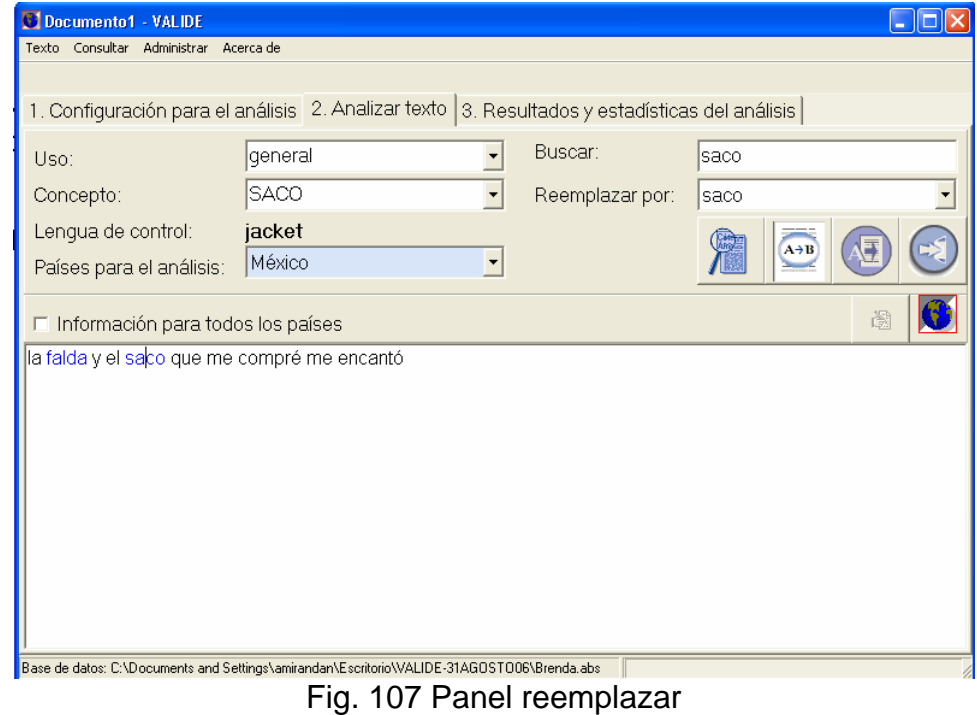

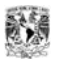

3.- En la opción "*Reemplazar por*:" se debe elegir la variante que sustituirá a la palabra seleccionada. Para el ejemplo se elegirá la variante "*pollera*"

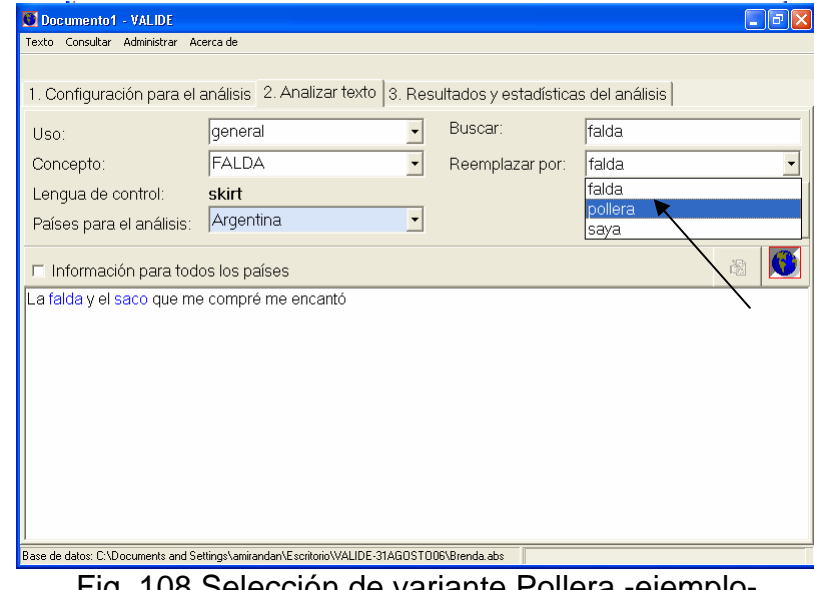

Fig. 108 Selección de variante Pollera -ejemplo-

4.- Después de seleccionar la variante se debe dar clic sobre el botón **"***Reemplazar* "si se desea remplazar únicamente la variante seleccionada ó el botón "*Reemplazar todas* "si se desea reemplazar en todo el documento la variante seleccionada. Para el ejemplo se elegirá el botón "*Reemplazar*".

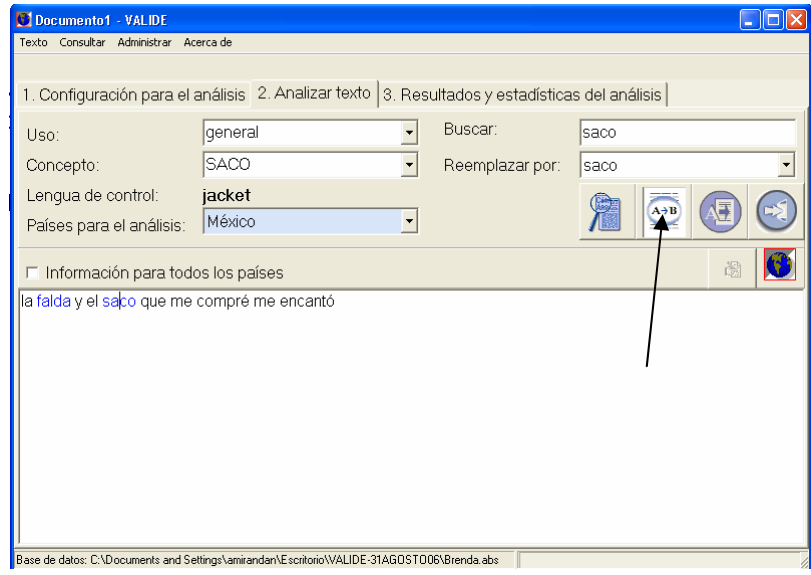

Fig. 109 Reemplazo de variante Pollera -ejemplo-

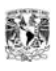

5.- Una vez que se oprime el botón para reemplazar, la palabra es sustituida y el texto es re-analizado. Se puede observar en el editor de texto que la palabra"*falda*" fue reemplazada por "*pollera*".

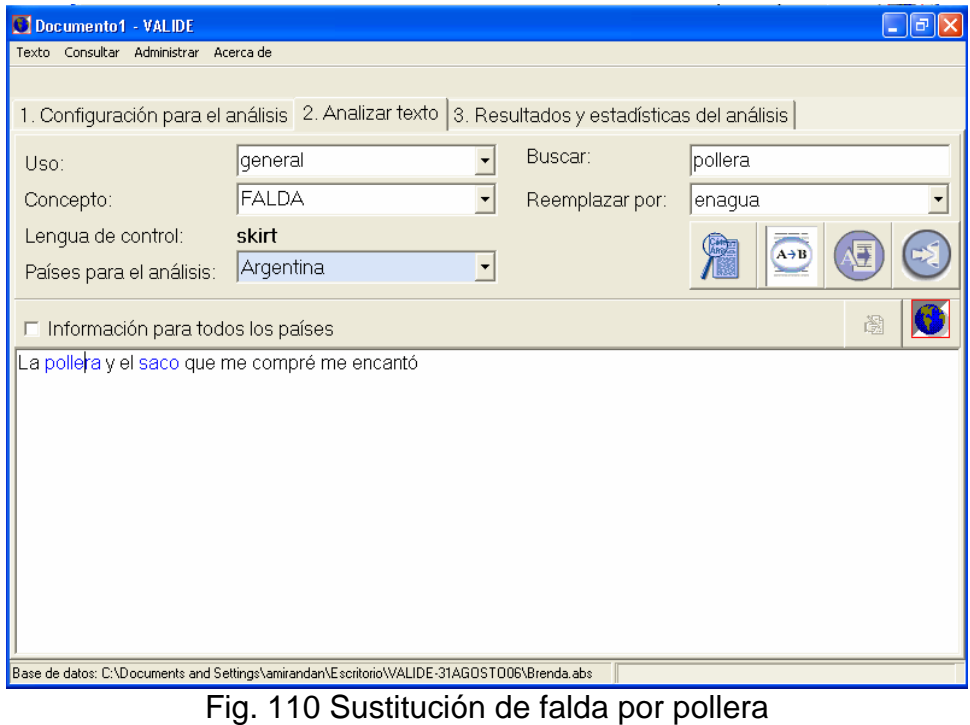

6.- Para salir del panel Reemplazar se debe seleccionar el botón "Cerrar búsqueda

## **RESULTADOS Y ESTADÍSTICAS DEL ANÁLISIS**

Esta interfaz muestra dos diferentes estadísticas:

**Estadísticas según el país:** De acuerdo a lo escrito sobre el editor, la información se representa por medio de una tabla la cual muestra el número de palabras que poseen alguna variante léxica por país y sus usos respetivos.

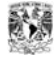

| Documento1 - VALIDE                                                                        |          |          |                                                             |          |          |          | - 12     |  |  |
|--------------------------------------------------------------------------------------------|----------|----------|-------------------------------------------------------------|----------|----------|----------|----------|--|--|
| Texto Consultar Administrar Acerca de                                                      |          |          |                                                             |          |          |          |          |  |  |
|                                                                                            |          |          |                                                             |          |          |          |          |  |  |
| 1. Configuración para el análisis                                                          |          |          | 2. Analizar texto 3. Resultados y estadísticas del análisis |          |          |          |          |  |  |
| 3.1 Estadísticas según el país                                                             |          |          | 3.2 Análisis de posibles países objetivo                    |          |          |          |          |  |  |
| País vs. Número de palabras según su uso.                                                  |          |          |                                                             |          |          |          |          |  |  |
| País                                                                                       | Total    |          | coloquial coloquial restringido formal general              |          |          | grosero  | pasivo   |  |  |
| Argentina                                                                                  |          | 0        | 0                                                           | 0        |          | 0        | 0        |  |  |
| <b>Bolivia</b>                                                                             |          | 0        | 0                                                           | $\Omega$ |          | 0        | 0        |  |  |
| Chile                                                                                      | 0        | $\Omega$ | 0                                                           | $\Omega$ | $\theta$ | $\Omega$ | 0        |  |  |
| Colombia                                                                                   |          | $\Omega$ | 0                                                           | $\circ$  |          | 0        | 0        |  |  |
| Costa Rica                                                                                 | 2        | $\Omega$ | 0                                                           | $\Omega$ | 2        | $\Omega$ | 0        |  |  |
| Cuba                                                                                       |          | $\theta$ | 0                                                           | $\theta$ |          | 0        | $\circ$  |  |  |
| Ecuador                                                                                    | $\Omega$ | 0        | 0                                                           | $\Omega$ | 0        | 0        | 0        |  |  |
| El Salvador                                                                                |          | $\Omega$ | 0                                                           | $\Omega$ |          | 0        | $\Omega$ |  |  |
| España                                                                                     | 0        | 0        | 0                                                           | 0        | 0        | 0        | 0        |  |  |
| <b>Estados Unidos</b>                                                                      | 0        | 0        | 0                                                           | $\Omega$ | 0        | 0        | 0        |  |  |
| Guatemala                                                                                  |          | 0        | 0                                                           | 0        |          | 0        | 0        |  |  |
| México                                                                                     |          | $\Omega$ | 0                                                           | $\Omega$ |          | 0        | 0        |  |  |
| Nicaraqua                                                                                  |          | 0        | 0                                                           | $\theta$ |          | 0        | $\circ$  |  |  |
| Panamá                                                                                     |          | $\theta$ | 0                                                           | $\theta$ |          | 0        | $\Omega$ |  |  |
| Base de datos: C:\Documents and Settings\amirandan\Escritorio\VALIDE-31AGOST006\Brenda.abs |          |          |                                                             |          |          |          |          |  |  |

Fig. 111 Estadísticas según el país

**Análisis de posibles países objetivo:** Muestra por medio de una tabla las palabras no ofensivas y ofensivas de acuerdo con los países elegidos para analizar un texto.

| C Documento1 - VALIDE                                                                                                    |                              |                    |  |  |  |  |  |
|----------------------------------------------------------------------------------------------------|------------------------------|--------------------|--|--|--|--|--|
| Texto Consultar Administrar Acerca.de                                                                                                    |                              |                    |  |  |  |  |  |
|                                                                                                    |                              |                    |  |  |  |  |  |
| 1. Configuración para el análisis   2. Analizar texto   3. Resultados y estadísticas del análisis                                                                         |                              |                    |  |  |  |  |  |
| 3.1 Estadísticas según el país 3.2 Análisis de posibles países objetivo                                                                                                   |                              |                    |  |  |  |  |  |
| A continuación se indica el análisis de las palabras usadas con base en su aceptación por país.<br>Además se indica cuál es el número de palabras ofensivas y/o groseras. |                              |                    |  |  |  |  |  |
| País                                                                                                    | Palabras usadas no ofensivas | Palabras ofensivas |  |  |  |  |  |
| Argentina                                                                                                    |                              | 0                  |  |  |  |  |  |
| Cuba                                                                                                    |                              | 0                  |  |  |  |  |  |
| México                                                                                                    |                              | 0                  |  |  |  |  |  |
| Uruguay                                                                                                    |                              | 0                  |  |  |  |  |  |
|                                                                                                    |                              |                    |  |  |  |  |  |
| Base de datos: C:\Documents and Settings\amirandan\Escritorio\VALIDE-31AGOST006\Brenda.abs                                                                                |                              |                    |  |  |  |  |  |

Fig. 112 Estadísticas de análisis de posibles países objetivo

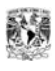

### **SALIR DEL SISTEMA**

Para salir del sistema existen dos opciones:

**Opción 1.** Seleccionar del menú principal la opción "*Texto*" ---->"*Salir*"

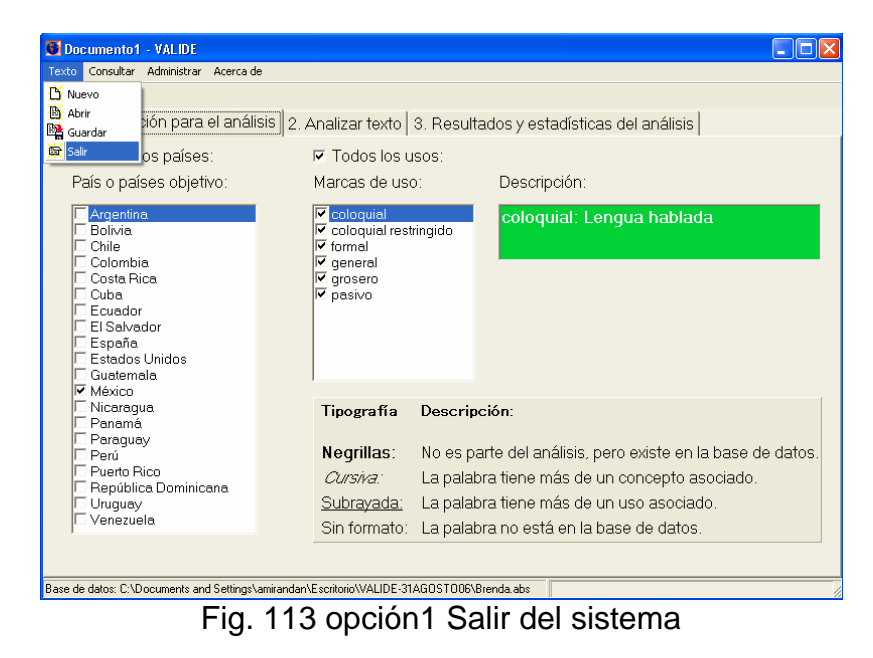

**Opción 2.** Seleccionar el icono **X** ubicado en la parte esquina superior derecha de la interfaz.

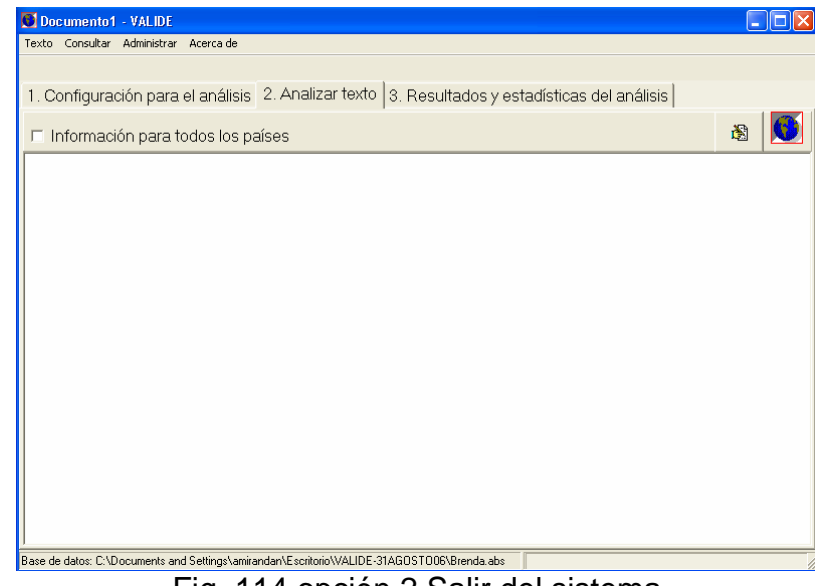

Fig. 114 opción 2 Salir del sistema